# SYSPRO 8: 2023 List of program changes

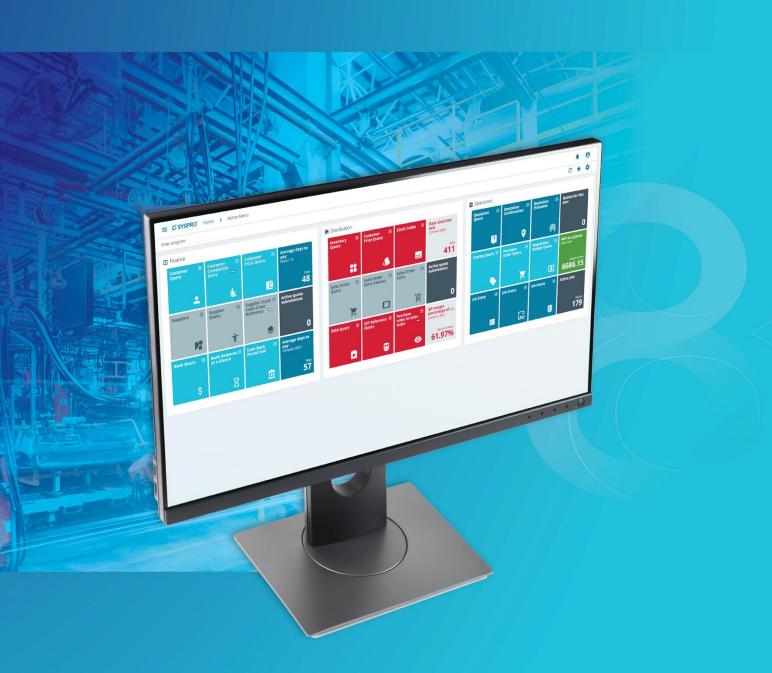

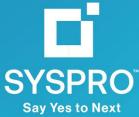

# **Accounts Payable**

# APSP81 (19) (AP Revaluation)

Reference: 122014

#### **Overview**

There is a requirement to tag and analyze AP Revaluation transactions with Dimensions

## **Description of Enhancement (Hotfix)**

The AP Revaluation program has been updated to call the Dimension Analysis Capture business object when Dimension Analysis is required for the Accounts Payable module

# APSP82 (41) (A/P Manual Check Entry)

Reference: 121485

#### **Overview**

The AP Manual Check program needed to be modified to exclude invoices with blank invoice numbers from being selected when the 'Automatic Release' function was selected.

#### **Description of Enhancement (Hotfix)**

The AP Manual Check program has been modified to exclude invoices with a blank invoice number from being selected when the 'Automatic Release' function is selected.

# APSP92 (24) (AP Currency Conversion)

Reference: 115528

## **Overview**

When you converted a Supplier using the AP Currency Conversion program, with Withholding Tax 'At Point of Capture', the withholding tax was not converted and resulted in a balance correction.

## **Description of Enhancement (Hotfix)**

When you convert a Supplier using the AP Currency Conversion program, with Withholding Tax 'At Point of Capture', the withholding tax is now converted and there is no longer a balance correction.

# APSP94 (27) (AP Payment Register)

Reference: 122135

#### **Overview**

The AP Payment Register program needed to be changed for Cash Book Control Account Locking and the lowest unprocessed journals needed to be removed.

## **Description of Enhancement (Hotfix)**

Next journal/register numbers are moved to a new table. Next journal/register are allocated in their own translation. An audit table is used to keep track of numbers allocated and transactions posted. Lowest unprocessed numbers have been removed. This change is limited to the Cash Book module. The AP Payment Register program has been changed to make provision for all necessary changes regarding the above.

## APSP96 (25) (A/P Automatic Invoice Release)

Reference: 121487

#### Overview

The AP Release of Invoices to Pay program needed to be modified to exclude the selection of invoices with spaces in the invoice number.

#### **Description of Enhancement (Hotfix)**

The AP Release of Invoices to Pay program has been modified to exclude the selection of invoices with spaces in the invoice number.

# APSP97 (43) (A/P Release Invoices by Review)

Reference: 121486

## **Overview**

The AP Release Invoices by Review program needed to be modified to exclude invoices from the review if there were spaces in the invoice number.

## **Description of Enhancement (Hotfix)**

The AP Release Invoices by Review program has been modified to exclude invoices from the review if the invoice number is spaces.

# APSP99 (69) (AP Print Checks and Remittances)

Reference: 121949

#### **Overview**

When you ran the AP Check and Remittance print from the SYSPRO menu, the payment run details were not refreshed when you selected the payment run from the browse.

## **Description of Enhancement (Hotfix)**

When running the AP Check and Remittance print from the SYSPRO menu, the payment run details are now refreshed when you select the payment run from the browse.

## APSP99 (70) (AP Print Checks and Remittances)

Reference: 122389

#### **Overview**

A blank document was produced in the AP Check and Remittance Print when selecting a payment run from the browse and immediately clicking the 'Print/Send' button.

## **Description of Enhancement (Hotfix)**

The AP Check and Remittance Print has been fixed and a valid document is printed when selecting a payment run from the browse and immediately clicking the 'Print/Send' button.

# APSP99 (71) (AP Print Checks and Remittances)

Reference: 123009

#### **Overview**

Any selections that a user made in the AP Check and Remittance program were incorrectly overwritten with default values when the 'Print/Send' button was clicked.

#### **Description of Enhancement (Hotfix)**

The selections made by a user in the AP Check and Remittance program are retained when the 'Print/Send' button is clicked.

# APSPCI (17) (AP Contra Invoices)

Reference: 122956

#### **Overview**

After upgrading the SYSPRO runtime, errors were detected in AP Contra Invoices where paragraphs and sections were used in code in the dialog control (DC) file.

## **Description of Enhancement (Hotfix)**

This has been changed so that in AP Contra Invoices, only sections are used in the dialog control (DC) file.

# APSPEN (104) (AP Supplier Query)

Reference: 122087

#### **Overview**

When you ran the AP Supplier Query program after processing an invoice and credit note in the same run with the AP Invoice Posting program, duplicates were displayed.

## **Description of Enhancement (Hotfix)**

When you run the AP Supplier Query program after processing an invoice and credit note in the same run with the AP Invoice Posting program, duplicates will not be displayed.

# APSPEN (105) (AP Supplier Query)

Reference: 122427

#### **Overview**

When you ran the AP Supplier Query program and used the 'more lines' functionality for invoices, some of the returned records were duplicated.

#### **Description of Enhancement (Hotfix)**

When you run the AP Supplier Query program and use the 'more lines' functionality for invoices, the returned records won't be duplicated.

# APSPEN (106) (AP Supplier Query)

Reference: 123365

#### **Overview**

When you ran the Supplier Query program and you maximized the window, the program would open on your secondary monitor the next time it was used.

## **Description of Enhancement (Hotfix)**

When you run the Supplier Query program and you maximize the window, the program will open on your primary monitor the next time it is used.

# APSPGI (35) (AP Invoice GL Integration Update)

Reference: 120901

#### **Overview**

There was a requirement for the AP Invoice GL Integration program to output a new message indicating if 'in process' journals were encountered during the run of the program.

## **Description of Enhancement (Hotfix)**

The AP Invoice GL Interface program has been modified to output a new 'In process journals found' message if any AP Journals are found during the run of the program that are in a status of 'in process'.

# APSPIN (103) (AP Invoice Posting)

Reference: 120188

#### **Overview**

When you ran the AP Invoice Posting program, the warning message for 'Tax amount'• had a spelling mistake.

## **Description of Enhancement (Hotfix)**

When you run the AP Invoice Posting program, the warning message for 'Tax amount'• is spelt correctly.

# APSPIN (104) (AP Invoice Posting)

Reference: 121336

#### **Overview**

There was a requirment for AP Invoice Posting to be modified to cater for two new columns on the GRN Matching grid. These columns were required by the OCR AP Invoice Posting Recognition project.

## **Description of Enhancement (Hotfix)**

The AP Invoice Posting program has been modified to have two new columns on the GRN Matching grid. These columns are 'Local price' and 'Foreign price'.

# APSPIN (105) (AP Invoice Posting)

Reference: 120589

## **Overview**

When re-establishing an invoice in the AP Invoice Posting program, the CurrencyValue field should have been updated with a value of zero.

## **Description of Enhancement (Hotfix)**

When re-establishing an invoice in the AP Invoice Posting program, the CurrencyValue field is now updated with a value of zero.

# APSPIN (106) (AP Invoice Posting)

Reference: 121769

#### Overview

When you captured an AP invoice for a supplier and reverse charge tax was in use, selecting a GL code with a password against it in the GL Distribution pane resulted in an error.

## **Description of Enhancement (Hotfix)**

When you capture an AP invoice for a supplier and reverse charge tax is in use, selecting a GL code with a password against it in the GL Distribution pane no longer results in an error and the invoice can be posted.

# APSPIN (107) (AP Invoice Posting)

Reference: 122425

#### **Overview**

When you ran the AP Invoice Posting program and added a credit note or debit note against a non-existent invoice, the program was not checking for the existence of the invoice.

## **Description of Enhancement (Hotfix)**

When you run the AP Invoice Posting program, adding a credit note or debit note against a non-existent invoice, the program now gives an error if the invoice already exists on the AP registered invoices table.

# APSPIN (108) (AP Invoice Posting)

Reference: 122584

#### **Overview**

When selecting a tax code in AP Invoice Posting, the 'Tax amount' was not being refreshed with the re-calculated tax amount.

## **Description of Enhancement (Hotfix)**

When selecting a tax code in AP Invoice Posting, the 'Tax amount' is now refreshed with the re-calculated tax amount.

# APSPIN (109) (AP Invoice Posting)

Reference: 122969

#### **Overview**

After upgrading the SYSPRO runtime, errors were detected in AP Invoice Posting where paragraphs and sections were used in code in the dialog control (DC) file.

## **Description of Enhancement (Hotfix)**

Changes have been made so that in AP Invoice Posting, only sections are used in the dialog control (DC) file.

# APSPIN (110) (AP Invoice Posting)

Reference: 122986

#### **Overview**

AP Invoice Automation Project

## **Description of Enhancement (Hotfix)**

As part of the AP Invoice Automation project(I5577) there were some changes that needed to be made in the APSPIN program. The changes required at a high-level was to notify the infrastructure when the following two things happen in APSPIN. When the "New" (Start New Transaction) button is clicked. This is required so that the infrastructure can initialize all the AP Automation Controls when the "New" button is clicked. 2. When the "Post" (Post Transaction) button is clicked. This is required so that the infrastructure could store the processed document when the "Post" button is clicked.

# APSPSP (71) (AP Supplier Maintenance)

Reference: 119401

#### Overview

Validation of Belgium Nationality VAT/tax numbers were inconsistent between AP and AR. Validation of Belgium nationality VAT/tax numbers should allow the first character to be "1" or "0"

#### **Description of Enhancement (Hotfix)**

Validation of Belgium Nationality VAT/tax numbers are now consistent between Accounts Payable (AP) and Accounts Receivable (AR). In addition, validation of Belgium nationality VAT/tax numbers will allow the first character to be "1" or "0"

# APSQ51 (19) (AP EC Tax Distribution)

Reference: 120700

#### Overview

The non exempt column on the EC Vat report was showing an incorrect value in lines created as a result of tax on settlement discount.

#### **Description of Enhancement (Hotfix)**

The non exempt column on the EC Vat report has been corrected to show the correct value in lines created as a result of tax on settlement discount.

# APSQCR (27) (AP Trial Balance & Aged Analysis Report)

Reference: 119304

#### **Overview**

When you ran the AP Aged Trial Balance Business Object with Sequence set to Branch/Supplier, the wrong sequence was printed.

## **Description of Enhancement (Hotfix)**

When you run the AP Aged Trial Balance Business Object with Sequence set to Branch/Supplier, the correct sequence will be printed.

## APSSIT (2) (AP Invoice Terms Maintenance)

Reference: 118879

#### **Overview**

When adding multiple AP Invoice Terms using the AP Invoice Terms business object, and all items have DueFix set to "Y" but only the first item provides a DueDayOfMonth no errors were returned.

#### **Description of Enhancement (Hotfix)**

When adding multiple AP Invoice Terms using the AP Invoice Terms business object, and all items have DueFix set to "Y" but only the first item provides a DueDayOfMonth all following items will now output an error.

# APSSSP (43) (AP Supplier Maintenance)

Reference: 119401

#### **Overview**

Validation of Belgium Nationality VAT/tax numbers were inconsistent between AP and AR. Validation of Belgium nationality VAT/tax numbers should allow the first character to be "1" or "0"

## **Description of Enhancement (Hotfix)**

Validation of Belgium Nationality VAT/tax numbers are now consistent between Accounts Payable (AP) and Accounts Receivable (AR). In addition, validation of Belgium nationality VAT/tax numbers will allow the first character to be "1" or "0"

# APSTCI (2) (AP Integration to Cash Book)

Reference: 122353

#### **Overview**

The AP Payment Integration to Cash Book business object needed to be changed for Cash Book Control Account Locking and the lowest unprocessed journals needed to be removed.

## **Description of Enhancement (Hotfix)**

Next journal/register numbers are moved to a new table. Next journal/register are allocated in their own translation. An audit table is used to keep track of numbers allocated and transactions posted. Lowest unprocessed numbers have been removed. This change is limited to the Cash Book module. The AP Payment Integration to Cash Book business object has been changed to make provision for all necessary changes regarding the above.

# APSTGI (23) (Ap Invoice GL Integration)

Reference: 120902

#### Overview

There was a requirement for the AP Invoice GL Integration business object to output a new message indicating if 'in process' journals were encountered during the run of the program.

#### **Description of Enhancement (Hotfix)**

The AP Invoice GL Integration business object has been modified to output a new message indicating if 'in process' journals were encountered during the run of the program.

# APSTIN (74) (A/P Invoice Posting)

Reference: 121455

#### Overview

There was a requirement for the ability to override the PPV and Exchange rate variance GL details in the AP Invoice Posting business object.

#### **Description of Enhancement (Hotfix)**

The AP Invoice Posting business object has been modified to allow the PPV and Exchange rate variance GL details to be overridden.

# APSTPM (9) (AP Manual Invoice Payment)

Reference: 120453

#### **Overview**

The AP Release Manul Allocations BO needed to be modified to allow the release of supplier invoices where the supplier belongs to a different company from the company you are logged in to.

# **Description of Enhancement (Hotfix)**

The AP Release Manual Allocations business object has been modified to allow the release of supplier invoices where the supplier belongs to a different company from the company you are logged in to. This is to cater for AP Inetcompany Payments in a COM environment.

## Accounts Receivable

# AR\_LIST\_OF\_CUSTOMER\_DETAILS (4) (AR List of Customer Details)

Reference: 122818

#### **Overview**

When you select Short Name as the report sequence in the AR List of Customer Details report, the report output sequence would not be correct.

## **Description of Enhancement (Hotfix)**

You can now select Short Name as the report sequence in the AR List of Customer Details report, and the report output sequence will be correct.

## ARSP01 (71) (AR Period End)

Reference: 122011

#### Overview

When you settled a customer balance whose credit status was nonzero then the customer credit status was not reset, even if you selected the Reset customer status for that payment transaction.

## **Description of Enhancement (Hotfix)**

The programs AR Credit Checking Business object has been updated to ensure that the Customers with zero balance for the current period are not omitted from the credit checking/resetting criterion. Also, the program AR Period End has been updated to ensure that it calls the AR credit checking BO with the correct parameters and that it enables the Include Balance function and Reset customer credit status. This will enable the customer the option to unselect these options when doing Period Ends.

# ARSP01 (72) (AR Period End)

Reference: 123256

#### **Overview**

When you select to 'Reset the Form' in the AR Period End program, the 'Reset lowest unprocessed journal' caption incorrectly pops up on the screen.

## **Description of Enhancement (Hotfix)**

The AR Period End program has been modified so that the 'Reset lowest unprocessed journal' caption is removed as it is no longer required.

# ARSP23 (51) (AR Bank Deposit Slip)

Reference: 120158

#### **Overview**

When you ran the AR Bank Deposit Slip program, the list filter for Journal would not return all the relevant records.

## **Description of Enhancement (Hotfix)**

When you run the AR Bank Deposit Slip program the list filter for Journal will return all the relevant records.

# ARSP23 (52) (AR Bank Deposit Slip)

Reference: 122354

#### **Overview**

The Cash Book Print Query program needed to be changed for Cash Book Control Account Locking and the lowest unprocessed journals needed to be removed.

#### **Description of Enhancement (Hotfix)**

Next journal/register numbers are moved to a new table. Next journal/register are allocated in their own translation. An audit table is used to keep track of numbers allocated and transactions posted. Lowest unprocessed numbers have been removed. This change is limited to the Cash Book module. The Cash Book Print Query program has been changed to make provision for all necessary changes regarding the above.

# ARSP25 (15) (AR Cash Posting Worksheet)

Reference: 122601

#### **Overview**

When you ran the AR Cash Posting Worksheet program and added a duplicate customer, the first line captured for that customer was cleared.

## **Description of Enhancement (Hotfix)**

When you run the AR Cash Posting Worksheet program and add a duplicate customer, the first line captured for that customer won't be cleared.

# ARSP25 (16) (AR Cash Posting Worksheet)

Reference: 122959

#### **Overview**

After upgrading the SYSPRO runtime, errors were detected in the AR Cash Posting Worksheet where paragraphs and sections were used in code in the dialog control (DC) file.

## **Description of Enhancement (Hotfix)**

This has been changed so that in the AR Cash Posting Worksheet, only sections are used in the dialog control (DC) file.

# ARSP40 (71) (AR Statement Print)

Reference: 120586

#### Overview

When you ran the AR Statement Print program and you preview customers, the customers set to email are incorrectly included in the report.

#### **Description of Enhancement (Hotfix)**

When you now run the AR Statement Print Program you can preview and print the report with the correct Customers being returned based on your selection and customer setup.

# ARSP40 (72) (AR Statement Print)

Reference: 121609

#### **Overview**

When you printed the AR Statement with invoices terms set to Number of days fixed, Custom terms, then the due date is computed incorrectly.

## **Description of Enhancement (Hotfix)**

The AR Statement Print program and the associated internal AR Statement business object has been updated to ensure that it computes the invoices liked to the Number of days fixed correctly.

## ARSP40 (73) (AR Statement Print)

Reference: 122046

#### **Overview**

When you print an optimized statement in the AR Statement Print program you recieve an error message after you reselect the All Customer Selection.

## **Description of Enhancement (Hotfix)**

You can now print an optimized statement in the AR Statement Print program without receiving an error message after you reselect the All Customer Selection.

# ARSP40 (74) (AR Statement Print)

Reference: 122344

#### **Overview**

When you ran the AR Statement Print program the ageing totals were incorrect when you printed the AR Statement.

#### **Description of Enhancement (Hotfix)**

The AR Statement Print program and the AR Statement Print business object have been updated to ensure that the ageing totals are correct.

# ARSP40 (75) (AR Statement Print)

Reference: 122493

#### **Overview**

When you added the Invoice due date for the Fixed terms codes on the statement then some ageing options were not computing the date correctly.

## **Description of Enhancement (Hotfix)**

The AR Statement Print program and the associated business object has been updated to ensure that the ageing totals are correct.

## ARSP75 (15) (AR Revaluation)

Reference: 122033

#### **Overview**

There is a requirement to tag and analyse AR Revaluation transactions with Dimensions

## **Description of Enhancement (Hotfix)**

The AR Revaluation program has been updated to call the Dimension Analysis Capture business object when Dimension Analysis is required for Accounts Receivable module.

# ARSP80 (33) (AR Finance Charge Calculation)

Reference: 118143

#### **Overview**

There is a requirement to tag and analyse AR Finance Charge transactions with Dimensions.

## **Description of Enhancement (Hotfix)**

The AR Finance Charge Calculation program has been updated to call the Dimension Analysis Capture business object when Dimension Analysis is required for Accounts Receivable module.

# ARSP92 (20) (AR Currency Conversion)

Reference: 121114

#### **Overview**

Enhancement to split high-hit control records into individual rows of the same table to avoid deadlocks and rollbacks.

## **Description of Enhancement (Hotfix)**

The SorControl single row table has been split into various rows by type to avoid dedalocks and rollbacks, due to high-volume processing in the Sales Order module.

# ARSPAD (22) (AR Multiple Ship to Addresses Maint.)

Reference: 118924

#### **Overview**

There was a requirement for the fields in the Multiple Ship to Address Maintenance program to be populated after the customer code toolbar field has changed.

## **Description of Enhancement (Hotfix)**

The fields in the Multiple Ship to Address program will be populated after the Customer code toolbar field has changed.

# ARSPAD (23) (AR Multiple Ship to Addresses Maint.)

Reference: 119401

#### **Overview**

Validation of Belgium Nationality VAT/tax numbers were inconsistent between AP and AR. Validation of Belgium nationality VAT/tax numbers should allow the first character to be "1" or "0"

#### **Description of Enhancement (Hotfix)**

Validation of Belgium Nationality VAT/tax numbers are now consistent between Accounts Payable (AP) and Accounts Receivable (AR). In addition, validation of Belgium nationality VAT/tax numbers will allow the first character to be "1" or "0"

# ARSPAD (24) (AR Multiple Ship to Addresses Maint.)

Reference: 123539

## **Overview**

Customer Maintenance Multi Ship Address.

## **Description of Enhancement (Hotfix)**

To provide visibility and increased usability for the Web UI provide a link on the Customer Account Maintenance view which will display the list of Multiple Ship Addresses. With Actions to be able to Maintain, Delete and Create Addresses. This change is limited to the Accounts Receivable module and the Customer Maintenance and Customer Query programs.

# ARSPAY (81) (AR Payments and Adjustments)

Reference: 118747

#### **Overview**

When you ran the AR Payment and Adjustment program with multiple transaction types and have esignature setup, an error message was displayed that 'The Nested Transaction Limit has been reached'•.

#### **Description of Enhancement (Hotfix)**

When you run the AR Payment and Adjustment program now with multiple transaction types and have esignature setup, no error message will be displayed that 'The Nested Transaction Limit has been reached'• and all transaction will be successfully completed.

# ARSPAY (82) (AR Payments and Adjustments)

Reference: 119954

## **Overview**

When you tried to browse on multi-currency currencies in the AR Payments and Adjustments program in the Web UI, the WEB UI would hang.

## **Description of Enhancement (Hotfix)**

When you try to browse on multi-currency currencies in the AR Payments and Adjustments program in the Web UI, the browse will correctly open.

# ARSPAY (83) (AR Payments and Adjustments)

Reference: 119920

#### **Overview**

In Web UI, when using Automatic payments function in AR Payments and Adjustment program the items were selected record by record in the grid and took a long time if there was large number of invoices.

## **Description of Enhancement (Hotfix)**

The program AR Payments and Adjustments has been updated to speed up the processing of Automatic Invoice payment selection, Sum credit selection, the Undo payments, and the Undo adjustments.

# ARSPAY (84) (AR Payments and Adjustments)

Reference: 122802

#### **Overview**

When you ran the AR Payments and Adjustments program, when processing a payment and selected an invoice to be paid, the program crashed.

## **Description of Enhancement (Hotfix)**

When you run the AR Payments and Adjustments program and select an invoice for payment, the program does not crash.

# ARSPB1 (42) (AR Customer Stock Codes)

Reference: 120315

#### **Overview**

When you browse on the AR Customer Stock Codes in the Sales Order Entry program, maintenance on the stock codes is disallowed.

## **Description of Enhancement (Hotfix)**

When you browse on the AR Customer Stock Codes in the Sales Order Entry program, maintenance on the stock codes is now enabled.

# ARSPB1 (43) (AR Customer Stock Codes)

Reference: 122970

#### **Overview**

After upgrading the SYSPRO runtime, errors were detected in AR Customer Stock Codes Program where paragraphs and sections were used in code in the dialog control (DC) file.

## **Description of Enhancement (Hotfix)**

This has been changed so that in AR Customer Stock codes, only sections are used in the dialog control (DC) file.

## ARSPCN (22) (AR Customer Code Conversion)

Reference: 119540

#### **Overview**

There was a requirement for the AR Customer Code Conversion program to be optimized to only update tables where relevant rows existed.

## **Description of Enhancement (Hotfix)**

When you now run the program and convert a customer code it will first check if the customer code exists in any of the tables and only update them where they exist. This will improve the performance of the program.

# ARSPCS (106) (AR Customer Maintenance)

Reference: 119401

#### **Overview**

Validation of Belgium Nationality VAT/tax numbers were inconsistent between AP and AR. Validation of Belgium nationality VAT/tax numbers should allow the first character to be "1" or "0"

## **Description of Enhancement (Hotfix)**

Validation of Belgium Nationality VAT/tax numbers are now consistent between Accounts Payable (AP) and Accounts Receivable (AR). In addition, validation of Belgium nationality VAT/tax numbers will allow the first character to be "1" or "0"

# ARSPCS (108) (AR Customer Maintenance)

Reference: 121758

#### **Overview**

When you ran the AR Customer Maintenance program and you entered the Ship code then tabbed off, the Ship via description field was not automatically populated.

## **Description of Enhancement (Hotfix)**

When you now run the AR Customer Maintenance you can enter an existing Shipping code and tab off and the Ship via description field will be automatically populated without saving the customer first.

## ARSPCS (109) (AR Customer Maintenance)

Reference: 122656

#### **Overview**

When you ran the Customer Maintenance program in the Web UI, there was no method for loading rows in the Master sub-accounts grid.

## **Description of Enhancement (Hotfix)**

When you run the Customer Maintenance program in the Web UI, you can now select the Refresh button in the Master sub-accounts grid to load/reload the rows.

# ARSPCS (110) (AR Customer Maintenance)

Reference: 123539

#### **Overview**

Customer Maintenance Multi Ship Address.

#### **Description of Enhancement (Hotfix)**

To provide visibility and increased usability for the Web UI provide a link on the Customer Account Maintenance view which will display the list of Multiple Ship Addresses. With Actions to be able to Maintain, Delete and Create Addresses. This change is limited to the Accounts Receivable module and the Customer Maintenance and Customer Query programs.

# ARSPDR (17) (AR Dunning System)

Reference: 121337

#### **Overview**

When you ran the AR Dunning System program and filtered by Dunning Status, after you selected a customer it would display all invoices related to that customer, regardless of the Status applied.

## **Description of Enhancement (Hotfix)**

When you run the AR Dunning System program and filter by Dunning Status, after you selected a customer it will now only display invoices related to that customer and the selected Dunning Status.

# ARSPDR (18) (AR Dunning System)

Reference: 121744

#### **Overview**

When you ran the AR Dunning System program, the Dunning Group browse would call the GL group browse and the Dunning Status browse wouldn't return '00000' records.

## **Description of Enhancement (Hotfix)**

When you run the AR Dunning System program, the Dunning Group browse will call the Dunning Group browse and the Dunning Status browse will return '00000' records.

# ARSPDR (19) (AR Dunning System)

Reference: 122973

#### **Overview**

After upgrading the SYSPRO runtime, errors were detected in AR Dunning System where paragraphs and sections were used in code in the dialog control (DC) file.

## **Description of Enhancement (Hotfix)**

This has been changed so that in AR Dunning System, only sections are used in the dialog control (DC) file.

# ARSPE2 (13) (AR Browse on Sales Movements)

Reference: 122984

#### **Overview**

After upgrading the SYSPRO runtime, errors were detected in AR Browse on Sales Movements where paragraphs and sections were used in code in the dialog control (DC) file.

## **Description of Enhancement (Hotfix)**

The AR Browse on Sales Movement Program has been changed to use only sections in the dialog control (DC) file.

# ARSPE6 (35) (AR Master/Sub Account Maintenance)

Reference: 121998

#### **Overview**

When you ran the Master Sub-accounts program in the Web UI, there was no option to view more lines than displayed, in the Sub account Details grid.

## **Description of Enhancement (Hotfix)**

When you run the Master Sub-accounts program in the Web UI you can now select More Lines, as well as selecting the number of rows to display in the Sub Account Details grid.

# ARSPEA (10) (AR Browse on Customer Contracts)

Reference: 122985

#### **Overview**

After upgrading the SYSPRO runtime, errors were detected in AR Browse on Customer Contracts where paragraphs and sections were used in code in the dialog control (DC) file.

## **Description of Enhancement (Hotfix)**

This has been changed so that in AR Browse on Customer Contracts, only sections are used in the dialog control (DC) file.

# ARSPEB (10) (AR Browse on Buying Group Contracts)

Reference: 122987

#### **Overview**

After upgrading the SYSPRO runtime, errors were detected in AR Browse on Buying Group Contracts Program where paragraphs and sections were used in code in the dialog control (DC) file.

## **Description of Enhancement (Hotfix)**

The AR Browse on Buying Group Contracts Program has been changed to only use sections in the dialog control (DC) file.

# ARSPEN (187) (AR Customer Query)

Reference: 122396

#### **Overview**

When you ran the AR Dunning Status program and queried a customer in the AR Customer Query program, the invoice tab would show the incorrect dunning status against the invoices.

## **Description of Enhancement (Hotfix)**

When you run the AR Dunning Status program and query a customer in the AR Customer Query program, the invoice tab will show the correct dunning status against the invoices

# ARSPEN (188) (AR Customer Query)

Reference: 122454

#### **Overview**

When you ran the Customer Query program and clicked on more lines for the quotations tab, the records were duplicated instead of more records being added.

## **Description of Enhancement (Hotfix)**

When you run the Customer Query program and click on more lines for the quotations tab, the records will not be duplicated but more records will be added instead.

# ARSPEN (189) (AR Customer Query)

Reference: 122991

#### **Overview**

When you ran AR Customer Query for a customer with Group Payments then the list view displayed results incorrectly and labelled other transactions as group payments.

## **Description of Enhancement (Hotfix)**

When you run AR Customer Query for a customer with Group Payments then the list view will display results correctly and will not label non group payment transactions as group payments.

# ARSPEN (190) (AR Customer Query)

Reference: 123539

## **Overview**

Customer Maintenance Multi Ship Address.

## **Description of Enhancement (Hotfix)**

To provide visibility and increased usability for the Web UI provide a link on the Customer Account Maintenance view which will display the list of Multiple Ship Addresses. With Actions to be able to Maintain, Delete and Create Addresses. This change is limited to the Accounts Receivable module and the Customer Maintenance and Customer Query programs.

# ARSPGP (43) (AR Payment GL Integration)

Reference: 115086

#### **Overview**

There was a requirement to allow a Company to 'slice and dice' financial data based on Dimensions allowing for the flexible financial analysis and reporting in SYSPRO.dimensions.

## **Description of Enhancement (Hotfix)**

This development effects all the modules (Accounts Payables, Account Receivables, WIP, Assets and Cashbook) that feed into the SYSPRO General Ledger and could potentially trigger Dimension Analysis.

# ARSPGR (4) (AR Group Payment Run)

Reference: 120443

#### **Overview**

This update adds the ability to view/output the GL journal for all the secondary companies for a posted intercompany group run.

## **Description of Enhancement (Hotfix)**

The programs AR Group Payment Run Report business object and AR Group Payment has been updated to display the GL Journal for secondary companies.

# ARSPGR (5) (AR Group Payment Run)

Reference: 122719

#### **Overview**

The AR Group Payments Program did not recognize Credit and Debit notes.

## **Description of Enhancement (Hotfix)**

The AR Group Payments Program has been updated, that it will recognize Credit and Debit Notes. In addition, when multiple documents exist with the same number, the invoice will be returned first or if no invoice is found the credit or debit note will be returned.

# ARSPPI (24) (AR Payments Import)

Reference: 122989

#### **Overview**

After upgrading the SYSPRO runtime, errors were detected in AR Payments Import where paragraphs and sections were used in code in the dialog control (DC) file.

#### **Description of Enhancement (Hotfix)**

This has been changed so that in AR Payments Import, only sections are used in the dialog control (DC) file.

# ARSPPR (39) (AR Payment Run)

Reference: 122990

#### **Overview**

After upgrading the SYSPRO runtime, errors were detected in AR Payment Run Program where paragraphs and sections were used in code in the dialog control (DC) file.

## **Description of Enhancement (Hotfix)**

The AR Payment Run Program has been changed to use only sections in the dialog control (DC) file.

# ARSPPR (40) (AR Payment Run)

Reference: 123003

#### **Overview**

When you attempted to post an AR Payment Run for a customer, and another user is processing a payment for the same Customer, the program would close with no error message.

## **Description of Enhancement (Hotfix)**

The AR Payment Run program will close and display an error message when you attempt to post a payment for a customer, that is being used by another operator.

# ARSQ08 (11) (AR List of Customers)

Reference: 122818

#### **Overview**

When you select Short Name as the report sequence in the AR List of Customer Details report, the report output sequence would not be correct.

## **Description of Enhancement (Hotfix)**

You can now select Short Name as the report sequence in the AR List of Customer Details report, and the report output sequence will be correct.

# ARSQ40 (14) (AR Statement Print SQL Only)

Reference: 121609

#### **Overview**

When you printed the AR Statement with invoices terms set to Number of days fixed, Custom terms, then the due date is computed incorrectly.

## **Description of Enhancement (Hotfix)**

The AR Statement Print program and the associated internal AR Statement business object has been updated to ensure that it computes the invoices liked to the Number of days fixed correctly.

# ARSQ40 (15) (AR Statement Print SQL Only)

Reference: 122344

#### **Overview**

When you ran the AR Statement Print program the ageing totals were incorrect when you printed the AR Statement.

## **Description of Enhancement (Hotfix)**

The AR Statement Print program and the AR Statement Print business object have been updated to ensure that the ageing totals are correct.

# ARSQ40 (16) (AR Statement Print SQL Only)

Reference: 122493

#### **Overview**

When you added the Invoice due date for the Fixed terms codes on the statement then some ageing options were not computing the date correctly.

#### **Description of Enhancement (Hotfix)**

The AR Statement Print program and the associated business object has been updated to ensure that the ageing totals are correct.

# ARSQCR (47) (AR TB and Cr Management Report)

Reference: 119354

#### **Overview**

In the Web UI, when you ran the Customer Query, the Customer notes did not always display correctly in the Customer card.

## **Description of Enhancement (Hotfix)**

The AR TB and Cr Management Report Business Object has been modified to return the correct values for the customer card viewed from within the Customer Query Program in the Web UI.

# ARSQCR (48) (AR TB and Cr Management Report)

Reference: 120461

#### **Overview**

The Summary Credit Management Report was showing an incorrect date if the 'Ageing date' field was left blank.

#### **Description of Enhancement (Hotfix)**

AR TB and Cr Management Report business object was updated to ensure that the correct Ageing date is applied and 'As of' date is now applied correctly.

# ARSQCR (49) (AR TB and Cr Management Report)

Reference: 121725

#### **Overview**

AR Trial Balance Conversion of Foreign Currency Invoices.

#### **Description of Enhancement (Hotfix)**

The AR Trial Balance and Credit Management Report business object has been modified for foreign customer invoices to provide local currency values based on the last rate of exchange for the particular period for which the report is being run.

# ARSQDP (1) (AR Statement Document Print Query)

Reference: 120446

#### **Overview**

There was a requirement for the AR Statements Document Print Query BO to be able to print AR Statements consolidated by a primary customer group including the Intercompany secondary customers.

## **Description of Enhancement (Hotfix)**

The AR Statements Document Print Query BO program has been modified to cater for AR Intercompany Payments and to print Consolidated group accounts.

# ARSQGP (3) (AR Group Payment Run Report)

Reference: 120443

## **Overview**

This update adds the ability to view/output the GL journal for all the secondary companies for a posted intercompany group run.

## **Description of Enhancement (Hotfix)**

The programs AR Group Payment Run Report business object and AR Group Payment has been updated to display the GL Journal for secondary companies.

# ARSQRY (37) (AR Customer Query)

Reference: 122058

#### Overview

When you ran the Customer Accounts Query program, in the Sales Order grid, the Order dates and Ship dates are all the same.

#### **Description of Enhancement (Hotfix)**

When you run Customer Accounts Query program, all the Order dates and Ship dates in the Sales order grid will now be correct.

# ARSSCS (64) (A/R Customer Maintenance)

Reference: 119401

#### **Overview**

Validation of Belgium Nationality VAT/tax numbers were inconsistent between AP and AR. Validation of Belgium nationality VAT/tax numbers should allow the first character to be "1" or "0"

## **Description of Enhancement (Hotfix)**

Validation of Belgium Nationality VAT/tax numbers are now consistent between Accounts Payable (AP) and Accounts Receivable (AR). In addition, validation of Belgium nationality VAT/tax numbers will allow the first character to be "1" or "0"

# ARSSMA (13) (AR Multiple Ship to Addresses)

Reference: 119401

#### **Overview**

Validation of Belgium Nationality VAT/tax numbers were inconsistent between AP and AR. Validation of Belgium nationality VAT/tax numbers should allow the first character to be "1" or "0"

## **Description of Enhancement (Hotfix)**

Validation of Belgium Nationality VAT/tax numbers are now consistent between Accounts Payable (AP) and Accounts Receivable (AR). In addition, validation of Belgium nationality VAT/tax numbers will allow the first character to be "1" or "0"

# ARSTCI (17) (AR Integration to Cash Book)

Reference: 122136

#### **Overview**

The AR to Cash Book Integration Posting Business Object needed to be changed for Cash Book Control Account Locking and the lowest unprocessed journals needed to be removed.

## **Description of Enhancement (Hotfix)**

Next journal/register numbers are moved to a new table. Next journal/register are allocated in their own translation. An audit table is used to keep track of numbers allocated and transactions posted. Lowest unprocessed numbers have been removed. This change is limited to the Cash Book module. The AR to Cash Book Integration Posting Business Object has been changed to make provision for all necessary changes regarding the above.

# ARSTCR (17) (AR Credit Checking)

Reference: 122011

#### **Overview**

When you settled a customer balance whose credit status was nonzero then the customer credit status was not reset, even if you selected the Reset customer status for that payment transaction.

#### **Description of Enhancement (Hotfix)**

The programs AR Credit Checking Business object has been updated to ensure that the Customers with zero balance for the current period are not omitted from the credit checking/resetting criterion. Also, the program AR Period End has been updated to ensure that it calls the AR credit checking BO with the correct parameters and that it enables the Include Balance function and Reset customer credit status. This will enable the customer the option to unselect these options when doing Period Ends.

# ARSTGP (27) (AR Payment Integration update)

Reference: 115086

#### **Overview**

There was a requirement to allow a Company to 'slice and dice'• financial data based on Dimensions allowing for the flexible financial analysis and reporting in SYSPRO.dimensions.

## **Description of Enhancement (Hotfix)**

This development effects all the modules (Accounts Payables, Account Receivables, WIP, Assets and Cashbook) that feed into the SYSPRO General Ledger and could potentially trigger Dimension Analysis.

# ARSTGR (1) (AR Group Payment Run Post BO)

Reference: 122815

#### Overview

When you processed an AR group payment with a Primary customer that had no Invoice allocations or a zero value allocation to an invoice, then the program would not produce a Bank deposit slip.

#### **Description of Enhancement (Hotfix)**

The program AR Group Payment Run Post business object has been updated to ensure that a Bank deposit slip is produced when the Primary customer has no invoice allocations or a zero value against an existing invoice.

# ARSTPY (88) (AR Payments and Adjustments)

Reference: 118739

## **Overview**

When posting from the AR Transaction Posting Business Object it would always use the global variance account even if you have it set per branch.

## **Description of Enhancement (Hotfix)**

When you now post from the AR Transaction Posting Business Object it will use the global variance account or the variance account set per branch depending on the XML input.

# **Assets Register**

# ASSCCN (13) (Asset Count confirm)

Reference: 122204

#### **Overview**

There is a requirement to track and analyse transactions from the Asset Count Confirm program by tagging them with financial dimensions.

## **Description of Enhancement (Hotfix)**

The Asset Count Confirm program has been updated to call the Dimension Analysis Capture business object when Dimension Analysis is required for the Assets module.

# ASSET\_LIST\_OF\_ADDITIONS (2) (Asset List of Additions Report)

Reference: 122414

#### **Overview**

When you ran the Asset list of Additions report in summary and sequenced by cost center, the report would not print the cost center totals.

#### **Description of Enhancement (Hotfix)**

When you run the Asset list of Additions report in summary and sequence by cost center, the report will now print the cost center totals.

# ASSIMP (22) (Asset Import Assets)

Reference: 122988

## **Overview**

After upgrading the SYSPRO runtime, errors were detected in the Asset Import program where paragraphs and sections were used in code in the dialog control (DC) file.

#### **Description of Enhancement (Hotfix)**

The Asset Import program has been updated to use only sections that are in use in the dialog control (DC) file.

# ASSIMQ (13) (Asset Acquisition Import)

Reference: 121772

#### **Overview**

There is a requirement to track and analyse Asset transactions by tagging them with financial dimensions.

## **Description of Enhancement (Hotfix)**

The Asset Acquisition Import program has been updated to call the GL Dimension Analysis Business Object to allow users to import assets and tag them with financial dimensions.

# ASSIMQ (14) (Asset Acquisition Import)

Reference: 123011

## **Overview**

After upgrading the SYSPRO runtime, errors were detected in Asset Acquisition Import where paragraphs and sections were used in code in the dialog control (DC) file.

## **Description of Enhancement (Hotfix)**

This has been changed so that in Asset Acquisition Import, only sections in use are used in the dialog control (DC) file.

# ASSP76 (25) (Asset Revaluation)

Reference: 121843

#### **Overview**

There is a requirement to track and analyse assets that have been revalued by tagging them with fiancial dimensions.

#### **Description of Enhancement (Hotfix)**

The Asset Revaluation program has been updated to allow for the tagging of transactions with financial dimensions.

### ASSPAD (13) (Asset Depreciation Adjustment)

Reference: 117683

#### **Overview**

There is a requirement to track and analyse Asset transactions by tagging them with dimensions.

#### **Description of Enhancement (Hotfix)**

The Asset Depreciation Adjustment program has been updated to trigger Dimension Analysis.

### ASSPAE (12) (Asset Depreciation Adjustment Recalc)

Reference: 117791

#### **Overview**

There was a requirement to tag and analyse Asset Depreciation Adjustment Recalculations with Financial Dimensions.

#### **Description of Enhancement (Hotfix)**

The Asset Depreciation Adjustment Recalculation program has been updated to call Dimension Analysis Capture business object when Dimension Analysis is required for the Assets module.

### ASSPAQ (19) (Asset Acquisition)

Reference: 121313

#### **Overview**

There is a requirement to track and analyse Asset transactions by tagging them with Dimensions.

#### **Description of Enhancement (Hotfix)**

The Asset Acquistion program has been updated to trigger Dimension Analysis

### ASSPAQ (20) (Asset Acquisition)

Reference: 121836

#### **Overview**

When you process an Acquisition and you don't have a GL control account setup or missing interface, then you do not get a warning like in other modules.

#### **Description of Enhancement (Hotfix)**

The Asset Acquisition program has been updated to ensure that it gives a warning message when you process an acquisition and you do not have a GL control account or are missing GL interface.

### ASSPCM (47) (Asset Capex Maintenance)

Reference: 122968

#### **Overview**

In the Asset Capex Maintenance program, when you pressed Enter in the Link Purchase Order dialog box, the program gave an error and forcefully closed.

#### **Description of Enhancement (Hotfix)**

In the Asset Capex Maintenance program, when you press Enter in the Link Purchase Order dialog box, the program will continue running as normal.

# ASSPDC (52) (Asset Depreciation Calculation)

Reference: 121668

#### **Overview**

There is a requirement to track and analyse Asset depreciation transactions by tagging them with dimensions.

#### **Description of Enhancement (Hotfix)**

The Asset Depreciation Calculation posting program has been updated to call the GL Dimension Analysis Business Object to allow users to tag and analyse depreciated assets with dimensions.

### ASSPDS (14) (Asset Disposal)

Reference: 121290

#### **Overview**

There is a requirement to track and analyse Disposed Asset transactions by tagging them with dimensions.

#### **Description of Enhancement (Hotfix)**

The Asset Disposal program has been updated to trigger Dimension Analysis.

### ASSPEN (44) (Asset Query)

Reference: 119798

#### **Overview**

When you selected the blank entry from the Book Value drop down list in the Asset Query program and attempted to query, an error would be returned.

### **Description of Enhancement (Hotfix)**

The Asset Query program will no longer populate the Book Value or Tax drop down lists with blank items.

# ASSPGI (25) (Asset GL Integration Update)

Reference: 115088

#### Overview

There is a requirement to track and analyse Asset transactions by tagging transactions with dimensions.

#### **Description of Enhancement (Hotfix)**

The Asset GL Integration has been updated to trigger Dimension Analysis

### ASSQBF (2) (Asset Balance Health Check)

Reference: 120407

#### **Overview**

When you upgraded from 6.1 to 8.0, ran the depreciation calculation and ran the balance function, it reversed acquisitions and depreciation calculated for the current year.

#### **Description of Enhancement (Hotfix)**

When you do an upgrade from 6.1 to 8.0, run the depreciation calculation for the current period and then run the balance function, it no longer reverses acquisitions or depreciation calculated for the current year.

### ASSTAD (10) (Asset Depreciation Adjustment)

Reference: 117684

#### **Overview**

There is a requirement to track and analyse Asset transactions by tagging them with dimensions.

#### **Description of Enhancement (Hotfix)**

The Asset Depreciation Adjustment program has been updated to trigger Dimension Analysis

# ASSTAE (13) (Asset Depreciation Adjustment Recalc)

Reference: 117790

#### **Overview**

There was a requirement to tag and analyse Asset Depreciation Adjustment Recalculations with Financial Dimensions.

#### **Description of Enhancement (Hotfix)**

The Asset Depreciation Adjustment Recalculation business object has been updated to call the Dimension Analysis Capture business object when Dimension Analysis is required for the Assets module.

### ASSTAQ (31) (Asset Acquisition)

Reference: 121312

#### **Overview**

There is a requirement to track and analyse Asset transactions by tagging them with dimensions.

#### **Description of Enhancement (Hotfix)**

The Asset Acquisition program has been updated to trigger Dimension Analysis

### ASSTBF (2) (Asset Health Fix)

Reference: 120407

#### **Overview**

When you upgraded from 6.1 to 8.0, ran the depreciation calculation and ran the balance function, it reversed acquisitions and depreciation calculated for the current year.

#### **Description of Enhancement (Hotfix)**

When you do an upgrade from 6.1 to 8.0, run the depreciation calculation for the current period and then run the balance function, it no longer reverses acquisitions or depreciation calculated for the current year.

### ASSTDS (18) (Asset Disposal)

Reference: 121296

#### **Overview**

There is a requirement to track and analyse assets that have been disposed by tagging them with dimensions.

#### **Description of Enhancement (Hotfix)**

The Asset Disposal business object has been updated to trigger Dimension Analysis.

### ASSTGI (14) (Asset GL Integration)

Reference: 115088

#### **Overview**

There is a requirement to track and analyse Asset transactions by tagging transactions with dimensions.

#### **Description of Enhancement (Hotfix)**

The Asset GL Integration has been updated to trigger Dimension Analysis

### ASSTRV (13) (Asset Revaluation)

Reference: 121842

#### Overview

There is a requirement to track and analyse assets that have been revalued by tagging them with financial dimensions.

#### **Description of Enhancement (Hotfix)**

The Asset Revaluation business object has been updated to allow for the tagging of transactions with financial dimensions.

### Bill of Materials

### BOMBEC (8) (ECC Change Order Browse by Stock Code)

Reference: 120533

#### **Overview**

When you display the ECC change orders for a stock code in the ECC change order browse, then the ECO status and Current revision and Current release information is not displayed correctly

#### **Description of Enhancement (Hotfix)**

The ECC change order browse program has been changed to display the ECO status and Current revision and Current release information for the ECC change orders correctly.

### BOMMLT (13) (BOM Multi-level Trial Kitting)

Reference: 121529

#### **Overview**

When you run a multi-level trial kit list, then components that have warehouses for which the operator does not have access is displayed

#### **Description of Enhancement (Hotfix)**

The BOM Multi-level Trial Kitting program has been changed to ensure that warehouse access is applied to components display in the trial kit list.

# BOMMLT (14) (BOM Multi-level Trial Kitting)

Reference: 123038

#### **Overview**

After upgrading the SYSPRO runtime, errors were detected in BOM Multi-level Trial Kitting where paragraphs and sections were used in code in the dialog control (DC) file.

#### **Description of Enhancement (Hotfix)**

This has been changed so that in BOM Multi-level Trial Kitting, only sections are used in the dialog control (DC) file.

### BOMP39 (34) (BOM Where-used Query)

Reference: 120090

#### **Overview**

When you ran the Stock Code Where-used Query program, errors were being displayed on load of the program or selecting the different elements on the treeview

### **Description of Enhancement (Hotfix)**

The Stock Code Where-used Query program has been corrected

### BOMP39 (35) (BOM Where-used Query)

Reference: 120214

#### **Overview**

In the BOM Where-used Query program, a callout to a non-existent window was triggering an error when clicking on the Purch Orders for:Stockcode branch form "Where used structure"

#### **Description of Enhancement (Hotfix)**

The BOM Where-used Query program has been updated not to trigger an error message when clicking on Puch Orders for:stockcode.

# BOMP3D (16) (ECC Drawing Register Maintenance)

Reference: 123079

#### **Overview**

Drawing Number browse does not set focus to the passed item

#### **Description of Enhancement (Hotfix)**

Drawing Number browse will now set focus to the passed item.

### BOMP40 (77) (BOM Cost Implosion)

Reference: 120094

#### **Overview**

Data Platform changes in preparation for future functionality

### **Description of Enhancement (Hotfix)**

Data Platform changes in preparation for future functionality

### BOMP70 (41) (BOM Lead Time Calculation)

Reference: 120094

#### **Overview**

Data Platform changes in preparation for future functionality

#### **Description of Enhancement (Hotfix)**

Data Platform changes in preparation for future functionality

### BOMP81 (29) (BOM Cost Profile Implosion)

Reference: 123505

#### Overview

When you have a Bill of Material that has the same sub-assembly defined under two separate sub-assembly parents, then the operations are only displayed once when you print the Costing profile report

#### **Description of Enhancement (Hotfix)**

The Bill of Material Cost Profile Implosion program has been changed to display the operations for every occurrence of the sub-assembly, when you have a Bill of Material that has the same sub-assembly defined under two separate sub-assembly parents.

### BOMPAK (28) (BOM Advanced Trial Kitting)

Reference: 120527

#### **Overview**

In the BOM Advanced Trial Kitting program, when pasting records from an Excel spreadsheet onto the Define Stock Code List grid, when the Use EBQ flag is Y, the Quantity to make column doesn't update

#### **Description of Enhancement (Hotfix)**

The BOM Advanced Trial Kitting program has been updated to validate pasted stock code list records sourced from an Excel spreadsheet.

# BOMPAK (29) (BOM Advanced Trial Kitting)

Reference: 122216

#### **Overview**

Unable to process Advanced Trial Kit List using lower case stock codes in program BOM Advanced Trial Kitting.

#### **Description of Enhancement (Hotfix)**

Program BOM Advanced Trial Kitting was updated to ensure that now you can process Advanced Trial Kitt List sing lower case stock codes.

# BOMPCO (37) (ECC Change Orders)

Reference: 123043

#### **Overview**

After upgrading the SYSPRO runtime, errors were detected in ECC Change Orders where paragraphs and sections were used in code in the dialog control (DC) file

#### **Description of Enhancement (Hotfix)**

This has been changed so that in ECC Change Orders, only sections are used in the dialog control (DC) file.

### BOMPLL (27) (BOM Low Level Code Calculation)

Reference: 121706

#### **Overview**

When selecting the 'Print' button in the Low Level Code Calculation you would get an error that the function 'PRINT' was invalid

#### **Description of Enhancement (Hotfix)**

When selecting the 'Print' button in the Low Level Code Calculation the report will print.

### BOMPPL (1) (BOM Production Line Maintenance)

Reference: 123045

#### **Overview**

After upgrading the SYSPRO runtime, errors were detected in Production Line Maintenance where paragraphs and sections were used in code in the dialog control (DC) file

#### **Description of Enhancement (Hotfix)**

This has been changed so that in Production Line Maintenance, only sections are used in the dialog control (DC) file.

# BOMPSA (1) (BOM Shift Pattern Allocations)

Reference: 123046

#### **Overview**

After upgrading the SYSPRO runtime, errors were detected in Shift Pattern Allocation Maintenance where paragraphs and sections were used in code in the dialog control (DC) file

#### **Description of Enhancement (Hotfix)**

This has been changed so that in Shift Pattern Allocation Maintenance, only sections are used in the dialog control (DC) file.

### BOMPSC (2) (Site Code Maintance)

Reference: 123047

#### **Overview**

After upgrading the SYSPRO runtime, errors were detected in Site Location Maintenance where paragraphs and sections were used in code in the dialog control (DC) file.

#### **Description of Enhancement (Hotfix)**

This has been changed so that in Site Location Maintenance, only sections are used in the dialog control (DC) file.

### BOMPSH (2) (BOM Shift Maintenance)

Reference: 123048

#### **Overview**

After upgrading the SYSPRO runtime, errors were detected in Shift Pattern Maintenance where paragraphs and sections were used in code in the dialog control (DC) file.

#### **Description of Enhancement (Hotfix)**

This has been changed so that in Shift Pattern Maintenance, only sections are used in the dialog control (DC) file.

### BOMPSI (21) (BOM Structure Import)

Reference: 123050

#### **Overview**

After upgrading the SYSPRO runtime, errors were detected in BOM Structure Import where paragraphs and sections were used in code in the dialog control (DC) file.

#### **Description of Enhancement (Hotfix)**

This has been changed so that in BOM Structure Import, only sections are used in the dialog control (DC) file.

### BOMPTK (48) (BOM Trial Kitting)

Reference: 121327

#### **Overview**

When an operator has access restricted against reports and browses for warehouses, then they receive an error when they attempt to add jobs to the trail kit list in the Trail kitting program

#### **Description of Enhancement (Hotfix)**

The Trial kitting program has been changed to ensure that the trial kit list is created when an operator that has access restricted against reports and browses for warehouses and attempts to add jobs to the trail kit list they no longer receive an error. The Trial kitting program has been changed to ensure components, where the operator does not have access to the warehouse, will not be displayed in the Trial Kitting list.

## BOMPWD (18) (BOM What-if Material Costs Maintenance)

Reference: 122993

#### **Overview**

When you do select filter options in BOM What if Material Cost Maintenance, sometimes the browse fields are not enabled correctly

#### **Description of Enhancement (Hotfix)**

When you do select filter options in BOM What if Material Cost Maintenance, the browse fields works as expected.

### BOMPWU (40) (BOM Replace Where-used)

Reference: 120611

#### **Overview**

When you attempt to replace a component in a Bill of material, then the Electronic Signatures access control is not applied in the BOM Replace Component where used program

#### **Description of Enhancement (Hotfix)**

The BOM Replace Component where used program has been changed to ensure that access control is applied according to the BOM Replace Where Used Electronic Signatures.

### BOMSSN (18) (BOM Specific Narrations)

Reference: 117033

#### **Overview**

Enterprise Asset Management is intended to develop a system which is necessary to keep assets i.e. machinery, parts & other types of equipment in good operating conditions

#### **Description of Enhancement (Hotfix)**

The BOM Specific Narrations program has been updated and there are two new Sources that have been added to add narrations for EAM structure and EAM operations.

# BOMTCI (7) (BOM Cost Implosion)

Reference: 118855

#### **Overview**

When you ran the BOM Cost Implosion deselecting legacy mode, or running the BOM Cost Implosion business object, if an EBQ of zero exists against a stock code, you received a "divide by zero" error.

#### **Description of Enhancement (Hotfix)**

When you run the BOM Cost Implosion deselecting legacy mode, or running the BOM Cost Implosion business object, if an EBQ of zero exists against a stock code, a "divide by zero" error will no longer be received.

### BOMTCI (9) (BOM Cost Implosion)

Reference: 119675

#### **Overview**

When you ran the BOM Cost Implosion in non-legacy mode and were updating BOM and What-if costs from Inventory costs, if a bought out item was used against more than one route you got an error

### **Description of Enhancement (Hotfix)**

When you run the BOM Cost Implosion in non-legacy mode and you are updating BOM and What-if costs from Inventory costs, if a bought out item is used against more than one route, you no longer get an error. When you run the BOM Cost Implosion in non-legacy mode and you select a range or single stock code and you are updating BOM and What-if costs from Inventory costs and you use ABC costing, you no longer get a not found error.

### BOMTCI (10) (BOM Cost Implosion)

Reference: 120567

#### **Overview**

When you ran the BOM cost implosion in non-legacy mode and you are applying warehouse BOM costs, there were various errors

#### **Description of Enhancement (Hotfix)**

The BOM cost implosion has been corrected in non-legacy mode when you are applying warehouse BOM costs. The changes are as follows: When only operations exist against a parent part, the re-order quantity against the warehouse is now used. When more than one route in use for a parent part, the operations are now applied per route per parent part. When an item is not ECC controlled, the version and release off the inventory master are now ignored when getting the structures. When processing notional parts, components which use manual costing are now accounted for.

### Cash Book

# CSHP01 (50) (Cash Book Period End)

Reference: 121859

#### **Overview**

The Cashbook Period End program needed to be changed for Cash Book Control Account Locking and the lowest unprocessed journals needed to be removed.

#### **Description of Enhancement (Hotfix)**

Next journal/register numbers are moved to a new table. Next journal/register are allocated in their own translation. An audit table is used to keep track of numbers allocated and transactions posted. Lowest unprocessed numbers have been removed. This change is limited to the Cash Book module. The Cashbook Period End program has been changed to make provision for all necessary changes regarding the above.

### CSHP01 (51) (Cash Book Period End)

Reference: 123392

#### **Overview**

When you ran the CB Period End program and select to 'Reset the Form', the 'Reset lowest unprocessed journal' caption incorrectly popped up on the screen.

#### **Description of Enhancement (Hotfix)**

When you run the CB Period End program, the 'Reset lowest unprocessed journal' caption is removed as it is no longer required.

### CSHP09 (35) (Cash Book Post Permanent Entries)

Reference: 117866

#### **Overview**

There is a requirement to tag and analyse Cash Book Permanent Entries transactions with dimensions allowing for flexible financial analysis and reporting in SYSPRO.

#### **Description of Enhancement (Hotfix)**

The Cash Book Permanent Entries posting program has been changed call the GL Dimension Analysis Business Object to allow for tagging of transactions with dimensions allowing for flexible financial analysis and reporting in SYSPRO.

### CSHP09 (36) (Cash Book Post Permanent Entries)

Reference: 121925

#### **Overview**

The Cash Book Post Permanent Entries program needed to be changed for Cash Book Control Account Locking and the lowest unprocessed journals needed to be removed.

#### **Description of Enhancement (Hotfix)**

Next journal/register numbers are moved to a new table. Next journal/register are allocated in their own translation. An audit table is used to keep track of numbers allocated and transactions posted. Lowest unprocessed numbers have been removed. This change is limited to the Cash Book module. The Cash Book Post Permanent Entries program has been changed to make provision for all necessary changes regarding the above.

# CSHP10 (165) (Cash Book Deposits & Withdrawals)

Reference: 116424

#### **Overview**

When you ran the Deposits and Withdrawals program with the pane headings showing and followed a specific sequence of clicks, an error message appeared.

#### **Description of Enhancement (Hotfix)**

When you run the Deposits and Withdrawals program with the pane headings showing and follow a specific sequence of clicks, no error message will appear.

### CSHP10 (167) (Cash Book Deposits & Withdrawals)

Reference: 122060

#### **Overview**

When you ran the Cash Book Deposits and Withdrawals program in the WEB UI and you keyed in a foreign bank, no values were being displayed for any deposits or withdrawals.

#### **Description of Enhancement (Hotfix)**

When you run the Cash Book Deposits and Withdrawals program in the WEB UI, and you key in a foreign bank, values will display for all deposits or withdrawals. A new 'Currency' column is now available to see the currency of the transaction as it is not possible to string the currency and transaction value, in a single column, in the WEB UI.

### CSHP10 (168) (Cash Book Deposits & Withdrawals)

Reference: 121662

#### **Overview**

Cash Book Next Key - Cash Book Control Account Locking

#### **Description of Enhancement (Hotfix)**

Next journal/register numbers are moved to a new table. Next journal/register are allocated in their own translation. An audit table is used to keep track of numbers allocated and transactions posted. Lowest unprocessed numbers have been removed. This change is limited to the Cash Book module.

# CSHP60 (26) (Cash Book Currency Variance)

Reference: 121891

#### **Overview**

The Cashbook Currency Variance program needed to be changed for Cash Book Control Account Locking and the lowest unprocessed journals needed to be removed.

#### **Description of Enhancement (Hotfix)**

Next journal/register numbers are moved to a new table. Next journal/register are allocated in their own translation. An audit table is used to keep track of numbers allocated and transactions posted. Lowest unprocessed numbers have been removed. This change is limited to the Cash Book module. The Cashbook Currency Variance program has been changed to make provision for all necessary changes regarding the above.

### CSHP60 (27) (Cash Book Currency Variance)

Reference: 122079

#### **Overview**

There is a requirement to tag and analyse Cash Book Currency Variance transactions with Dimensions

#### **Description of Enhancement (Hotfix)**

The Cash Book Currency Variance program has been updated to call the Dimension Analysis Capture business object when dimension analysis is required for Cash Book module.

### CSHPEN (38) (Bank Query)

Reference: 123016

#### **Overview**

After upgrading the SYSPRO runtime, errors were detected in Bank Query Program where paragraphs and sections were used in code in the dialog control (DC) file.

#### **Description of Enhancement (Hotfix)**

This has been changed so that in Bank Query, only sections are used in the dialog control (DC) file.

# CSHPGI (33) (Cash Book GL Integration Update)

Reference: 121557

#### **Overview**

Cash Book Next Key - Cash Book Control Account Locking

#### **Description of Enhancement (Hotfix)**

This change is limited to the Cash Book module. The Cashbook GL Integration program and business object has been modified as below:Next journal/register numbers are moved to a new table.Next journal/register are allocated in their own translation.An audit table is used to keep track of numbers allocated and transactions posted.Lowest unprocessed numbers have been removed.

### CSHPMB (30) (Bank Maintenance)

Reference: 121585

#### **Overview**

When you ran the Bank Maintenance program and saved changes made to the Bank details, the EFT Bank Control program was automatically launched when you had a bank set to 'EFT payments required' option.

#### **Description of Enhancement (Hotfix)**

When you run the Bank Maintenance program and the EFT Bank Control program is already loaded, the program does not attempt to load it again automatically.

### CSHPRC (21) (Cash Book Automatic Bank Reconciliation)

Reference: 123017

#### **Overview**

After upgrading the SYSPRO runtime, errors were detected in Cash Book Automatic Bank Reconciliation where paragraphs and sections were used in code in the dialog control (DC) file.

#### **Description of Enhancement (Hotfix)**

This has been changed so that in Cash Book Automatic Bank Reconciliation, only sections are used in the dialog control (DC) file.

# CSHQ25 (16) (Cash Book Journal Report)

Reference: 122107

#### **Overview**

The Cash Book Print Query program needed to be changed for Cash Book Control Account Locking and the lowest unprocessed journals needed to be removed.

#### **Description of Enhancement (Hotfix)**

Next journal/register numbers are moved to a new table. Next journal/register are allocated in their own translation. An audit table is used to keep track of numbers allocated and transactions posted. Lowest unprocessed numbers have been removed. This change is limited to the Cash Book module. The Cash Book Print Query program has been changed to make provision for all necessary changes regarding the above.

### CSHQ30 (16) (Cash Book GL Distribution Report)

Reference: 122108

#### **Overview**

The Cash Book Distribution Business Object needed to be changed for Cash Book Control Account Locking and the lowest unprocessed journals needed to be removed.

#### **Description of Enhancement (Hotfix)**

Next journal/register numbers are moved to a new table. Next journal/register are allocated in their own translation. An audit table is used to keep track of numbers allocated and transactions posted. Lowest unprocessed numbers have been removed. This change is limited to the Cash Book module. The Cash Book Distribution Business Object has been changed to make provision for all necessary changes regarding the above.

### CSHQ35 (13) (Cash Book Reconciliation Statement)

Reference: 120128

#### Overview

When you ran the Cash Book Reconciliation Statement report for 'Include banks where the cash book balance is zero' option, no totals displayed for certain banks and negative banks were excluded.

#### **Description of Enhancement (Hotfix)**

When you run the Cash Book Reconciliation Statement report for 'Include banks where the cash book balance is zero' option, all totals for banks will display and negative banks are included.

### CSHQ41 (7) (Cash Book Print)

Reference: 121944

#### **Overview**

The Cash Book Print Query program needed to be changed for Cash Book Control Account Locking and the lowest unprocessed journals needed to be removed.

#### **Description of Enhancement (Hotfix)**

Next journal/register numbers are moved to a new table. Next journal/register are allocated in their own translation. An audit table is used to keep track of numbers allocated and transactions posted. Lowest unprocessed numbers have been removed. This change is limited to the Cash Book module. The Cash Book Print Query program has been changed to make provision for all necessary changes regarding the above.

### CSHQSO (8) (Query Cash Book Company Setup Options)

Reference: 121991

#### Overview

The Cash Book Print Query program needed to be changed for Cash Book Control Account Locking and the lowest unprocessed journals needed to be removed.

#### **Description of Enhancement (Hotfix)**

Next journal/register numbers are moved to a new table. Next journal/register are allocated in their own translation. An audit table is used to keep track of numbers allocated and transactions posted. Lowest unprocessed numbers have been removed. This change is limited to the Cash Book module. The Cash Book Print Query program has been changed to make provision for all necessary changes regarding the above.

### CSHTBL (4) (Cash Book Balance Function)

Reference: 121765

#### **Overview**

The Cashbook balance function program needed to be changed for Cash Book Control Account Locking and the lowest unprocessed journals needed to be removed.

#### **Description of Enhancement (Hotfix)**

Next journal/register numbers are moved to a new table. Next journal/register are allocated in their own translation. An audit table is used to keep track of numbers allocated and transactions posted. Lowest unprocessed numbers have been removed. This change is limited to the Cash Book module. The Cashbook balance function program has been changed to make provision for all necessary changes regarding the above.

### CSHTGI (22) (Cash Book GL Integration)

Reference: 121557

#### **Overview**

Cash Book Next Key - Cash Book Control Account Locking

#### **Description of Enhancement (Hotfix)**

This change is limited to the Cash Book module. The Cashbook GL Integration program and business object has been modified as below:Next journal/register numbers are moved to a new table.Next journal/register are allocated in their own translation.An audit table is used to keep track of numbers allocated and transactions posted.Lowest unprocessed numbers have been removed.

# CSHTWD (35) (Cash Book Deposits and Withdrawals)

Reference: 121661

#### **Overview**

Cash Book Next Key - Cash Book Control Account Locking

#### **Description of Enhancement (Hotfix)**

Next journal/register numbers are moved to a new table. Next journal/register are allocated in their own translation. An audit table is used to keep track of numbers allocated and transactions posted. Lowest unprocessed numbers have been removed. This change is limited to the Cash Book module.

### CSHTWD (35) (Cash Book Deposits and Withdrawals)

Reference: 121751

#### **Overview**

When doing a withdrawal in Cash Book Deposits and Withdrawals, the tax calculation was not based on the tax code defined against the GL code if the GL code was defined as a 'Control' account.

#### **Description of Enhancement (Hotfix)**

When doing a Cash Book withdrawal, the tax calculation is now based on the tax code defined against the GL code if the GL code is defined as a 'Control' account.

### CMSBCC (1) (Customer Complaints System Complaints Browse)

Reference: 123524

#### **Overview**

There was a requirement of the Customer Complaints System to fall under the Quality Management Module. The Browse on Complaints program will be part of the Quality Management module.

#### **Description of Enhancement (Hotfix)**

The Browse on Complaints Program is now part of the Quality Management Module.

### CMSBGR (1) (Customer Complaints System Groups Browse)

Reference: 123506

#### **Overview**

There was a requirement of the Customer Complaints System to fall under the Quality Management Module. The Browse on Complaint Group program will be part of the Quality Management module.

#### **Description of Enhancement (Hotfix)**

The Browse on Complaint Group Program is now part of the Quality Management Module.

# **Contact Management**

### CMSBOW (1) (Customer Complaints System Owner Browse)

Reference: 123514

#### **Overview**

There was a requirement of the Customer Complaints System to fall under the Quality Management Module. The Browse on Complaint Owners program will be part of the Quality Management module.

#### **Description of Enhancement (Hotfix)**

The Browse on Complaint Owners Program is now part of the Quality Management Module.

### CMSBRR (1) (Customer Complaint System Route Reasons Browse)

Reference: 123517

#### Overview

There was a requirement of the Customer Complaints System to fall under the Quality Management Module. The Browse on Reasons for Routing program will be part of the Quality Management module.

#### **Description of Enhancement (Hotfix)**

The Browse on Reasons for Routing Program is now part of the Quality Management Module.

# CMSBSE (1) (Customer Complaints System Severity Browse)

Reference: 123518

#### Overview

There was a requirement of the Customer Complaints System to fall under the Quality Management Module. The Browse on Complaints Severity program will be part of the Quality Management module.

#### **Description of Enhancement (Hotfix)**

The Browse on Complaints Severity Program is now part of the Quality Management Module.

### CMSBUR (1) (Customer Complaints System Users Browse)

Reference: 123523

#### **Overview**

There was a requirement of the Customer Complaints System to fall under the Quality Management Module. The Browse on Complaints Users program will be part of the Quality Management module.

### **Description of Enhancement (Hotfix)**

The Browse on Complaints Users Program is now part of the Quality Management Module.

### CMSCEN (2) (Complaint Query)

Reference: 123433

#### **Overview**

There was a requirement of the Customer Complaints System to fall under the Quality Management Module. The Complaint Query program will be part of the Quality Management module.

#### **Description of Enhancement (Hotfix)**

The Complaint Query Program is now part of the Quality Management Module.

# CMSP40 (61) (Contact Activity Posting)

Reference: 121454

#### **Overview**

When you ran the Contact Activity Posting program and saved preferences, the preferences were not being validated when setup options indicated that these validations were required.

#### **Description of Enhancement (Hotfix)**

When you run the Contact Activity Posting program and save preferences, the preferences are validated when setup options indicates that these validations are required.

### CMSP90 (3) (CRM Complaints Purge)

Reference: 123499

#### **Overview**

There was a requirement of the Customer Complaints System to fall under the Quality Management Module. The CRM Complaints Purge program will be part of the Quality Management module.

#### **Description of Enhancement (Hotfix)**

The CRM Complaints Purge Program is now part of the Quality Management Module.

### CMSPAS (4) (Customer Complaint Assigning)

Reference: 123481

#### **Overview**

There was a requirement for Customer Complaints System to fall under the Quality Management Module. The Assign Complaint Program will be part of the Quality Management module.

#### **Description of Enhancement (Hotfix)**

The Assign Complain Program is now part of the Quality Management module.

# CMSPCC (11) (Customer Complaints Entry)

Reference: 119963

#### **Overview**

When you maintained a customer complaint in the Customer Complaints Entry program and had the numbering method set to automatic the program would fail to release the resource lock.

#### **Description of Enhancement (Hotfix)**

When you maintain a customer complaint in the Customer Complaints Entry program and the numbering method is set to automatic the program will release the resource lock on the maintained complaint correctly.

### CMSPCC (12) (Customer Complaints Entry)

Reference: 123467

#### **Overview**

There was a requirement for the Customer Complaints System to fall under the Quality Management Module. The Customer Complaints Entry program will be part of the Quality Management module.

#### **Description of Enhancement (Hotfix)**

The Customer Complaints Entry Program is now part of the Quality Management Module.

### CMSPGR (3) (Customer Complaints System Groups Maintenance)

Reference: 123498

#### **Overview**

There was a requirement of the Customer Complaints System to fall under the Quality Management Module. The Customer Complaints Group Maintenance program will be part of the Quality Management module.

#### **Description of Enhancement (Hotfix)**

The Customer Complaints Group Maintenance Program is now part of the Quality Management Module.

# CMSPOL (12) (Conditional Organization List Maintenance)

Reference: 120205

#### **Overview**

Data platform changes in preparation for future functionality.

#### **Description of Enhancement (Hotfix)**

Data platform changes in preparation for future functionality.

### CMSPOW (3) (Customer Complaints System Owners Maintenance)

Reference: 123484

#### **Overview**

There was a requirement of the Customer Complaints System to fall under the Quality Management Module. The Customer Complaints Owner Maintenance program will be part of the Quality Management module.

#### **Description of Enhancement (Hotfix)**

The Customer Complaints Owner Maintenance Program is now part of the Quality Management Module.

# CMSPRR (2) (Customer Complaint System Route Reason Maintenance)

Reference: 123492

#### **Overview**

There was a requirement of the Customer Complaints System to fall under the Quality Management Module. The Reason for Routing Maintenance program will be part of the Quality Management module.

#### **Description of Enhancement (Hotfix)**

The Reason for Routing Maintenance Program is now part of the Quality Management Module.

# CMSPSE (2) (Customer Complaints System Severity Maintenance)

Reference: 123496

#### Overview

There was a requirement of the Customer Complaints System to fall under the Quality Management Module. The Customer Complaints Severity Maint. program will be part of the Quality Management module.

#### **Description of Enhancement (Hotfix)**

The Customer Complaints Severity Maintenance Program is now part of the Quality Management Module.

### CMSPUR (2) (Customer Complaints System Users Maintenance)

Reference: 123497

#### **Overview**

There was a requirement of the Customer Complaints System to fall under the Quality Management Module. The Customer Complaints User Maintenance program will be part of the Quality Management module.

#### **Description of Enhancement (Hotfix)**

The Customer Complaints User Maintenance Program is now part of the Quality Management Module.

### CMSQCY (1) (CRM Complaint Query)

Reference: 123552

#### **Overview**

There was a requirement of the Customer Complaints System to fall under the Quality Management Module. The Complaint Query BO will be part of the Quality Management module.

#### **Description of Enhancement (Hotfix)**

The Complaint Query BO is now part of the Quality Management Module.

# CMSQDL (17) (Contact Dynamic List Query)

Reference: 120267

#### **Overview**

Data platform changes in preparation for future functionality.

#### **Description of Enhancement (Hotfix)**

Data platform changes in preparation for future functionality.

### CMSSGR (1) (Complaint Group setup Business object)

Reference: 123549

#### **Overview**

There was a requirement of the Customer Complaints System to fall under the Quality Management Module. The Customer Complaints Group Maintenance BO will be part of the Quality Management module.

#### **Description of Enhancement (Hotfix)**

The Customer Complaints Group Maintenance BO is now part of the Quality Management Module.

### CMSSOW (2) (Complaint Owner setup Business object)

Reference: 123502

#### **Overview**

There was a requirement of the Customer Complaints System to fall under the Quality Management Module. The Customer Complaints Owner Maintenance BO will be part of the Quality Management module.

#### **Description of Enhancement (Hotfix)**

The Customer Complaints Owner Maintenance BO is now part of the Quality Management Module.

# CMSSRR (1) (Complaint Route Reason setup)

Reference: 123537

#### **Overview**

There was a requirement of the Customer Complaints System to fall under the Quality Management Module. The Customer Complaints Owner Maintenance BO will be part of the Quality Management module.

#### **Description of Enhancement (Hotfix)**

The Customer Complaints Owner Maintenance BO is now part of the Quality Management Module.

### CMSSUR (1) (Complaint User setup Business object)

Reference: 123548

#### **Overview**

There was a requirement of the Customer Complaints System to fall under the Quality Management Module. The Customer Complaints User Maintenance BO will be part of the Quality Management module.

#### **Description of Enhancement (Hotfix)**

The Customer Complaints User Maintenance BO is now part of the Quality Management Module.

### CMSSVE (1) (Customer Complaints System Severity Setup BO)

Reference: 123547

#### **Overview**

There was a requirement of the Customer Complaints System to fall under the Quality Management Module. The Customer Complaints Severity Maintenance BO will be part of the Quality Management module.

#### **Description of Enhancement (Hotfix)**

The Customer Complaints Severity Maintenance BO is now part of the Quality Management Module.

# CMSTCC (4) (Customer Complaints Posting)

Reference: 123551

#### **Overview**

There was a requirement of the Customer Complaints System to fall under the Quality Management Module. The Customer Complaint Capture BO will be part of the Quality Management module.

#### **Description of Enhancement (Hotfix)**

The Customer Complaint CaptureBO is now part of the Quality Management Module.

# **Data Dictionary**

# DASHBOARD\_SQL\_DBINFO.SQL (6) (Script for building database info for dashboard)

Reference: 118975

**Overview** 

Hotfix SYSPRO.8.2021.R2.KB8081032

**Description of Enhancement (Hotfix)** 

# DASHBOARD\_SSET\_INFO.SQL (1) (Script for building Security Setup Information)

Reference: 121509

**Overview** 

Activity Query showing enabled activities incorrectly for roles.

**Description of Enhancement (Hotfix)** 

Activity Query will now correctly report on roles that are enabled.

# DDSIMP (14) (Data Dictionary Import Menu)

Reference: 122184

**Overview** 

Data Dictionary Development Import not returning an error if ISAM data dictionary is read only when importing custom DD

#### **Description of Enhancement (Hotfix)**

Data Dictionary Development Import now returns an error if you try and merge a custom ISAM Data Dictionary with the standard ISAM data dictionary files.

### DDSMC2 (21) (Data Dictionary Import Support Program)

Reference: 121017

**Overview** 

Data Dictionary generation change

### **Description of Enhancement (Hotfix)**

Data Dictionary generation change

# DDSTDC (1) (Data Dictionary Merge for Developers)

Reference: 122184

#### **Overview**

Data Dictionary Development Import not returning an error if ISAM data dictionary is read only when importing custom DD

#### **Description of Enhancement (Hotfix)**

Data Dictionary Development Import now returns an error if you try and merge a custom ISAM Data Dictionary with the standard ISAM data dictionary files.

### **Electronic Funds Transfer**

## EFTPEX (22) (EFT Payments Extract)

Reference: 121736

#### Overview

When you ran the EFT Payment Extract program and you added a VB script to the OnSubmit event for the Extract Info pane, the script ran twice.

#### **Description of Enhancement (Hotfix)**

When you run the EFT Payment Extract program and you add a VB script to the OnSubmit event for the Extract Info pane, the script runs once.

### EFTPMB (10) (EFT Bank Control Maintenance)

Reference: 122548

#### **Overview**

When you loaded a bank in the EFT Bank Control Maintenance program, the bank would not be remembered in the drop down list of the toolbar browse field.

#### **Description of Enhancement (Hotfix)**

When you load a bank in the EFT Bank Control Maintenance program, the bank will now be remembered in the drop down list of the toolbar browse field.

# **Enterprise Asset Management**

# EAMPET (0) (Equipment Type Maintenance)

Reference: 119045

#### Overview

Enterprise Asset Management is intended to develop a system which is necessary to keep assets i.e. machinery, parts & other types of equipment in good operating conditions

#### **Description of Enhancement (Hotfix)**

EAMPET - When the module is enabled Enterprise Asset Management may be used as part of the core offering.

### EAMPST (0) (Service Type Maintenance)

Reference: 118638

#### **Overview**

Enterprise Asset Management is intended to develop a system which is necessary to keep assets i.e. machinery, parts & other types of equipment in good operating conditions

#### **Description of Enhancement (Hotfix)**

A new Service Type program has been created. When the module is enabled Enterprise Asset Management may be used as part of the core offering.

# EAMSET (0) (Equipment Type Setup)

Reference: 118858

### **Overview**

Enterprise Asset Management is intended to develop a system which is necessary to keep assets i.e. machinery, parts & other types of equipment in good operating conditions

## **Description of Enhancement (Hotfix)**

When the module is enabled Enterprise Asset Management may be used as part of the core offering.

# EAMSET (1) (Equipment Type Setup)

Reference: 119045

### **Overview**

Enterprise Asset Management is intended to develop a system which is necessary to keep assets i.e. machinery, parts & other types of equipment in good operating conditions

## **Description of Enhancement (Hotfix)**

EAMPET - When the module is enabled Enterprise Asset Management may be used as part of the core offering.

# EAMSMS (0) (Service Structure Setup)

Reference: 116797

### **Overview**

Enterprise Asset Management is intended to develop a system which is necessary to keep assets i.e. machinery, parts & other types of equipment in good operating conditions

## **Description of Enhancement (Hotfix)**

A new Service Structure Setup program has been created. When the module is enabled Enterprise Asset Management may be used as part of the core offering.

# EAMSOP (0) (Service Operations Setup)

Reference: 118421

### **Overview**

Enterprise Asset Management is intended to develop a system which is necessary to keep assets i.e. machinery, parts & other types of equipment in good operating conditions

## **Description of Enhancement (Hotfix)**

A new Service Operations Setup program has been created. When the module is enabled Enterprise Asset Management may be used as part of the core offering.

# EAMSST (0) (Maintenance Service Type Setup)

Reference: 116575

### **Overview**

Enterprise Asset Management is intended to develop a system which is necessary to keep assets i.e. machinery, parts & other types of equipment in good operating conditions

## **Description of Enhancement (Hotfix)**

When the module is enabled Enterprise Asset Management may be used as part of the core offering.

# EAMTMO (0) (Service Operation Functions)

Reference: 118568

### **Overview**

Enterprise Asset Management is intended to develop a system which is necessary to keep assets i.e. machinery, parts & other types of equipment in good operating conditions

## **Description of Enhancement (Hotfix)**

A new Service Operation Functions program has been created. When the module is enabled Enterprise Asset Management may be used as part of the core offering.

# EAMTMP (0) (Service Structure Functions)

Reference: 119662

### Overview

Enterprise Asset Management is intended to develop a system which is necessary to keep assets i.e. machinery, parts & other types of equipment in good operating conditions

# **Description of Enhancement (Hotfix)**

A new Service Structure Functions program has been created. When the module is enabled Enterprise Asset Management may be used as part of the core offering.

# Espresso Mobile

# ESPBAR (6) (Espresso Barcode Setup)

Reference: 119870

#### **Overview**

Data Platform changes in preparation for future functionality

## **Description of Enhancement (Hotfix)**

Data Platform changes in preparation for future functionality

# ESPMNU (18) (Espresso menu maintenance)

Reference: 123091

### Overview

After upgrading the SYSPRO runtime, errors were detected where paragraphs and sections were used in code in the dialog control (DC) file

## **Description of Enhancement (Hotfix)**

This has been changed so that, only sections are used in the dialog control (DC) file.

# ESPOPR (11) (Espresso User Licence Allocation)

Reference: 123091

## **Overview**

After upgrading the SYSPRO runtime, errors were detected where paragraphs and sections were used in code in the dialog control (DC) file

## **Description of Enhancement (Hotfix)**

This has been changed so that, only sections are used in the dialog control (DC) file.

# ESPQRY (47) (COM Espresso Retrieve Information)

Reference: 121811

### **Overview**

Themes and IMPIDE enhancements.

### **Description of Enhancement (Hotfix)**

Themes and IMPIDE enhancements.

# ESPQSC (11) (Espresso Search Criteria)

Reference: 121221

### **Overview**

When trying to filter warehouses, the combobox was not populated with correct values.

## **Description of Enhancement (Hotfix)**

Changed the business object (ESPQSC) to format data for output according to the system defined format. The comboboxes inside Avanti now properly distinguishes fields of different data types and correctly filters fields.

# ESPRESSOALLOCATIONSOVERRIDE.ESPRESSO.DLL (2) (SYSPRO Espresso Allocations Override Components)

Reference: 120403

#### Overview

When you edited a pick line from Order Pick in Espresso and you override the picking allocations, the order picking app did not refresh with the new pick line details.

### **Description of Enhancement (Hotfix)**

When you edit a pick line from Order Pick in Espresso and you override the picking allocations, the order picking app will now refresh with the new pick line details.

# ESPTES (13) (COM Espresso Multimedia Maintenance)

Reference: 118110

### **Overview**

Some internal business objects are failing for invalid debug checks.

## **Description of Enhancement (Hotfix)**

Various business objects has been updated to correctly validate XML elements.

# IMPESP.IMP (98) (ESP Self heal list)

Reference: 119182

### **Overview**

Enhancement to ensure the quantity field in the Missions and Tasks app in Espresso is always editable, regardless of the pack size setup option.

## **Description of Enhancement (Hotfix)**

The Missions and Tasks Espresso application has been changed so that the quantity field is editable regardless of the pack size setup option. More detailed error messages for invalid barcodes are also now being displayed.

# IMPESP.IMP (98) (ESP Self heal list)

Reference: 119445

#### Overview

In Espresso both Sales order lines in Sales Orders and Transactions in Banks loads blank. When you select an account in Accounts and go back to the search, the search displays the account as undefined

## **Description of Enhancement (Hotfix)**

# IMPESP.IMP (99) (ESP Self heal list)

Reference: 120625

### **Overview**

An error occurs in SYSPRO Espresso - Sales Order module. When adding a sales order line and the Price Override Flag is set to "Yes", the new price of the stock item is not reflected.

### **Description of Enhancement (Hotfix)**

I have updated the Sales order module so when the flag is set to "Yes" the new price is persisted when processing your order.

# IMPESP.IMP (100) (ESP Self heal list)

Reference: 120095

### **Overview**

Having QMS licensed, but having an item not marked for QM inspection, the 'Reject' pane is not generated

### **Description of Enhancement (Hotfix)**

The Purchase order Inspection program has been changed to have a dedicated QM Returns pane to be used when QMS is licensed, and the item is marked for QM inspection

# IMPESP.IMP (100) (ESP Self heal list)

Reference: 120403

### **Overview**

When you edited a pick line from Order Pick in Espresso and you override the picking allocations, the order picking app did not refresh with the new pick line details.

## **Description of Enhancement (Hotfix)**

When you edit a pick line from Order Pick in Espresso and you override the picking allocations, the order picking app will now refresh with the new pick line details.

# IMPESP.IMP (101) (ESP Self heal list)

Reference: 119195

### **Overview**

Enhancement to enable barcode scanning for quantity capturing via the Transfers Out app in Espresso provided that the setup option to do so is enabled.

## **Description of Enhancement (Hotfix)**

The Transfers Out Espresso application has been updated to enable barcode scanning for capturing quantity.

# IMPESP.IMP (102) (ESP Self heal list)

Reference: 119194

### **Overview**

Enhancement to enable barcode scanning for quantity capturing via the Stock Take By Ticket Number app in Espresso provided that the setup option to do so is enabled.

## **Description of Enhancement (Hotfix)**

The Stock Take By Ticket Number Espresso application has been updated to enable barcode scanning for capturing quantity.

# IMPESP.IMP (103) (ESP Self heal list)

Reference: 119193

### Overview

Enhancement to enable barcode scanning for quantity capturing via the Stock Take By Stock Code app in Espresso provided that the setup option to do so is enabled.

## **Description of Enhancement (Hotfix)**

The Stock Take By Stock Code Espresso application has been updated to enable barcode scanning for capturing quantity.

# IMPESP.IMP (103) (ESP Self heal list)

Reference: 121428

### **Overview**

As we further develop the connected supply chain and build on the Pricing Engine, there is a need to be able to catalogue the various price lists and make this available to be published

### **Description of Enhancement (Hotfix)**

A new Catalog Maintenance program has been written to allow users to add, change and delete catalog header details. It also includes a function to generate the catalog details. This is done by calling the Catalog Details Generation query business object, and then this Catalog Maintenance program will save the selected stock codes returned, on saving the Catalog. There is a further function to delete previously added detail lines, by deleting them from the listview and saving. The maintenance of catalog headers can be controlled with the use of eSignature transactions.

# IMPESP.IMP (104) (ESP Self heal list)

Reference: 119192

#### Overview

Enhancement to enable barcode scanning for quantity capturing via the Stock Take By Bin app in Espresso provided that the setup option to do so is enabled.

### **Description of Enhancement (Hotfix)**

The Stock Take By Bin Espresso application has been updated to enable barcode scanning for capturing quantity.

# IMPESP.IMP (105) (ESP Self heal list)

Reference: 119191

### **Overview**

Enhancement to enable barcode scanning for quantity capturing via the Receipts app in Espresso provided that the setup option to do so is enabled.

## **Description of Enhancement (Hotfix)**

The Receipts Espresso application has been updated to enable barcode scanning for capturing quantity.

# IMPESP.IMP (106) (ESP Self heal list)

Reference: 119190

### **Overview**

Enhancement to enable barcode scanning for quantity capturing via the Physical Counts app in Espresso provided that the setup option to do so is enabled.

## **Description of Enhancement (Hotfix)**

The Physical Counts Espresso application has been updated to enable barcode scanning for capturing quantity.

# IMPESP.IMP (107) (ESP Self heal list)

Reference: 119189

### **Overview**

Enhancement to enable barcode scanning for quantity capturing via the No Destination Transfer app in Espresso provided that the setup option to do so is enabled.

## **Description of Enhancement (Hotfix)**

The No Destination Transfer Espresso application has been updated to enable barcode scanning for capturing quantity.

# IMPESP.IMP (108) (ESP Self heal list)

Reference: 119188

### Overview

Enhancement to enable barcode scanning for quantity capturing via the Job Receipts app in Espresso provided that the setup option to do so is enabled.

## **Description of Enhancement (Hotfix)**

The Job Receipts Espresso application has been updated to enable barcode scanning for capturing quantity.

# IMPESP.IMP (109) (ESP Self heal list)

Reference: 119187

### **Overview**

Enhancement to enable barcode scanning for quantity capturing via the Immediate Transfers app in Espresso provided that the setup option to do so is enabled.

## **Description of Enhancement (Hotfix)**

The Immediate Transfers Espresso application has been updated to enable barcode scanning for capturing quantity.

# IMPESP.IMP (110) (ESP Self heal list)

Reference: 119186

### **Overview**

Enhancement to enable barcode scanning for quantity capturing via the Cycle Counts app in Espresso provided that the setup option to do so is enabled.

## **Description of Enhancement (Hotfix)**

The Cycle Counts Espresso application has been updated to enable barcode scanning for capturing quantity.

# IMPESP.IMP (111) (ESP Self heal list)

Reference: 119185

### Overview

Enhancement to enable barcode scanning for quantity capturing via the Bin Transfers app in Espresso provided that the setup option to do so is enabled.

## **Description of Enhancement (Hotfix)**

The Bin Transfers Espresso application has been updated to enable barcode scanning for capturing quantity.

# IMPESP.IMP (112) (ESP Self heal list)

Reference: 119184

### **Overview**

Enhancement to enable barcode scanning for quantity capturing via the Adjustments app in Espresso provided that the setup option to do so is enabled.

## **Description of Enhancement (Hotfix)**

The Adjustments Espresso application has been updated to enable barcode scanning for capturing quantity.

# IMPESP.IMP (113) (ESP Self heal list)

Reference: 119183

### **Overview**

Enhancement to ensure the quantity field in the Pick Line Entry app in Espresso is always editable, regardless of the pack size setup option.

## **Description of Enhancement (Hotfix)**

The Pick Line Entry Espresso application has been changed so that the quantity field is editable regardless of the pack size setup option. More detailed error messages for invalid barcodes are also now being displayed.

# IMPESP.IMP (115) (ESP Self heal list)

Reference: 121003

### **Overview**

When you entered Serials via the Serials app in Espresso, an incorrect warehouse was sometimes loaded when the app opened up.

### **Description of Enhancement (Hotfix)**

When you entered Serials via the Serials app in Espresso, the correct warehouse now loads every time.

# IMPESP.IMP (116) (ESP Self heal list)

Reference: 121289

### **Overview**

When you had multiple bins on and receipted a serialized stock code via the Receipts app in Espresso you got an error stating that bins need to be captured with serials.

### **Description of Enhancement (Hotfix)**

When you have multiple bins on and receipted a serialized stock code via the Receipts app in Espresso it will now process successfully.

# IMPESP.IMP (117) (ESP Self heal list)

Reference: 121254

### **Overview**

When you tried to do a transfer out in Espresso via the Transfers Out app and you had GIT or multiple bins installed the app would not post successfully.

## **Description of Enhancement (Hotfix)**

When you tried to do a transfer out in Espresso via the Transfers Out app and you had GIT or multiple bins installed the app will now post successfully.

# IMPESP.IMP (119) (ESP Self heal list)

Reference: 118638

### **Overview**

Enterprise Asset Management is intended to develop a system which is necessary to keep assets i.e. machinery, parts & other types of equipment in good operating conditions

### **Description of Enhancement (Hotfix)**

A new Service Type program has been created. When the module is enabled Enterprise Asset Management may be used as part of the core offering.

# IMPESP.IMP (120) (ESP Self heal list)

Reference: 122958

### **Overview**

When browsing on purchase orders and advanced browse is enabled, you are unable to view completed lines

## **Description of Enhancement (Hotfix)**

The Purchase Order Query Browse program has been updated so that when you browse on purchase orders and advanced browse is enabled that completed lines can now be viewed.

# SYSPRO.8.ESPRESSO.EXE (23) (SYSPRO 8 Espresso Framework Install)

Reference: 120403

### **Overview**

When you edited a pick line from Order Pick in Espresso and you override the picking allocations, the order picking app did not refresh with the new pick line details.

## **Description of Enhancement (Hotfix)**

When you edit a pick line from Order Pick in Espresso and you override the picking allocations, the order picking app will now refresh with the new pick line details.

# SYSPRO.8.ESPRESSO.EXE (24) (SYSPRO 8 Espresso Framework Install)

Reference: 121020

### **Overview**

In Espresso Customers when sorting on any column in the Invoice table, the detail icons dissappear only when the program is initially loaded. This only happens on a mobile device.

## **Description of Enhancement (Hotfix)**

In Espresso Customers when sorting on any column in the Invoice table, the detail icons are readded to the grid after sorting on mobile devices.

# SYSPRO.CSH.STANDARD.ESPRESSO.DLL (2) (SYSPRO Espresso CSH Standard Component)

Reference: 119445

### **Overview**

In Espresso both Sales order lines in Sales Orders and Transactions in Banks loads blank. When you select an account in Accounts and go back to the search, the search displays the account as undefined

# **Description of Enhancement (Hotfix)**

In Espresso both Sales order lines in Sales Orders and Transactions in Banks, loads correctly. When you select an account in Accounts and go back to the search, the search no longer displays the account you selected as undefined.

# SYSPRO.ESP.STANDARD.ESPRESSO.DLL (2) (SYSPRO Espresso ESP Standard Components)

Reference: 121289

#### Overview

When you had multiple bins on and receipted a serialized stock code via the Receipts app in Espresso you got an error stating that bins need to be captured with serials.

### **Description of Enhancement (Hotfix)**

When you have multiple bins on and receipted a serialized stock code via the Receipts app in Espresso it will now process successfully.

# SYSPRO.ESP.STANDARD.ESPRESSO.DLL (3) (SYSPRO Espresso ESP Standard Components)

Reference: 121003

### **Overview**

When you entered Serials via the Serials app in Espresso, an incorrect warehouse was sometimes loaded when the app opened up.

## **Description of Enhancement (Hotfix)**

When you entered Serials via the Serials app in Espresso, the correct warehouse now loads every time.

# SYSPRO.INV.CYCLECOUNT.ESPRESSO.DLL (1) (SYSPRO Espresso Cycle Count Standard Components)

Reference: 119186

### **Overview**

Enhancement to enable barcode scanning for quantity capturing via the Cycle Counts app in Espresso provided that the setup option to do so is enabled.

### **Description of Enhancement (Hotfix)**

The Cycle Counts Espresso application has been updated to enable barcode scanning for capturing quantity.

# SYSPRO.INV.MISSIONSANDTASKS.ESPRESSO.DLL (4) (SYSPRO Espresso Missions Standard Components)

Reference: 119182

### **Overview**

Enhancement to ensure the quantity field in the Missions and Tasks app in Espresso is always editable, regardless of the pack size setup option.

## **Description of Enhancement (Hotfix)**

The Missions and Tasks Espresso application has been changed so that the quantity field is editable regardless of the pack size setup option. More detailed error messages for invalid barcodes are also now being displayed.

# SYSPRO.INV.MOVEMENTS.ESPRESSO.DLL (6) (SYSPRO Espresso INV Standard Movement Component)

Reference: 119184

### **Overview**

Enhancement to enable barcode scanning for quantity capturing via the Adjustments app in Espresso provided that the setup option to do so is enabled.

## **Description of Enhancement (Hotfix)**

The Adjustments Espresso application has been updated to enable barcode scanning for capturing quantity.

# SYSPRO.INV.MOVEMENTS.ESPRESSO.DLL (6) (SYSPRO Espresso INV Standard Movement Component)

Reference: 119195

### **Overview**

Enhancement to enable barcode scanning for quantity capturing via the Transfers Out app in Espresso provided that the setup option to do so is enabled.

## **Description of Enhancement (Hotfix)**

The Transfers Out Espresso application has been updated to enable barcode scanning for capturing quantity.

# SYSPRO.INV.MOVEMENTS.ESPRESSO.DLL (7) (SYSPRO Espresso INV Standard Movement Component)

Reference: 119185

### **Overview**

Enhancement to enable barcode scanning for quantity capturing via the Bin Transfers app in Espresso provided that the setup option to do so is enabled.

## **Description of Enhancement (Hotfix)**

The Bin Transfers Espresso application has been updated to enable barcode scanning for capturing quantity.

# SYSPRO.INV.MOVEMENTS.ESPRESSO.DLL (8) (SYSPRO Espresso INV Standard Movement Component)

Reference: 119187

### **Overview**

Enhancement to enable barcode scanning for quantity capturing via the Immediate Transfers app in Espresso provided that the setup option to do so is enabled.

## **Description of Enhancement (Hotfix)**

The Immediate Transfers Espresso application has been updated to enable barcode scanning for capturing quantity.

# SYSPRO.INV.MOVEMENTS.ESPRESSO.DLL (9) (SYSPRO Espresso INV Standard Movement Component)

Reference: 119189

### **Overview**

Enhancement to enable barcode scanning for quantity capturing via the No Destination Transfer app in Espresso provided that the setup option to do so is enabled.

### **Description of Enhancement (Hotfix)**

The No Destination Transfer Espresso application has been updated to enable barcode scanning for capturing quantity.

# SYSPRO.INV.MOVEMENTS.ESPRESSO.DLL (10) (SYSPRO Espresso INV Standard Movement Component)

Reference: 119190

### **Overview**

Enhancement to enable barcode scanning for quantity capturing via the Physical Counts app in Espresso provided that the setup option to do so is enabled.

## **Description of Enhancement (Hotfix)**

The Physical Counts Espresso application has been updated to enable barcode scanning for capturing quantity.

# SYSPRO.INV.MOVEMENTS.ESPRESSO.DLL (11) (SYSPRO Espresso INV Standard Movement Component)

Reference: 119191

### **Overview**

Enhancement to enable barcode scanning for quantity capturing via the Receipts app in Espresso provided that the setup option to do so is enabled.

# **Description of Enhancement (Hotfix)**

The Receipts Espresso application has been updated to enable barcode scanning for capturing quantity.

# SYSPRO.INV.MOVEMENTS.ESPRESSO.DLL (13) (SYSPRO Espresso INV Standard Movement Component)

Reference: 121254

#### Overview

When you tried to do a transfer out in Espresso via the Transfers Out app and you had GIT or multiple bins installed the app would not post successfully.

## **Description of Enhancement (Hotfix)**

When you tried to do a transfer out in Espresso via the Transfers Out app and you had GIT or multiple bins installed the app will now post successfully.

# SYSPRO.INV.MOVEMENTS.ESPRESSO.DLL (14) (SYSPRO Espresso INV Standard Movement Component)

Reference: 121289

#### **Overview**

When you had multiple bins on and receipted a serialized stock code via the Receipts app in Espresso you got an error stating that bins need to be captured with serials.

## **Description of Enhancement (Hotfix)**

When you have multiple bins on and receipted a serialized stock code via the Receipts app in Espresso it will now process successfully.

# SYSPRO.INV.MOVEMENTS.ESPRESSO.DLL (15) (SYSPRO Espresso INV Standard Movement Component)

Reference: 121003

### **Overview**

When you entered Serials via the Serials app in Espresso, an incorrect warehouse was sometimes loaded when the app opened up.

## **Description of Enhancement (Hotfix)**

When you entered Serials via the Serials app in Espresso, the correct warehouse now loads every time.

# SYSPRO.INV.MOVEMENTS.ESPRESSO.DLL (16) (SYSPRO Espresso INV Standard Movement Component)

Reference: 119182

#### Overview

Enhancement to ensure the quantity field in the Missions and Tasks app in Espresso is always editable, regardless of the pack size setup option.

## **Description of Enhancement (Hotfix)**

The Missions and Tasks Espresso application has been changed so that the quantity field is editable regardless of the pack size setup option. More detailed error messages for invalid barcodes are also now being displayed.

# SYSPRO.INV.STOCKTAKE.ESPRESSO.DLL (4) (SYSPRO Espresso Stock Take Purchaseable Component)

Reference: 119194

#### Overview

Enhancement to enable barcode scanning for quantity capturing via the Stock Take By Ticket Number app in Espresso provided that the setup option to do so is enabled.

## **Description of Enhancement (Hotfix)**

The Stock Take By Ticket Number Espresso application has been updated to enable barcode scanning for capturing quantity.

# SYSPRO.INV.STOCKTAKE.ESPRESSO.DLL (5) (SYSPRO Espresso Stock Take Purchaseable Component)

Reference: 119193

### **Overview**

Enhancement to enable barcode scanning for quantity capturing via the Stock Take By Stock Code app in Espresso provided that the setup option to do so is enabled.

## **Description of Enhancement (Hotfix)**

The Stock Take By Stock Code Espresso application has been updated to enable barcode scanning for capturing quantity.

# SYSPRO.INV.STOCKTAKE.ESPRESSO.DLL (6) (SYSPRO Espresso Stock Take Purchaseable Component)

Reference: 119192

### **Overview**

Enhancement to enable barcode scanning for quantity capturing via the Stock Take By Bin app in Espresso provided that the setup option to do so is enabled.

### **Description of Enhancement (Hotfix)**

The Stock Take By Bin Espresso application has been updated to enable barcode scanning for capturing quantity.

# SYSPRO.POR.STANDARD.ESPRESSO.DLL (16) (SYSPRO Espresso POR Standard Component)

Reference: 119445

### **Overview**

In Espresso both Sales order lines in Sales Orders and Transactions in Banks loads blank. When you select an account in Accounts and go back to the search, the search displays the account as undefined

## **Description of Enhancement (Hotfix)**

In Espresso both Sales order lines in Sales Orders and Transactions in Banks, loads correctly. When you select an account in Accounts and go back to the search, the search no longer displays the account you selected as undefined.

# SYSPRO.QOT.STANDARD.ESPRESSO.DLL (2) (SYSPRO Espresso QOT Standard Components)

Reference: 119445

### **Overview**

In Espresso both Sales order lines in Sales Orders and Transactions in Banks loads blank. When you select an account in Accounts and go back to the search, the search displays the account as undefined

### **Description of Enhancement (Hotfix)**

# SYSPRO.SOR.ORDERPICKING.ESPRESSO.DLL (5) (SYSPRO Espresso Order Picking Components Library)

Reference: 119183

#### Overview

Enhancement to ensure the quantity field in the Pick Line Entry app in Espresso is always editable, regardless of the pack size setup option.

### **Description of Enhancement (Hotfix)**

The Pick Line Entry Espresso application has been changed so that the quantity field is editable regardless of the pack size setup option. More detailed error messages for invalid barcodes are also now being displayed.

# SYSPRO.SOR.ORDERPICKING.ESPRESSO.DLL (7) (SYSPRO Espresso Order Picking Components Library)

Reference: 120403

#### Overview

When you edited a pick line from Order Pick in Espresso and you override the picking allocations, the order picking app did not refresh with the new pick line details.

## **Description of Enhancement (Hotfix)**

When you edit a pick line from Order Pick in Espresso and you override the picking allocations, the order picking app will now refresh with the new pick line details.

# SYSPRO.SOR.STANDARD.ESPRESSO.DLL (21) (SYSPRO Espresso SOR Standard Components Library)

Reference: 119445

### **Overview**

In Espresso both Sales order lines in Sales Orders and Transactions in Banks loads blank. When you select an account in Accounts and go back to the search, the search displays the account as undefined

## **Description of Enhancement (Hotfix)**

# SYSPRO.SOR.STANDARD.ESPRESSO.DLL (22) (SYSPRO Espresso SOR Standard Components Library)

Reference: 120625

#### Overview

An error occurs in SYSPRO Espresso - Sales Order module. When adding a sales order line and the Price Override Flag is set to "Yes", the new price of the stock item is not reflected.

## **Description of Enhancement (Hotfix)**

I have updated the Sales order module so when the flag is set to "Yes" the new price is persisted when processing your order.

# SYSPRO.WIP.RECEIPTS.ESPRESSO.DLL (2) (SYSPRO Espresso WIP Receipt Purchasable Components)

Reference: 119188

#### Overview

Enhancement to enable barcode scanning for quantity capturing via the Job Receipts app in Espresso provided that the setup option to do so is enabled.

## **Description of Enhancement (Hotfix)**

The Job Receipts Espresso application has been updated to enable barcode scanning for capturing quantity.

# SYSPROESPRESSO.EXE (4) (SYSPRO Espresso Web App Install)

Reference: 119445

#### Overview

In Espresso both Sales order lines in Sales Orders and Transactions in Banks loads blank. When you select an account in Accounts and go back to the search, the search displays the account as undefined

## **Description of Enhancement (Hotfix)**

# General Ledger

# GENBGL (9) (General Ledger Codes)

Reference: 118358

### **Overview**

In the Browse on General Ledger Codes program, when double-clicking on a line, the Ledger Code Maintenance program would be incorrectly displayed regardless of the Role access limitations.

### **Description of Enhancement (Hotfix)**

In the Browse on General Ledger Codes program, when double-clicking on a line, the Ledger Code Maintenance program is not displayed. The Ledger Code Maintenance program is not displayed to a role that has been denied access.

# GENP01 (69) (GL Period End)

Reference: 119656

#### **Overview**

When you ran the GL Period End and did a month end with 'Automatically Post Journals' selected, the program indicated that the period end ran successfully, but the period did not actually roll over.

### **Description of Enhancement (Hotfix)**

When you run the GL Period End and do a month end with 'Automatically Post Journals' selected, the program indicates that the period end ran successfully and the period correctly rolls over to the next period.

# GENP01 (70) (GL Period End)

Reference: 122783

#### **Overview**

When you ran any function in GL Period End program, the Processing Phase window did not display any relevant information on what was being processed.

## **Description of Enhancement (Hotfix)**

When you run GL Period End program, you can now run any function and the Processing Phase window will display the relevant information on what is being processed.

# GENP45 (32) (Capture G/L Analysis Entries)

Reference: 120369

### **Overview**

When you ran the Capture GL Analysis Entries program, not all the values were applied to the 'Undistributed Amount'.

### **Description of Enhancement (Hotfix)**

When you run the Capture GL Analysis Entries program, all the relevant values will be applied to the 'Undistributed Amount'.

# GENP67 (18) (GL Alternate Currency Revaluation)

Reference: 122415

### **Overview**

When you ran the GL Alternate Currency Revaluation program with some GL accounts on hold the revaluation log was still written for the accounts not on hold.

## **Description of Enhancement (Hotfix)**

When you run the GL Alternate Currency Revaluation program with some GL accounts on hold the revaluation log will not be written for the accounts not on hold.

# GENP67 (19) (GL Alternate Currency Revaluation)

Reference: 123125

### **Overview**

When you ran the GL Alternate Currency Revaluation program with a different date to apply revaluation than the system date, the wrong exchange rate was applied.

### **Description of Enhancement (Hotfix)**

When you run the GL Alternate Currency Revaluation program with a different date to apply revaluation than the system date, the correct exchange rate will be applied.

# GENP90 (14) (GL Copy Accounts)

Reference: 119774

### **Overview**

When you tried to define a list through any of the 3 hyperlinks in the GL Copy Accounts program in the Web UI, no windows would open and nothing would happen.

## **Description of Enhancement (Hotfix)**

When you try to define a list through any of the 3 hyperlinks in GL Copy Accounts program in the Web UI, the windows will correctly open and allow you to define a list.

# GENPBA (13) (GL Balancing Tool)

Reference: 122259

### **Overview**

When you chose to view details for the 'GL journal to sub module' after running the GL Balancing Tool program, the journal number was not displayed correctly and you could not zoom on the journal.

### **Description of Enhancement (Hotfix)**

When you choose to view details for the 'GL journal to sub module' after running the GL Balancing Tool program, the journal number will display correctly and you can zoom on the journal.

# GENPBC (11) (G/L Revaluation Category Maintenance)

Reference: 120330

### **Overview**

When you hovered over the 'New' button in the GL Revaluation Category Maintenance program in SYSPRO 8 and the Web UI, the tooltip incorrectly indicated that you would create a new Nationality Code.

### **Description of Enhancement (Hotfix)**

When you hover over the 'New' button in the GL Revaluation Category Maintenance program in SYSPRO 8 and the Web UI, the tooltip will correctly indicate that you will create a new GL Revaluation Category.

# GENPCD (3) (Dimension Code Maintenance)

Reference: 120198

### **Overview**

Data Platform changes in preparation for future functionality

## **Description of Enhancement (Hotfix)**

Data Platform changes in preparation for future functionality

# GENPCD (4) (Dimension Code Maintenance)

Reference: 121330

### **Overview**

When you ran the GL Dimension Code Maintenance program and entered a dimension code date that fell outside of the range of the dimension category date range, no warning message was displayed.

## **Description of Enhancement (Hotfix)**

When you run the GL Dimension Code Maintenance program and enter a dimension code date that falls outside of the range of the dimension category date range, a warning message will display.

# GENPCD (5) (Dimension Code Maintenance)

Reference: 122752

### **Overview**

When maintaining an existing record in GL Dimension Code Maintenance, the save button was incorrectly disabled and you were unable to save.

## **Description of Enhancement (Hotfix)**

When you now maintain an existing record in GL Dimension Code Maintenance, the save button is enabled and you are able to save the changes made.

# GENPCN (24) (GL Code Conversion)

Reference: 115365

### **Overview**

There was a requirement when running the GL Code Conversion to replace existing ledger codes in the GL Dimension Details table with the new ledger codes provided by the user.

## **Description of Enhancement (Hotfix)**

When running the GL Code Conversion program the ledger codes in the GL Dimension Details table will now be replaced with the new ledger codes provided by the user.

# GENPCV (8) (GL Commitment Status Query)

Reference: 120351

### **Overview**

When you ran the GL Commitment Status Query in the webview, the ledger code hyperlink would not work.

## **Description of Enhancement (Hotfix)**

When you run the GL Commitment Status Query in the webview, the ledger code hyperlink works as intendend.

# GENPDF (3) (Default Dimension Maintenance)

Reference: 120767

### **Overview**

There is a requirement to include the asset master table to the GL Default Dimension Maintenance program.

### **Description of Enhancement (Hotfix)**

The GL Default Dimension Maintenance program has been updated to ensure that users are able to assign default dimensions to the asset master table.

# GENPDP (1) (GL Dimension Analysis Priorities)

Reference: 120751

### **Overview**

There is a requirement to include GL Dimension Analysis Priorities for assets to manage and resolve conflicts between dimension codes when dimension analysis is required for the asset module.

### **Description of Enhancement (Hotfix)**

GL Dimension Analysis Priorities program was updated to ensure that that when dimension analysis is required for the asset module, the asset priorities can be defined.

# GENPDQ (0) (GL Dimension Analysis Query)

Reference: 122091

### **Overview**

A new program is required to query Dimension Analysis.

## **Description of Enhancement (Hotfix)**

A new query program has been written for Dimension Analysis. Selection criteria has been included, enabling you to specify your selection. You can also export the details to a delimited CSV file for import to Excel. This will provide you the functionality to create pivot tables for slicing and dicing your tagged GL entries.

# GENPDQ (1) (GL Dimension Analysis Query)

Reference: 123408

### **Overview**

When using GL Dimension Analysis Query, columns used for grouping transactions could be removed from the summary and details listview.

## **Description of Enhancement (Hotfix)**

When using GL Dimension Analysis Query, columns used for grouping transactions can no longer be removed from the summary ad details listview.

# GENPEN (102) (GL General Ledger Query)

Reference: 121099

### **Overview**

When you queried a ledger code in GL Query program the Notes hyperlink wasn't always showing.

## **Description of Enhancement (Hotfix)**

The General Ledger Query program has been corrected to display the Notes hyperlink when querying any ledger code.

# GENPEN (103) (GL General Ledger Query)

Reference: 123018

### **Overview**

After upgrading the SYSPRO runtime, errors were detected in GL General Ledger Program where paragraphs and sections were used in code in the dialog control (DC) file.

## **Description of Enhancement (Hotfix)**

This has been changed so that in GL General Ledger Program, only sections are used in the dialog control (DC) file.

# GENPEX (0) (GL Dimension Analysis Extract)

Reference: 122073

### **Overview**

There is a requirement to extract and normalise the GL Dimension Analysis category details into a separate table.

### **Description of Enhancement (Hotfix)**

A new GL Dimension Analysis Extract business object and program has been written to extract and normalise the GL Dimension Analysis category details.

# GENPEX (1) (GL Dimension Analysis Extract)

Reference: 121825

### **Overview**

There is a requirement not to allow for Shared GL when running GL Dimension Analysis Extract program.

## **Description of Enhancement (Hotfix)**

GL Dimension Analysis Extract program will not be run where a company uses shared GL.

# GENPGL (35) (G/L Structure Definition)

Reference: 123019

### **Overview**

After upgrading the SYSPRO runtime, errors were detected in GL Structure Definition where paragraphs and sections were used in code in the dialog control (DC) file.

## **Description of Enhancement (Hotfix)**

This has been changed so that in GL Structure Definition, only sections are used in the dialog control (DC) file.

# GENPJM (87) (G/L Journal Entry)

Reference: 111423

### **Overview**

When you ran the GL Journal Entry program in the Web UI and you authorized a journal, the journal number cleared out of the toolbar.

### **Description of Enhancement (Hotfix)**

When you run the GL Journal Entry program in the Web UI and you authorize a journal, the journal number will not be cleared out of the toolbar.

# GENPJM (88) (G/L Journal Entry)

Reference: 119199

### **Overview**

When you ran the GL Journal Entry program with the authorizing option turned on and you attempted to post before authorizing, you couldn't read other journals.

## **Description of Enhancement (Hotfix)**

When you run the GL Journal Entry program with the authorizing option turned on and you try to post before authorizing, you can read other journals.

# GENPJM (89) (G/L Journal Entry)

Reference: 118219

### **Overview**

When you added a new row to the GL Journal Entry program in the Web UI, the grid would refresh multiple times and make the program difficult to use.

## **Description of Enhancement (Hotfix)**

The grid in the GI Journal Entry program has been further optimized for usage in the Web UI and will not refresh so often.

# GENPJM (90) (G/L Journal Entry)

Reference: 121205

### **Overview**

When you copied a GL journal in the GL Journal Entry program, the GL analysis was not correctly created in the relevant tables.

### **Description of Enhancement (Hotfix)**

When you copy a GL journal in the GL Journal Entry program, the GL analysis is now correctly created in the relevant tables. The analysis details are now visible in the GL Query program.

# GENPJM (91) (G/L Journal Entry)

Reference: 121668

### **Overview**

There is a requirement to track and analyse Asset depreciation transactions by tagging them with dimensions.

## **Description of Enhancement (Hotfix)**

The Asset Depreciation Calculation posting program has been updated to call the GL Dimension Analysis Business Object to allow users to tag and analyse depreciated assets with dimensions.

# GENPJM (92) (G/L Journal Entry)

Reference: 121572

### **Overview**

When you ran the GL Journal Entry program in Avanti and you created an Intercompany journal, the browse on debit and credit ledger did not browse on the correct company's ledger codes.

## **Description of Enhancement (Hotfix)**

When you run the GL Journal Entry program in Avanti and you create an Inter-company journal, the browse on debit and credit ledger will now browse on the correct company's ledger codes.

# GENPJM (93) (G/L Journal Entry)

Reference: 122079

### **Overview**

There is a requirement to tag and analyse Cash Book Currency Variance transactions with Dimensions

### **Description of Enhancement (Hotfix)**

The Cash Book Currency Variance program has been updated to call the Dimension Analysis Capture business object when dimension analysis is required for Cash Book module.

# GENPMN (12) (Post Multiple Normal Journals)

Reference: 120091

### **Overview**

When you opted to post Sub module journals in the GL Post Multiple Normal Journals program, there was no option to post RTS journals.

## **Description of Enhancement (Hotfix)**

When you opt to post Sub module journals in the GL Post Multiple Normal Journals program, you can now choose to post RTS journals.

# GENPRI (21) (Reset GL Integration Update Flags)

Reference: 120883

### **Overview**

The reason you are getting this error message is that when choosing the "Reset in process flags" option, you then need to indicate which of the journals to reset in the "Integration flag setup" section. This resets the 'in process' status flag for AP invo

### **Description of Enhancement (Hotfix)**

corrected the error message so that it will now display something more helpful. This is just a cosmetic change that doesn't require a hotfix.

# GENPRI (22) (Reset GL Integration Update Flags)

Reference: 122365

#### Overview

The Cash Book Print Query program needed to be changed for Cash Book Control Account Locking and the lowest unprocessed journals needed to be removed.

### **Description of Enhancement (Hotfix)**

Next journal/register numbers are moved to a new table. Next journal/register are allocated in their own translation. An audit table is used to keep track of numbers allocated and transactions posted. Lowest unprocessed numbers have been removed. This change is limited to the Cash Book module. The Cash Book Print Query program has been changed to make provision for all necessary changes regarding the above.

# GENPSR (2) (Dimension Category Source Maintenance)

Reference: 121305

### **Overview**

There is a requirement to include the Asset Posting business process in the GL Dimension Source Maintenance program

## **Description of Enhancement (Hotfix)**

Users will now be able to to link Dimension Categories to the Asset Posting business process using the GL Dimension Source Maintenance program and Business Object. Users will also be able to link up to 40 Business Processes to a single Dimension Category.

# GENPUD (1) (GL Dimensions Code Update)

Reference: 120318

### **Overview**

There is a requirement for the GL Dimension Code Update program to use SQL access methods when querying records.

## **Description of Enhancement (Hotfix)**

The GL Dimension Code Update program has been updated to now use SQL methods when accessing the Data Dictionary Columns table.

# GENPUD (2) (GL Dimensions Code Update)

Reference: 121001

### **Overview**

When posting Asset transactions with Dimensions, the GL Dimension Analysis Update program was not returning the transactions correctly.

## **Description of Enhancement (Hotfix)**

The GL Dimension Analysis Posting business object will now update Asset transactions correctly allowing the user to update Dimension Codes in the GL Dimension Code Update program. A new filter has also been added against the GL Dimension Update program to allow users to view Dimension Categories where the Dimension Code is blank.

# GENPUD (3) (GL Dimensions Code Update)

Reference: 122146

### **Overview**

There is a requirement in GL Dimension Code Update to set the 'ExtractStatus' of records whose dimension codes were changed to 'M' for Modified.

## **Description of Enhancement (Hotfix)**

Dimension codes records that were previously extracted using the GL Dimension Analysis Extract program will now be flagged with the 'ExtractStatus' of 'M' for Modified if the dimension codes were changed and updated using GL Dimension Code Update program.

# GENPUD (4) (GL Dimensions Code Update)

Reference: 123020

### **Overview**

After upgrading the SYSPRO runtime, errors were detected in GL Dimensions Code Update where paragraphs and sections were used in code in the dialog control (DC) file.

## **Description of Enhancement (Hotfix)**

This has been changed so that in GL Dimensions Code Update, only sections in use are used in the dialog control (DC) file.

# GENQ20 (18) (GL Trial Balance)

Reference: 122075

### **Overview**

When running the GL Trial Balance for Dimensions and selecting a Dimension code linked to a Master table an error is being returned.

## **Description of Enhancement (Hotfix)**

The GL Trial Balance business object has been updated to ensure the correct validation for entity backed dimension codes. An additional filter 'Return blank dimension codes only' has been added against GL Trial Balance business object and the GL Trial Balance for Dimensions SRS form to allow for only dimension categories with blank dimension codes to be returned.

## GENQ60 (16) (G/L Global Tax Report BO)

Reference: 122110

#### **Overview**

When you ran the Global tax report while another user is in the Cashbook Deposits and Withdrawals program a blank report was printed.

## **Description of Enhancement (Hotfix)**

When you run the Global tax report while another user is in the Cashbook Deposits and Withdrawals program an appropriate error message will be displayed and no report will be printed.

## GENQBW (16) (GL Balance WIP)

Reference: 123181

## **Overview**

When you had multiple control accounts set up against the WIP module, the GL Balance WIP Query Business Object did not differentiate between them when checking for imbalances in the labor sub module.

## **Description of Enhancement (Hotfix)**

When you have multiple control accounts set up against the WIP module and the integration level is linked to GL in detail, the GL Balance WIP Query Business Object will differentiate between the control accounts when checking for imbalances in the labor sub module.

# GENQCD (2) (Financial Dimension Codes Query Business Object)

Reference: 120198

## **Overview**

Data Platform changes in preparation for future functionality

## **Description of Enhancement (Hotfix)**

Data Platform changes in preparation for future functionality

## GENQDF (2) (GL Default Dimensions)

Reference: 122445

#### **Overview**

There is a requirement to recompile the Dimension programs to cater for the increased number of GL Dimension Sources allowed per transaction.

## **Description of Enhancement (Hotfix)**

The Dimension programs have been recompiled to cater for the increased number of GL Dimension Sources allowed per transaction.

## GENQDQ (0) (GL Dimension Analysis Query)

Reference: 123417

#### **Overview**

There is a requirement for a new query business object to view tagged dimension analysis transactions.

## **Description of Enhancement (Hotfix)**

A new query business object has been written for Dimension Analysis. A set of selection criteria has been included, making it possible to analyse the data.

# GENQDQ (1) (GL Dimension Analysis Query)

Reference: 123706

#### **Overview**

When sharing General Ledger, GL Dimension analysis query business was not returning the correct values.

## **Description of Enhancement (Hotfix)**

The GL Dimension analysis query business object was updated to return correct values when General Ledger is shared.

## GENSCD (3) (Dimension codes setup business object)

Reference: 119813

#### **Overview**

There is a requirement in the dimension codes setup not to delete dimension codes that have defaults assigned against them.

## **Description of Enhancement (Hotfix)**

The Dimension codes setup business object has been changed to ensure that when deleting a dimension code that has defaults assigned, a warning message is returned and the dimension code is not deleted.

## GENSCO (10) (GL Code Maintenance)

Reference: 119650

## **Overview**

e.net: When you ran the GL Code Maintenance Business Object, you could not add the GL apportionment when it was a template type account.

## **Description of Enhancement (Hotfix)**

The GL Code Maintenance Business Object has been updated to stop you from adding or updating a template type GL Code and an appropriate error message will display when doing one of these things.

# GENSCT (2) (Dimension categories setup business object)

Reference: 122445

## **Overview**

There is a requirement to recompile the Dimension programs to cater for the increased number of GL Dimension Sources allowed per transaction.

## **Description of Enhancement (Hotfix)**

The Dimension programs have been recompiled to cater for the increased number of GL Dimension Sources allowed per transaction.

## GENSDF (3) (GL Default Dimensions)

Reference: 120254

## **Overview**

Data Platform changes in preparation for future functionality

## **Description of Enhancement (Hotfix)**

Data Platform changes in preparation for future functionality

## GENSDF (4) (GL Default Dimensions)

Reference: 122445

#### **Overview**

There is a requirement to recompile the Dimension programs to cater for the increased number of GL Dimension Sources allowed per transaction.

## **Description of Enhancement (Hotfix)**

The Dimension programs have been recompiled to cater for the increased number of GL Dimension Sources allowed per transaction.

# GENSDP (0) (GL Dimension Analysis Priorities)

Reference: 121608

#### **Overview**

There is a requirement for a GL Dimension Analysis Priorities business object to be written in order to add/update/delete any existing dimension analysis priorities.

## **Description of Enhancement (Hotfix)**

A new GL Dimension Analysis Priorities setup business object business has been written to allow for adding/updating/deleting of dimension analysis priorities

## GENSSR (2) (GL Dimension Source)

Reference: 121305

#### **Overview**

There is a requirement to include the Asset Posting business process in the GL Dimension Source Maintenance program

## **Description of Enhancement (Hotfix)**

Users will now be able to to link Dimension Categories to the Asset Posting business process using the GL Dimension Source Maintenance program and Business Object. Users will also be able to link up to 40 Business Processes to a single Dimension Category.

## GENTDN (1) (GL Dimension Analysis Posting)

Reference: 121001

### **Overview**

When posting Asset transactions with Dimensions, the GL Dimension Analysis Update program was not returning the transactions correctly.

## **Description of Enhancement (Hotfix)**

The GL Dimension Analysis Posting business object will now update Asset transactions correctly allowing the user to update Dimension Codes in the GL Dimension Code Update program. A new filter has also been added against the GL Dimension Update program to allow users to view Dimension Categories where the Dimension Code is blank.

# GENTDN (2) (GL Dimension Analysis Posting)

Reference: 122014

### **Overview**

There is a requirement to tag and analyze AP Revaluation transactions with Dimensions

## **Description of Enhancement (Hotfix)**

The AP Revaluation program has been updated to call the Dimension Analysis Capture business object when Dimension Analysis is required for the Accounts Payable module

## GENTEX (0) (GL Dimension Analysis Extract)

Reference: 122073

#### **Overview**

There is a requirement to extract and normalise the GL Dimension Analysis category details into a separate table.

## **Description of Enhancement (Hotfix)**

A new GL Dimension Analysis Extract business object and program has been written to extract and normalise the GL Dimension Analysis category details.

## GENTJL (65) (G/L Journal Posting)

Reference: 121887

## **Overview**

When posting submodule transactions using the GL Journal Posting business object where dimensions analysis was set to 'GL Entry', the journal was set to a status of 'On hold' and was not posted.

## **Description of Enhancement (Hotfix)**

When you now post submodule transactions using the GL Journal Posting business object where dimensions analysis is set to 'GL Entry', the journal is now set to posted.

# GENTSI (19) (Post GL Integration)

Reference: 121675

#### Overview

When you ran the SYSPRO Setup options and changed to another company, the Setup Amendment Journal tables were updated in the incorrect database.

## **Description of Enhancement (Hotfix)**

The Post GL Integration and Post Admin Tax Options Business Objects, have been changed to create records in the correct Setup Amendment Journal table of the Company that you had selected to change it.

## GENTUD (0) (GL Dimension Code Update Posting)

Reference: 121602

#### **Overview**

There is a requirement for a GL Dimension Code Update posting business object to be written to allow for the update and maintenance of Dimension codes against existing dimension entries.

## **Description of Enhancement (Hotfix)**

A new GL Dimension Code Update posting business object has been written to allow for the update and maintenance of Dimension codes against existing dimension entries. Dimension codes records that were previously extracted using the GL Dimension Analysis Extract program will also be flagged with the 'ExtractStatus' of 'M' for Modified if the dimension codes were changed and updated using GL Dimension Code Update program.

## GL\_GLOBAL\_TAX\_REPORT (3) (GL Global Tax Report)

Reference: 121027

#### **Overview**

When you ran the Global Tax report with a large amount of data a 'Can't retrieve data from database' error was returned.

## **Description of Enhancement (Hotfix)**

When you run the Global Tax report with a large amount of data no error is returned.

# GL\_TRIAL\_BALANCE\_FOR\_DIMENSIONS (1) (GL Trial Balance Report for Dimensions)

Reference: 121846

#### **Overview**

There was a requirement to add a Dimension Code browse on the GL Trial Balance for Dimensions SRS report form.

## **Description of Enhancement (Hotfix)**

The report form against the GL Trial Balance Report for Dimensions has been changed to enable a user to browse on the dimension categories available and within that category select a dimension code that corresponds to that category.

# GL\_TRIAL\_BALANCE\_FOR\_DIMENSIONS (1) (GL Trial Balance Report for Dimensions)

Reference: 122075

#### **Overview**

When running the GL Trial Balance for Dimensions and selecting a Dimension code linked to a Master table an error is being returned.

## **Description of Enhancement (Hotfix)**

The GL Trial Balance business object has been updated to ensure the correct validation for entity backed dimension codes. An additional filter 'Return blank dimension codes only' has been added against GL Trial Balance business object and the GL Trial Balance for Dimensions SRS form to allow for only dimension categories with blank dimension codes to be returned.

## IMPGEB.IMP (2) (List of datasets for financial dimensions)

Reference: 120767

#### **Overview**

There is a requirement to include the asset master table to the GL Default Dimension Maintenance program.

## **Description of Enhancement (Hotfix)**

The GL Default Dimension Maintenance program has been updated to ensure that users are able to assign default dimensions to the asset master table.

# IMPGLB.IMP (10) (Business process types for Gen)

Reference: 120767

#### Overview

There is a requirement to include the asset master table to the GL Default Dimension Maintenance program.

## **Description of Enhancement (Hotfix)**

The GL Default Dimension Maintenance program has been updated to ensure that users are able to assign default dimensions to the asset master table.

# **Generic Components**

## BROWSE05.XML (24) (e.net Generic Browse File)

Reference: 121392

Overview

Database upgrade 8.0.0.0036

## **Description of Enhancement (Hotfix)**

Database upgrade 8.0.0.0036

# BROWSE05.XML (25) (e.net Generic Browse File)

Reference: 122218

Overview

Database Upgrade 8.0.0.0038

## **Description of Enhancement (Hotfix)**

Database Upgrade 8.0.0.0038

## BROWSE05.XML (26) (e.net Generic Browse File)

Reference: 123064

Overview

Database upgrade for 2023 (8.0.0.0040)

## **Description of Enhancement (Hotfix)**

Database upgrade for 2023 (8.0.0.0040)

## BROWSE05.XML (27) (e.net Generic Browse File)

Reference: 121439

#### Overview

As we further develop the connected supply chain and build on the Pricing Engine, there is a need to be able to catalogue the various price lists and make this available to be published

## **Description of Enhancement (Hotfix)**

As we further develop the connected supply chain and build on the Price List generation, and pricing calculations there is a need to be able to catalogue the various price lists and make this available to be published. The publishing of catalogues can be in hard form or digital, or provide an integration with eCommerce market places. Companies produce catalogues to varying degrees, it could be a catalogue to cater for a specific region, a season, or to release space through a clearance promotion. It is intended that the latest developments of the Price Lists will be the main input into the generation of the catalogue, but will also take into account any Trade Promotions, Quantity Breaks or Bundles. Catalogues are used as a way of advertising products and promotions, this can encompass the full range of products or a subset. This change will provide a method for generating the catalogue's, interacting with them via Business Objects as well as file extractions to all for integration with other platforms. SYSPRO POS will access the catalogue via the Business Object, providing parameters to cater for returning the catalogues valid for a branch, warehouse, customer, or catalogue to allow for selection of products and price information.

# COMEML (19) (COM SMTP Email Object)

Reference: 119356

#### Overview

When you send the email with the ODATA user credentials you get an Invalid SMTP TCP-IP address error.

## **Description of Enhancement (Hotfix)**

The send email function has been changed to use the correct SMTP address and the email sent will now reflect the correct operator name.

## COMFGB (15) (COM Generic Global Find)

Reference: 118110

#### **Overview**

Some internal business objects are failing for invalid debug checks.

## **Description of Enhancement (Hotfix)**

Various business objects has been updated to correctly validate XML elements.

## COMFND (77) (COM Generic Find)

Reference: 118110

#### **Overview**

Some internal business objects are failing for invalid debug checks.

## **Description of Enhancement (Hotfix)**

Various business objects has been updated to correctly validate XML elements.

## COMFND (77) (COM Generic Find)

Reference: 121057

#### Overview

When using the Generic Fetch to query on CusEftSupplier+ as an auto join table, the call would fail with a SQL error.

## **Description of Enhancement (Hotfix)**

The Generic Fetch business object has been updated to support auto joins on the CusEftSupplier+ table.

## COMFND (78) (COM Generic Find)

Reference: 122029

#### **Overview**

When trying to browse a GRN number, the number is incorrectly formatted inside the Avanti Listview. This would not allow the user to select a GRN because of the invalid length.

## **Description of Enhancement (Hotfix)**

The business object has been changed to correctly output the GRN numbers according to the settings in IMPCFG.

## COMFND (79) (COM Generic Find)

Reference: 122839

## **Overview**

When selecting a Lot number from the search window. An error message is displayed stating the number of characters cannot exceed 10.

## **Description of Enhancement (Hotfix)**

A change has been made to ensure that the Lot column number is formatted correctly, and the output is correct.

# COMGET (48) (COM Retrieve Files Stored on Server)

Reference: 120012

#### **Overview**

AP Invoice Document Recognition and GRN Matching

## **Description of Enhancement (Hotfix)**

Design, develop and document a platform API to enable the automation of the AP invoice posting process. The API will be integrated into SYSPRO's AP invoice posting program to allow for automation. This will be inherited by SYSPRO Avanti. The API will also be open, which will allow 3rd party developers to make use of it for their own automation requirements. Initially this can be found in the API and in the AP Invoice Posting Application.

## COMGRW (21) (COM Generic Report Writer)

Reference: 122236

## **Overview**

Error when calling the business object with an List filter and empty list value.

## **Description of Enhancement (Hotfix)**

The business object has been updated to not throw the subscript error when no list is supplied.

# COMKEY (19) (COM Generic Fetch Next-Previous Key)

Reference: 121811

#### Overview

Themes and IMPIDE enhancements.

## **Description of Enhancement (Hotfix)**

Themes and IMPIDE enhancements.

# COMKGN (26) (COM Key generation and validation)

Reference: 109112

#### Overview

Validation when in development

## **Description of Enhancement (Hotfix)**

Validation when in development

## COMKGN (26) (COM Key generation and validation)

Reference: 121068

#### **Overview**

Enhancement to split high-hit control records into individual rows of the same table to avoid deadlocks and rollbacks

## **Description of Enhancement (Hotfix)**

The SorControl single row table has been split into various rows by type to avoid deadlocks and rollbacks, due to high-volume processing in the Sales Order module.

## COMKGN (27) (COM Key generation and validation)

Reference: 121275

## **Overview**

Changes to support the moving of sales management keys from SorControl table to new SorNextKeys tables and to audit the generated keys issued.

## **Description of Enhancement (Hotfix)**

Changes to support the moving of sales management keys from SorControl table to new SorNextKeys tables and to audit the generated keys issued.

# COMKGN (28) (COM Key generation and validation)

Reference: 121122

#### **Overview**

Enhancement to split high-hit control records into individual rows of the same table to avoid deadlocks and rollbacks

## **Description of Enhancement (Hotfix)**

The SorControl single row table has been split into various rows by type to avoid deadlocks and rollbacks, due to high-volume processing in the Sales Order module.

## COMLGN (109) (COM Login and Authentication)

Reference: 122235

## **Overview**

Support for SYSPRO Data API and SYSPRO Cognitive Services

## **Description of Enhancement (Hotfix)**

The change is for internal development only

# COMNXK (4) (COM Fetch Next Key And Update Audit)

Reference: 121016

#### **Overview**

Preparation for moving the next keys off the Cashbook and Sales Orders Control tables

## **Description of Enhancement (Hotfix)**

Preparation for moving the next keys off the Cashbook and Sales Orders Control tables

# COMNXK (5) (COM Fetch Next Key And Update Audit)

Reference: 121275

#### Overview

Changes to support the moving of sales management keys from SorControl table to new SorNextKeys tables and to audit the generated keys issued.

## **Description of Enhancement (Hotfix)**

Changes to support the moving of sales management keys from SorControl table to new SorNextKeys tables and to audit the generated keys issued.

## COMNXK (6) (COM Fetch Next Key And Update Audit)

Reference: 122173

#### **Overview**

Cashbook Journal and Register number changes to separate table and audit thereof

## **Description of Enhancement (Hotfix)**

Cashbook Journal and Register number changes to separate table and audit thereof.Next journal/register numbers are moved to a new table.Next journal/register are allocated in their own translation.An audit table is used to keep track of numbers allocated and transactions posted.Lowest unprocessed numbers have been removed.This change is limited to the Cash Book module.

## COMNXK (7) (COM Fetch Next Key And Update Audit)

Reference: 122626

#### Overview

Changes to support the moving of the next Cash Book journal and check register keys to CshNextKeys and audit the keys issued

## **Description of Enhancement (Hotfix)**

Changes to support the moving of the next Cash Book journal and check register keys to CshNextKeys and audit the keys issued

# COMPRF (46) (COM Profile Settings Query)

Reference: 121120

## **Overview**

Enhancement to split high-hit control records into individual rows of the same table to avoid deadlocks and rollbacks.

## **Description of Enhancement (Hotfix)**

The SorControl single row table has been split into various rows by type to avoid dedalocks and rollbacks, due to high-volume processing in the Sales Order module.

## COMQDO (3) (COM Query SRS Documents)

Reference: 116734

#### **Overview**

There is a requirement to support printing Factory Documentation SRS documents using SQL driver.

## **Description of Enhancement (Hotfix)**

The SRS document printing programs have been enhanced to ensure that Factory Documentation documents can be printing using SQL driver when called a certain way.

# COMQDP (7) (COM Retrieve SRS Document Control Information)

Reference: 116735

## **Overview**

There is a requirement to support printing Factory Documentation SRS documents using SQL driver.

## **Description of Enhancement (Hotfix)**

I have updated the document setup programs to ensure that depending on extra flags, you can setup the documents for Factory Documentation to print using SQL driver.

# COMQDP (7) (COM Retrieve SRS Document Control Information)

Reference: 117016

#### **Overview**

When the custom table for Srs Document Types does not include the Support Optimise flag for the document types that support optimise print, then the optimise print is disabled.

## **Description of Enhancement (Hotfix)**

I have updated the programs to ensure that they read the SupportOptimise flag from the standard SRS Document Type table.

## COMQFD (0) (Query Financial Dimension Security Configurations)

Reference: 117842

#### **Overview**

There was a requirement for a business object to query and return the financial dimension security configurations.

## **Description of Enhancement (Hotfix)**

A new business object program has been created to return the dimension analysis security configurations per company for operators or for roles.

## COMQOA (4) (Operator Activities and Fields Query)

Reference: 121509

## **Overview**

Activity Query showing enabled activities incorrectly for roles.

## **Description of Enhancement (Hotfix)**

Activity Query will now correctly report on roles that are enabled.

# COMQOL (18) (Operator List Report)

Reference: 122725

#### Overview

There is a requirement for "COMQOL - Operator List Report" to output the value of the "OperatorSsoStatus" flag assigned to each operator in the resultset.

## **Description of Enhancement (Hotfix)**

"COMQOL - Operator List Report" has been enhanced to output the value of the "OperatorSsoStatus" flag assigned to each operator.

## COMQOP (10) (Operator Program List Report)

Reference: 121827

#### **Overview**

When you use COMQOP to see the program conflicts the conflict program had the same description of the program it was conflicting with.

## **Description of Enhancement (Hotfix)**

The program COMQOP has been updated to ensure that the conflict program is output with the conflict program's description and not the program it is conflicting with's program description.

## COMQPP (2) (Query Portal Landing Page)

Reference: 121941

#### **Overview**

In COMQPP, an incorrectly named column name was returning an error.

## **Description of Enhancement (Hotfix)**

COMQPP has been amended to use the correct column names when querying the Portal Page/Portal Page Properties tables.

# COMQRL (9) (Rules Engine Query Business Object)

Reference: 119870

## **Overview**

Data Platform changes in preparation for future functionality

## **Description of Enhancement (Hotfix)**

Data Platform changes in preparation for future functionality

## COMQSR (18) (COM Retrieve SRS Files from Server)

Reference: 116734

#### **Overview**

There is a requirement to support printing Factory Documentation SRS documents using SQL driver.

## **Description of Enhancement (Hotfix)**

The SRS document printing programs have been enhanced to ensure that Factory Documentation documents can be printing using SQL driver when called a certain way.

## COMQSY (9) (Query System Setup Options)

Reference: 122742

## **Overview**

The purpose of this business case is to document why SYSPRO should be looking at automating the capturing of data for AP Invoice Posting

## **Description of Enhancement (Hotfix)**

The System Setup options in the Setup Options have been changed to include a Cognitive Services endpoint under the Artificial Intelligence tab. This will allow administrators to capture the internal service endpoint that will be used as part of the API.

# COMQTM (11) (Tile Detail Query Business Object)

Reference: 120746

## **Overview**

In the Tile Detail Query business object, specific errors associated with a tile's summary or detail view are not returned.

## **Description of Enhancement (Hotfix)**

The Tile Detail Query business object has been updated to return specific error messages.

## COMRBO (13) (COM XML BOM Rehydration)

Reference: 120946

#### **Overview**

When running the MRP calculation or the low level code program and you had demand for a non-current ECC item the process would crash

## **Description of Enhancement (Hotfix)**

When running the MRP calculation or the low level code program and you have demand for a non-current ECC item the process will not crash.

## COMSET (22) (Store XML File on Server)

Reference: 120012

## **Overview**

AP Invoice Document Recognition and GRN Matching

## **Description of Enhancement (Hotfix)**

Design, develop and document a platform API to enable the automation of the AP invoice posting process. The API will be integrated into SYSPRO's AP invoice posting program to allow for automation. This will be inherited by SYSPRO Avanti. The API will also be open, which will allow 3rd party developers to make use of it for their own automation requirements. Initially this can be found in the API and in the AP Invoice Posting Application.

## COMSFM (12) (COM Custom Form Setup)

Reference: 122036

## **Overview**

Custom Form Setup did not cater for form type 'ORD' when the invoice number was being supplied in the key.

## **Description of Enhancement (Hotfix)**

Custom Form Setup now caters for form type 'ORD''s 2 part key. You can supply the sales order and invoice number.

# COMSOP (20) (COM Setup Operator)

Reference: 120263

#### **Overview**

A hotfix, SYSPRO.8.2021.R2.KB8081157.msp, has been published for this event. (e.net) COM Setup Operator: The AD Managed operator wasn't unlinked from the AD user when the operator was deleted.

## **Description of Enhancement (Hotfix)**

The business object has been updated to ensure that the AD Managed operator is unlinked from the AD User, i.e. once the operator is deleted the 'Operator' column in 'AdmSsoUsers' table is blank.

## COMSSP (0) (Setup Supplier and Customer per company)

Reference: 116405

#### **Overview**

New business object for the Supply Chain Portal Customer and Supplier per company Setup.

## **Description of Enhancement (Hotfix)**

New business object for the Supply Chain Portal Customer and Supplier per company Setup.

# COMTCS (3) (COM Transaction Create DB Schema)

Reference: 119853

#### **Overview**

Data platform changes in preparation for future functionality.

## **Description of Enhancement (Hotfix)**

Data platform changes in preparation for future functionality.

## COMTDD (18) (COM Transaction Migrate DD Files to SQL)

Reference: 121017

**Overview** 

Data Dictionary generation change

## **Description of Enhancement (Hotfix)**

Data Dictionary generation change

# COMTII (4) (COM Import Programs, Activities and Esig)

Reference: 122321

#### **Overview**

Update file code maintained by setup business objects against AdmPrograms table. This has been added for future functionality

## **Description of Enhancement (Hotfix)**

Update file code maintained by setup business objects against AdmPrograms table. This has been added for future functionality

# COMTOP (27) (COM Transaction Operator Copy)

Reference: 116902

#### Overview

When you copy an AD linked operator to a new operator, the new operator was configured as requiring Windows authentication when it should be configured as requiring password authentication.

## **Description of Enhancement (Hotfix)**

COMTOP and IMPPMP have been amended to correctly configure a newly created operator as requiring password authentication when copied from an AD managed operator.

## COMTPW (5) (COM Set Password)

Reference: 122045

#### **Overview**

The System Audit Query log notes do not display an operator name for the event where the operator's password was changed using the Espresso or Web UI logon screen.

## **Description of Enhancement (Hotfix)**

The Set Password Business Object has been updated. This allows for the System Audit Query program's log notes to reflect the name an operator whose password was changed using the Espresso or Web UI logon screen.

## COMTRL (8) (COM Rules Engine Post Functions)

Reference: 118110

## **Overview**

Some internal business objects are failing for invalid debug checks.

## **Description of Enhancement (Hotfix)**

Various business objects has been updated to correctly validate XML elements.

# COMTSL (5) (COM Transaction Maintain SQL Login)

Reference: 120221

#### **Overview**

In Operator Maintenance, incorrect error messages were being displayed when unchecking the "OData flag" option and saving.

## **Description of Enhancement (Hotfix)**

COMTSL has been amended to correctly process the unchecking of the OData flag option.

## COMTSP (0) (Copy Customer/Supplier per company)

Reference: 117127

#### **Overview**

New business object to copy Supply Chain Portal Customer/Supplier per company from an operator to another

## **Description of Enhancement (Hotfix)**

New business object to copy Supply Chain Portal Customer/Supplier per company from an operator to another

## COMTSQ (9) (COM SQL Health Corrections)

Reference: 118975

**Overview** 

Hotfix SYSPRO.8.2021.R2.KB8081032

**Description of Enhancement (Hotfix)** 

## COMTSS (1) (COM AD Synchronization)

Reference: 118975

**Overview** 

Hotfix SYSPRO.8.2021.R2.KB8081032

**Description of Enhancement (Hotfix)** 

# COMTSY (13) (Post System Setup Options)

Reference: 122742

#### **Overview**

The purpose of this business case is to document why SYSPRO should be looking at automating the capturing of data for AP Invoice Posting

## **Description of Enhancement (Hotfix)**

The System Setup options in the Setup Options have been changed to include a Cognitive Services endpoint under the Artificial Intelligence tab. This will allow administrators to capture the internal service endpoint that will be used as part of the API.

## COMUPD (6) (COM Service Update Utility)

Reference: 120012

**Overview** 

AP Invoice Document Recognition and GRN Matching

## **Description of Enhancement (Hotfix)**

Design, develop and document a platform API to enable the automation of the AP invoice posting process. The API will be integrated into SYSPRO's AP invoice posting program to allow for automation. This will be inherited by SYSPRO Avanti. The API will also be open, which will allow 3rd party developers to make use of it for their own automation requirements. Initially this can be found in the API and in the AP Invoice Posting Application.

# Interface System

## INTP30 (36) (Interface Import)

Reference: 121953

### **Overview**

If you cancelled a dispatch line for a lot-traceable item, when using Actual Costing, and the DN line was not the first line on the Dispatch, the incorrect FIFO bucket was updated.

## **Description of Enhancement (Hotfix)**

The SO Dispatch Maintenance programs have been changed to make sure that the correct FIFO bucket is creditted when a dispatch line for an actual cost lot-traceable item is cancelled.

## INTP41 (11) (EDI Contract Pricing Import)

Reference: 122939

#### Overview

After upgrading the SYSPRO runtime, errors were detected in EDI Contract Pricing Import, where paragraphs and sections were used in code in the dialog control (DC) file

## **Description of Enhancement (Hotfix)**

This has been changed so that in EDI Contract Pricing Import, only sections are used in code in the dialog control (DC) file.

# INTP50 (20) (EDI Purchase Order Export)

Reference: 123061

#### Overview

After upgrading the SYSPRO runtime, errors were detected in EDI Purchase Order Export where paragraphs and sections were used in code in the dialog control (DC) file.

## **Description of Enhancement (Hotfix)**

This has been changed so that in EDI Purchase Order Export, only sections are used in the dialog control (DC) file.

## INTP52 (51) (EDI Sales Order Import)

Reference: 121123

#### **Overview**

Enhancement to split high-hit control records into individual rows of the same table to avoid deadlocks and rollbacks.

## **Description of Enhancement (Hotfix)**

The SorControl single row table has been split into various rows by type to avoid deadlocks and rollbacks, due to high-volume processing in the Sales Order module.

## INTP52 (52) (EDI Sales Order Import)

Reference: 122940

## **Overview**

After upgrading the SYSPRO runtime, errors were detected in EDI Sales Order Import, where paragraphs and sections were used in code in the dialog control (DC) file

## **Description of Enhancement (Hotfix)**

This has been changed so that in EDI Sales Order Import, only sections are used in code in the dialog control (DC) file.

# INTP53 (16) (EDI Sales order lines)

Reference: 121115

#### **Overview**

Enhancement to split high-hit control records into individual rows of the same table to avoid deadlocks and rollbacks.

## **Description of Enhancement (Hotfix)**

The SorControl single row table has been split into various rows by type to avoid dedalocks and rollbacks, due to high-volume processing in the Sales Order module.

## INTP56 (10) (EDI PO Confirmation Import)

Reference: 122941

## **Overview**

After upgrading the SYSPRO runtime, errors were detected in EDI PO Confirmation Import, where paragraphs and sections were used in code in the dialog control (DC) file

## **Description of Enhancement (Hotfix)**

This has been changed so that in EDI PO Confirmation Import, only sections are used in code in the dialog control (DC) file.

## INTP58 (21) (EDI Invoice, Credit & Dr Notes Export)

Reference: 122942

## **Overview**

After upgrading the SYSPRO runtime, errors were detected in EDI Invoice, Credit & Dr Notes Export, where paragraphs and sections were used in code in the dialog control (DC) file

## **Description of Enhancement (Hotfix)**

This has been changed so that in EDI Invoice, Credit & Dr Notes Export, only sections are used in code in the dialog control (DC) file.

# **Inventory Control**

# INV\_AGED\_INVENTORY\_VALUATION\_EXCEL (0) (Inventory aged valuation for excel)

Reference: 122274

#### **Overview**

A new srs report is required for the ability to export to excel in a better format to the current existing Aged Inventory Valuation Report

## **Description of Enhancement (Hotfix)**

A new report has been created solely for exporting to excel for better data manipulation. This report is Aged Inventory Valuation for Excel.

## INV\_KARDEX\_REPORT (1) (Inventory Kardex Report)

Reference: 120448

#### **Overview**

There is a requirement for Crystal report template formulae to cater for SQL reporting by adding a check for space in null check

## **Description of Enhancement (Hotfix)**

There is a requirement for Crystal report template formulae to cater for SQL reporting by adding a check for space in null check

# INVBST (65) (Inventory Stock Codes)

Reference: 120629

## **Overview**

In Stock Code Browse, the restore button was available on the main window, this was not standard

## **Description of Enhancement (Hotfix)**

This has been corrected, in Stock Code Browse, the restore button has been removed from the main window as this is not standard.

## INVBST (66) (Inventory Stock Codes)

Reference: 122943

## **Overview**

After upgrading the SYSPRO runtime, errors were detected in Inventory Stock Codes, where paragraphs and sections were used in code in the dialog control (DC) file

## **Description of Enhancement (Hotfix)**

This has been changed so that in Inventory Stock Codes, only sections are used in code in the dialog control (DC) file.

# INVENTORY\_GOODS\_IN\_INSPECTION (1) (Inventory Goods in Inspection Report)

Reference: 122240

#### **Overview**

When printing the Goods In Inspection report and Goods In Inspection Off-site report, quantities are formatted incorrectly

## **Description of Enhancement (Hotfix)**

When printing the Goods In Inspection report and Goods In Inspection Off-site report, quantities are now formatted correctly.

# INVENTORY\_GOODS\_IN\_INSPECTION\_OFFSITE (1) (Inventory Goods in Inspection Offsite Report)

Reference: 122240

## **Overview**

When printing the Goods In Inspection report and Goods In Inspection Off-site report, quantities are formatted incorrectly

## **Description of Enhancement (Hotfix)**

When printing the Goods In Inspection report and Goods In Inspection Off-site report, quantities are now formatted correctly.

## INVGIT (15) (GIT Conversion Program)

Reference: 120231

## **Overview**

Unable to turn on full goods in transit transfer utility.

## **Description of Enhancement (Hotfix)**

The GIT conversion program has been corrected so that Full goods in transit can successfully be switched on without incorrectly receiving the "Goods in Transit File does not exist" error

## INVP01 (81) (Inventory Period End)

Reference: 121588

## **Overview**

In Inventory Period End, an XML error was returned if you selected the 'Reset' function without choosing any of the reset options.

## **Description of Enhancement (Hotfix)**

The Inventory Period End program has been changed to validate options selected for a reset function, before actually starting the reset process, giving the user an opportunity to fix the selection before processing starts.

# INVP01 (82) (Inventory Period End)

Reference: 121954

#### Overview

In the Inventory Period End Program, the Shared Company Warning message and Processing message was not being displayed in Web UI.

## **Description of Enhancement (Hotfix)**

The Inventory Period End Program has been changed to correctly disable specific processing options whne you are not using a main company, when sharing inventory between companies. The warning message can now be displayed when these options are disabled and the processing message, once you have pressed the start processing button, will now be displayed.

## INVP01 (83) (Inventory Period End)

Reference: 121076

#### **Overview**

A new project enhancement to purge unprinted inventory journals using Inventory period end program.

## **Description of Enhancement (Hotfix)**

The Inventory period end program has been enhanced to allow purging of unprinted inventory journals where necessary.

## INVP04 (48) (Inventory Price Cost % Change)

Reference: 122711

## **Overview**

In Price/Cost Percentage Change, the 'Percentage information' fields were being incorrectly disabled

## **Description of Enhancement (Hotfix)**

This has been corrected so that in Price/Cost Percentage Change, the 'Percentage information' fields will not be incorrectly disabled.

# INVP04 (49) (Inventory Price Cost % Change)

Reference: 122944

#### Overview

After upgrading the SYSPRO runtime, errors were detected in Inventory Price Cost % Change, where paragraphs and sections were used in code in the dialog control (DC) file

## **Description of Enhancement (Hotfix)**

This has been changed so that in Inventory Price Cost % Change, only sections are used in code in the dialog control (DC) file.

## INVP59 (40) (Inventory Stock Take Import)

Reference: 122945

#### **Overview**

After upgrading the SYSPRO runtime, errors were detected in Inventory Stock Code Maintenance, where paragraphs and sections were used in code in the dialog control (DC) file

## **Description of Enhancement (Hotfix)**

This has been changed so that in Inventory Stock Code Maintenance, only sections are used in code in the dialog control (DC) file.

## INVP6P (13) (Stock Take Lot Selection)

Reference: 122946

#### **Overview**

After upgrading the SYSPRO runtime, errors were detected in Stock Take Lot Selection, where paragraphs and sections were used in code in the dialog control (DC) file

## **Description of Enhancement (Hotfix)**

This has been changed so that in Stock Take Lot Selection, only sections are used in code in the dialog control (DC) file.

# INVP75 (12) (Inventory Label Print)

Reference: 122947

#### **Overview**

After upgrading the SYSPRO runtime, errors were detected in Inventory Label Print, where paragraphs and sections were used in code in the dialog control (DC) file

## **Description of Enhancement (Hotfix)**

This has been changed so that in Inventory Label Print, only sections are used in code in the dialog control (DC) file.

## INVP9B (27) (Serial Tracking Transaction Posting)

Reference: 120277

#### **Overview**

Inside of Serial Tracking Transaction Posting, when processing multiple transactions the user is required to either select new or re-select the function in order to start the next transaction.

## **Description of Enhancement (Hotfix)**

Inside of Serial Tracking Transaction Posting, the user can now enter another serial immediately after posting a transaction.

## INVPAT (27) (Inventory ATP Query)

Reference: 122214

#### **Overview**

In Inventory ATP Query, if you browsed on the Rev/Rel toolbar field for an ECC controlled item and selected a different Revision/Release, the toolbar was not being refreshed

## **Description of Enhancement (Hotfix)**

This has been corrected so that in Inventory ATP Query, if you browse on the Rev/Rel toolbar field for an ECC controlled item and select a different Revision/Release, the toolbar will be refreshed.

# INVPC1 (79) (Product Configurator)

Reference: 122455

## **Overview**

Dock to stock item dates excludes non-working days when a job is created using Sales order Product Configurator in program Product Configurator Job Creation

## **Description of Enhancement (Hotfix)**

Program Product Configurator Job Creation was updated to ensure that now non-working days are accounted for when dock to stock is applied against a parent stock code.

## INVPC2 (45) (Product Configurator Job Creation)

Reference: 122455

## **Overview**

Dock to stock item dates excludes non-working days when a job is created using Sales order Product Configurator in program Product Configurator Job Creation

## **Description of Enhancement (Hotfix)**

Program Product Configurator Job Creation was updated to ensure that now non-working days are accounted for when dock to stock is applied against a parent stock code.

## INVPCA (2) (Inventory Cycle Count Capture Query)

Reference: 122948

## **Overview**

After upgrading the SYSPRO runtime, errors were detected in Inventory Cycle Count Capture Query, where paragraphs and sections were used in code in the dialog control (DC) file

## **Description of Enhancement (Hotfix)**

This has been changed so that in Inventory Cycle Count Capture Query, only sections are used in code in the dialog control (DC) file.

# INVPCW (21) (Inventory Copy stock codes to new wh)

Reference: 120376

#### **Overview**

If you ran Copy Stock Codes to New Warehouse after denying access to the program, you received an error, but then the system crashed with an additional 240 error

## **Description of Enhancement (Hotfix)**

This has been corrected so that if you run Copy Stock Codes to New Warehouse after denying access to the program, you will receive an error denying access.

# INVPE2 (51) (Inventory Browse on SO by Stock Code)

Reference: 118355

#### **Overview**

Enhancement to add a listview footer and a new column to mimic context options in the Inventory Browse on SO by Stock Code Program.

# **Description of Enhancement (Hotfix)**

The Inventory Browse on SO by Stock Code Program requires a footer below the listview and an additional called 'Bins/Lots/Serials' that has a hyperlink to mimic the context menu options. The hyperlink is only available if you have allocated your allocations.

# INVPE2 (52) (Inventory Browse on SO by Stock Code)

Reference: 122949

## **Overview**

After upgrading the SYSPRO runtime, errors were detected in Inventory Browse on SO by Stock Code, where paragraphs and sections were used in code in the dialog control (DC) file

# **Description of Enhancement (Hotfix)**

This has been changed so that in Inventory Browse on SO by Stock Code, only sections are used in code in the dialog control (DC) file.

# INVPG1 (13) (GIT Warehouse matrices)

Reference: 121279

## **Overview**

Issue reslved on Hotfix SYSPRO 8..2021.R2.KB8081197

## **Description of Enhancement (Hotfix)**

# INVPG1 (14) (GIT Warehouse matrices)

Reference: 123278

#### **Overview**

In GIT Warehouse Matrices, the Lead Time and Multiplier columns were swapped around, giving the incorrect values

# **Description of Enhancement (Hotfix)**

This has been corrected so that in GIT Warehouse Matrices, the Lead Time and Multiplier columns are in the correct order, giving the correct values.

# INVPGI (44) (GIT Receipts with apportionment)

Reference: 121490

## **Overview**

When adding GRN details for a GIT Receipt with Apportionment, the GRN journal and entry numbers did not match those in the GRNDET table.

# **Description of Enhancement (Hotfix)**

Programs were changed to make sure that GRNDET table is updated with Inventory journal details when posted thru GIT Receipt with Apportionment.

# INVPGM (50) (Inventory GL Integration Update)

Reference: 120373

#### Overview

When Inventory Integration was linked to GL in detail or Control account in detail, the job number was not written to the GL tables for Job Receipts/Issues, and therefore not visible in GL query.

## **Description of Enhancement (Hotfix)**

When Inventory Integration is linked to GL in detail or Control account in detail, the job number is now written to the GL tables for Job Receipts/Issues, and is visible in the GL query.

# INVPM2 (21) (Approved Manufacturer Part Numbers)

Reference: 122960

#### **Overview**

After upgrading the SYSPRO runtime, errors were detected in Approved Manufacturer Part Numbers, where paragraphs and sections were used in code in the dialog control (DC) file

## **Description of Enhancement (Hotfix)**

This has been changed so that in Approved Manufacturer Part Numbers, only sections are used in code in the dialog control (DC) file.

# INVPRD (14) (Inventory Demand Review)

Reference: 122962

## **Overview**

After upgrading the SYSPRO runtime, errors were detected in Inventory Demand Review, where paragraphs and sections were used in code in the dialog control (DC) file

# **Description of Enhancement (Hotfix)**

This has been changed so that in Inventory Demand Review, only sections are used in code in the dialog control (DC) file.

# INVPRH (3) (On hold Maintenance)

Reference: 123062

#### **Overview**

After upgrading the SYSPRO runtime, errors were detected in On hold Maintenance where paragraphs and sections were used in code in the dialog control (DC) file.

## **Description of Enhancement (Hotfix)**

This has been changed so that in On hold Maintenance, only sections are used in the dialog control (DC) file.

# INVPRH (4) (On hold Maintenance)

Reference: 123115

#### **Overview**

There is a requirement to add shortcut keys to the toolbar buttons and also update the webviews to meet the Avanti styling requirement in program Batch On Hold Maintenance

# **Description of Enhancement (Hotfix)**

Program Batch On Hold Maintenance was updated to use shortcut keys for toolbar buttons and the webview was also updated to meet the styling requirement

# INVPSC (36) (Inventory Stock code Copy)

Reference: 120054

## **Overview**

When you ran the Stock Code Copy Program to copy a stock code then the Stock code was copied without the default bin added to the Bin Stock table.(InvMultBin)

# **Description of Enhancement (Hotfix)**

The Stock Code Copy Program has been changed to copy a stock code correctly.

# INVPSE (14) (Serial Number Maintenance)

Reference: 119457

#### **Overview**

The Serial Number Maintenance program in certain instances, the save button stays enabled after the initial save.

## **Description of Enhancement (Hotfix)**

The Serial Number Maintenance program now correctly disables the save button after changing the dates and initially saving.

# INVPSP (5) (Sourcing Policy maintenance)

Reference: 122961

#### **Overview**

After upgrading the SYSPRO runtime, errors were detected in INV Sourcing Policy Maintenance, where paragraphs and sections were used in code in the dialog control (DC) file

# **Description of Enhancement (Hotfix)**

This has been changed so that in INV Sourcing Policy Maintenance, only sections are used in code in the dialog control (DC) file.

# INVPST (95) (Inventory Stock Code Maintenance)

Reference: 118677

## **Overview**

Quality Management is intended to develop an integrated quality management system as part of the core offering by adding 'Incoming Quality Control'

# **Description of Enhancement (Hotfix)**

When the module is enabled Quality Management will be used as part of the core offering.

# INVPST (95) (Inventory Stock Code Maintenance)

Reference: 120043

#### **Overview**

If you ran Stock Code Maintenance from Run SYSPRO Program passing a stock code as a parameter, the browse was disabled

## **Description of Enhancement (Hotfix)**

This has been corrected so that if you run Stock Code Maintenance from Run SYSPRO Program passing a stock code as a parameter, the browse will not be disabled.

# INVPST (96) (Inventory Stock Code Maintenance)

Reference: 122937

#### **Overview**

After upgrading the SYSPRO runtime, errors were detected in Inventory Stock Code Maintenance, where paragraphs and sections were used in code in the dialog control (DC) file

## **Description of Enhancement (Hotfix)**

This has been changed so that in Inventory Stock Code Maintenance, only sections are used in code in the dialog control (DC) file.

# INVPST (97) (Inventory Stock Code Maintenance)

Reference: 122841

#### **Overview**

When you run Inventory Stock Code Maintenance, there is no functionality when a additional field for 'Other Tax Code' is added to Stock Code Maintenance screen in Avanti.

## **Description of Enhancement (Hotfix)**

Inventory Stock Code Maintenance updated to ensure that when a additional field for 'Other Tax Code' is added to Stock Code Maintenance screen in Avanti., the operator is able to browse on the 'Other Tax Code' field.

# INVPST (98) (Inventory Stock Code Maintenance)

Reference: 123007

## **Overview**

When you run the Stock Code Maintenance program and then change the lot traceability flag from Inspection Required to Traceable while you have incomplete items in inspection. The change is allowed

# **Description of Enhancement (Hotfix)**

Stock Code Maintenance is updated to ensure that if the stock was Traceable with Inspection required, and you want to change it from Inspection required to Traceable, check to ensure that there are no active Inspections for the stock code.

# INVPWL (3) (Inventory Lost And Found Warehouse Review)

Reference: 122963

#### **Overview**

After upgrading the SYSPRO runtime, errors were detected in Inventory Lost And Found Warehouse Review, where paragraphs and sections were used in code in the dialog control (DC) file

# **Description of Enhancement (Hotfix)**

This has been changed so that in Inventory Lost And Found Warehouse Review, only sections are used in code in the dialog control (DC) file.

# INVQ26 (9) (Aged Inventory Valuation)

Reference: 122274

## **Overview**

A new srs report is required for the ability to export to excel in a better format to the current existing Aged Inventory Valuation Report

# **Description of Enhancement (Hotfix)**

A new report has been created solely for exporting to excel for better data manipulation. This report is Aged Inventory Valuation for Excel.

# INVQ95 (18) (Inventory Kardex Query)

Reference: 121364

#### Overview

e.net: In Inventory Kardex Query, movement type field is not large enough to handle chinese translated field.

## **Description of Enhancement (Hotfix)**

The Inventory Kardex Queries were changed to cater for larger movement type field, needed because of chinese translation.

# INVQ96 (6) (Optimized Kardex Query)

Reference: 121364

#### **Overview**

e.net: In Inventory Kardex Query, movement type field is not large enough to handle chinese translated field.

# **Description of Enhancement (Hotfix)**

The Inventory Kardex Queries were changed to cater for larger movement type field, needed because of chinese translation.

# INVQ9C (21) (Serial Tracking Report)

Reference: 121340

## **Overview**

When you run the Serial Tracking report, and then when processing the warehouse transfer transactions. The report does not show the details for warehouse transfers transactions.

## **Description of Enhancement (Hotfix)**

When you run the Serial Tracking report, and then when processing the warehouse transfer transactions. The report details transactions for Warehouse Transfers.

# INVQLP (1) (Inventory Label Print)

Reference: 122387

#### **Overview**

When you ran the Inventory Label Print Report business object, the performance was not optimised on large data

## **Description of Enhancement (Hotfix)**

This has been corrected so that when you run the Inventory Label Print Report business object, the performance is now optimised.

# INVQSE (9) (Inventory Serial Number Query)

Reference: 120795

#### **Overview**

When posting adjustments using the Inventory Movements (Adjustments/ Physical) business object for lot traceable serial tracked items, the serial on hand does not get updated

# **Description of Enhancement (Hotfix)**

The Inventory Movements (Adjustments/ Physical) business object has been updated to ensure that the relevant serial tables are updated correctly by updating the quantity on hand on the Serial header table and recording the adjustment against the Serial transaction table.

# INVSST (71) (Inventory Stock Code Maintenance)

Reference: 119503

#### **Overview**

The Stock Code Maintenance Business Object incorrectly saves the entered Supplier code as an Alternative Supplier on the InvAltSupplier table.

## **Description of Enhancement (Hotfix)**

The Stock Code Maintenance Business Object now no longwe saves the Supplier code as an Alternative Supplier on the InvAltSupplier table. To capture an Alternate supplier use the business object INVSAS.

# INVSST (71) (Inventory Stock Code Maintenance)

Reference: 120308

# **Overview**

Quality Management is intended to develop an integrated quality management system as part of the core offering by adding 'Incoming Quality Control'

# **Description of Enhancement (Hotfix)**

When the module is enabled Quality Management will be used as part of the core offering.

# INVSWH (4) (INV Warehouse Maintenance)

Reference: 117032

#### **Overview**

Enterprise Asset Management is intended to develop a system which is necessary to keep assets i.e. machinery, parts & other types of equipment in good operating conditions

# **Description of Enhancement (Hotfix)**

When the module is enabled Enterprise Asset Management may be used as part of the core offering.

# INVSWS (37) (Inventory Stock/Warehouse Maintenance)

Reference: 122866

#### **Overview**

When using the Inventory Stock/Warehouse Maintenance business object, you were unable to set TrfBuyingRule to 'Q'.

# **Description of Enhancement (Hotfix)**

This has been corrected so that when using the Inventory Stock/Warehouse Maintenance business object, you were will be able to set TrfBuyingRule to 'Q'.

# INVTBF (59) (Inventory Movements (Backflushing))

Reference: 121702

#### **Overview**

The option allowing you to under issue in the Inventory Backflushing business object was not working

## **Description of Enhancement (Hotfix)**

The Inventory Backflushing business object has been changed so that the option to allow you to under issue can be applied when a component is lot traceable or serialized.

# INVTGM (37) (Inventory Integration update)

Reference: 120373

#### **Overview**

When Inventory Integration was linked to GL in detail or Control account in detail, the job number was not written to the GL tables for Job Receipts/Issues, and therefore not visible in GL query.

# **Description of Enhancement (Hotfix)**

When Inventory Integration is linked to GL in detail or Control account in detail, the job number is now written to the GL tables for Job Receipts/Issues, and is visible in the GL query.

# INVTMA (60) (Inventory Movements (Adjust/Physical))

Reference: 120795

## **Overview**

When posting adjustments using the Inventory Movements (Adjustments/ Physical) business object for lot traceable serial tracked items, the serial on hand does not get updated

# **Description of Enhancement (Hotfix)**

The Inventory Movements (Adjustments/ Physical) business object has been updated to ensure that the relevant serial tables are updated correctly by updating the quantity on hand on the Serial header table and recording the adjustment against the Serial transaction table.

# INVTMB (43) (Inventory Movements (Bin Transfers))

Reference: 120494

#### **Overview**

When you ran the Bin Transfer business object then you were allowed to transfer a serial number with available quantity of zero.

# **Description of Enhancement (Hotfix)**

The Bin Transfer business object has been changed to ensure that an allocated serial cannot be transfer to another bin.

# INVTMO (77) (Inventory Movements (WH Xfers OUT/IMM))

Reference: 121479

#### **Overview**

e.net: When posting an immediate transfer into a Standard costing warehouse, cost and value should be as per destination cost and not source cost, in the Inv. Movements table.

# **Description of Enhancement (Hotfix)**

The Inventory Movements Xfer OUT (Immediate) business object was changed to update the Movement for the destination warehouse using cost and value using destination warehouse cost, if that is using Standard costing.

# INVTMR (65) (Inventory Movements (Receipts))

Reference: 119306

#### **Overview**

When posting the BO INVTMR and the Total Cost element is '0'. The Transaction Value that is posted into SYSPRO is \$10,000,000,000.

# **Description of Enhancement (Hotfix)**

The Inventory Movements Receipts Business object has been corrected to post the transaction value as 0 instead of \$10,000,000,000. when the TotalCost element is set to 0.

# INVTMR (66) (Inventory Movements (Receipts))

Reference: 120039

## **Overview**

In the Inventory movements receipts program, the detailed output after receipting a lot traceable item is incorrect

# **Description of Enhancement (Hotfix)**

The Inventory movements receipts program has been corrected to ensure valid output details.

# INVTMR (67) (Inventory Movements (Receipts))

Reference: 121289

#### **Overview**

When you had multiple bins on and receipted a serialized stock code via the Receipts app in Espresso you got an error stating that bins need to be captured with serials.

## **Description of Enhancement (Hotfix)**

When you have multiple bins on and receipted a serialized stock code via the Receipts app in Espresso it will now process successfully.

# INVTSO (29) (Inventory Company Setup Options Posting)

Reference: 119390

## **Overview**

Bins are incorrectly being created when the Create Bins at Inventory Transaction setup option has been switched off.

# **Description of Enhancement (Hotfix)**

The Inventory Movements program has been updated to ensure that new bins for warehouse/ stock code will not be created if the Bin entered in the Bin location form field does not exist. An error message will be displayed and focus will be set to the Bin location form field.

# INVTSO (30) (Inventory Company Setup Options Posting)

Reference: 120231

## **Overview**

Unable to turn on full goods in transit transfer utility.

## **Description of Enhancement (Hotfix)**

The GIT conversion program has been corrected so that Full goods in transit can successfully be switched on without incorrectly receiving the "Goods in Transit File does not exist" error

# INVTSU (63) (Inventory Stock Take Confirmation)

Reference: 121204

#### **Overview**

The Inventory Stock Take Confirmation Business object was incorrectly adding a bin to the Serial Transaction table for an adjustment

# **Description of Enhancement (Hotfix)**

The Inventory Stock Take Confirmation Business object has been corrected not to add a bin in the Serial Transaction table when processing an adjustment as per standard

# INVTSU (64) (Inventory Stock Take Confirmation)

Reference: 122253

## **Overview**

When capturing stock take across muliple bins, and lot actual costing is used, the inventory journal for the warehouse was incorrect if the stock levels simply moved between bins, and did not change.

# **Description of Enhancement (Hotfix)**

The Inventory Stock Take Confirmation has been changed to make sure that the Inventory Journal created adds up to the FIFO journals, when confirming a stock take for an actual costing lot item.

# INVTSU (65) (Inventory Stock Take Confirmation)

Reference: 121677

## **Overview**

In the Inventory Stock Take Confirmation program, when confirming the stock take and an adjustment is posted, the relevant serial tables are not updated correctly.

# **Description of Enhancement (Hotfix)**

The Inventory Stock Take Confirmation transaction posting business object has been updated to ensure that the relevant serial tables are updated correctly.

# **Inventory Optimization**

# IOPP1A (44) (IO Forecasting)

Reference: 119754

#### **Overview**

When selecting the algorithm hyperlink in Manual Forecasts the hyperlink was not being changed and the suggested forecasts were not being recalculated.

# **Description of Enhancement (Hotfix)**

When selecting the algorithm hyperlink in Manual Forecasts the hyperlink is being changed and the suggested forecasts are being recalculated.

# Lot Traceability

# LOT\_PRODUCT\_RECALL\_REPORT (0) (Product recall detail report)

Reference: 123461

## **Overview**

With the launch of the Quality Management module we require existing functionality that relates to Quality Management to be grouped within this module

# **Description of Enhancement (Hotfix)**

The Product Recall programs currently reside inside the 'Lot Traceability' module and have now been moved to the Quality Management module/license.

# LOTBPR (2) (LOT Product Recall Browse)

Reference: 123460

#### **Overview**

With the launch of the Quality Management module we require existing functionality that relates to Quality Management to be grouped within this module

## **Description of Enhancement (Hotfix)**

The Product Recall programs currently reside inside the 'Lot Traceability' module and have now been moved to the Quality Management module/license.

# LOTP01 (30) (Lot Traceability Archiving)

Reference: 120574

#### **Overview**

When you tried to purge a lot, if the lot cross reference record did not exist you got a record not found error and could not proceed

# **Description of Enhancement (Hotfix)**

When you purge a lot, if the lot cross reference record is not found, a lot cross reference record is now written and you can continue with the purge. The lot cross reference table archive flag is also updated when inspection is not required for the stock code and you are purging a lot. The lot cross reference table archive flag is also cleared when inspection is not required for the stock code and you are restoring a lot.

# LOTPPQ (2) (LOT Product Recall Query)

Reference: 123458

#### **Overview**

With the launch of the Quality Management module we require existing functionality that relates to Quality Management to be grouped within this module

## **Description of Enhancement (Hotfix)**

The Product Recall programs currently reside inside the 'Lot Traceability' module and have now been moved to the Quality Management module/license.

# LOTPPS (5) (Lot Product Recall Selections Review)

Reference: 123063

## **Overview**

After upgrading the SYSPRO runtime, errors were detected in LOT Product Recall Selections Review where paragraphs and sections were used in code in the dialog control (DC) file.

# **Description of Enhancement (Hotfix)**

This has been changed so that in LOT Product Recall Selections Review, only sections are used in the dialog control (DC) file.

# LOTPPS (6) (Lot Product Recall Selections Review)

Reference: 123457

#### **Overview**

With the launch of the Quality Management module we require existing functionality that relates to Quality Management to be grouped within this module

## **Description of Enhancement (Hotfix)**

The Product Recall programs currently reside inside the 'Lot Traceability' module and have now been moved to the Quality Management module/license.

# LOTPQT (7) (LOT Product Recall Quarantine)

Reference: 120488

## **Overview**

Quality Management is intended to develop an integrated quality management system as part of the core offering by adding 'Incoming Quality Control'

# **Description of Enhancement (Hotfix)**

As part of the Quality Management enhancement, the naming convention for scrap captions have been standardized to "Scrap reason" and in the case of Product Recall Quarantine, the "Scrap reason code" caption has been changed to "Scrap reason".

# LOTPQT (8) (LOT Product Recall Quarantine)

Reference: 120807

#### **Overview**

When you run the product recall program, and tried to add VBScript against the forms, an error occurred because the forms had the same heading

## **Description of Enhancement (Hotfix)**

The product recall program has been corrected. The VBScripts will now work correctly

# LOTPQT (9) (LOT Product Recall Quarantine)

Reference: 121353

#### **Overview**

When you tabbed of the product recall toolbar, focus was set on the form, but focus was being set back to the product recall toolbar

# **Description of Enhancement (Hotfix)**

The product recall program has been corrected, the focus will remain on the form

# LOTPQT (10) (LOT Product Recall Quarantine)

Reference: 123455

#### **Overview**

With the launch of the Quality Management module we require existing functionality that relates to Quality Management to be grouped within this module

# **Description of Enhancement (Hotfix)**

The Product Recall programs currently reside inside the 'Lot Traceability' module and have now been moved to the Quality Management module/license.

# LOTQ30 (18) (Lot Selection Query)

Reference: 120264

#### **Overview**

When you ran the LOT selection query business object, the additional lot names were not being output when the report type is summary

# **Description of Enhancement (Hotfix)**

The LOTQ30 has been updated to ensure that the additional lot names are output when the report type is summary.

# LOTQPR (2) (LOT Product Recall Query)

Reference: 123459

#### **Overview**

With the launch of the Quality Management module we require existing functionality that relates to Quality Management to be grouped within this module

# **Description of Enhancement (Hotfix)**

The Product Recall programs currently reside inside the 'Lot Traceability' module and have now been moved to the Quality Management module/license.

# LOTQPS (7) (LOT Product Recall Selections Query)

Reference: 123456

## **Overview**

With the launch of the Quality Management module we require existing functionality that relates to Quality Management to be grouped within this module

# **Description of Enhancement (Hotfix)**

The Product Recall programs currently reside inside the 'Lot Traceability' module and have now been moved to the Quality Management module/license.

# LOTTQT (4) (LOT Product Recall Quarantine)

Reference: 123437

#### **Overview**

With the launch of the Quality Management module we require existing functionality that relates to Quality Management to be grouped within this module

## **Description of Enhancement (Hotfix)**

The Product Recall programs currently reside inside the 'Lot Traceability' module and have now been moved to the Quality Management module/license.

# Material Requirements Planning

# MRPP09 (20) (MRP Import Forecasts)

Reference: 123065

#### **Overview**

After upgrading the SYSPRO runtime, errors were detected in MRP Import Forecasts where paragraphs and sections were used in code in the dialog control (DC) file.

# **Description of Enhancement (Hotfix)**

This has been changed so that in MRP Import Forecasts, only sections are used in the dialog control (DC) file.

# MRPP14 (8) (MRP Export Forecasts)

Reference: 123066

#### **Overview**

After upgrading the SYSPRO runtime, errors were detected in MRP Export Forecasts where paragraphs and sections were used in code in the dialog control (DC) file.

# **Description of Enhancement (Hotfix)**

This has been changed so that in MRP Export Forecasts, only sections are used in the dialog control (DC) file.

# MRPP15 (17) (MRP Import Schedules)

Reference: 123067

# **Overview**

After upgrading the SYSPRO runtime, errors were detected in MRP Import Schedules where paragraphs and sections were used in code in the dialog control (DC) file.

# **Description of Enhancement (Hotfix)**

This has been changed so that in MRP Import Schedules, only sections are used in the dialog control (DC) file.

# MRPP40 (106) (MRP Requirements Calculation)

Reference: 121739

#### **Overview**

The Materials Requirement Calculation does not take into account that the first operation defined in the Work in Progress setup can be greater than one for material allocations.

# **Description of Enhancement (Hotfix)**

The Materials Requirement Calculation program has been changed to use the first operation defined in the Work in Progress setup, when creating suggested job material allocations that are associated with the first operation.

# MRPP4A (112) (MRP Purchase Order Review)

Reference: 120755

#### **Overview**

In MRP Purchase Order Review, the Create Purchase order webview is missing for Avanti

# **Description of Enhancement (Hotfix)**

In MRP Purchase Order Review, the Create Purchase order webview is now available in Avanti.

# MRPP4A (113) (MRP Purchase Order Review)

Reference: 122519

## Overview

When creating a purchase order from MRP Review, the value of the order is not setup against the e-Signature

# **Description of Enhancement (Hotfix)**

The MRP Review programs have been changed to correctly output the value of a purchase order against the e-Signature

# MRPP4B (104) (MRP Requisition Review)

Reference: 122519

#### **Overview**

When creating a purchase order from MRP Review, the value of the order is not setup against the e-Signature

# **Description of Enhancement (Hotfix)**

The MRP Review programs have been changed to correctly output the value of a purchase order against the e-Signature

# MRPP52 (36) (MRP Blanket Purchase Order Review)

Reference: 119755

## **Overview**

When you ran the MRP Blanket Purchase Order Review, the quantity checked against the total contract quantity was not correct

# **Description of Enhancement (Hotfix)**

When you run the MRP Blanket Purchase Order Review, the quantity checked against the total contract quantity is now the accumulated recommended quantity against the contract. This means the total contract quantity will not be exceeded.

# MRPPE1 (48) (MRP Materials Demand)

Reference: 120647

#### **Overview**

Focus is being lost when switching between stocked and non-stocked in Avanti, sometimes the Non-stocked checkbox doesn't get checked and unchecked correctly in program MRP Material Demand.

# **Description of Enhancement (Hotfix)**

Program MRP Material Demand was updated to now only use one entry field for both stocked and non-stocked entries. There were previously two fields for stocked code and non-stocked code in the toolbar.

# MRPPEX (5) (MRP Included/Excluded Item Review)

Reference: 112651

#### **Overview**

The program MRP Included/Excluded Item Review did not behave the same way in WebUI as it did in SYSPRO

# **Description of Enhancement (Hotfix)**

The program MRP Included/Excluded Item Review has been changed to behave the same way in both SYSPRO and WebUI.

# MRPSQL (30) (MRP Stand-alone snapshot (SQL))

Reference: 120120

## **Overview**

Data Platform changes in preparation for future functionality

# **Description of Enhancement (Hotfix)**

Data Platform changes in preparation for future functionality

# MRPSQL (31) (MRP Stand-alone snapshot (SQL))

Reference: 122040

#### Overview

When you run the MRP Calculation on large databases with a large volume of narrations it would take time

## **Description of Enhancement (Hotfix)**

The MRP Standalone snapshot program has been changed so that when running it on large databases with a large volume of narrations the MRP Calculation no longer takes too long to process. The program now processes the MrpNarration table during the run of the calculation and uses a temporary table to process.

# MRPTRC (8) (MRP Requirements Calculation)

Reference: 119986

#### **Overview**

When you ran the MRP Requirements Calculation in non-legacy mode, the quantity available was not being retrieved

## **Description of Enhancement (Hotfix)**

When you run the MRP Requirements Calculation in non-legacy mode, the quantity available is now being retrieved and stored on the MRP Requirements table. When you run the MRP Requirements Calculation in non-legacy mode and you are consolidating warehouses or retaining and recalculating the snapshot, the supply warehouse validation is not checked. When you run the MRP Requirements Calculation in non-legacy mode and you are checking lot expiry, when multiple lots are set to expire for an item, demand is now netted off against the earliest lot set to expire first and only once that quantity is depleted will the next lot quantity be depleted.

# MRPUCS (8) (MRP Copy to Snapshot Utility)

Reference: 120120

#### Overview

Data Platform changes in preparation for future functionality

## **Description of Enhancement (Hotfix)**

Data Platform changes in preparation for future functionality

# MRPUCS (9) (MRP Copy to Snapshot Utility)

Reference: 122734

# **Overview**

When running the MRP calculation and had multiple of the same allocation you could get an error that it is a key violation. This caused the calculation to stop

# **Description of Enhancement (Hotfix)**

When running the MRP calculation which has multiple of the same allocation you will not get an error that it is a key violation.

# MRPUFS (5) (MRP Function creation Utility)

Reference: 119986

#### **Overview**

When you ran the MRP Requirements Calculation in non-legacy mode, the quantity available was not being retrieved

## **Description of Enhancement (Hotfix)**

When you run the MRP Requirements Calculation in non-legacy mode, the quantity available is now being retrieved and stored on the MRP Requirements table. When you run the MRP Requirements Calculation in non-legacy mode and you are consolidating warehouses or retaining and recalculating the snapshot, the supply warehouse validation is not checked. When you run the MRP Requirements Calculation in non-legacy mode and you are checking lot expiry, when multiple lots are set to expire for an item, demand is now netted off against the earliest lot set to expire first and only once that quantity is depleted will the next lot quantity be depleted.

# MRPULE (1) (MRP LOT Expiry Utility)

Reference: 119986

#### Overview

When you ran the MRP Requirements Calculation in non-legacy mode, the quantity available was not being retrieved

## **Description of Enhancement (Hotfix)**

When you run the MRP Requirements Calculation in non-legacy mode, the quantity available is now being retrieved and stored on the MRP Requirements table. When you run the MRP Requirements Calculation in non-legacy mode and you are consolidating warehouses or retaining and recalculating the snapshot, the supply warehouse validation is not checked. When you run the MRP Requirements Calculation in non-legacy mode and you are checking lot expiry, when multiple lots are set to expire for an item, demand is now netted off against the earliest lot set to expire first and only once that quantity is depleted will the next lot quantity be depleted.

# MRPUNO (5) (MRP Netting Off Utility)

Reference: 119986

#### **Overview**

When you ran the MRP Requirements Calculation in non-legacy mode, the quantity available was not being retrieved

## **Description of Enhancement (Hotfix)**

When you run the MRP Requirements Calculation in non-legacy mode, the quantity available is now being retrieved and stored on the MRP Requirements table. When you run the MRP Requirements Calculation in non-legacy mode and you are consolidating warehouses or retaining and recalculating the snapshot, the supply warehouse validation is not checked. When you run the MRP Requirements Calculation in non-legacy mode and you are checking lot expiry, when multiple lots are set to expire for an item, demand is now netted off against the earliest lot set to expire first and only once that quantity is depleted will the next lot quantity be depleted.

# MRPUNU (9) (MRP Netting Off Update Utility)

Reference: 121739

#### Overview

The Materials Requirement Calculation does not take into account that the first operation defined in the Work in Progress setup can be greater than one for material allocations.

## **Description of Enhancement (Hotfix)**

The Materials Requirement Calculation program has been changed to use the first operation defined in the Work in Progress setup, when creating suggested job material allocations that are associated with the first operation.

# MRPUNU (10) (MRP Netting Off Update Utility)

Reference: 122734

# Overview

When running the MRP calculation and had multiple of the same allocation you could get an error that it is a key violation. This caused the calculation to stop

# **Description of Enhancement (Hotfix)**

When running the MRP calculation which has multiple of the same allocation you will not get an error that it is a key violation.

# Point Of Sale

# IMPPOS.IMP (100) (List of POS Programs)

Reference: 119999

**Overview** 

PoS - SQL ConnectionString and Config validation.

# **Description of Enhancement (Hotfix)**

Changes have been made, adding validation at the time of log on to ensure that the Service URI and MainService URI are different for offline branches and validation has been added to ensure that the ConnectionString exsits in the \_BranchesSqlConnections table and that this data matches what is in the Web.Config file - this will esnure that data is not being saved to an incorrect database.

# IMPPOS.IMP (102) (List of POS Programs)

Reference: 120271

Overview

PoS Release 8.231.00.00

# **Description of Enhancement (Hotfix)**

PoS Release 8.231.00.00

# IMPPOS.IMP (102) (List of POS Programs)

Reference: 122167

**Overview** 

PoS: Allow back order for partial hold items.

# **Description of Enhancement (Hotfix)**

Changes have been made to esnure that the new setting has been added and if the setting is set to true (the check box is ticked) that a user can add items partially on hold.

# IMPPOS.IMP (103) (List of POS Programs)

Reference: 122168

**Overview** 

PoS: Price Change Authorization enhancment.

# **Description of Enhancement (Hotfix)**

Changes have been made to the Access Control Setup program, with two new Functionalities; Allow Price Change Up and Allow Price Change Down for the relevant programs; Point of Sale, Manage Orders, Exchanges, Quotes and Credit Notes. A user can now select whether to Deny, Allow or Allow with authorization required a price change (up or down) on any of the afore mentioned User Controls.

# SYSPRO.8.POINT.OF.SALE.API.EXE (10) (SYSPRO 8 Point of Sale API Installer)

Reference: 120271

Overview

PoS Release 8.231.00.00

**Description of Enhancement (Hotfix)** 

PoS Release 8.231.00.00

# SYSPRO.8.POINT.OF.SALE.ENET.COMMUNICATIONS.EXE (10) (SYSPRO 8 Point of Sale e.net Communications Instal)

Reference: 120271

Overview

PoS Release 8.231.00.00

**Description of Enhancement (Hotfix)** 

PoS Release 8.231.00.00

# SYSPRO.8.POINT.OF.SALE.EXE (10) (SYSPRO 8 Point of Sale Installer)

Reference: 120271

**Overview** 

PoS Release 8.231.00.00

# **Description of Enhancement (Hotfix)**

PoS Release 8.231.00.00

# SYSPRO.8.POINT.OF.SALE.OFFLINE.FOUNDATION.EXE (10) (SYSPRO 8 Point of Sale Offline Foundation Install)

Reference: 120271

Overview

PoS Release 8.231.00.00

# **Description of Enhancement (Hotfix)**

PoS Release 8.231.00.00

# SYSPRO.8.POINT.OF.SALE.SERVICES.EXE (10) (SYSPRO 8 Point of Sale Services Installer)

Reference: 120271

Overview

PoS Release 8.231.00.00

# **Description of Enhancement (Hotfix)**

PoS Release 8.231.00.00

# SYSPRO.8.POINT.OF.SALE.UTILITY.SERVICE.EXE (10) (SYSPRO 8 Point of Sale Utility Service Installer)

Reference: 120271

Overview

PoS Release 8.231.00.00

# **Description of Enhancement (Hotfix)**

PoS Release 8.231.00.00

# **Product Configurator**

# CFGPC1 (5) (Product Configurator Wizard)

Reference: 122419

#### **Overview**

When the price is changed and tabbed off, an error occurs

# **Description of Enhancement (Hotfix)**

Am error well no longer occur when the price is changed and tabbed off

Module:

Product Configurator

# CFGPC1 (6) (Product Configurator Wizard)

Reference: 122576

#### **Overview**

Under certain conditions when you tab off the runtime field in Range operation selection a error occurs

#### **Description of Enhancement (Hotfix)**

The CFGPC1 program has been updated to resolve the error when tabbing off the runtime field within the range operation window

# CFGPC1 (7) (Product Configurator Wizard)

Reference: 122455

# **Overview**

Dock to stock item dates excludes non-working days when a job is created using Sales order Product Configurator in program Product Configurator Job Creation

# **Description of Enhancement (Hotfix)**

Program Product Configurator Job Creation was updated to ensure that now non-working days are accounted for when dock to stock is applied against a parent stock code.

# CFGPC2 (4) (Product Configurator Job Creation)

Reference: 122455

#### **Overview**

Dock to stock item dates excludes non-working days when a job is created using Sales order Product Configurator in program Product Configurator Job Creation

# **Description of Enhancement (Hotfix)**

Program Product Configurator Job Creation was updated to ensure that now non-working days are accounted for when dock to stock is applied against a parent stock code.

# CFGPDD (5) (Product Config Component Oper Query)

Reference: 120105

## **Overview**

When you select the Include option from within maintenance of a calculation, the two operation-related options are incorrectly enabled in the Product Config Component Oper Query program

# **Description of Enhancement (Hotfix)**

Program Product Config Component Oper Query was updated to ensure that now the two operation-related options (Internal and Subcontract operations) are not enabled when you select include option from within maintenance of a calculation.

# CFGPDY (55) (Product Configurator maint)

Reference: 120105

## **Overview**

When you select the Include option from within maintenance of a calculation, the two operation-related options are incorrectly enabled in the Product Config Component Oper Query program

# **Description of Enhancement (Hotfix)**

Program Product Config Component Oper Query was updated to ensure that now the two operation-related options (Internal and Subcontract operations) are not enabled when you select include option from within maintenance of a calculation.

# CFGPDY (56) (Product Configurator maint)

Reference: 118905

#### **Overview**

In the web view if the Configurator Component Dependencies window is opened again after closing it, then the links section drop down is blank and the delete dependence function is missing

# **Description of Enhancement (Hotfix)**

The Configurator Component Dependencies window has been updated to show the links section drop down and the delete dependence function has been added.

# CFGPDY (57) (Product Configurator maint)

Reference: 122547

## **Overview**

When you copied or re-sequenced configurator options, the offset information when offset by days was incorrectly being changed

# **Description of Enhancement (Hotfix)**

When you copy or re-sequence configurator options, the offset information when offset by days is now correctly no longer changed. When copying a component option and the option being copied is offset by operation, the offset is now updated correctly to reflect the new option sequence against which the operation exists. The DC program has also been changed so that only section are used. The changes have been made to comply with the upgrade to the updated SYSPRO runtime.

# CFGPDY (58) (Product Configurator maint)

Reference: 122072

#### **Overview**

When you open the Product Configurator Maintenance program from the menu and select to maintain a selection, the option Include criteria string in parent description is not available for selection

## **Description of Enhancement (Hotfix)**

The Product Configurator Maintenance program was updated to ensure that now the option Include criteria string in parent description is now available for use when select to maintain a selection when running the Product configurator maitanance program standalone.

# CFGPDZ (22) (Product Configurator browse)

Reference: 123109

## **Overview**

When you run the Product Configuration Maintenance program, the under development option is selected by default within the Include options of Configurator Configurations

# **Description of Enhancement (Hotfix)**

The Configuration Maintenance program was updated to ensure that now the under development option is not selected by default when you run the program from the Product Configurator.

# **Purchase Orders**

# PORBCP (7) (Supplier Contract Prices by Supplier)

Reference: 123396

#### **Overview**

You cannot select lower case stock codes in Supplier Contract Pricing by Supplier program

# **Description of Enhancement (Hotfix)**

The Supplier Contract Pricing by Supplier program was updated to ensure that now lower case stock codes can be selected and processed.

# PORP10 (211) (PO Entry)

Reference: 117859

#### Overview

When you email a purchase order document from within the SRS Preview window for a supplier set up with purchase order transmission method set to EMAIL, the mail used is the supplier contact email

# **Description of Enhancement (Hotfix)**

When you email a purchase order document from within the SRS Preview window for a supplier set up with purchase order transmission method set to EMAIL and with a specific email address to be used for purchase orders, the email sent from within the SRS Preview window is now defaulting to the PO email address.

# PORP10 (212) (PO Entry)

Reference: 120229

# **Overview**

When escaping whilst maintaining or adding a purchase order line, the Purchase order Maintenance program did not behave as it did in version 7

## **Description of Enhancement (Hotfix)**

The Purchase order Maintenance program has been changed to behave like how it did in v7 when escaping whilst maintaining or adding a purchase order line

# PORP10 (213) (PO Entry)

Reference: 120350

# **Overview**

When copying a purchase order to a different warehouse and selecting to 'Copy delivery address', the address from the new warehouse is not copied

# **Description of Enhancement (Hotfix)**

The Purchase Order Entry program has been changed to ensure that when selecting to 'Copy delivery address', that the address from the new warehouse is copied

# PORP10 (214) (PO Entry)

Reference: 119806

## **Overview**

When your purchase order exchange rate is not fixed, and the exchange rate in the company table was updated after you've added a PO line, if you maintain the line, the local values are recalculated

## **Description of Enhancement (Hotfix)**

A new preference has been added to the Purchase Order Maintenance program to prevent the local values from recalculating, should one change the exchange rate in the company table having raised a purchase order which is not fixed, and the PO line is updated

# PORP10 (215) (PO Entry)

Reference: 121465

## **Overview**

When choosing to 'Continue' when ending a Purchase Order, the changed custom form against the header is not saved

## **Description of Enhancement (Hotfix)**

The Purchase Order Maintenance program has been changed to ensure that the custom form against the header is saved

# PORP10 (216) (PO Entry)

Reference: 121870

#### **Overview**

When selecting a delivery warehouse in Purchase Order Maintenance program the Delivery address details fail to update

## **Description of Enhancement (Hotfix)**

The Purchase Order maintenance programs has been changed to update the delivery address when the delivery warehouse is changed

# PORP10 (217) (PO Entry)

Reference: 122159

### **Overview**

When creating a Purchase Order, you are no longer able to enter a negative discount percent at order level

### **Description of Enhancement (Hotfix)**

The Purchase Order Maintenance program has been changed to allow a negative discount to be entered at discount %2 and 3 against the order

# PORP10 (218) (PO Entry)

Reference: 122384

#### Overview

When raising a purchase order line for an item setup as cases & pieces, upon saving the line, an error message is returned that the qty is zero

#### **Description of Enhancement (Hotfix)**

The Purchase Order maintenance program has been changed to prevent an error message being displayed when raising a purchase order line for an item setup as cases & pieces that the qty is zero

# PORP10 (219) (PO Entry)

Reference: 123068

### **Overview**

After upgrading the SYSPRO runtime, errors were detected in PO Entry where paragraphs and sections were used in code in the dialog control (DC) file.

### **Description of Enhancement (Hotfix)**

This has been changed so that in PO Entry, only sections are used in the dialog control (DC) file.

# PORP20 (87) (P/O Print)

Reference: 117859

#### **Overview**

When you email a purchase order document from within the SRS Preview window for a supplier set up with purchase order transmission method set to EMAIL, the mail used is the supplier contact email

### **Description of Enhancement (Hotfix)**

When you email a purchase order document from within the SRS Preview window for a supplier set up with purchase order transmission method set to EMAIL and with a specific email address to be used for purchase orders, the email sent from within the SRS Preview window is now defaulting to the PO email address.

### PORP20 (88) (P/O Print)

Reference: 120489

#### **Overview**

When printing a range of Purchase Orders, the range is aborted when a cancelled Purchase Order is reached

### **Description of Enhancement (Hotfix)**

When printing a range of Purchase Orders, the range is selected correctly and cancelled or completed purchase orders are now just ignored

# PORP20 (89) (P/O Print)

Reference: 121375

### **Overview**

When the tax percentage for a Tax code changes in the tax code setup, it changes the foreign tax amount on the purchase order

### **Description of Enhancement (Hotfix)**

The purchase order print program has been corrected. The correct tax percentage will be used when printing the purchase order

# PORP20 (90) (P/O Print)

Reference: 120689

#### **Overview**

When you print a single purchase order and choose to use the email function from the preview screen, the email address should default to the purchase order email

### **Description of Enhancement (Hotfix)**

The Purchase Order Print program has been changed so that when you print a single purchase order and choose to use the email function from the preview screen, the email address now defaults to the purchase order email.

# PORP21 (50) (Requisition Print)

Reference: 120704

#### **Overview**

When printing a requisition, the included foreign values are presented incorrectly

### **Description of Enhancement (Hotfix)**

The Requisition print program has been changed to use fields calculated by the common routine that calculates the extended value of a requisition, for use when including the Gross foreign amounts and the Net Gross Foreign amount

# PORP36 (7) (Blanket PO Export)

Reference: 123069

### **Overview**

After upgrading the SYSPRO runtime, errors were detected in Blanket PO Export where paragraphs and sections were used in code in the dialog control (DC) file.

# **Description of Enhancement (Hotfix)**

This has been changed so that in Blanket PO Export, only sections are used in the dialog control (DC) file.

# PORP3C (15) (PO Browse on Contracts)

Reference: 119983

#### **Overview**

When running PO Browse on Contracts program in Avanti the window title is incorrectly displayed as Browse for Contracts.

### **Description of Enhancement (Hotfix)**

Program PO Browse on Contracts was updated to ensure that now the right window title is displayed when run in Avanti.

# PORP3C (16) (PO Browse on Contracts)

Reference: 123070

#### Overview

After upgrading the SYSPRO runtime, errors were detected in PO Browse on Contracts where paragraphs and sections were used in code in the dialog control (DC) file.

### **Description of Enhancement (Hotfix)**

This has been changed so that in Blanket PO Browse on Contracts, only sections are used in the dialog control (DC) file.

# PORP3Q (26) (Blanket PO Query)

Reference: 119808

#### **Overview**

Blanket Purchase Order Schedule Query dose not open

## **Description of Enhancement (Hotfix)**

The Blanket Purchase Order program has been updated and one can now open the Schedule Query.

# PORP3Q (27) (Blanket PO Query)

Reference: 113384

#### **Overview**

In the Blanket PO query program, when a user swicthes between the "By Supplier Contract" and the "By Contract" sequence options, the selection dissapears from the edit field

### **Description of Enhancement (Hotfix)**

The SYSPRO Web UI Blanket PO Query program has been updated in order to reflect the selected sequence entry on the Sequence edit field when the user has selected it, without requiring the user to select it twice.

# PORP40 (32) (Blanket Purchase Order Contract Maintenance)

Reference: 120196

#### **Overview**

Avanti: Dynamic combo boxes on some problems were blank

### **Description of Enhancement (Hotfix)**

The infrastructural programs have been updated to ensure the dynamic combo boxes in grids always have a value.

# PORP40 (33) (Blanket Purchase Order Contract Maintenance)

Reference: 123074

#### **Overview**

After upgrading the SYSPRO runtime, errors were detected in Blanket PO Entry where paragraphs and sections were used in code in the dialog control (DC) file.

## **Description of Enhancement (Hotfix)**

This has been changed so that in Blanket PO Entry, only sections are used in the dialog control (DC) file.

# PORP86 (23) (GRN Import GRN Details)

Reference: 120441

#### **Overview**

If the security option "GRN Import GRN Details" is not selected, when the operator selects the "GRN Import GRN Details" option the system returns an RTS error

### **Description of Enhancement (Hotfix)**

The unrelated error well no longer occur

# PORP86 (24) (GRN Import GRN Details)

Reference: 123075

#### **Overview**

After upgrading the SYSPRO runtime, errors were detected in GRN Import GRN Details where paragraphs and sections were used in code in the dialog control (DC) file.

### **Description of Enhancement (Hotfix)**

This has been changed so that in GRN Import GRN Details, only sections are used in the dialog control (DC) file.

# PORPB9 (54) (Requisition Entry Browse)

Reference: 121707

#### **Overview**

In the Requisition Entry program, when laoding a Requsition user and password protection has been configured against the user, the user is able to bypass this security measure

### **Description of Enhancement (Hotfix)**

The Requisition Entry program has been updated to properly vett a user when they have a password requirement, preventing unauthorized processing when they have not supplied the correct password.

# PORPC0 (12) (LCT Bill of Landed Costs)

Reference: 120048

#### **Overview**

In the Web UI Bill of Landed Costs program, when loading a stock code without a primary supplier against it, the user is prompted to add the primary supplier but there is no web view available

#### **Description of Enhancement (Hotfix)**

The Web UI LCT Bill of Landed Costs program has been updated to show a web view when the user has been prompted to add a primary supplier against the stock code.

# PORPC2 (8) (LCT Bill of Landed Cost Route Mainatenance)

Reference: 123077

#### **Overview**

After upgrading the SYSPRO runtime, errors were detected in LCT Route for Supplier/Stock Maintenance where paragraphs and sections were used in code in the dialog control (DC) file.

### **Description of Enhancement (Hotfix)**

This has been changed so that in LCT Route for Supplier/Stock Maintenance, only sections are used in the dialog control (DC) file.

# PORPEN (78) (P/O Query)

Reference: 119022

#### **Overview**

Zip code display setup option 5-4 was set on and when querying the purchase order the zip code addresses were not displayed correctly

## **Description of Enhancement (Hotfix)**

Fixed Zip code display option 5-4 not being applied

# PORPGR (27) (PO GRN Adjustment)

Reference: 122680

#### **Overview**

When making a GRN adjustment to change GRN supplier, an incorrect message is displayed in program PO GRN Adjustment

# **Description of Enhancement (Hotfix)**

Purchase Order GRN Adjustment is updated to ensure that now the correct message is displayed when making a GRN adjustment to change a GRN supplier.

# PORPLA (23) (LCT Shipment Tracking Entry)

Reference: 121984

#### **Overview**

When you add any scripting to the Shipment Tracking Vessels Program list view, an invalid character script error occurs

### **Description of Enhancement (Hotfix)**

Program Shipment Tracking Vessels was updated to ensure that now you can add VB Scripts to the list view without any errors.

# PORPLZ (37) (LCT Shipment Maintenance)

Reference: 121948

#### **Overview**

When changing the quantity added to an LCT shipment from that of the purchase order and choosing to create a new line occasionally the new line is not created

## **Description of Enhancement (Hotfix)**

The LCT maintenance program has been changed to refactor 2 sections of code that deal with the splitting of the PO line or the updating of the quantity.

# PORPM9 (104) (Requisition Entry Maintenance)

Reference: 119394

#### **Overview**

When a requisition is approved but the value exceeds the maximum values allowed, with the option to route on automatically for approval, not all lines get routed

### **Description of Enhancement (Hotfix)**

The Requisition Entry Maintenance program has been changed to continue to route on requisition lines for approval automatically, even if more than 20 lines have been detected, removing the previous limitation.

# PORPM9 (105) (Requisition Entry Maintenance)

Reference: 120704

#### **Overview**

When printing a requisition, the included foreign values are presented incorrectly

#### **Description of Enhancement (Hotfix)**

The Requisition print program has been changed to use fields calculated by the common routine that calculates the extended value of a requisition, for use when including the Gross foreign amounts and the Net Gross Foreign amount

# PORPM9 (106) (Requisition Entry Maintenance)

Reference: 120395

#### **Overview**

When approving a requisition in the Requisition Maintenance program, and the requisition is routed on for approval, the displayed error message is not meaningful

## **Description of Enhancement (Hotfix)**

The Requisition Maintenance program has been changed to display a more meaningful message when the approval was authorised and routed on, but not approved

# PORPM9 (107) (Requisition Entry Maintenance)

Reference: 121996

#### Overview

In the Requisitions Entry program, after denying the approval/clearing of multiple requisition lines for a specific user within Electronic Signatures , the transaction proceeds to go through

### **Description of Enhancement (Hotfix)**

The Requisitions Entry program has been updated to correctly stop the approving and clearing of multiple requisition lines when the user processing the transaction(s) has been denied authority to process them.

# PORPQ2 (9) (RFQ Maintenance)

Reference: 123078

#### **Overview**

After upgrading the SYSPRO runtime, errors were detected in Request for Quote Maintenance where paragraphs and sections were used in code in the dialog control (DC) file.

### **Description of Enhancement (Hotfix)**

This has been changed so that in Request for Quote Maintenance, only sections are used in the dialog control (DC) file.

# PORPRI (123) (Purchase Order Inspections)

Reference: 120095

#### **Overview**

Having QMS licensed, but having an item not marked for QM inspection, the 'Reject' pane is not generated

## **Description of Enhancement (Hotfix)**

The Purchase order Inspection program has been changed to have a dedicated QM Returns pane to be used when QMS is licensed, and the item is marked for QM inspection

# PORPRI (124) (Purchase Order Inspections)

Reference: 118253

#### **Overview**

When using a vbScript to trap the CostBasis in the Purchase Order Inspections program, the value being returned is not consistent

### **Description of Enhancement (Hotfix)**

The Purchase Order Inspections program has been changed to ensure that the value is always returned to the vbScript used to trap the CostBasis

# PORPRI (125) (Purchase Order Inspections)

Reference: 120808

#### **Overview**

When Fixed bins is in use, an error message is displayed if the fixed bin entered did not exist on the Inventory Multiple Bin table

#### **Description of Enhancement (Hotfix)**

The Purchase Order Receipt and Inspection programs have been changed to ensure that no error message is given when using fixed bins and the entered bin does not exist on the Inventory Multiple Bin table. This error was only given when the option 'Create bins at inventory transaction' is not selected. This option is not applicable when fixed bins is selected

# PORPRI (126) (Purchase Order Inspections)

Reference: 117497

#### **Overview**

When a cost multiplier has been defined against an item, including an inspection item, the reference entered when creating the non-merchandise details has been increased to 30 characters

# **Description of Enhancement (Hotfix)**

The Purchase Order Receipt and Inspection programs have been changed to allow for 30 characters to be captured against the non-merchandise details for a cost-multiplier item

# PORPRI (127) (Purchase Order Inspections)

Reference: 121774

### **Overview**

When using the DetTranReference on the Inventory Document to print the GRN, the results are not as expected

## **Description of Enhancement (Hotfix)**

The Purchase Order Receipt program has been changed to only edit the document reference on the inventory document table once

# PORPRI (128) (Purchase Order Inspections)

Reference: 121073

#### **Overview**

When receipting an entire Purchase Order, having setup the trigger 'After purchase order receipt', you potentially get a SQL rollback, if calling another SYSPRO program that requires SQL transactions

### **Description of Enhancement (Hotfix)**

The Purchase Order Receipt program has been changed to invoke Trigger 1 (After purchase order receipt) only when receipting a line into inspection or into stock

# PORPRI (129) (Purchase Order Inspections)

Reference: 122753

### **Overview**

When processing different functions in the Purchase Order Inspection program in Avanti, the last window would pop up again

### **Description of Enhancement (Hotfix)**

The Purchase Order Inspection program has been changed to no longer set focus on the qty having posted, therefore after posting any function, the modal window will close and the user must select the next function required when using Avanti.

# PORPRM (10) (Purchase Order Receipts Import)

Reference: 123082

#### **Overview**

After upgrading the SYSPRO runtime, errors were detected in PO Purchase Order Receipts Import where paragraphs and sections were used in code in the dialog control (DC) file.

### **Description of Enhancement (Hotfix)**

This has been changed so that in PO Purchase Order Receipts Import, only sections are used in the dialog control (DC) file.

# PORPRR (80) (Purchase Orders, Landed Cost Receipt Program)

Reference: 120604

#### **Overview**

When Grn are set to automatic by shipment and posting multiple LCT Shipments without exiting the LCT Receipt program, only one Grn is used

### **Description of Enhancement (Hotfix)**

The LCT Receipt program has been changed to initialize the GRN between Shipments. This ensured that a new GRN is used for each Shipment when Grn's are set to automatic by shipment

# PORPRR (81) (Purchase Orders, Landed Cost Receipt Program)

Reference: 121774

#### **Overview**

When using the DetTranReference on the Inventory Document to print the GRN, the results are not as expected

## **Description of Enhancement (Hotfix)**

The Purchase Order Receipt program has been changed to only edit the document reference on the inventory document table once

# PORPRS (158) (P/O Receipts & Inspection)

Reference: 119639

#### Overview

When receipting an entire order, where the quantity on a line exceeds a back-order quantity on a sales order, the error message was not explanatory

### **Description of Enhancement (Hotfix)**

The Purchase order receipt program has been changed to expand the error message received when receipting an entire order, where the quantity on a line exceeds a back-order quantity on a sales order

# PORPRS (159) (P/O Receipts & Inspection)

Reference: 120568

#### Overview

When apportioning a larger quantity to a single line purchase order line using the Purchase Order Receipt program, the receipt quantity is updated incorrectly, should the item use an alternate u/m

### **Description of Enhancement (Hotfix)**

The Purchase Order Receipt program has been changed to correctly calculate the receipt quantity on the Purchase order when apportioning a larger quantity to a single line purchase order line, should the item use an alternate unit of measure

# PORPRS (160) (P/O Receipts & Inspection)

Reference: 120538

#### **Overview**

When using the Purchase Order Receipt program to receipt a serialized qms item into inspection, the SqmSerial table was not updated

## **Description of Enhancement (Hotfix)**

When receipting a serialized qms item into inspection, the SqmSerial table is updated, likewise when reversing

# PORPRS (161) (P/O Receipts & Inspection)

Reference: 120808

#### Overview

When Fixed bins is in use, an error message is displayed if the fixed bin entered did not exist on the Inventory Multiple Bin table

### **Description of Enhancement (Hotfix)**

The Purchase Order Receipt and Inspection programs have been changed to ensure that no error message is given when using fixed bins and the entered bin does not exist on the Inventory Multiple Bin table. This error was only given when the option 'Create bins at inventory transaction' is not selected. This option is not applicable when fixed bins is selected

# PORPRS (162) (P/O Receipts & Inspection)

Reference: 117497

#### **Overview**

When a cost multiplier has been defined against an item, including an inspection item, the reference entered when creating the non-merchandise details has been increased to 30 characters

### **Description of Enhancement (Hotfix)**

The Purchase Order Receipt and Inspection programs have been changed to allow for 30 characters to be captured against the non-merchandise details for a cost-multiplier item

# PORPRS (163) (P/O Receipts & Inspection)

Reference: 121774

#### **Overview**

When using the DetTranReference on the Inventory Document to print the GRN, the results are not as expected

# **Description of Enhancement (Hotfix)**

The Purchase Order Receipt program has been changed to only edit the document reference on the inventory document table once

# PORPRS (164) (P/O Receipts & Inspection)

Reference: 121073

#### **Overview**

When receipting an entire Purchase Order, having setup the trigger 'After purchase order receipt', you potentially get a SQL rollback, if calling another SYSPRO program that requires SQL transactions

#### **Description of Enhancement (Hotfix)**

The Purchase Order Receipt program has been changed to invoke Trigger 1 (After purchase order receipt) only when receipting a line into inspection or into stock

# PORPRS (165) (P/O Receipts & Inspection)

Reference: 120624

#### **Overview**

When posting a p/order receipt with automatic GRN numbering selected, the GRN number is displayed after each line is received, where it used to only show the GRN after the first line was received

### **Description of Enhancement (Hotfix)**

The Purchase Order receipt program has been changed to only display the GRN/Lot after the first line is received which either required auto GRN numbering or Auto Lot numbering.

# PORPRS (166) (P/O Receipts & Inspection)

Reference: 122428

#### **Overview**

When posting a P/Order receipt in a company with multiple bins, but for a warehouse without, with the program preference set not to show default bins it will not process the PO receipt

### **Description of Enhancement (Hotfix)**

The Purchase Order receipt program has been changed to setup the bin with the warehouse prior to post if the company has multiple bins, but the warehouse not, and a bin has not been setup

# PORPRS (167) (P/O Receipts & Inspection)

Reference: 122599

#### **Overview**

When posting a purchase order receipt for an item with a cost multiplier, should you enter a large non-merchandise cost, there is no error given should the calculated cost multiplier overflow

### **Description of Enhancement (Hotfix)**

The Purchase Order receipt program has been changed to check for an overflow when recalculating the cost multiplier from a given non-merchandise cost.

# PORPRS (168) (P/O Receipts & Inspection)

Reference: 122441

#### **Overview**

When receipting in a purchase order that was raised from a sales order, if the qty was increased on the purchase order prior to receipting the order, an error message is displayed

### **Description of Enhancement (Hotfix)**

The Purchase Order Receipt program has been changed to give the operator the option to Increase or leave the qty against a sales order as is, when receipting in a purchase order that was raised from a sales order and the qty was increased on the purchase order prior to receipting

# PORPRS (169) (P/O Receipts & Inspection)

Reference: 123150

#### **Overview**

When receipting in a purchase order for a non-stocked line where company has multiple bins and are not restricted to a single warehouse, the bin is being requested

## **Description of Enhancement (Hotfix)**

The Purchase Order Receipt program has been changed to no longer give an error message that the bin must be entered when receipting in a purchase order for a non-stocked line where company has multiple bins and are not restricted to a single warehouse

# PORPRS (170) (P/O Receipts & Inspection)

Reference: 123151

#### **Overview**

When receipting in a purchase order for a qms item that has no hierarchical level defined, it is possible to receipt the order or line after getting the error message once

### **Description of Enhancement (Hotfix)**

The Purchase Order Receipt program has been changed to prevent a receipt from being done on a gms item that has no hierarchical level defined.

# PORPRS (170) (P/O Receipts & Inspection)

Reference: 123489

#### **Overview**

When posting a Purchase order receipt for a Qms item that is lot traceable, should multiple lots be entered, only the last lot is being recorded

### **Description of Enhancement (Hotfix)**

The Purchase order receipt program has been changed to ensure that multiple lots entered against a traceable Qms item are recorded

# PORPRS (171) (P/O Receipts & Inspection)

Reference: 123161

#### **Overview**

When using the Purchase order Receipt program to receipt multiple lines created via back order, the non-stocked lines can use the incorrect quantity to compare against the sales order

### **Description of Enhancement (Hotfix)**

The Purchase order Receipt program has been changed to ensure that the quantity against a non-stocked line raised from back order is correct when validating

# PORPRS (171) (P/O Receipts & Inspection)

Reference: 123243

#### **Overview**

When using the PO Receipt program to receipt multiple lines one after the other, the automatic GRN number is not displayed on each line when the setup option is set for a new GRN number per line

### **Description of Enhancement (Hotfix)**

The Purchase order Receipt program has been changed to ensure that the automatic GRN number is displayed for each line received when the setup option is set for a new GRN number per line

# PORPRT (7) (Requisition budget takeon build)

Reference: 121393

#### **Overview**

In the Requisition Budget Take-on build program, the Program header incorrectly declares this program as a Business object while it has a screenset.

## **Description of Enhancement (Hotfix)**

The Requisition Budget Take-on build program has been updated to reflect the correct program type assignment from a Business object to a screenset-backed program.

# PORPS2 (25) (Supplier Stock Code Xref Maintenance)

Reference: 122413

#### **Overview**

When using the Supplier Stock Code Reference Program, and adding a custom form field (cff) with a lookup (not mandatory) validation option (browse), the save button is not enabled

### **Description of Enhancement (Hotfix)**

Supplier Stock Code Reference program was updated to ensure that now the save button is enabled when the custom form field is updated using the lookup option (browse).

# PORQ83 (34) (GRN Trial Balance Query)

Reference: 120434

### **Overview**

When you ran the GRN Trial Balance Query business object, the over 90 and +120 days values were not correct when running for previous period

## **Description of Enhancement (Hotfix)**

The GRN Trial Balance Query business object has been corrected

# PORQ83 (35) (GRN Trial Balance Query)

Reference: 122799

#### **Overview**

When you ran the GRN Trial Balance Query, and a GRN transaction was done in a prior period, when processing a GRN adjustment in the current period, the GRN transaction was no longer displayed

### **Description of Enhancement (Hotfix)**

The GRN Trial Balance Query business object has been corrected to display the correct GRN and period.

# PORQRY (31) (PO Purchase Order Query)

Reference: 120012

#### **Overview**

AP Invoice Document Recognition and GRN Matching.

TThere is always a need to continually improve the user interface/experience in SYSPRO. The purpose of this business case is to document why SYSPRO should be looking at automating the capturing of data for

### **Description of Enhancement (Hotfix)**

Design, develop and document a platform API to enable the automation of the AP invoice posting process. The API will be integrated into SYSPRO's AP invoice posting program to allow for automation. This will be inherited by SYSPRO Avanti. The API will also be open, which will allow 3rd party developers to make use of it for their own automation requirements.

Initially this can be found in the API and in the AP Invoice Posting Application

# PORSCS (1) (PO Supplier Contract Maintenance)

Reference: 121918

#### **Overview**

The PO Supplier Contract Setup Business Object had an incorrect program header for the field "Run from menu"

#### **Description of Enhancement (Hotfix)**

The PO Supplier Contract Setup Business Object has been updated to correctly classify the program as a Business Object Setup.

# PORSSX (8) (PO Supplier Stock Code Cross-reference)

Reference: 121726

#### Overview

When you deleted a supplier and stock code cross reference record, if a custom form record existed for the supplier and stock code cross reference, it was not deleted

### **Description of Enhancement (Hotfix)**

When you delete a supplier and stock code cross reference record through the Supplier and Stock code Cross Reference business object, if a custom form record exists for the supplier and stock code cross reference, it is now deleted.

# PORTBB (1) (PO Format (SRS only))

Reference: 123083

#### **Overview**

After upgrading the SYSPRO runtime, errors were detected in PO Format for SRS where paragraphs and sections were used in code in the dialog control (DC) file.

## **Description of Enhancement (Hotfix)**

This has been changed so that in PO Format for SRS, only sections are used in the dialog control (DC) file.

# PORTGR (28) (GRN Post GRN details)

Reference: 121490

#### **Overview**

When adding GRN details for a GIT Receipt with Apportionment, the GRN journal and entry numbers did not match those in the GRNDET table.

### **Description of Enhancement (Hotfix)**

Programs were changed to make sure that GRNDET table is updated with Inventory journal details when posted thru GIT Receipt with Apportionment.

# PORTIC (22) (Goods in Inspection Counts)

Reference: 119205

#### Overview

When counting an item in inspection, the Goods in Inspection Counts business object needs to take account of the new flag (invmst-sqm-req) on the InvMaster table

#### **Description of Enhancement (Hotfix)**

The Goods in Inspection Counts business object has been changed to take account of the new flag (invmst-sqm-req) on the InvMaster table

# PORTIC (23) (Goods in Inspection Counts)

Reference: 121476

#### **Overview**

When an item is both serialized and marked for Qms, the count should not be automatically done when receipting into inspection

## **Description of Enhancement (Hotfix)**

The Purchase Order Receipt business object has been changed to ensure that an item that is both serialized and marked for Qms is not automatically counted unless the quantity being received equals the original order quantity or the user ticks the count as complete

# PORTII (16) (PO Purchase Order Inspections)

Reference: 114573

#### **Overview**

Quality Management is intended to develop an integrated quality management system as part of the core offering by adding 'Incoming Quality Control'

### **Description of Enhancement (Hotfix)**

When the module is enabled Quality Management will be used as part of the core offering.

# PORTII (17) (PO Purchase Order Inspections)

Reference: 122653

#### **Overview**

There is a requirement to correct the XSDs of the Purchase Order Inspections posting business object to conform to the new standards

### **Description of Enhancement (Hotfix)**

The Purchase Order Inspections posting business object XSDs has been corrected

# PORTIQ (0) (Quality Management Return)

Reference: 116470

#### **Overview**

Quality Management is intended to develop an integrated quality management system as part of the core offering by adding 'Incoming Quality Control'

## **Description of Enhancement (Hotfix)**

When the module is enabled Quality Management will be used as part of the core offering.

# PORTIR (22) (Goods in Inspection Rejects)

Reference: 114573

#### **Overview**

Quality Management is intended to develop an integrated quality management system as part of the core offering by adding 'Incoming Quality Control'

### **Description of Enhancement (Hotfix)**

When the module is enabled Quality Management will be used as part of the core offering.

# PORTIR (23) (Goods in Inspection Rejects)

Reference: 119976

#### **Overview**

When using the Goods in Inspection Rejects business object to reject a traceable item in inspection, which was received into multiple lots, a duplicate key error message can be issued

#### **Description of Enhancement (Hotfix)**

The Goods in Inspection Rejects business object has been changed to prevent a duplicate key issue on the PorScrapRejectIns table.

# PORTIS (32) (Goods in Inspection Scraps)

Reference: 116446

#### **Overview**

Quality Management is intended to develop an integrated quality management system as part of the core offering by adding 'Incoming Quality Control'

## **Description of Enhancement (Hotfix)**

When the module is enabled Quality Management will be used as part of the core offering.

# PORTIS (33) (Goods in Inspection Scraps)

Reference: 119541

#### **Overview**

When setting <PaySupplierForScrappedItems> to Y in the Goods in Inspection Scraps business object, without the option liable to supplier for scrapped items selected, an inventory journal is created

When setting <PaySupplierForScrappedItems> to Y in the Go

### **Description of Enhancement (Hotfix)**

The Goods in Inspection Scraps business object has been changed to ignore the PaySupplierForScrappedItems tag unless the setup option Liable to supplier for scrapped items selected.

# PORTIX (19) (Goods in Inspection Returns)

Reference: 114573

#### Overview

Quality Management is intended to develop an integrated quality management system as part of the core offering by adding 'Incoming Quality Control'

### **Description of Enhancement (Hotfix)**

When the module is enabled Quality Management will be used as part of the core offering.

# PORTOI (66) (PO Purchase Order Maintenance Business Object)

Reference: 120566

#### **Overview**

When using the 'PriceMethod' to change a purchase order price in the Purchase Order Import business object, the price is not updated

# **Description of Enhancement (Hotfix)**

The Purchase Order Import business object has been changed to correctly pick up the price when using the 'PriceMethod' to change a purchase order price

# PORTOI (67) (PO Purchase Order Maintenance Business Object)

Reference: 122579

#### **Overview**

In the PO Purchase Order Maintenance Business Object program , when user changes an existing purchase order line's quantity without supplying the price , an error is returned

### **Description of Enhancement (Hotfix)**

The PO Purchase Order Maintenance Business Object Program has been updated to ensure that no error is returned when posting a Purchase Order line quantity change without supplying the price element.

# PORTOR (140) (PO Purchase Order Receipts)

Reference: 117218

#### **Overview**

SYSPRO Quality Management is intended to develop an integrated quality management system as part of the core offering by adding 'Incoming Quality Control'

### **Description of Enhancement (Hotfix)**

When Syspro Quality Management is in use, then the program name program can be used to continue to describe what your program does.

# PORTOR (141) (PO Purchase Order Receipts)

Reference: 118237

#### **Overview**

When receipting a purchase order, raised from a sales order into stock, should the warehouse differ, the business object issues an error instead of a warning

## **Description of Enhancement (Hotfix)**

The Purchase Order Receipt Business object has been changed to issue a warning or error when receipting a purchase order, raised from a sales order into stock and the warehouse differs.

# PORTOR (142) (PO Purchase Order Receipts)

Reference: 121476

#### Overview

When an item is both serialized and marked for Qms, the count should not be automatically done when receipting into inspection

### **Description of Enhancement (Hotfix)**

The Purchase Order Receipt business object has been changed to ensure that an item that is both serialized and marked for Qms is not automatically counted unless the quantity being received equals the original order quantity or the user ticks the count as complete

# PORTOR (143) (PO Purchase Order Receipts)

Reference: 118601

#### **Overview**

Using the Purchase Order Receipt business object to receive in multiple <Item>'s, once a Cost basis of "T" is used, the basis recorded against the journal for all subsequent transactions is set as "T"

### **Description of Enhancement (Hotfix)**

The Purchase Order Receipt business object has been changed to initialize the cost bases between items.

# PORTRC (18) (PO Requisition Cancel)

Reference: 121531

#### **Overview**

In the Purchase order Requisition Cancel business object, when attempting to cancel a requisition that is linked to a sales order, an error message was being returned

## **Description of Enhancement (Hotfix)**

The Purchase order Requisition Cancel business object has been changed to allow a requisition that is linked to a sales order to be cancelled when the Ignore Warnings parameter is set to 'Y' (Yes).

# PORTRO (42) (P/O Purchase Order Receipts Reversal)

Reference: 117209

### **Overview**

SYSPRO does not currently have detailed Quality Management as part of the core offering

#### **Description of Enhancement (Hotfix)**

When Syspro Quality Management is in use, then the program name program can be used to continue to describe what your program does.

# PORTRO (43) (P/O Purchase Order Receipts Reversal)

Reference: 118601

#### **Overview**

Using the Purchase Order Receipt business object to receive in multiple <Item>'s, once a Cost basis of "T" is used, the basis recorded against the journal for all subsequent transactions is set as "T"

### **Description of Enhancement (Hotfix)**

The Purchase Order Receipt business object has been changed to initialize the cost bases between items.

# PORTRQ (52) (PO Requisition Entry)

Reference: 120531

### **Overview**

When entering an invalid supplier, the PO Requisition Entry business object does not give an error message

## **Description of Enhancement (Hotfix)**

The PO Requisition Entry business object has been changed to give an error message when entering an invalid supplier

# PORTRQ (53) (PO Requisition Entry)

Reference: 122498

#### **Overview**

When raising a requisition using the Requisition Entry business object, the ledger code was not automatically picked up from the associated job

### **Description of Enhancement (Hotfix)**

The Requisition Entry business object has been changed to find the best ledger code to use for a requisition line entry.

# PORTTP (22) (Requisition Create Purchase Orders Business Object)

Reference: 122053

#### **Overview**

When creating a PO from Purchase Order Review the purchase order is cancelled if the unit of measure conversion is not available on the purchase price uom table

#### **Description of Enhancement (Hotfix)**

The Create P/orders from Requisitions business object has been changed to bypass the validation on pricing uom table when called from MRP and the default pricing method is either last price paid to supplier OR purchase price

# PORTTP (23) (Requisition Create Purchase Orders Business Object)

Reference: 122433

#### **Overview**

IO Error caused when a requisition line has purchase order comments against it

## **Description of Enhancement (Hotfix)**

An IO Error no longer occurs when a requisition line has purchase order comments against it.

# PORULN (5) (Update Purchase Order Line Utility)

Reference: 122519

#### **Overview**

When creating a purchase order from MRP Review, the value of the order is not setup against the e-Signature

### **Description of Enhancement (Hotfix)**

The MRP Review programs have been changed to correctly output the value of a purchase order against the e-Signature

# PORURI (12) (Update Inspection files from receipts utility)

Reference: 117218

#### **Overview**

SYSPRO Quality Management is intended to develop an integrated quality management system as part of the core offering by adding 'Incoming Quality Control'

### **Description of Enhancement (Hotfix)**

When Syspro Quality Management is in use, then the program name program can be used to continue to describe what your program does.

# **Quality Management**

# SQMDHS (1) (SQM Quality Management Dashboard)

Reference: 116759

#### Overview

Quality Management is intended to develop an integrated quality management system as part of the core offering by adding 'Incoming Quality Control'

# **Description of Enhancement (Hotfix)**

When the module is enabled Quality Management will be used as part of the core offering.

# SQMDHS (2) (SQM Quality Management Dashboard)

Reference: 122759

#### **Overview**

Certificate is not yet applied in Quality Management

### **Description of Enhancement (Hotfix)**

The caption Certificate has been removed from the Inspection Dashboard. The xml element Certificate has been removed from the Inspection Query business object. When selecting to display tests in Avanti, the test captions and entries are now displayed.

# SQMFRM (2) (SQM Test Design)

Reference: 123269

#### Overview

Certificate is not yet applied in Quality Management

#### **Description of Enhancement (Hotfix)**

The caption Print on certificate has been removed from the Inspection Test Design program.

# SQMLVR (1) (SQM Inspection Level Review)

Reference: 116761

#### **Overview**

Quality Management is intended to develop an integrated quality management system as part of the core offering by adding 'Incoming Quality Control'

## **Description of Enhancement (Hotfix)**

When the module is enabled Quality Management will be used as part of the core offering.

# SQMQRY (1) (Quality Management Query Business Object)

Reference: 122759

#### **Overview**

Certificate is not yet applied in Quality Management

## **Description of Enhancement (Hotfix)**

The caption Certificate has been removed from the Inspection Dashboard. The xml element Certificate has been removed from the Inspection Query business object. When selecting to display tests in Avanti, the test captions and entries are now displayed.

# SQMSAL (2) (SQM Acceptance Quality Limit Setup Business Object)

Reference: 122421

#### **Overview**

When running the Import Master Data program, you should be able to access the setup business objects for Quality Management and Shift Patterns

### **Description of Enhancement (Hotfix)**

The Import Master Data program allows you access the setup business objects for Quality Management and Shift Patterns.

# SQMSLT (1) (SQM Inspect Level Test Business object)

Reference: 118676

#### **Overview**

Quality Management is intended to develop an integrated quality management system as part of the core offering by adding 'Incoming Quality Control'

## **Description of Enhancement (Hotfix)**

When the module is enabled Quality Management will be used as part of the core offering.

# SQMSLT (2) (SQM Inspect Level Test Business object)

Reference: 122421

#### **Overview**

When running the Import Master Data program, you should be able to access the setup business objects for Quality Management and Shift Patterns

### **Description of Enhancement (Hotfix)**

The Import Master Data program allows you access the setup business objects for Quality Management and Shift Patterns.

# SQMSLV (1) (SQM Inspection Level Business object)

Reference: 118676

#### Overview

Quality Management is intended to develop an integrated quality management system as part of the core offering by adding 'Incoming Quality Control'

### **Description of Enhancement (Hotfix)**

When the module is enabled Quality Management will be used as part of the core offering.

# SQMSLV (2) (SQM Inspection Level Business object)

Reference: 122421

#### **Overview**

When running the Import Master Data program, you should be able to access the setup business objects for Quality Management and Shift Patterns

#### **Description of Enhancement (Hotfix)**

The Import Master Data program allows you access the setup business objects for Quality Management and Shift Patterns.

# SQMTIN (0) (Inspection Creation)

Reference: 114418

#### **Overview**

Quality Management is intended to develop an integrated quality management system as part of the core offering by adding 'Incoming Quality Control'

### **Description of Enhancement (Hotfix)**

When the module is enabled Quality Management will be used as part of the core offering. The Inspection creation business object will create the inspection number for the item taken into inspection and will also create the sample tests that must be performed for the inspection.

# SQMUAR (1) (SQM archive Utility)

Reference: 118865

#### **Overview**

Quality Management is intended to develop an integrated quality management system as part of the core offering by adding 'Incoming Quality Control'

### **Description of Enhancement (Hotfix)**

When the module is enabled Quality Management will be used as part of the core offering.

# SQMULV (0) (SQM Inspection Level)

Reference: 114418

#### **Overview**

Quality Management is intended to develop an integrated quality management system as part of the core offering by adding 'Incoming Quality Control'

## **Description of Enhancement (Hotfix)**

When the module is enabled Quality Management will be used as part of the core offering. The Inspection creation business object will create the inspection number for the item taken into inspection and will also create the sample tests that must be performed for the inspection.

# SQMWLS (1) (Quality Management Test Queue)

Reference: 116760

#### Overview

Quality Management is intended to develop an integrated quality management system as part of the core offering by adding 'Incoming Quality Control'

### **Description of Enhancement (Hotfix)**

When the module is enabled Quality Management will be used as part of the core offering.

# SQMWLS (2) (Quality Management Test Queue)

Reference: 123092

#### **Overview**

After upgrading the SYSPRO runtime, errors were detected in Inspection Test Queue where paragraphs and sections were used in code in the dialog control (DC) file.

### **Description of Enhancement (Hotfix)**

This has been changed so that in Inspection Test Queue, only sections are used in the dialog control (DC) file.

# SQMWLS (3) (Quality Management Test Queue)

Reference: 122955

### **Overview**

When the inspector opens a Test, then the Submit and Save options are not available until a change is made against the Test in the Quality Management Test Queue program

# **Description of Enhancement (Hotfix)**

The Inspection Test Queue program has been changed to allow an Inspector to Submit or Save a Test immediately after the Test is displayed. The Inspection Test Queue program has been changed to allow you to attach a document, where the file name contains spaces in Web UI.

# Quotations

## QOTP12 (73) (Quotation Estimates)

Reference: 120513

#### **Overview**

When a custom pane was added to Quotation Estimates the function keys would not work. Also, the hyperlinks would not work

#### **Description of Enhancement (Hotfix)**

The Quotation Estimates program has been updated, so that when a Custom Form pane is added the F8 functional key and hyperlinks will respond as expected.

## QOTP12 (74) (Quotation Estimates)

Reference: 123338

#### **Overview**

When changing an operation or component and then close the window, the program will try to refresh both the operations and components

#### **Description of Enhancement (Hotfix)**

The Quotation Estimates program has been changed so that when changing operations or components it returns to the item being changed when closing the maintenance window.

# QOTP1A (155) (Quotation Entry)

Reference: 119629

### **Overview**

In Quotation Entry, a SQL error occured when clicking on the quotation status

#### **Description of Enhancement (Hotfix)**

In Quotation Entry, when clicking on new quotation in the toolbar, the entry forms will be disabled (as is the standard) until you tab off the toolbar.

## QOTP1A (156) (Quotation Entry)

Reference: 120486

#### **Overview**

You are allowed to save more decimals than allowed for the stock code when single offer entry preference is selected in the Quotation entry

#### **Description of Enhancement (Hotfix)**

The Quotation Entry program has been changed to ensure that only the allowed number of decimals are saved against the quantity for a stock code when you use the single offer entry preference. The Quotation Entry program has been changed to ensure that only the allowed number of decimals are saved against the quantity for a non-stock code when you use the single offer entry preference.

## QOTP1A (157) (Quotation Entry)

Reference: 121703

#### **Overview**

In the Quotation Entry program, the Customer stock code prompt is not shown automatically each time when entering a stock item in quotation entry

#### **Description of Enhancement (Hotfix)**

The Quotation Entry program has been updated to ensure that the Customer stock code prompt is shown automatically each time after populating the warehouse field from the Stocked item pane.

## QOTP1A (158) (Quotation Entry)

Reference: 121614

#### **Overview**

In Quotation Entry, no error message is returned to the user when trying to mantain a line that uses a Stock Code whose Product Class is not in the branch that the Customer code belongs to

#### **Description of Enhancement (Hotfix)**

The Quotation Entry program has been updated to warn the user when attempting to change a Quotation line whose StockCode uses a product class that does not belong in the branch that the linked Customer belongs to.

## QOTP1A (159) (Quotation Entry)

Reference: 122252

#### **Overview**

When you create a quotation, then there are a lot of callouts between the dialog and source code

#### **Description of Enhancement (Hotfix)**

The Quotation Entry program has been changed to ensure that there are less callouts between the dialog and source code.

## QOTP20 (105) (Quotation Confirmation)

Reference: 121133

#### **Overview**

Enhancement to split high-hit control records into individual rows of the same table to avoid deadlocks and rollbacks.

#### **Description of Enhancement (Hotfix)**

The SorControl single row table has been split into various rows by type to avoid dedalocks and rollbacks, due to high-volume processing in the Sales Order module.

# QOTP40 (47) (Quotation Cost Implosion)

Reference: 120675

#### **Overview**

The Cost Rollup was very slow when costing a job which had multiple level non-stocked items

#### **Description of Enhancement (Hotfix)**

The Cost Rollup has been SQL optimized for the components to improve processing time when called from Job Entry and allocations are being copied.

## QOTPMI (18) (Quotation Structrure Import)

Reference: 123084

#### **Overview**

After upgrading the SYSPRO runtime, errors were detected in Quotation Estimate Structure Import where paragraphs and sections were used in code in the dialog control (DC) file.

#### **Description of Enhancement (Hotfix)**

This has been changed so that in Quotation Estimate Structure Import, only sections are used in the dialog control (DC) file.

## QOTPRI (9) (Quotation Routing Import)

Reference: 123086

#### **Overview**

After upgrading the SYSPRO runtime, errors were detected in Quotation Estimate Routing Import where paragraphs and sections were used in code in the dialog control (DC) file.

#### **Description of Enhancement (Hotfix)**

This has been changed so that in Quotation Estimate Routing Import, only sections are used in the dialog control (DC) file.

## QOTPRT (102) (Quotation Document Print)

Reference: 121665

#### **Overview**

When you ran the quotation document print, the Unit Mass field is truncated to 4 decimals places when printing on the Quote document

#### **Description of Enhancement (Hotfix)**

The quotation document print program has been corrected, the Unit Mass field will not be truncated to 4 decimals

## QOTPRT (103) (Quotation Document Print)

Reference: 123087

#### **Overview**

After upgrading the SYSPRO runtime, errors were detected in Quotation Document Print where paragraphs and sections were used in code in the dialog control (DC) file.

#### **Description of Enhancement (Hotfix)**

This has been changed so that in Quotation Document Print, only sections are used in the dialog control (DC) file.

## QOTTBQ (3) (Quotation Format for SRS)

Reference: 123088

#### **Overview**

After upgrading the SYSPRO runtime, errors were detected in Quotation Format for SRS where paragraphs and sections were used in code in the dialog control (DC) file.

#### **Description of Enhancement (Hotfix)**

This has been changed so that in Quotation Format for SRS, only sections are used in the dialog control (DC) file.

# QOTTQI (56) (Quotation Entry and Maintenance)

Reference: 119453

#### **Overview**

When an offer with a Fixed price value of zero was added in the Quotation Entry and Maintanence business object, flags were not set. Offer prices were set to zero when other offer prices were changed

#### **Description of Enhancement (Hotfix)**

When adding an offer with a Fixed price value of zero in the Quotation Entry and Maintanence business object, the MPriceConvFact and MPriceFactCode flags contain default values. When changing a line(s) with multiple offers, if at least one offer had the Price element, any other offers without a price value will retain their previous value as expected. A new element has been added to the xml parameters:

OverridePriceWhenZero. When this is set to Y, any offer being changed to have a price value of zero will cause the price to be set to zero. When this is set to N, any offer being changed to have a price of zero will ignore this zero value and retain the previous value.

# QOTTQI (57) (Quotation Entry and Maintenance)

Reference: 120394

#### **Overview**

When updating a non-stocked line, using the Quotation Entry Posting Business Object, if a product class is not provided the one already on the line well be cleared

## **Description of Enhancement (Hotfix)**

The product class well no longer be cleared from an offer line when one is not provide.

# **Report Writer**

# REPP80 (63) (RW Report Writer)

Reference: 121104

#### Overview

"REPP80 - RW Report Writer" only caters for 30 conditions. When being called from COMGRW via REPQRY, an inaccurate error was being returned.

## **Description of Enhancement (Hotfix)**

"REPP80 - RW Report Writer" has been amended to correctly return an accurate error when the number of conditions exceeds the maximum permitted number of conditions.

# **Reporting Services**

# SRSP02 (17) (Add SRS Document Templates)

Reference: 116734

#### **Overview**

There is a requirement to support printing Factory Documentation SRS documents using SQL driver.

#### **Description of Enhancement (Hotfix)**

The SRS document printing programs have been enhanced to ensure that Factory Documentation documents can be printing using SQL driver when called a certain way.

## SRSP99 (44) (SRS Document printing routines)

Reference: 116734

#### **Overview**

There is a requirement to support printing Factory Documentation SRS documents using SQL driver.

#### **Description of Enhancement (Hotfix)**

The SRS document printing programs have been enhanced to ensure that Factory Documentation documents can be printing using SQL driver when called a certain way.

# SRSPB1 (15) (SRS Document Print Setup)

Reference: 116734

#### **Overview**

There is a requirement to support printing Factory Documentation SRS documents using SQL driver.

#### **Description of Enhancement (Hotfix)**

The SRS document printing programs have been enhanced to ensure that Factory Documentation documents can be printing using SQL driver when called a certain way.

## SRSPB3 (11) (SRS Document Queue)

Reference: 120626

#### **Overview**

When viewing a list of documents in the SRS Document Queue if there is a document that has a workflow over 15 steps long a subscript out of range error is generated.

#### **Description of Enhancement (Hotfix)**

The program SRSPB3 has been updated to ensure that only up to 15 workflow steps are processed to be viewed in the listview. The program SRSPB3 has been updated to ensure that if you click on two different rows while holding shift the rows inbetween the two rows will be selected as well.

## SRSPM2 (33) (Maintain SRS Document Templates)

Reference: 116734

#### Overview

There is a requirement to support printing Factory Documentation SRS documents using SQL driver.

#### **Description of Enhancement (Hotfix)**

The SRS document printing programs have been enhanced to ensure that Factory Documentation documents can be printing using SQL driver when called a certain way.

# SRSPM2 (33) (Maintain SRS Document Templates)

Reference: 117016

#### **Overview**

When the custom table for Srs Document Types does not include the Support Optimise flag for the document types that support optimise print, then the optimise print is disabled.

#### **Description of Enhancement (Hotfix)**

I have updated the programs to ensure that they read the SupportOptimise flag from the standard SRS Document Type table.

## SRSPRN (12) (SRS Documents printing program)

Reference: 116735

#### **Overview**

There is a requirement to support printing Factory Documentation SRS documents using SQL driver.

#### **Description of Enhancement (Hotfix)**

I have updated the document setup programs to ensure that depending on extra flags, you can setup the documents for Factory Documentation to print using SQL driver.

## SRSPRN (13) (SRS Documents printing program)

Reference: 122001

#### **Overview**

When trying to do an optimised print of a document with document preview switched on and the program doesn't have a seperate preview function then when selecting to print the preview is not shown

#### **Description of Enhancement (Hotfix)**

The program SRSPRN has been updated to ensure that if the document preview is switched on and there is no explicit preview that SRSPRT will then be called instead of SRSPRN so that the preview can be shown.

## SRSPRT (94) (SRS Documents printing program)

Reference: 116735

#### **Overview**

There is a requirement to support printing Factory Documentation SRS documents using SQL driver.

#### **Description of Enhancement (Hotfix)**

I have updated the document setup programs to ensure that depending on extra flags, you can setup the documents for Factory Documentation to print using SQL driver.

## SRSPRT (94) (SRS Documents printing program)

Reference: 118825

#### **Overview**

SRS Document Print - When nothing has been found to print, the error message gets displayed twice.

#### **Description of Enhancement (Hotfix)**

SRS Document Print - the program has been updated to ensure that when there is nothing to print, an error message is only shown once.

# SYSPRO.8.REPORTING.HOST.SERVICE.EXE (38) (SRS Server Side Reporting)

Reference: 113057

#### Overview

A customer migrated from SYSPRO 7 client-side using xml to SYSPRO 8 Server-side using SQL. The scheduled reports from client-side are not visible in server-side schedule grid.

#### **Description of Enhancement (Hotfix)**

A change was made to view all reports in one scheduler view and maintain the previous functionality.

# SYSPRO.UXREPORTING.AVANTI.PLUGIN.DLL (39) (SYSPRO Reporting Services for Avanti)

Reference: 120630

#### **Overview**

Report Dynamic Parameter filter from search window is not working in the WEB UI.

### **Description of Enhancement (Hotfix)**

Report plugin for SYSPRO WEB UI has been updated to ensure that filtering from the search window for the report dynamic parameter is working correctly.

# SYSPRO.UXREPORTING.AVANTI.PLUGIN.DLL (40) (SYSPRO Reporting Services for Avanti)

Reference: 121783

#### **Overview**

When processing a GL financial report in Avanti and my report code description has a character that makes XML invalid, selecting this report code results a report form being generated with no widgets

#### **Description of Enhancement (Hotfix)**

A change was made to cater for the special characters. Special characters are now replaced with and underscore.

# SYSPRO.UXREPORTING.AVANTI.PLUGIN.DLL (40) (SYSPRO Reporting Services for Avanti)

Reference: 121846

#### **Overview**

There was a requirement to add a Dimension Code browse on the GL Trial Balance for Dimensions SRS report form.

#### **Description of Enhancement (Hotfix)**

The report form against the GL Trial Balance Report for Dimensions has been changed to enable a user to browse on the dimension categories available and within that category select a dimension code that corresponds to that category.

# SYSPRO.UXREPORTING.AVANTI.PLUGIN.DLL (42) (SYSPRO Reporting Services for Avanti)

Reference: 123221

#### **Overview**

When I process an SRS report using the online print button. The report opens it the PDF viewer. The window title has a number in front of it.

#### **Description of Enhancement (Hotfix)**

I have updated program to fix the file name, which is used as the window title for the PDF viewer

# SYSPRO.UXREPORTING.AVANTI.PLUGIN.DLL (43) (SYSPRO Reporting Services for Avanti)

Reference: 122043

#### Overview

When processing the inventory price list report and I make a list selection, the list is not passed on to the business object. Only goes worng in SYSPRO Web UI.

#### **Description of Enhancement (Hotfix)**

Code changes made to the SRS plugin to fix the reported problem.

# SYSPRO.UXREPORTING.AVANTI.PLUGIN.DLL (43) (SYSPRO Reporting Services for Avanti)

Reference: 123399

#### Overview

In the "Report Queue" when selecting the time filter drop down list there are no spaces between certain words.

#### **Description of Enhancement (Hotfix)**

A fix was made to the plugin to add the required spaces between certain words in the time filter drop down.

# SYSPRO.UXREPORTING.AVANTI.PLUGIN.DLL (45) (SYSPRO Reporting Services for Avanti)

Reference: 123386

#### Overview

When processing the inventory price list report and selecting "list" from the price category dropdown, the hyperlink is disabled.

## **Description of Enhancement (Hotfix)**

I have updated the SRS plugin to enable the hyperlink when the dropdown selection is a list.

# SYSPROCRYSTALGUICLIENT.DLL (7) (SYSPRO Crystal GUI Client Helper)

Reference: 120630

#### Overview

Report Dynamic Parameter filter from search window is not working in the WEB UI.

#### **Description of Enhancement (Hotfix)**

Report plugin for SYSPRO WEB UI has been updated to ensure that filtering from the search window for the report dynamic parameter is working correctly.

# SYSPROMA\_DOCUMENTPRINTING.DLL (11) (.NET DLL for SRS Doc Printing)

Reference: 119475

#### **Overview**

Client-side reporting using SQL - When printing SRS Documents using SQL driver, temporary SQL tables generated in the SYSPRO Reporting Services databases are not being deleted.

#### **Description of Enhancement (Hotfix)**

Client-side reporting using SQL - The client-side SRS Document printing process has been changed to ensure that temporary SQL tables are being cleaned.

## SYSPROREPORTINGSERVICES.EXE (29) (SYSPRO Reporting Services)

Reference: 119350

#### **Overview**

When scheduling a report, the 'SRS\_Schedule'• folder located in temp directory is deleted and an error message appears.

### **Description of Enhancement (Hotfix)**

A change was made to check if the directory exists before scheduling a new report.

## SYSPROREPORTINGSERVICES.EXE (30) (SYSPRO Reporting Services)

Reference: 121846

#### **Overview**

There was a requirement to add a Dimension Code browse on the GL Trial Balance for Dimensions SRS report form.

#### **Description of Enhancement (Hotfix)**

The report form against the GL Trial Balance Report for Dimensions has been changed to enable a user to browse on the dimension categories available and within that category select a dimension code that corresponds to that category.

# SYSPROREPORTINGSERVICESSERVER.EXE (30) (SYSPRO REPORTING SERVICES SERVER SIDE REPORTING)

Reference: 120175

#### **Overview**

Server-Side Reporting - When you select to export an SRS report to CSV - Comma Separated Values then the SRS Report application becomes unresponsive.

#### **Description of Enhancement (Hotfix)**

Server-Side Reporting - The program SYSPROReportingServicesServer.exe have been updated to ensure that the SRS Report application does not become unresponsive when you select to export the report to CSV - Comma Separated Values.

# SYSPROREPORTINGSERVICESSERVER.EXE (31) (SYSPRO REPORTING SERVICES SERVER SIDE REPORTING)

Reference: 113057

#### **Overview**

A customer migrated from SYSPRO 7 client-side using xml to SYSPRO 8 Server-side using SQL. The scheduled reports from client-side are not visible in server-side schedule grid.

#### **Description of Enhancement (Hotfix)**

A change was made to view all reports in one scheduler view and maintain the previous functionality.

# SYSPROREPORTINGSERVICESSERVER.EXE (32) (SYSPRO REPORTING SERVICES SERVER SIDE REPORTING)

Reference: 121846

#### Overview

There was a requirement to add a Dimension Code browse on the GL Trial Balance for Dimensions SRS report form.

#### **Description of Enhancement (Hotfix)**

The report form against the GL Trial Balance Report for Dimensions has been changed to enable a user to browse on the dimension categories available and within that category select a dimension code that corresponds to that category.

# SYSPROSRSSERVER.DLL (8) (SYSPRO SRS SERVER CLIENT COMPONENT)

Reference: 113057

#### Overview

A customer migrated from SYSPRO 7 client-side using xml to SYSPRO 8 Server-side using SQL. The scheduled reports from client-side are not visible in server-side schedule grid.

#### **Description of Enhancement (Hotfix)**

A change was made to view all reports in one scheduler view and maintain the previous functionality.

## Return Merchandise

## RMAP20 (83) (RMA Issue and Receipt)

Reference: 120536

#### **Overview**

There is a requirement for The RMA Issues and receipts program to make use of eSignature functionality when cancelling an RMA or RMA line.

#### **Description of Enhancement (Hotfix)**

There is a requirement for The RMA Issues and receipts program to make use of eSignature functionality when cancelling an RMA or RMA line.

## RMAP20 (84) (RMA Issue and Receipt)

Reference: 121516

#### **Overview**

Enhancement to split high-hit control records into individual rows of the same table to avoid deadlocks and rollbacks.

#### **Description of Enhancement (Hotfix)**

The SorControl single row table has been split into various rows by type to avoid deadlocks and rollbacks, due to high-volume processing in the Sales Order module.

## RMAP20 (85) (RMA Issue and Receipt)

Reference: 121448

#### **Overview**

In Return Merchandise Issue, if restocking a kit item to a different warehouse, the kit components were moved back to the original warehouse

#### **Description of Enhancement (Hotfix)**

This has been corrected so that in Return Merchandise Issue, if restocking a kit item to a different warehouse, the kit components will be moved to the warehouse specified.

## RMAP20 (86) (RMA Issue and Receipt)

Reference: 122486

#### **Overview**

When the user selects to receipt a line, then selects another line while still receipting on the first selection, saving any changes will result in the second selected line being overwritten.

#### **Description of Enhancement (Hotfix)**

Inside RMA Issues and Receipts, saving changes when receipting a line will now correctly update the originally selected row in the Return Merchandise Lines grid.

## RMAP40 (59) (RMA Detail)

Reference: 121132

#### **Overview**

Enhancement to split high-hit control records into individual rows of the same table to avoid deadlocks and rollbacks

#### **Description of Enhancement (Hotfix)**

The SorControl single row table has been split into various rows by type to avoid deadlocks and rollbacks, due to high-volume processing in the Sales Order module.

## RMAP50 (108) (RMA Issue & Receipt - Create sales)

Reference: 120854

#### **Overview**

When you create a Sales Order from an RMA Cross Shipment, the stock code "Sales Order Additional Text" from the original stock code is used, even if the stock code has changed.

#### **Description of Enhancement (Hotfix)**

When processing an RMA Cross Shipment, the new sales order generated from RMA will use the "Sales Order Additional Text" from the stock code on the RMA Cross Shipment.

## RMAP50 (109) (RMA Issue & Receipt - Create sales)

Reference: 118544

#### **Overview**

In RMA Issues & Receipts, when receipted lines are done for more than one warehouse, only the last line was posted to the GL

#### **Description of Enhancement (Hotfix)**

The RMA Issues & Receipts programs were changed to make sure that all inventory journals created after receipts for various warehouses are all posted to the GL.

## RMAP50 (109) (RMA Issue & Receipt - Create sales)

Reference: 121132

#### **Overview**

Enhancement to split high-hit control records into individual rows of the same table to avoid deadlocks and rollbacks

#### **Description of Enhancement (Hotfix)**

The SorControl single row table has been split into various rows by type to avoid deadlocks and rollbacks, due to high-volume processing in the Sales Order module.

## RMAP50 (109) (RMA Issue & Receipt - Create sales)

Reference: 121447

#### **Overview**

In Return Merchandise Issue, if you attempt to create a Cross shipment RMA for a kit part, you received a SQL error when ending the RMA

#### **Description of Enhancement (Hotfix)**

This has been corrected so that in Return Merchandise Issue, if you attempt to create a Cross shipment RMA for a kit part, you will not receive an error and ththe RMA will end successfully, with cross-shipment sales order being created.

## RMAP50 (110) (RMA Issue & Receipt - Create sales)

Reference: 121448

#### **Overview**

In Return Merchandise Issue, if restocking a kit item to a different warehouse, the kit components were moved back to the original warehouse

#### **Description of Enhancement (Hotfix)**

This has been corrected so that in Return Merchandise Issue, if restocking a kit item to a different warehouse, the kit components will be moved to the warehouse specified.

## RMAQSO (8) (Query RMA Setup Options)

Reference: 121149

#### **Overview**

Enhancement to split high-hit control records into individual rows of the same table to avoid deadlocks and rollbacks.

#### **Description of Enhancement (Hotfix)**

The SorControl single row table has been split into various rows by type to avoid deadlocks and rollbacks, due to high-volume processing in the Sales Order module.

## RMATBA (1) (RMA Document Formats)

Reference: 122964

#### **Overview**

After upgrading the SYSPRO runtime, errors were detected in RMA Document Formats for SRS, where paragraphs and sections were used in code in the dialog control (DC) file

#### **Description of Enhancement (Hotfix)**

This has been changed so that in RMA Document Formats for SRS, only sections are used in code in the dialog control (DC) file.

## RMATRC (0) (Cancel RMA Header/Line)

Reference: 120761

#### **Overview**

There is a requirement for A new transaction business object to be created to cancel Rma's and/or Rma lines.

#### **Description of Enhancement (Hotfix)**

There is a requirement for A new transaction business object to be created to cancel Rma's and/or Rma lines.

## RMATRC (1) (Cancel RMA Header/Line)

Reference: 121116

#### **Overview**

Enhancement to split high-hit control records into individual rows of the same table to avoid deadlocks and rollbacks.

#### **Description of Enhancement (Hotfix)**

The SorControl single row table has been split into various rows by type to avoid dedalocks and rollbacks, due to high-volume processing in the Sales Order module.

# RMATRH (9) (Create/Update RMA Header)

Reference: 121132

#### **Overview**

Enhancement to split high-hit control records into individual rows of the same table to avoid deadlocks and rollbacks

#### **Description of Enhancement (Hotfix)**

The SorControl single row table has been split into various rows by type to avoid deadlocks and rollbacks, due to high-volume processing in the Sales Order module.

## RMATRL (18) (RMA Lines Business Object)

Reference: 122895

#### **Overview**

In the Create/Update RMA Detail business object, if you input more than 1000 characters in the ProblemNotes, Text element, an error was not returned but no notes were saved

#### **Description of Enhancement (Hotfix)**

This has been corrected so that in the Create/Update RMA Detail business object, if you input more than 1000 characters in the ProblemNotes, Text element, an error will be returned.

## RMATRR (32) (RMA Receipt Lines Business Object)

Reference: 118544

#### Overview

In RMA Issues & Receipts, when receipted lines are done for more than one warehouse, only the last line was posted to the GL

#### **Description of Enhancement (Hotfix)**

The RMA Issues & Receipts programs were changed to make sure that all inventory journals created after receipts for various warehouses are all posted to the GL.

## RMATRR (32) (RMA Receipt Lines Business Object)

Reference: 121132

#### **Overview**

Enhancement to split high-hit control records into individual rows of the same table to avoid deadlocks and rollbacks

#### **Description of Enhancement (Hotfix)**

The SorControl single row table has been split into various rows by type to avoid deadlocks and rollbacks, due to high-volume processing in the Sales Order module.

## RMATSO (8) (RMA setup business object)

Reference: 120523

#### **Overview**

When you used the RMA Setup business object you were unable to clear values in Default Invoice Terms.

## **Description of Enhancement (Hotfix)**

The RMA Setup business object has been updated to ensure that the new setting is saved if you clear the Default Invoice Terms.

## RMATSO (9) (RMA setup business object)

Reference: 121149

#### **Overview**

Enhancement to split high-hit control records into individual rows of the same table to avoid deadlocks and rollbacks.

#### **Description of Enhancement (Hotfix)**

The SorControl single row table has been split into various rows by type to avoid deadlocks and rollbacks, due to high-volume processing in the Sales Order module.

## RMAUAS (5) (RMA Allocate LBS link to IMPPBL UI)

Reference: 121395

#### **Overview**

When creating an RMA for credit, on a serialized line with a warehousethat does not use bins in a multiple-bin company, the RMA 'dummy' bin went out of sync, causing unbalanced stock after invoicing n

#### **Description of Enhancement (Hotfix)**

The RMA Allocate LBS utility has been changed to ensure an RMA 'dummy' bin has the correct quantity saved when returning a serialized item in a non-bin warehouse for a 'multiple-bin' company.

# Return to Supplier

## RTSP02 (3) (RTS posting from negative inventory movements)

Reference: 119795

#### **Overview**

The RTS from Inventory Receipt program did not cater for OnSubmit or OnAfterSubmit, for either automatic or manual RTS numbering

### **Description of Enhancement (Hotfix)**

The RTS from Inventory Receipt program has been changed to cater for OnSubmit or OnAfterSubmit, for both automatic and manual RTS numbering

## RTSP02 (4) (RTS posting from negative inventory movements)

Reference: 119797

#### **Overview**

When attempting to accept or reject an RTS, the maintenance program was not ensuring that the ledger Integration accounts had been setup in the Setup Options

#### **Description of Enhancement (Hotfix)**

The RTS maintenance program has been changed to validate the RTS GL Integration setup accounts for both Control and Variance as these are the GL accounts that will be used when posting either an accept or reject - An error message will now be displayed prior to processing

## RTSPAR (13) (RTS Accept or Reject)

Reference: 119797

### **Overview**

When attempting to accept or reject an RTS, the maintenance program was not ensuring that the ledger Integration accounts had been setup in the Setup Options

#### **Description of Enhancement (Hotfix)**

The RTS maintenance program has been changed to validate the RTS GL Integration setup accounts for both Control and Variance as these are the GL accounts that will be used when posting either an accept or reject - An error message will now be displayed prior to processing

## RTSPAR (14) (RTS Accept or Reject)

Reference: 123059

#### **Overview**

There is no error message given when selecting to use a ledger code that is on hold whilst maintaining an RTS

#### **Description of Enhancement (Hotfix)**

The RTS Maintenance program has been changed to validate the ledger code using the standard SYSPRO method. The RTS Accept and Reject program has been changed in the same fashion.

## RTSPM1 (7) (RTS Maintenance)

Reference: 119794

#### **Overview**

When maintaining an RTS, the onSubmit event fires, but doesn't check the status of the function

#### **Description of Enhancement (Hotfix)**

The RTS maintenance program has been updated and the onSubmit event fires and will now check the status afterwards.

## RTSPM1 (8) (RTS Maintenance)

Reference: 123059

#### **Overview**

There is no error message given when selecting to use a ledger code that is on hold whilst maintaining an RTS

#### **Description of Enhancement (Hotfix)**

The RTS Maintenance program has been changed to validate the ledger code using the standard SYSPRO method. The RTS Accept and Reject program has been changed in the same fashion.

# Sales Analysis

## SALMLS (11) (Sales Analysis Lost Sales Maintenance)

Reference: 120735

#### **Overview**

There was a requirement to standardize styling across the Web User Interface to ensure a consistent look-and-feel across the product

#### **Description of Enhancement (Hotfix)**

The Sales Analysis Lost Sales Maintenance program has been changed so that when the Web User Interface is launched, a consistent style will be applied across the user interface.

## SALP90 (20) (Sales Analysis Target Maintenance)

Reference: 122898

#### Overview

If a user changes a target and saves it, then click on the highest level and save changes then ALL the target periods is updated to be the same as period 12.

#### **Description of Enhancement (Hotfix)**

The the Sales Analysis Target Maintenance program has been updated to ensure that the save button above the sales targets listview is disabled when the listview is empty

# SALP90 (21) (Sales Analysis Target Maintenance)

Reference: 122965

#### Overview

After upgrading the SYSPRO runtime, errors were detected in Sales Analysis Target Maintenance, where paragraphs and sections were used in code in the dialog control (DC) file

#### **Description of Enhancement (Hotfix)**

This has been changed so that in Sales Analysis Target Maintenance, only sections are used in code in the dialog control (DC) file.

## SALPLI (5) (Sales Analysis Lost Sales Import)

Reference: 122966

#### **Overview**

After upgrading the SYSPRO runtime, errors were detected in Sales Analysis Lost Sales Import, where paragraphs and sections were used in code in the dialog control (DC) file

#### **Description of Enhancement (Hotfix)**

This has been changed so that in Sales Analysis Lost Sales Import, only sections are used in code in the dialog control (DC) file.

## SALQ30 (14) (Sales Analysis by Salesperson)

Reference: 121958

#### **Overview**

Sales by Salesperson Report XML Tag Error when running report for all branches or exceeding a certain amount of salespersons.

#### **Description of Enhancement (Hotfix)**

The Sales Analysis by Salesperson business object has been corrected to ensure all tags are always closed correctly not causing any errors in the Sales by Salesperson Report

## Sales Orders

## MDNUAS (7) (Dispatch Note Allocate LBS link to IMPPBL UI)

Reference: 121908

#### **Overview**

In DN Allocation when maintaining a DN, if the quantity was changed, the multiple bins allocated were removed instead of reduced.

#### **Description of Enhancement (Hotfix)**

The DN Allocation program has been changed to update the DN bin allocations correctly when reducing the dispatched quantity.

# SAMPLE\_SO\_ACKNOWLEDGEMENT\_DOCUMENT (4) (Sample Sales Acknowl Document)

Reference: 119749

#### Overview

S.O. Order Acknowledgement document template crashed report when not using SQL driver.

### **Description of Enhancement (Hotfix)**

Updated the Sub reports and cleared off the unnecessary tables and updated the links.

## SO\_CATALOG\_QUERY (0) (SRS Report for SO Catalog Query)

Reference: 121439

#### **Overview**

As we further develop the connected supply chain and build on the Pricing Engine, there is a need to be able to catalogue the various price lists and make this available to be published

#### **Description of Enhancement (Hotfix)**

As we further develop the connected supply chain and build on the Price List generation, and pricing calculations there is a need to be able to catalogue the various price lists and make this available to be published. The publishing of catalogues can be in hard form or digital, or provide an integration with eCommerce market places. Companies produce catalogues to varying degrees, it could be a catalogue to cater for a specific region, a season, or to release space through a clearance promotion. It is intended that the latest developments of the Price Lists will be the main input into the generation of the catalogue, but will also take into account any Trade Promotions, Quantity Breaks or Bundles. Catalogues are used as a way of advertising products and promotions, this can encompass the full range of products or a subset. This change will provide a method for generating the catalogue's, interacting with them via Business Objects as well as file extractions to all for integration with other platforms. SYSPRO POS will access the catalogue via the Business Object, providing parameters to cater for returning the catalogues valid for a branch, warehouse, customer, or catalogue to allow for selection of products and price information.

## SORBPG (2) (Price Group Browse)

Reference: 123642

#### **Overview**

As we further develop the connected supply chain and build on the Pricing Engine, there is a need to be able to catalogue the various price lists and make this available to be published

#### **Description of Enhancement (Hotfix)**

All Price groups must be shown when browsing from Catalog maintenance program.

## SORP01 (71) (SO Purge)

Reference: 122899

#### **Overview**

In SO Purge, error message returned when there are unallocated scheduled orders was misleading

#### **Description of Enhancement (Hotfix)**

The SO Purge program has been changed to correct the message returned if there are unallocated scheduled orders during Purge function.

## SORP09 (94) (S/O Back Order Release)

Reference: 121206

#### **Overview**

In SO BackOrder Release program, the kit parent line was not flagged to indicate that line needs allocations if any of the components are reserved without allocations.

#### **Description of Enhancement (Hotfix)**

The SO BackOrder Release program has been changed to flag the SalesOrderResStat flag of the parent if a kit has lines that require allocations. This will allow the components backorder stock to be released into reserve so that it can then be moved from reserve to ship.

## SORP10 (30) (SO Release Reserved Stock)

Reference: 122521

#### **Overview**

In the Allocations program, you could not cancel out of Allocations, if you decided to abort the Release Reserve Stock process.

#### **Description of Enhancement (Hotfix)**

The SO Allocations program has been changed to allow you to cancel out of doing the allocations if All or Nothing is allowed in the process of releasing reserved stock.

## SORP15 (28) (SO Back Order Releases Import)

Reference: 122967

#### **Overview**

After upgrading the SYSPRO runtime, errors were detected in SO Back Order Releases Import, where paragraphs and sections were used in code in the dialog control (DC) file

### **Description of Enhancement (Hotfix)**

This has been changed so that in SO Back Order Releases Import, only sections are used in code in the dialog control (DC) file.

## SORP30 (56) (Dispatch Note Consolidation)

Reference: 121140

#### **Overview**

Enhancement to split high-hit control records into individual rows of the same table to avoid deadlocks and rollbacks.

#### **Description of Enhancement (Hotfix)**

The SorControl single row table has been split into various rows by type to avoid deadlocks and rollbacks, due to high-volume processing in the Sales Order module.

## SORP32 (51) (Dispatch Note Query)

Reference: 121789

#### **Overview**

There is a requirement for Dispatch Note Query to Call IMPBAL to view allocations instead of IMP04E

#### **Description of Enhancement (Hotfix)**

There is a requirement for Dispatch Note Query to Call IMPBAL to view allocations, instead of IMP04E as IMP04E is a legacy program and cannot be called in an WebUI Environment.

## SORP51 (0) (Catalogue Maintenance)

Reference: 121428

#### **Overview**

As we further develop the connected supply chain and build on the Pricing Engine, there is a need to be able to catalogue the various price lists and make this available to be published

#### **Description of Enhancement (Hotfix)**

A new Catalog Maintenance program has been written to allow users to add, change and delete catalog header details. It also includes a function to generate the catalog details. This is done by calling the Catalog Details Generation query business object, and then this Catalog Maintenance program will save the selected stock codes returned, on saving the Catalog. There is a further function to delete previously added detail lines, by deleting them from the listview and saving. The maintenance of catalog headers can be controlled with the use of eSignature transactions.

## SORP52 (0) (Customer Catalogue Query)

Reference: 121430

#### **Overview**

As we further develop the connected supply chain and build on the Pricing Engine, there is a need to be able to catalogue the various price lists and make this available to be published.

#### **Description of Enhancement (Hotfix)**

The Customer Catalog Query is used to view a list of Active Catalogs for a specific customer. An option to view catalogs at a specific date is also available.

## SORP75 (11) (SO Label Print)

Reference: 121115

#### **Overview**

Enhancement to split high-hit control records into individual rows of the same table to avoid deadlocks and rollbacks.

#### **Description of Enhancement (Hotfix)**

The SorControl single row table has been split into various rows by type to avoid dedalocks and rollbacks, due to high-volume processing in the Sales Order module.

## SORP75 (12) (SO Label Print)

Reference: 121461

#### **Overview**

SO Label Print program did not cater for browses when Range/Single options were selected.

#### **Description of Enhancement (Hotfix)**

SO Label Print program has been changed to cater for browses when Range/Single options are selected.

## SORP75 (13) (SO Label Print)

Reference: 122730

#### **Overview**

Technical debt - Changes required to work with the SYSPRO runtime 8

#### **Description of Enhancement (Hotfix)**

Technical debt - Changes required to work with the SYSPRO runtime 8

## SORP80 (40) (S/O Contract Prices)

Reference: 121400

#### Overview

Run SO Contract Pricing Review program. When clicking the More Lines 'button', the program duplicates the listview information as many times as you press the more lines 'button'.

#### **Description of Enhancement (Hotfix)**

Updated SO Contract Pricing Review program to ensure that when clicking the More Lines 'button', the program will populate the number of data rows required by the page number selected on the listview grid.

## SORP80 (41) (S/O Contract Prices)

Reference: 123141

#### **Overview**

After upgrading the SYSPRO runtime, errors were detected in SO Contract Prices where paragraphs and sections were used in code in the dialog control (DC) file

### **Description of Enhancement (Hotfix)**

This has been changed so that in SO Contract Prices, only sections are used in the dialog control (DC) file.

## SORP80 (42) (S/O Contract Prices)

Reference: 123364

#### **Overview**

When reviewing Contracts for Price Groups any price group longer than 15 characters is truncated.

#### **Description of Enhancement (Hotfix)**

The Contract Price maintenance now correctly shows the entire price group in the treeview.

# SORP82 (47) (S/O Contract Pricing Maintenance)

Reference: 119310

#### **Overview**

When you add a Sales Order Contract Price and have e-signatures set to log information, the key isn't being saved with the buying group to the e-signature log

#### **Description of Enhancement (Hotfix)**

When you add a Sales Order Contract Price and have e-signatures set to log information, the entire key from SorContractPrice is saved in the %Key%.

## SORP82 (48) (S/O Contract Pricing Maintenance)

Reference: 122807

#### **Overview**

When you tried to purge contracts and you have EDI installed, you got a duplicate SQL error on SorConQtyDiscBrk table.

#### **Description of Enhancement (Hotfix)**

The SO Contract Pricing Maintenance program has been changed to stop updating the SorConQtyDiscBrk table with deleted contract types if contracts were changed and not deleted.

## SORP84 (1) (SO Contract Price Maintenance(Price Group))

Reference: 123364

#### **Overview**

When reviewing Contracts for Price Groups any price group longer than 15 characters is truncated.

#### **Description of Enhancement (Hotfix)**

The Contract Price maintenance now correctly shows the entire price group in the treeview.

# SORP85 (19) (SO Consolidate Orders)

Reference: 121139

#### **Overview**

Enhancement to split high-hit control records into individual rows of the same table to avoid deadlocks and rollbacks.

#### **Description of Enhancement (Hotfix)**

The SorControl single row table has been split into various rows by type to avoid dedalocks and rollbacks, due to high-volume processing in the Sales Order module.

## SORP8C (9) (SO Contract Pricing Purge)

Reference: 122784

#### **Overview**

In SO Contract Pricing, if you defined a qty-disc contract for various stock codes with different expiry dates, and export files are required, all quantity discount breaks were flagged as deleted.

#### **Description of Enhancement (Hotfix)**

The SO Contract Pricing program was changed to check on the contract's expiry date as well, when flagging discount breaks as deleted, to make sure only expired discount breaks are 'deleted'.

## SORP93 (45) (SO Review of Sales Orders)

Reference: 120354

#### **Overview**

Unable to view custom form field data in Sales Order Back Order Review Program List View.

#### **Description of Enhancement (Hotfix)**

The So Review of Sales orders program has been updated to ensure that Sales order custom form field data is displayed correctly.

## SORPBI (8) (S/O Browse on Sales Invoices)

Reference: 122952

#### **Overview**

Launch SO Browse on Sales Invoice in Avanti and click on the 'Include' window, as soon as the operator click on the "X" in the right upper corner, the SO Browse on Sales Invoice modal window closes.

#### **Description of Enhancement (Hotfix)**

Updated program SO Browse on Sales Invoice to ensure that in Avanti, when the operator clicks on the 'Include' modal window, as soon as the operator clicks on the "X"• in the right upper corner, the 'Include' modal window will close with focus set on the SO Browse on Sales Invoice screen.

# SORPC4 (4) (Counter Sales Close)

Reference: 122696

### **Overview**

In Counter Sales Close, if an operator was shown as using a cash drawer, due to an unforseen exit in Counter Sales, you were unable to close the cash drawer

## **Description of Enhancement (Hotfix)**

This has been corrected so that in Counter Sales Close, if an operator is shown as using a cash drawer, due to an unforseen exit in Counter Sales, you were will still be able to close the cash drawer.

# SORPC5 (5) (Counter Sales Purge)

Reference: 122974

### **Overview**

After upgrading the SYSPRO runtime, errors were detected in Counter Sales Purge, where paragraphs and sections were used in code in the dialog control (DC) file

## **Description of Enhancement (Hotfix)**

This has been changed so that in Counter Sales Purge, only sections are used in code in the dialog control (DC) file.

# SORPEN (116) (SO Query)

Reference: 121787

#### Overview

There is a requirement for SO Query to Call IMPBAL to view allocations instead of IMP04E

### **Description of Enhancement (Hotfix)**

There is a requirement for SO Query to Call IMPBAL to view allocations, instead of IMP04E as IMP04E is a legacy program and cannot be called in an WebUI Environment.

# SORPGM (4) (SO Price Engine Price Group Maintenance)

Reference: 121320

#### **Overview**

When running Price Group Maintenance program, select a Price Group code, the price list is expected to auto-populate the grid with the start and expiry dates but this does not occur.

## **Description of Enhancement (Hotfix)**

When running Price Group Maintenance program, select a Price Group code, the price list will auto-populate the grid with the start and expiry dates.

# SORPIC (13) (Picking Options)

Reference: 119112

### **Overview**

When you ran the Pick Create program from the Pick Review program then you could not cancel, there is no Cancel button.

### **Description of Enhancement (Hotfix)**

I have updated the Pick Create program to ensure that you can cancel when loading from the Pick Review program. A cancel button has been added.

# SORPIQ (57) (SO Sales Invoice Query)

Reference: 121581

#### Overview

When you run Sales Invoice Query program, the invoice terms set up to use customized ageing buckets based on a specified number of days. The invoice due dates calculated & displayed are incorrect

## **Description of Enhancement (Hotfix)**

The Sales Invoice Query program is updated to ensure that the invoice due dates across the ageing buckets are calculated and displayed correctly.

# SORPIQ (57) (SO Sales Invoice Query)

Reference: 122367

#### **Overview**

When you ran the Sales Order Invoice Query program then the Ship date was not customised correctly.

## **Description of Enhancement (Hotfix)**

The Sales Order Invoice Query program has been changed to ensure that the Ship date is dispalyed correctly.

# SORPIQ (58) (SO Sales Invoice Query)

Reference: 122683

### **Overview**

In Sales Invoice Query, the predictive search against the Invoice toolbar dropdown was not showing all available invoices

## **Description of Enhancement (Hotfix)**

This has been corrected so that in Sales Invoice Query, the predictive search against the Invoice toolbar dropdown will show all available invoices.

# SORPL3 (12) (Delivery Loads Maintenance)

Reference: 119923

#### **Overview**

When you use Delivery Load Maintenance to create loads for a delivery route that is setup with more than 1 delivery per day, loads subsequent to the first day, create with only 1 load per day.

## **Description of Enhancement (Hotfix)**

The Delivery Load Maintenance program has been updated to ensure that the correct daily delivery loads are created for a delivery route.

# SORPLG (4) (Price List Query)

Reference: 122775

#### **Overview**

When entering a Price List into the toolbar entry of Price List Query, only header fields load, and no details in the listview.

## **Description of Enhancement (Hotfix)**

The Price List Query has been updated to load header and details when the key is supplied.

# SORPLM (14) (SO Load Planning Delivery Routes)

Reference: 122976

### **Overview**

After upgrading the SYSPRO runtime, errors were detected in SO Load Planning Delivery Routes, where paragraphs and sections were used in code in the dialog control (DC) file

## **Description of Enhancement (Hotfix)**

This has been changed so that in SO Load Planning Delivery Routes, only sections are used in code in the dialog control (DC) file.

# SORPLO (18) (Load Planning Sales Order Lines Browse)

Reference: 123103

#### **Overview**

After upgrading the SYSPRO runtime, errors were detected in Inventory Document where paragraphs and sections were used in code in the dialog control (DC) file

## **Description of Enhancement (Hotfix)**

This has been changed so that in Inventory Document Print, only sections are used in the dialog control (DC) file.

# SORPLQ (16) (SO Load Planning Delivery Load Query)

Reference: 121115

#### **Overview**

Enhancement to split high-hit control records into individual rows of the same table to avoid deadlocks and rollbacks.

## **Description of Enhancement (Hotfix)**

The SorControl single row table has been split into various rows by type to avoid deadlocks and rollbacks, due to high-volume processing in the Sales Order module.

# SORPLX (30) (SO Load Planning Delivery Load Maint)

Reference: 121068

#### **Overview**

Enhancement to split high-hit control records into individual rows of the same table to avoid deadlocks and rollbacks

## **Description of Enhancement (Hotfix)**

The SorControl single row table has been split into various rows by type to avoid deadlocks and rollbacks, due to high-volume processing in the Sales Order module.

# SORPLX (31) (SO Load Planning Delivery Load Maint)

Reference: 121122

#### **Overview**

Enhancement to split high-hit control records into individual rows of the same table to avoid deadlocks and rollbacks

### **Description of Enhancement (Hotfix)**

# SORPOE (137) (Sales Order Entry Express)

Reference: 121138

#### **Overview**

Enhancement to split high-hit control records into individual rows of the same table to avoid deadlocks and rollbacks.

## **Description of Enhancement (Hotfix)**

The SorControl single row table has been split into various rows by type to avoid deadlocks and rollbacks, due to high-volume processing in the Sales Order module.

# SORPOE (137) (Sales Order Entry Express)

Reference: 121181

### **Overview**

In the SO Entry programs, when adding a counter sale and the operator has a cash drawer default with a float, this was not loaded on the cash drawer window.

## **Description of Enhancement (Hotfix)**

The SO Entry programs were changed to refresh the cash drawer details, when adding a counter sale and the operator has a cash drawer default with a float.

# SORPOE (137) (Sales Order Entry Express)

Reference: 121322

#### **Overview**

e.net: In the SO Cancel business object, when you cancelled a sales order or line when stock was reserved, that reserve quantity was not included in the order quantity of SorCancelled table.

### **Description of Enhancement (Hotfix)**

The SO Cancel business object has been changed to include reserve quantity in the order quantity of SorCancelled table, when you cancel a sales order or line when stock is reserved.

# SORPOE (138) (Sales Order Entry Express)

Reference: 121612

#### **Overview**

In SO Entry programs, when changing cash drawer in a counter sale, the option to change float and float were not always enabled/disabled correctly.

# **Description of Enhancement (Hotfix)**

The SO Entry programs have been changed to ensure that, when changing cash drawer in a counter sale, the option to change float and float is enabled/disabled correctly.

# SORPOE (139) (Sales Order Entry Express)

Reference: 121591

#### **Overview**

In SO Entry Express, when you changed the AR terms, the description on the tooltip was not refreshed.

## **Description of Enhancement (Hotfix)**

The SO Entry Express program has been changed to check the correct caption name when changing AR invoice terms so that the description on the tooltip is refreshed.

# SORPOE (140) (Sales Order Entry Express)

Reference: 122258

### **Overview**

In the Sales Order Entry Express program, when entering a non-stocked line, incorrect error messages are being displayed for the non-stocked order unit of measure and the price unit of measure.

### **Description of Enhancement (Hotfix)**

The Sales Order Entry Express program has been changed to correctly validate the non-stocked order unit of measure and the price unit of measure values when adding a non-stocked line. The program will also not allow you to save this line if either of these values are incorrect.

# SORPOE (140) (Sales Order Entry Express)

Reference: 122262

#### **Overview**

In the Sales Order Entry Express program, when entering a non-stocked line, the non-stocked order unit of measure value disappears after entering a stock code value.

# **Description of Enhancement (Hotfix)**

The Sales Order Entry Express program has been changed to not clear out the non-stocked order unit of measure value when adding a non-stocked line, after entering a stock code value.

# SORPOE (140) (Sales Order Entry Express)

Reference: 122335

### **Overview**

In Sales Order Entry Express, when pasting lines with a different price code, the line was pasted with the default code defined againt the stock code, ignoring the pasted input.

## **Description of Enhancement (Hotfix)**

The Sales Order Entry Express program has been changed to take into account a price code submitted when pasting lines from Excel into the sales order grid.

# SORPOE (141) (Sales Order Entry Express)

Reference: 122606

#### Overview

In SO Entry Express, when making a change to an order header only, when the customer uses a foreign curreny, the SAL Order Intake table for changes was updated with a value change that did not happen.

## **Description of Enhancement (Hotfix)**

The SO Entry Express program has been changed to make sure that values compared for an order value change are in the same currency, when checking if the SorChanges table needs to be updated.

# SORPOE (142) (Sales Order Entry Express)

Reference: 122434

#### **Overview**

In SO Entry Express, when you have quantity-based service charges attached to a stocked line, if you changed the quantity on the line, the service charges were not refreshed.

## **Description of Enhancement (Hotfix)**

The SO Entry Express program now gives the user a warning to refresh the charges where applicable, after the order/ship quantity is changed and there are service charges attached to the stock code on the line.

# SORPOE (143) (Sales Order Entry Express)

Reference: 122801

#### Overview

In the Sales Order Entry Express program, you are unable to ave non-stocked lines after tabbing off.

## **Description of Enhancement (Hotfix)**

The Sales Order Entry Express program has changed to correctly cater for an empty line when adding non-stocked lines into the grid. You are now able to save correct non-stocked line details, however many there are.

# SORPOE (144) (Sales Order Entry Express)

Reference: 123073

### **Overview**

In SO Express, when you use Other UOM where the conversion to Stocking UOM is 1:1, but the Alternate UOM has a different factor and is the default UOM, the Stocking Quantity to Ship is not correct.

## **Description of Enhancement (Hotfix)**

The SO Entry Express program has been changed to fix Stocking Quantity to Ship if there is a mis-calculation when using Other UOM which has a factor of 1:1 to Stocking UOM.

# SORPPA (6) (Sales Order Pick Quantity Review)

Reference: 119112

#### **Overview**

When you ran the Pick Create program from the Pick Review program then you could not cancel, there is no Cancel button.

## **Description of Enhancement (Hotfix)**

I have updated the Pick Create program to ensure that you can cancel when loading from the Pick Review program. A cancel button has been added.

# SORPPR (4) (Price List Maintenance)

Reference: 123025

### **Overview**

After upgrading the SYSPRO runtime, errors were detected in SO Picking Options, where paragraphs and sections were used in code in the dialog control (DC) file

## **Description of Enhancement (Hotfix)**

This has been changed so that in SO Picking Options, only sections are used in code in the dialog control (DC) file.

# SORPQP (2) (Price Query)

Reference: 122977

#### **Overview**

After upgrading the SYSPRO runtime, errors were detected in Price Query, where paragraphs and sections were used in code in the dialog control (DC) file

## **Description of Enhancement (Hotfix)**

This has been changed so that in Price Query, only sections are used in code in the dialog control (DC) file.

# SORPR1 (23) (Blanket SO Contract Maintenance)

Reference: 120757

#### **Overview**

In Blanket Sales Orders Contract Maintenance, you were unable to enter 00/00/00 for the expiry date to indicate that there is no expiry date once an expiry date has been set.

## **Description of Enhancement (Hotfix)**

In Blanket Sales Orders Contract Maintenance, you are now able to enter 00/00/00 for the expiry date to indicate that there is no expiry date regardless if an expiry date was already entered or not.

# SORPR1 (24) (Blanket SO Contract Maintenance)

Reference: 121957

### **Overview**

When the operator runs the programs Contract Maintenance & Release Maintenance, as soon as the operator tabs off the key fields the entered values disappears.

## **Description of Enhancement (Hotfix)**

Updated programs Contract Maintenance & Release Maintenance to ensure that as soon as the operator tabs off the key fields the entered value do not disappear.

# SORPR3 (19) (Blanket SO Releases Maintenance)

Reference: 121957

#### **Overview**

When the operator runs the programs Contract Maintenance & Release Maintenance, as soon as the operator tabs off the key fields the entered values disappears.

### **Description of Enhancement (Hotfix)**

Updated programs Contract Maintenance & Release Maintenance to ensure that as soon as the operator tabs off the key fields the entered value do not disappear.

# SORPS3 (93) (Dispatch Note Review)

Reference: 119602

#### **Overview**

Dispatch Note created from a Sales Order does not go into suspense when 'Apply check to current order only' is selected in the Sales Order setup/preferences.

## **Description of Enhancement (Hotfix)**

Dispatch Note created from a Sales Order now correctly checks setup options before doing credit checking.

# SORPS3 (94) (Dispatch Note Review)

Reference: 120186

### Overview

When the operator selects a Dispatch Note to add from Sales Order in Dispatch Note Maintenance & then run Dispatch Note Review, a duplicate key error is invoked when adding lines to a dispatch note.

## **Description of Enhancement (Hotfix)**

Dispatch Note Review is updated to ensure that when the operator selects a Dispatch Note to add from Sales Order in Dispatch Note Maintenance & then run Dispatch Note Review, you can add lines to a dispatch note from a sales order.

# SORPS3 (95) (Dispatch Note Review)

Reference: 121788

### **Overview**

There is a requirement for Dispatch Note Review to Call IMPBAL to view allocations instead of IMP04E

## **Description of Enhancement (Hotfix)**

There is a requirement for Dispatch Note Review to Call IMPBAL to view allocations, instead of IMP04E as IMP04E is a legacy program and cannot be called in an WebUI Environment.

# SORPS3 (95) (Dispatch Note Review)

Reference: 121953

#### **Overview**

If you cancelled a dispatch line for a lot-traceable item, when using Actual Costing, and the DN line was not the first line on the Dispatch, the incorrect FIFO bucket was updated.

# **Description of Enhancement (Hotfix)**

The SO Dispatch Maintenance programs have been changed to make sure that the correct FIFO bucket is creditted when a dispatch line for an actual cost lot-traceable item is cancelled.

# SORPS3 (96) (Dispatch Note Review)

Reference: 122267

#### **Overview**

In Dispatch Note Review, you were able to process a dispatch note for a sales order, if the review had been loaded, but the sales order status had been updated after the review, before processing

# **Description of Enhancement (Hotfix)**

This has been corrected so that in Dispatch Note Review, you will be unable to process a dispatch note for a sales order, if the review has been loaded, but the sales order status has been updated after the review, before processing, by another user.

# SORPS4 (35) (Dispatch Note Header Maintenance)

Reference: 121147

## **Overview**

Enhancement to split high-hit control records into individual rows of the same table to avoid deadlocks and rollbacks.

## **Description of Enhancement (Hotfix)**

# SORPS7 (86) (Dispatch Note Maintenance)

Reference: 118955

#### **Overview**

In Dispatch Note maintenance, if you browsed and attempted to read a cancelled dispatch, then used the next button to navigate to the next dispatch, some fields were not updated

# **Description of Enhancement (Hotfix)**

This has been corrected so that in Dispatch Note maintenance, if you browse and attempt to read a cancelled dispatch, then use the next button to navigate to the next dispatch, all fields will be updated.

# SORPS7 (87) (Dispatch Note Maintenance)

Reference: 120543

#### Overview

In the Dispatch Note Maintenance program, the non-merchandise lines added did not save default tax code when customer is non-taxable.

## **Description of Enhancement (Hotfix)**

The Dispatch Note Maintenance program has been changed to save the default tax code on new non-merchandise lines, even if line is non-taxable. This is required so that the line can be included when calculating the non-taxable value on the Tax Return report.

# SORPS7 (88) (Dispatch Note Maintenance)

Reference: 120563

## **Overview**

In Dispatch Note Maintenance, under certain conditions, if you clicked Next to load the next dispatch note, after cancelling a dispatch note, the same dispatch note was loaded onto the screen

## **Description of Enhancement (Hotfix)**

This has been corrected so that in Dispatch Note Maintenance, if you click Next to load the next dispatch note, after cancelling a dispatch note, the next dispatch note will be loaded as expected.

# SORPS7 (88) (Dispatch Note Maintenance)

Reference: 121140

#### **Overview**

Enhancement to split high-hit control records into individual rows of the same table to avoid deadlocks and rollbacks.

## **Description of Enhancement (Hotfix)**

The SorControl single row table has been split into various rows by type to avoid deadlocks and rollbacks, due to high-volume processing in the Sales Order module.

# SORPS7 (89) (Dispatch Note Maintenance)

Reference: 121953

### **Overview**

If you cancelled a dispatch line for a lot-traceable item, when using Actual Costing, and the DN line was not the first line on the Dispatch, the incorrect FIFO bucket was updated.

### **Description of Enhancement (Hotfix)**

The SO Dispatch Maintenance programs have been changed to make sure that the correct FIFO bucket is creditted when a dispatch line for an actual cost lot-traceable item is cancelled.

# SORPS7 (90) (Dispatch Note Maintenance)

Reference: 123333

#### **Overview**

In Dispatch Note Maintenance, if you loaded a dispatch note, then loaded a new dispatch note from the toolbar, the status of the first dispatch note was not reset

## **Description of Enhancement (Hotfix)**

This has been corrected so that in Dispatch Note Maintenance, if you load a dispatch note, then load a new dispatch note from the toolbar, the status of the first dispatch note will be reset.

# SORQ34 (7) (S/O Dispatches by Sales Order Query)

Reference: 121116

#### **Overview**

Enhancement to split high-hit control records into individual rows of the same table to avoid deadlocks and rollbacks.

## **Description of Enhancement (Hotfix)**

The SorControl single row table has been split into various rows by type to avoid dedalocks and rollbacks, due to high-volume processing in the Sales Order module.

# SORQ52 (0) (Customer Catalogue Query)

Reference: 121421

#### **Overview**

As we further develop the connected supply chain and build on the Pricing Engine, there is a need to be able to catalogue the various price lists and make this available to be published

### **Description of Enhancement (Hotfix)**

As we further develop the connected supply chain and build on the Price List generation, and pricing calculations there is a need to be able to catalogue the various price lists and make this available to be published. The publishing of catalogues can be in hard form or digital, or provide an integration with eCommerce market places. Companies produce catalogues to varying degrees, it could be a catalogue to cater for a specific region, a season, or to release space through a clearance promotion. It is intended that the latest developments of the Price Lists will be the main input into the generation of the catalogue, but will also take into account any Trade Promotions, Quantity Breaks or Bundles. Catalogues are used as a way of advertising products and promotions, this can encompass the full range of products or a subset. This change will provide a method for generating the catalogue's, interacting with them via Business Objects as well as file extractions to all for integration with other platforms. SYSPRO POS will access the catalogue via the Business Object, providing parameters to cater for returning the catalogues valid for a branch, warehouse, customer, or catalogue to allow for selection of products and price information.

# SORQ60 (20) (S/O Profitability)

Reference: 120265

#### **Overview**

e.net: In the SO Profitabilty report, no-merchandise lines that have already been invoiced were not excluded from the report or profit calculation.

# **Description of Enhancement (Hotfix)**

The SO Profitability query has been changed to make sure that any non-merchandise order lines that have already been invoiced are excluded from the report and profit calculation.

# SORQCD (38) (SO Consolidated Dispatch Inv Doc Query)

Reference: 119255

#### **Overview**

When you queried consolidated dispatch notes via the SO Consolidated Dispatch Inv Doc Query business object with certain setup options you got a merchandise element opened but not closed error.

## **Description of Enhancement (Hotfix)**

When you queried consolidated dispatch notes via the SO Consolidated Dispatch Inv Doc Query business object with the same setup options you will no longer get the error.

# SORQCD (39) (SO Consolidated Dispatch Inv Doc Query)

Reference: 121116

### **Overview**

Enhancement to split high-hit control records into individual rows of the same table to avoid deadlocks and rollbacks.

## **Description of Enhancement (Hotfix)**

# SORQCD (40) (SO Consolidated Dispatch Inv Doc Query)

Reference: 121953

#### **Overview**

If you cancelled a dispatch line for a lot-traceable item, when using Actual Costing, and the DN line was not the first line on the Dispatch, the incorrect FIFO bucket was updated.

## **Description of Enhancement (Hotfix)**

The SO Dispatch Maintenance programs have been changed to make sure that the correct FIFO bucket is creditted when a dispatch line for an actual cost lot-traceable item is cancelled.

# SORQDD (38) (SO Dispatch Note Documents Query)

Reference: 121516

#### **Overview**

Enhancement to split high-hit control records into individual rows of the same table to avoid deadlocks and rollbacks.

### **Description of Enhancement (Hotfix)**

The SorControl single row table has been split into various rows by type to avoid deadlocks and rollbacks, due to high-volume processing in the Sales Order module.

# SORQDD (39) (SO Dispatch Note Documents Query)

Reference: 119834

#### **Overview**

The logic used to parse FilterType and FilterValue XML input in the SO Dispatch Note Documents Query business object was inconsistent.

## **Description of Enhancement (Hotfix)**

The XML parsing logic used to handle FilterType and FilterValue attributes has been changed to be more consistent. This change has no effect on the existing SO Dispatch Note Documents Query business object, but allows for future improvements.

# SORQDD (40) (SO Dispatch Note Documents Query)

Reference: 121953

#### **Overview**

If you cancelled a dispatch line for a lot-traceable item, when using Actual Costing, and the DN line was not the first line on the Dispatch, the incorrect FIFO bucket was updated.

## **Description of Enhancement (Hotfix)**

The SO Dispatch Maintenance programs have been changed to make sure that the correct FIFO bucket is creditted when a dispatch line for an actual cost lot-traceable item is cancelled.

# SORQID (54) (SO Sales Order Invoice Document Query)

Reference: 119835

#### **Overview**

The logic used to parse FilterType and FilterValue XML input in the SO Sales Order Invoice Document Query business object was inconsistent.

## **Description of Enhancement (Hotfix)**

The XML parsing logic used to handle FilterType and FilterValue attributes has been changed to be more consistent. This change has no effect on the existing SO Sales Order Invoice Document Query business object, but allows for future improvements.

# SORQID (55) (SO Sales Order Invoice Document Query)

Reference: 121116

### **Overview**

Enhancement to split high-hit control records into individual rows of the same table to avoid deadlocks and rollbacks.

## **Description of Enhancement (Hotfix)**

# SORQID (56) (SO Sales Order Invoice Document Query)

Reference: 121953

#### **Overview**

If you cancelled a dispatch line for a lot-traceable item, when using Actual Costing, and the DN line was not the first line on the Dispatch, the incorrect FIFO bucket was updated.

## **Description of Enhancement (Hotfix)**

The SO Dispatch Maintenance programs have been changed to make sure that the correct FIFO bucket is creditted when a dispatch line for an actual cost lot-traceable item is cancelled.

# SORQLA (1) (SO Label Print)

Reference: 121116

#### Overview

Enhancement to split high-hit control records into individual rows of the same table to avoid deadlocks and rollbacks.

### **Description of Enhancement (Hotfix)**

The SorControl single row table has been split into various rows by type to avoid deadlocks and rollbacks, due to high-volume processing in the Sales Order module.

# SORQLQ (3) (New SO Load Planning Delivery Load Query Business)

Reference: 121116

### **Overview**

Enhancement to split high-hit control records into individual rows of the same table to avoid deadlocks and rollbacks.

## **Description of Enhancement (Hotfix)**

# SORQND (45) (SO Dispatch Invoice Document Query)

Reference: 121116

#### **Overview**

Enhancement to split high-hit control records into individual rows of the same table to avoid deadlocks and rollbacks.

## **Description of Enhancement (Hotfix)**

The SorControl single row table has been split into various rows by type to avoid deadlocks and rollbacks, due to high-volume processing in the Sales Order module.

# SORQND (46) (SO Dispatch Invoice Document Query)

Reference: 121953

### **Overview**

If you cancelled a dispatch line for a lot-traceable item, when using Actual Costing, and the DN line was not the first line on the Dispatch, the incorrect FIFO bucket was updated.

## **Description of Enhancement (Hotfix)**

The SO Dispatch Maintenance programs have been changed to make sure that the correct FIFO bucket is creditted when a dispatch line for an actual cost lot-traceable item is cancelled.

# SORQOD (45) (SO Sales Order Documents Query)

Reference: 121123

#### **Overview**

Enhancement to split high-hit control records into individual rows of the same table to avoid deadlocks and rollbacks.

## **Description of Enhancement (Hotfix)**

# SORQOD (46) (SO Sales Order Documents Query)

Reference: 121953

#### **Overview**

If you cancelled a dispatch line for a lot-traceable item, when using Actual Costing, and the DN line was not the first line on the Dispatch, the incorrect FIFO bucket was updated.

## **Description of Enhancement (Hotfix)**

The SO Dispatch Maintenance programs have been changed to make sure that the correct FIFO bucket is creditted when a dispatch line for an actual cost lot-traceable item is cancelled.

# SORQOV (89) (SO Sales Order Valuation Query)

Reference: 121540

#### **Overview**

e.net: When adding a credit note linked to an invoice, credit note invoice totals were not calculated.

## **Description of Enhancement (Hotfix)**

The SO Valuation business object query has been changed to ensure that credit note totals are returned for a new credit note.

# SORQPK (5) (SO List Of Picks)

Reference: 123204

### Overview

There is a requirement for the Sales Order Picking Slip Query business object to only return sales order picks

## **Description of Enhancement (Hotfix)**

The Sales Order Picking Slip Query business object has been changed to only return sales order picks.

# SORQPL (12) (Customer Price Look-up Query)

Reference: 120413

#### **Overview**

e.net: In the Customer Price Look-up Query, when querying a price for an IBT customer it should not default to cost of item.

## **Description of Enhancement (Hotfix)**

The Customer Price Look-up Query has been changed to make sure that the correct price is returned for IBT customers.

# SORQR7 (5) (Blanket SO Release Acknowledgement Query)

Reference: 118190

### **Overview**

The logic used to parse FilterType and FilterValue XML input in the Blanket SO Release Acknowledgement Query business object was inconsistent.

## **Description of Enhancement (Hotfix)**

The XML parsing logic used to handle FilterType and FilterValue attributes has been changed to be more consistent. This change has no effect on the existing Blanket SO Release Acknowledgement Query business object, but it allows for future improvements.

# SORQS1 (8) (Query Dispatch Notes Setup Options)

Reference: 121150

### **Overview**

Enhancement to split high-hit control records into individual rows of the same table to avoid deadlocks and rollbacks.

## **Description of Enhancement (Hotfix)**

# SORT51 (0) (Catalogue Maintenance)

Reference: 121419

#### **Overview**

As we further develop the connected supply chain and build on the Pricing Engine, there is a need to be able to catalogue the various price lists and make this available to be published

## **Description of Enhancement (Hotfix)**

A new business object has been written to allow users to add, change and delete catalog header details. It also includes a function to generate the catalog details. This is done by calling the Catalog Details Generation query business object, and then this Catalog Maintenance business object will save the selected stock codes returned. There is a further function to delete previously added detail lines, providing a Catalog, Stock Code & Line number are submitted. The maintenance of catalog headers can be controlled with the use of eSignature transactions.

# SORTBI (1) (SO Document Formats)

Reference: 122978

#### Overview

After upgrading the SYSPRO runtime, errors were detected in SO Document SRS Formats, where paragraphs and sections were used in code in the dialog control (DC) file

### **Description of Enhancement (Hotfix)**

This has been changed so that in SO Document SRS Formats, only sections are used in code in the dialog control (DC) file.

# SORTBO (69) (SO Back Order Releases Import)

Reference: 121411

## **Overview**

An efficient managed process is required to pick stock for WIP Kitting and raw materials to lobs

### **Description of Enhancement (Hotfix)**

Existing programs have been ammeded and new programs have been created to cater for this functionality.

# SORTBO (70) (SO Back Order Releases Import)

Reference: 120556

#### **Overview**

n SO Back Order Releases Import a deadlock causes some transactions to be rolled back and posting continues when releasing sales orders, under certain conditions

## **Description of Enhancement (Hotfix)**

This has been corrected so that in SO Back Order Releases Import a deadlock will not cause some transactions to be rolled back and posting to continue.

# SORTCB (2) (Customer Sales Balance Posting)

Reference: 121516

#### **Overview**

Enhancement to split high-hit control records into individual rows of the same table to avoid deadlocks and rollbacks.

## **Description of Enhancement (Hotfix)**

The SorControl single row table has been split into various rows by type to avoid deadlocks and rollbacks, due to high-volume processing in the Sales Order module.

# SORTCC (12) (SO Consolidated Dispatch Invoice Calculation)

Reference: 121141

#### **Overview**

Enhancement to split high-hit control records into individual rows of the same table to avoid deadlocks and rollbacks.

### **Description of Enhancement (Hotfix)**

# SORTCC (13) (SO Consolidated Dispatch Invoice Calculation)

Reference: 121953

#### **Overview**

If you cancelled a dispatch line for a lot-traceable item, when using Actual Costing, and the DN line was not the first line on the Dispatch, the incorrect FIFO bucket was updated.

## **Description of Enhancement (Hotfix)**

The SO Dispatch Maintenance programs have been changed to make sure that the correct FIFO bucket is creditted when a dispatch line for an actual cost lot-traceable item is cancelled.

# SORTCD (15) (SO Dispatch Note Consolidation)

Reference: 121141

#### Overview

Enhancement to split high-hit control records into individual rows of the same table to avoid deadlocks and rollbacks.

### **Description of Enhancement (Hotfix)**

The SorControl single row table has been split into various rows by type to avoid dedalocks and rollbacks, due to high-volume processing in the Sales Order module.

# SORTCD (16) (SO Dispatch Note Consolidation)

Reference: 122910

#### Overview

With in the Dispatch note consolidation program, not all the lines were appearing on the Invoice.

## **Description of Enhancement (Hotfix)**

The Disptch note consolidation program has been corrected to write the correct sales orders to the invoice so all the lines appear

# SORTCH (24) (SO Credit Note Header)

Reference: 121147

#### **Overview**

Enhancement to split high-hit control records into individual rows of the same table to avoid deadlocks and rollbacks.

## **Description of Enhancement (Hotfix)**

The SorControl single row table has been split into various rows by type to avoid dedalocks and rollbacks, due to high-volume processing in the Sales Order module.

# SORTCI (30) (S/O Credit Note from Invoice)

Reference: 121147

#### **Overview**

Enhancement to split high-hit control records into individual rows of the same table to avoid deadlocks and rollbacks.

## **Description of Enhancement (Hotfix)**

The SorControl single row table has been split into various rows by type to avoid dedalocks and rollbacks, due to high-volume processing in the Sales Order module.

# SORTCK (19) (SO Credit Note Change Kit Line)

Reference: 121141

#### **Overview**

Enhancement to split high-hit control records into individual rows of the same table to avoid deadlocks and rollbacks.

### **Description of Enhancement (Hotfix)**

# SORTCR (8) (SO Credit Note Change Kit Component)

Reference: 121141

#### **Overview**

Enhancement to split high-hit control records into individual rows of the same table to avoid deadlocks and rollbacks.

## **Description of Enhancement (Hotfix)**

The SorControl single row table has been split into various rows by type to avoid deadlocks and rollbacks, due to high-volume processing in the Sales Order module.

# SORTCW (16) (SO Change Warehouse on SO Line)

Reference: 121141

#### **Overview**

Enhancement to split high-hit control records into individual rows of the same table to avoid deadlocks and rollbacks.

## **Description of Enhancement (Hotfix)**

The SorControl single row table has been split into various rows by type to avoid deadlocks and rollbacks, due to high-volume processing in the Sales Order module.

# SORTDA (46) (Dispatch Note Add Lines from Sales Order)

Reference: 121116

#### **Overview**

Enhancement to split high-hit control records into individual rows of the same table to avoid deadlocks and rollbacks.

### **Description of Enhancement (Hotfix)**

# SORTDA (47) (Dispatch Note Add Lines from Sales Order)

Reference: 121953

#### **Overview**

If you cancelled a dispatch line for a lot-traceable item, when using Actual Costing, and the DN line was not the first line on the Dispatch, the incorrect FIFO bucket was updated.

# **Description of Enhancement (Hotfix)**

The SO Dispatch Maintenance programs have been changed to make sure that the correct FIFO bucket is creditted when a dispatch line for an actual cost lot-traceable item is cancelled.

# SORTDC (40) (SO Dispatch Note Cancel)

Reference: 121142

#### **Overview**

Enhancement to split high-hit control records into individual rows of the same table to avoid deadlocks and rollbacks.

### **Description of Enhancement (Hotfix)**

The SorControl single row table has been split into various rows by type to avoid dedalocks and rollbacks, due to high-volume processing in the Sales Order module.

# SORTDC (41) (SO Dispatch Note Cancel)

Reference: 121953

#### **Overview**

If you cancelled a dispatch line for a lot-traceable item, when using Actual Costing, and the DN line was not the first line on the Dispatch, the incorrect FIFO bucket was updated.

## **Description of Enhancement (Hotfix)**

The SO Dispatch Maintenance programs have been changed to make sure that the correct FIFO bucket is creditted when a dispatch line for an actual cost lot-traceable item is cancelled.

# SORTDH (1) (SO Dispatch Note Header Maint)

Reference: 120429

#### **Overview**

When you use the Dispatch Note Header Maintenance business object, you are unable to set fields blank.

## **Description of Enhancement (Hotfix)**

The Dispatch Note Header Maintenance business object has been updated to allow you to set fields to be blank.

# SORTDH (2) (SO Dispatch Note Header Maint)

Reference: 122016

#### **Overview**

In the Dispatch Note Header Maintenance business object, the functional area was incorrect

## **Description of Enhancement (Hotfix)**

In the Dispatch Note Header Maintenance business object, the functional area has been corrected.

# SORTDM (5) (Dispatch Note Maintain Lines)

Reference: 121142

### **Overview**

Enhancement to split high-hit control records into individual rows of the same table to avoid deadlocks and rollbacks.

### **Description of Enhancement (Hotfix)**

# SORTDM (6) (Dispatch Note Maintain Lines)

Reference: 121953

#### **Overview**

If you cancelled a dispatch line for a lot-traceable item, when using Actual Costing, and the DN line was not the first line on the Dispatch, the incorrect FIFO bucket was updated.

## **Description of Enhancement (Hotfix)**

The SO Dispatch Maintenance programs have been changed to make sure that the correct FIFO bucket is creditted when a dispatch line for an actual cost lot-traceable item is cancelled.

# SORTDN (88) (Dispatch note creation from Sales Order)

Reference: 121541

#### Overview

Enhancement to split high-hit control records into individual rows of the same table to avoid deadlocks and rollbacks.

### **Description of Enhancement (Hotfix)**

The SorControl single row table has been split into various rows by type to avoid deadlocks and rollbacks, due to high-volume processing in the Sales Order module.

# SORTDN (89) (Dispatch note creation from Sales Order)

Reference: 121804

#### **Overview**

e.net. When you create a dispatch note and select to append multiple lots to a single sales order line, certain files are not updated fully, which can lead to a lot imbalance.

## **Description of Enhancement (Hotfix)**

e.net When you create a dispatch note and wish to append multiple lots to a single sales order line all the transactions are correctly reflected in the tables.

# SORTDN (90) (Dispatch note creation from Sales Order)

Reference: 121260

#### **Overview**

) Dispatch note creation from Sales Order: The back order quantity in SorDetail was updated to a negative if you over-dispatched a line and didn't supply the <a href="https://www.cover-orunder-orund

# **Description of Enhancement (Hotfix)**

The business object has been updated to ensure that an error is displayed stating that you aren't allowed to over or under dispatch. This ensures that if the <OverOrUnderDispatch> element isn't provided, then the default value of 'N' (i.e. No) is used.

# SORTGC (9) (SO GIT Transfer Creation from Dispatch)

Reference: 121142

#### **Overview**

Enhancement to split high-hit control records into individual rows of the same table to avoid deadlocks and rollbacks.

#### **Description of Enhancement (Hotfix)**

The SorControl single row table has been split into various rows by type to avoid deadlocks and rollbacks, due to high-volume processing in the Sales Order module.

# SORTIC (110) (SO Invoice Calculation from Sales Order)

Reference: 119951

### **Overview**

Deadlock causing some transactions to be rolledback and posting continues when invoicing sales order with more than one line.

## **Description of Enhancement (Hotfix)**

Error trapping was added to attemp to solve the deadlock causing some transactions to be rolledback and posting continue when invoicing sales order with more than one line.

# SORTIC (111) (SO Invoice Calculation from Sales Order)

Reference: 120195

#### **Overview**

Deadlock causing some transactions to be rolledback and posting continues when invoicing sales order with more than one line.

## **Description of Enhancement (Hotfix)**

Error trapping was added to attemp to solve the deadlock causing some transactions to be rolled back and posting continue when invoicing sales order with more than one line.

# SORTIC (112) (SO Invoice Calculation from Sales Order)

Reference: 121088

### **Overview**

In the SO Batch Printing program, you could not invoice a non-EC customer when using EC Vat and the sales order included a kit sub-type stocked line.

## **Description of Enhancement (Hotfix)**

The SO Batch Printing program has been changed to make sure that you can invoice a non-EC customer when using EC Vat and the sales order includes a kit sub-type stocked line.

# SORTIC (112) (SO Invoice Calculation from Sales Order)

Reference: 121142

#### Overview

Enhancement to split high-hit control records into individual rows of the same table to avoid deadlocks and rollbacks.

### **Description of Enhancement (Hotfix)**

# SORTIC (113) (SO Invoice Calculation from Sales Order)

Reference: 120869

#### **Overview**

In SO Invoice Calculation from Sales Order, under certain conditions, transactions were being partially posted, causing data corruption

# **Description of Enhancement (Hotfix)**

This has been corrected so that in SO Invoice Calculation from Sales Order, transactions will no be partially posted.

# SORTIC (113) (SO Invoice Calculation from Sales Order)

Reference: 121953

### **Overview**

If you cancelled a dispatch line for a lot-traceable item, when using Actual Costing, and the DN line was not the first line on the Dispatch, the incorrect FIFO bucket was updated.

### **Description of Enhancement (Hotfix)**

The SO Dispatch Maintenance programs have been changed to make sure that the correct FIFO bucket is creditted when a dispatch line for an actual cost lot-traceable item is cancelled.

# SORTNC (70) (SO Dispatch Invoice Calculation)

Reference: 121142

### **Overview**

Enhancement to split high-hit control records into individual rows of the same table to avoid deadlocks and rollbacks.

## **Description of Enhancement (Hotfix)**

# SORTNC (71) (SO Dispatch Invoice Calculation)

Reference: 121953

#### **Overview**

If you cancelled a dispatch line for a lot-traceable item, when using Actual Costing, and the DN line was not the first line on the Dispatch, the incorrect FIFO bucket was updated.

## **Description of Enhancement (Hotfix)**

The SO Dispatch Maintenance programs have been changed to make sure that the correct FIFO bucket is creditted when a dispatch line for an actual cost lot-traceable item is cancelled.

# SORTOI (152) (SO Sales Order Import)

Reference: 121147

### **Overview**

Enhancement to split high-hit control records into individual rows of the same table to avoid deadlocks and rollbacks.

## **Description of Enhancement (Hotfix)**

The SorControl single row table has been split into various rows by type to avoid dedalocks and rollbacks, due to high-volume processing in the Sales Order module.

# SORTOV (100) (SO Sales Order Import Validation)

Reference: 120347

#### **Overview**

During the validation of a sales order import, the fetching of a contract price using the line date for a scheduled order was not working.

## **Description of Enhancement (Hotfix)**

The sales order import validation program has been corrected to fetch a contract price correctly when using the line date for a scheduled order.

# SORTOX (48) (SO Order or Order Line Cancel)

Reference: 121322

#### **Overview**

e.net: In the SO Cancel business object, when you cancelled a sales order or line when stock was reserved, that reserve quantity was not included in the order quantity of SorCancelled table.

# **Description of Enhancement (Hotfix)**

The SO Cancel business object has been changed to include reserve quantity in the order quantity of SorCancelled table, when you cancel a sales order or line when stock is reserved.

# SORTPS (21) (SO Pick Status Change)

Reference: 121143

### **Overview**

Enhancement to split high-hit control records into individual rows of the same table to avoid deadlocks and rollbacks.

### **Description of Enhancement (Hotfix)**

The SorControl single row table has been split into various rows by type to avoid dedalocks and rollbacks, due to high-volume processing in the Sales Order module.

# SORTRB (4) (SO Release Unallocated Kit From Reserve)

Reference: 121143

### Overview

Enhancement to split high-hit control records into individual rows of the same table to avoid deadlocks and rollbacks.

## **Description of Enhancement (Hotfix)**

## SORTRB (4) (SO Release Unallocated Kit From Reserve)

Reference: 121177

#### **Overview**

e.net: In the SO Release kit from reserve business object, when shipping a kit item from reserve, the stocking quantity to ship was doubled up on the parent line

### **Description of Enhancement (Hotfix)**

The SO Release kit from reserve business object has been changed to update the stocking quantity to ship on the parent line correctly, when releasing a kit item from reserve.

## SORTRK (15) (S/O Release kit from back order)

Reference: 121143

### **Overview**

Enhancement to split high-hit control records into individual rows of the same table to avoid deadlocks and rollbacks.

### **Description of Enhancement (Hotfix)**

The SorControl single row table has been split into various rows by type to avoid dedalocks and rollbacks, due to high-volume processing in the Sales Order module.

# SORTRR (22) (S/O Release backorder to reserved)

Reference: 120542

#### Overview

e.net: When releasing from backorder to reserve and bins to allocated, SorDetailBin table was not updated if you supplied a lot number in the input XML and the stock code is not lot-traceable.

### **Description of Enhancement (Hotfix)**

The SO Backorder release to reserve BO as been changed to ignore the input lot number during bin allocations, if stock code is not lot-traceable.

# SORTRS (10) (SO Release Reserved Stock to Ship)

Reference: 121411

### **Overview**

An efficient managed process is required to pick stock for WIP Kitting and raw materials to Jobs

### **Description of Enhancement (Hotfix)**

Existing programs have been ammeded and new programs have been created to cater for this functionality.

# SORTS1 (9) (Post Dispatch Note Company Setup Options)

Reference: 121150

#### **Overview**

Enhancement to split high-hit control records into individual rows of the same table to avoid deadlocks and rollbacks.

### **Description of Enhancement (Hotfix)**

The SorControl single row table has been split into various rows by type to avoid deadlocks and rollbacks, due to high-volume processing in the Sales Order module.

# SORTS1 (10) (Post Dispatch Note Company Setup Options)

Reference: 122768

### Overview

When you use the Post Dispatch Note Company Setup Options business object to save the option to print dispatch note lines with zero quantity, the option does not save.

### **Description of Enhancement (Hotfix)**

The Post Dispatch Note Company Setup Options business object has been updated to ensure that the option to print dispatch note lines with zero quantity saves.

## SORTSC (11) (SO GIT Transfer Creation from SCT)

Reference: 121144

### **Overview**

Enhancement to split high-hit control records into individual rows of the same table to avoid deadlocks and rollbacks.

### **Description of Enhancement (Hotfix)**

The SorControl single row table has been split into various rows by type to avoid dedalocks and rollbacks, due to high-volume processing in the Sales Order module.

# SORTSU (6) (SO Sales Order Change Kit Component)

Reference: 121144

#### **Overview**

Enhancement to split high-hit control records into individual rows of the same table to avoid deadlocks and rollbacks.

### **Description of Enhancement (Hotfix)**

The SorControl single row table has been split into various rows by type to avoid dedalocks and rollbacks, due to high-volume processing in the Sales Order module.

# SORTSW (14) (SO Change warehouse on SO line)

Reference: 121144

#### **Overview**

Enhancement to split high-hit control records into individual rows of the same table to avoid deadlocks and rollbacks.

### **Description of Enhancement (Hotfix)**

The SorControl single row table has been split into various rows by type to avoid dedalocks and rollbacks, due to high-volume processing in the Sales Order module.

## SORTTM (5) (SO Sales Order Supply Chain Transfer Maintenance)

Reference: 121144

### **Overview**

Enhancement to split high-hit control records into individual rows of the same table to avoid deadlocks and rollbacks.

### **Description of Enhancement (Hotfix)**

The SorControl single row table has been split into various rows by type to avoid deadlocks and rollbacks, due to high-volume processing in the Sales Order module.

# SORTTR (32) (SO Sales Order Supply Chain Transfer)

Reference: 120346

### **Overview**

The OrderType element was added in the XMLIn, in the SO Sales Order Supply Chain Transfer Transaction Posting Business Object

### **Description of Enhancement (Hotfix)**

The OrderType element was added in the XMLIn, in the SO Sales Order Supply Chain Transfer Transaction Posting Business Object

# SORTTR (33) (SO Sales Order Supply Chain Transfer)

Reference: 121147

#### **Overview**

Enhancement to split high-hit control records into individual rows of the same table to avoid deadlocks and rollbacks.

### **Description of Enhancement (Hotfix)**

The SorControl single row table has been split into various rows by type to avoid dedalocks and rollbacks, due to high-volume processing in the Sales Order module.

## SORUAS (38) (SO Allocate LBS link to IMPPBL UI)

Reference: 120726

### **Overview**

You are unable to allocate or transfer a lot that is on hold using GIT or SCT transfer, even when the operator security is set to allowed.

### **Description of Enhancement (Hotfix)**

The Inventory Movements, SO Entry and allocation programs have been updated to allow the transfer of a lot that is on hold using a GIT or SCT transfer, when the security is set to allowed.

### SORUAS (39) (SO Allocate LBS link to IMPPBL UI)

Reference: 122550

### **Overview**

When reducing lot allocations where the same lot is across multiple bins, the lot allocation was not updated correctly. This was only an issue with cases/pieces stock codes.

### **Description of Enhancement (Hotfix)**

The SO Allocation utility program has been changed to ensure that de-allocation of lots when using multiple bins, on a cases/pieces stock item is done correctly.

# SORUAS (39) (SO Allocate LBS link to IMPPBL UI)

Reference: 122765

#### **Overview**

When a SO line ship quantity on a kit parent type 'S' is decreased, after allocations have been done on all components, the Bin allocations and inventory reflected the incorrect quantity.

### **Description of Enhancement (Hotfix)**

Program was changed to make sure that allocations and inventory tables are updated only with the ship quantity difference, after changing the ship quantity and putting some in backorder. This affects only components where the warehouse does not use Multiple Bins on a Multiple Bin company.

# SORUT3 (13) (SO USA Tax 3rd Party Calculation Link)

Reference: 121883

### **Overview**

There was a requirement to cater for a reference code field in the SO USA Tax 3rd Party Calculation Link program, to be passed to the Avalara Tax Connector integration program.

# **Description of Enhancement (Hotfix)**

A reference code field is being catered for in the Sales Order USA Tax 3rd Party Calculation Link program, which will then be passed to the Avalara Tax Connector integration program.

# Software Development Kit

# SDK002 (4) (SYSPRO SDK Listview Sample)

Reference: 119820

**Overview** 

Data platform changes in preparation for future functionality.

### **Description of Enhancement (Hotfix)**

Data platform changes in preparation for future functionality.

# SDK003 (4) (SYSPRO SDK Listview and Toolbar Sample)

Reference: 119898

**Overview** 

Data platform changes in preparation for future functionality.

### **Description of Enhancement (Hotfix)**

Data platform changes in preparation for future functionality.

# SDKDAT (14) (SYSPRO SDK Increment Dates Demo Company)

Reference: 120006

### **Overview**

Data platform changes in preparation for future functionality.

### **Description of Enhancement (Hotfix)**

Data platform changes in preparation for future functionality.

# SDKIMP (2) (SYSPRO SDK Basic IMPORT Program)

Reference: 123102

#### **Overview**

There is a requirement for SDKIMP to adhere to SYSPRO coding standards with respect to the sections in client-side code.

### **Description of Enhancement (Hotfix)**

SDKIMP has been amended to have valid sections in the DC program.

# SDKSQM (8) (SYSPRO SDK Demo IMPSQM SQL Bulk Copy)

Reference: 120112

**Overview** 

Data platform changes in preparation for future functionality.

# **Description of Enhancement (Hotfix)**

Data platform changes in preparation for future functionality.

# SDKUDD (0) (SDK Data Dictionary Access)

Reference: 120110

**Overview** 

SDK Data Dictionary Access

### **Description of Enhancement (Hotfix)**

This is a new sample program for the Software Development Kit that shows the different functions accessing the SQL data Dictionary

# SYSPRO Avanti

# AVTQRY (20) (COM Avanti Query Information)

Reference: 120012

**Overview** 

AP Invoice Document Recognition and GRN Matching

### **Description of Enhancement (Hotfix)**

Design, develop and document a platform API to enable the automation of the AP invoice posting process. The API will be integrated into SYSPRO's AP invoice posting program to allow for automation. This will be inherited by SYSPRO Avanti. The API will also be open, which will allow 3rd party developers to make use of it for their own automation requirements. Initially this can be found in the API and in the AP Invoice Posting Application.

# AVTTES (3) (COM Avanti Post)

Reference: 120525

**Overview** 

Various enhancements for Application Designer

**Description of Enhancement (Hotfix)** 

Various enhancements for Application Designer

# **SYSPRO Embedded Analytics**

# SEADDS (0) (Embedded Analytics Dashboard Designer)

Reference: 118727

#### **Overview**

There is a new requirement to be able to host Analytics Dashboards in the Web interfaces for SYSPRO. This is for Avanti and SYSPRO Web views. This is know as SYSPRO embedded analytics. New features

### **Description of Enhancement (Hotfix)**

There is a new requirement to be able to host Analytics Dashboards in the Web interfaces for SYSPRO. This is for Avanti and SYSPRO Web views. This is know as SYSPRO embedded analytics. New features have been added to Avanti / SYSPRO Web views and SYSPRO to create, design and embed dashbords in both the Avanti and SYSPRO application.

# SEADDS (1) (Embedded Analytics Dashboard Designer)

Reference: 120487

### **Overview**

When loading the program while the In Development flag is set to false, the program would not display the panes correctly.

### **Description of Enhancement (Hotfix)**

The older pane has been removed and the program now loads up the correct pane on startup. After resetting the layout, the program still displays the Web View pane correctly.

# SEAQRY (1) (Embedded Analytics Query Functions)

Reference: 122103

### **Overview**

There is a requirement for Embedded Analytics functionality to cater for the enabled flag.

### **Description of Enhancement (Hotfix)**

Embedded Analytics functionality has been updated to ensure that it caters for enabled flag.

# SEAQSO (1) (Query Embedded Analytics Setup Options)

Reference: 121985

### **Overview**

There is a requirement for the ability to set and query the enabled status of SYSPRO Embedded Analytics.

### **Description of Enhancement (Hotfix)**

Post SYSPRO Embedded Analytics Config can now enable and disable SYSPRO Embedded Analytics. Query SYSPRO Embedded Analytics Config can now query the SYSPRO Embedded Analytics enabled flag.

# SEATCF (1) (Post SYSPRO Embedded Analytics Utility)

Reference: 122103

### **Overview**

There is a requirement for Embedded Analytics functionality to cater for the enabled flag.

### **Description of Enhancement (Hotfix)**

Embedded Analytics functionality has been updated to ensure that it caters for enabled flag.

# SEATSO (0) (Post Embedded Analytics Setup Options)

Reference: 121985

### Overview

There is a requirement for the ability to set and query the enabled status of SYSPRO Embedded Analytics.

# **Description of Enhancement (Hotfix)**

Post SYSPRO Embedded Analytics Config can now enable and disable SYSPRO Embedded Analytics. Query SYSPRO Embedded Analytics Config can now query the SYSPRO Embedded Analytics enabled flag.

# System Admin & Shared Programs

# HEALTHCHECKSQLCUSTOMTABLESCOLUMNS.SQL (9) (Health Check script for checking custom form tbls)

Reference: 118975

### **Overview**

Hotfix SYSPRO.8.2021.R2.KB8081032

### **Description of Enhancement (Hotfix)**

# IMP003 (80) (Inventory Document Print)

Reference: 121079

### **Overview**

In Inventory Document Print, if using a foreign currency, when printing a PO Receipt document, the foreign detail value of a non-stocked line was zeros.

### **Description of Enhancement (Hotfix)**

The Inventory Document Print program has been changed to calculate the foreign detail on a non-stocked line when printing a PO Receipt document.

# IMP003 (81) (Inventory Document Print)

Reference: 122931

### **Overview**

After upgrading the SYSPRO runtime, errors were detected in Inventory Document where paragraphs and sections were used in code in the dialog control (DC) file

### **Description of Enhancement (Hotfix)**

This has been changed so that in Inventory Document Print, only sections are used in the dialog control (DC) file.

# IMP010 (291) (Inventory Movements)

Reference: 119390

### **Overview**

Bins are incorrectly being created when the Create Bins at Inventory Transaction setup option has been switched off.

### **Description of Enhancement (Hotfix)**

The Inventory Movements program has been updated to ensure that new bins for warehouse/ stock code will not be created if the Bin entered in the Bin location form field does not exist. An error message will be displayed and focus will be set to the Bin location form field.

## IMP010 (292) (Inventory Movements)

Reference: 119647

### **Overview**

In the Inventory Movements progran, when processing a transfer-in movement, the notation used for one line is incorrectly copying over to other lines.

### **Description of Enhancement (Hotfix)**

The Inventory Movements program has been corrected to ensure the notations are linked to the correct line that it was set for.

# IMP010 (292) (Inventory Movements)

Reference: 120126

### **Overview**

In Inventory Movements, GL analysis not called for expense issue of actual costing lot item.

### **Description of Enhancement (Hotfix)**

The Inventory Movements program has been changed to call GL analysis when posting an expense issue for an actual costing lot-traceable item.

# IMP010 (293) (Inventory Movements)

Reference: 120294

### **Overview**

In Inventory Movements, when receipting in a new lot and entering dates on screen, these were not saved against the lot.

### **Description of Enhancement (Hotfix)**

The Inventory Movements program has been changed to ensure that dates entered are saved against the lot, when posting a receipt.

# IMP010 (293) (Inventory Movements)

Reference: 120349

### **Overview**

When you ran the Inventory Movements program to Receive a lot traceable item, and Multiple bins are installed for the warehouse then an error was returned to first enter a bin before add serials.

### **Description of Enhancement (Hotfix)**

The Inventory Movements program has been updated to ensure that the lot traceable item is not asked to enter a bin first before allocating serials.

# IMP010 (296) (Inventory Movements)

Reference: 120726

### **Overview**

You are unable to allocate or transfer a lot that is on hold using GIT or SCT transfer, even when the operator security is set to allowed.

### **Description of Enhancement (Hotfix)**

The Inventory Movements, SO Entry and allocation programs have been updated to allow the transfer of a lot that is on hold using a GIT or SCT transfer, when the security is set to allowed.

# IMP010 (297) (Inventory Movements)

Reference: 121151

### **Overview**

In Inventory Movements, bin transfer was not recording the second leg of the transaction on the serial transaction table. Also, the journal posting period was not saved

### **Description of Enhancement (Hotfix)**

The Inventory Movements program has been changed to ensure that both legs of a bin transfer are recorded on the serial transaction table. Also, the journal posting period is now saved. This was only an issue for a manual-serialized stock code.

## IMP010 (298) (Inventory Movements)

Reference: 121377

### **Overview**

If actual costing by serial is in use, when posting a bin transfer for a batch-serialized item, the FIFO bucket quantity was inflated

### **Description of Enhancement (Hotfix)**

The Inventory movements program has been changed to ensure that no FIFO updates are done when a serialized stock item is transferred between bins and actual costing is in place

# IMP010 (299) (Inventory Movements)

Reference: 121489

### **Overview**

When using Avanti to do a series of inventoru transactions, some are not posting to the ledger accounts.

### **Description of Enhancement (Hotfix)**

The Inventory Movements program has been changed to both initialize and finalize the ordered collection created from the inventory journal creation.

## IMP010 (300) (Inventory Movements)

Reference: 122736

### **Overview**

When using Inventory Movements to transfer batch serials from one warehouse to another using the immediate transfer, the serial is created in the destination warehouse with no creation date.

### **Description of Enhancement (Hotfix)**

The Inventory Movements program has been updated so that when transferring batch serials from one warehouse to another using the immediate transfer, the serial is created in the destination warehouse with the creation date from the original warehouse.

# IMP010 (301) (Inventory Movements)

Reference: 122804

### **Overview**

A record not found error is recieved when trying to process a cost change on a Batch serialized item receipted using the Inventory movements receipts business object.

### **Description of Enhancement (Hotfix)**

The Inventory Movements program has been updated to ensure that the record not ofund error is no longer received when doing a cost change on a Batch serialized item receipted using the Inventory movements receipts business object.

# IMP010 (302) (Inventory Movements)

Reference: 122528

### **Overview**

In the Inventory Movements program, after entering a stock code and browsing on a warehouse, the correct warehouses applicable to the stock code are not shown.

### **Description of Enhancement (Hotfix)**

The Inventory Movements program has changed to show the correct warehouses applicable to a stock code entered, when browsing for a warehouse.

# IMP010 (303) (Inventory Movements)

Reference: 122769

### **Overview**

In Inventory Movements, when doing a negative receipt after an Immediate transfer, the serial was updated incorrectly causing it to be unavailable.

### **Description of Enhancement (Hotfix)**

The Inventory Movements program has been changed to update the Serial Transactions table correctly when posting a negative receipt of a manual serial item.

# IMP012 (152) (BOM Structures and Routings)

Reference: 120635

### **Overview**

When you display custom fields on the Structure and Routing Parent Details form, then the focus is always set back to the first entry field after you browse on a custom field in the Structure and Rout

### **Description of Enhancement (Hotfix)**

The Structure and Routings program has been changed to ensure that focus is set back to the custom field after you browse from this field, when you display custom fields on the Structure and Routing Parent Details form.

# IMP012 (153) (BOM Structures and Routings)

Reference: 120831

#### **Overview**

An efficient managed process is required to pick stock for WIP Kitting and raw materials to Jobs

### **Description of Enhancement (Hotfix)**

Existing programs have been ameded and new programs have been created to cater for this functionality.

## IMP018 (34) (Inventory On-line Inspection Document)

Reference: 122412

### **Overview**

In the Purchase Order Receipts program, when receipting a stock code that is lot traceable and requires inspection, the program hangs after attempting to print the receipt.

### **Description of Enhancement (Hotfix)**

In the Purchase Order Receipts program, when receipting a stock code that is lot traceable and requires inspection, the Inventory On-Line Document window closes after successfully printing the receipt.

## IMP019 (28) (WIP Link for AP and Cash Book to WIP)

Reference: 121060

### **Overview**

The window title for posting to a job in cash book was different to the SYSPRO window title when shown in Avanti

### **Description of Enhancement (Hotfix)**

The window title for posting to a job in cash book is the same in both SYSPRO and in Avanti.

# IMP01B (152) (WIP Job Receipts)

Reference: 120591

### **Overview**

When posting a negative job receipt, if the cost basis is selected using the mouse before tabbing off the quantity field, SYSPRO crashes most of the time, even though the quantity field is validated

### **Description of Enhancement (Hotfix)**

The drop down for cost basis now display all the available options, and instead of crashing and showing an error message it allows to select from all options available.

## IMP01B (153) (WIP Job Receipts)

Reference: 121376

### **Overview**

Under certain conditions a warning message for an incorrect cost basis would appear when it should not have

### **Description of Enhancement (Hotfix)**

In the cases where preferences are set to retain the cost basis from the previous job receipt, and a job is selected where the retained cost basis is invalid it well switch the cost basis to a default and not show the warning message

# IMP01B (154) (WIP Job Receipts)

Reference: 122201

### **Overview**

There is a requirement to tag and analyse WIP Job Receipts transactions with Financial Dimensions

### **Description of Enhancement (Hotfix)**

The WIP Job Receipts program has been updated to call the Dimension Analysis Capture program when dimension analysis is required for both WIP and Inventory module.

# IMP01Y (26) (Inventory Serial Entry for Inspection)

Reference: 121095

### **Overview**

When selecting available serials whilst accepting into stock, the bin is not validated, and the serial transaction is saved without the bin

### **Description of Enhancement (Hotfix)**

The Inventory Serial Entry for Inspection program has been changed to setup a default bin and validate that the bin has been entered, when required, whilst selecting available serials when accepting into stock

# IMP01Y (27) (Inventory Serial Entry for Inspection)

Reference: 121473

### **Overview**

In the Inventory Serial Entry for Inspection program, the Web User interface is not working as expected, when processing a batch serialized item

### **Description of Enhancement (Hotfix)**

The Inventory Serial Entry for Inspection program has been updated to display the correct webview based on the serialization type being processed.

# IMP01Y (28) (Inventory Serial Entry for Inspection)

Reference: 121513

### **Overview**

There is a requirement to clear the serial number field after the serial item is added in program Inventory Serial Entry for Inspection using VB Scripting

### **Description of Enhancement (Hotfix)**

Program Inventory Serial Entry for Inspection was updated to ensure that now the serial number field is cleared after the serial item is added using VB Scripting.

# IMP01Y (29) (Inventory Serial Entry for Inspection)

Reference: 122995

### **Overview**

When using custom serials within the IMP01Y program, the custom serials column is not being populated

### **Description of Enhancement (Hotfix)**

When using custom serials within the IMP01Y program, the custom serials column has been updated to display the correct information

# IMP020 (27) (BOM Routing Import)

Reference: 123051

### **Overview**

After upgrading the SYSPRO runtime, errors were detected in BOM Routing Import where paragraphs and sections were used in code in the dialog control (DC) file.

### **Description of Enhancement (Hotfix)**

This has been changed so that in BOM Routing Import, only sections are used in the dialog control (DC) file.

# IMP040 (478) (SO Entry)

Reference: 120279

### **Overview**

There was a requirement to standardize styling across the Web User Interface to ensure a consistent look-and-feel across the product

### **Description of Enhancement (Hotfix)**

The SO Entry program has been changed so that when the Web User Interface is launched, a consistent style will be applied across the user interface.

# IMP040 (479) (SO Entry)

Reference: 120726

### Overview

You are unable to allocate or transfer a lot that is on hold using GIT or SCT transfer, even when the operator security is set to allowed.

### **Description of Enhancement (Hotfix)**

The Inventory Movements, SO Entry and allocation programs have been updated to allow the transfer of a lot that is on hold using a GIT or SCT transfer, when the security is set to allowed.

## IMP040 (480) (SO Entry)

Reference: 121122

### **Overview**

Enhancement to split high-hit control records into individual rows of the same table to avoid deadlocks and rollbacks

### **Description of Enhancement (Hotfix)**

The SorControl single row table has been split into various rows by type to avoid deadlocks and rollbacks, due to high-volume processing in the Sales Order module.

# IMP040 (480) (SO Entry)

Reference: 121181

### **Overview**

In the SO Entry programs, when adding a counter sale and the operator has a cash drawer default with a float, this was not loaded on the cash drawer window.

### **Description of Enhancement (Hotfix)**

The SO Entry programs were changed to refresh the cash drawer details, when adding a counter sale and the operator has a cash drawer default with a float.

# IMP040 (480) (SO Entry)

Reference: 121196

### **Overview**

In SO Entry, if you changed warehouse on a stocked line immediately after loading the program, stock levels were not checked for that warehouse.

### **Description of Enhancement (Hotfix)**

The SO Entry program has been changed to ensure that stock levels on a new warehouse are checked if the warehouse is not allowed to go negative, after you load the program and do not add any other lines.

## IMP040 (481) (SO Entry)

Reference: 121612

### **Overview**

In SO Entry programs, when changing cash drawer in a counter sale, the option to change float and float were not always enabled/disabled correctly.

### **Description of Enhancement (Hotfix)**

The SO Entry programs have been changed to ensure that, when changing cash drawer in a counter sale, the option to change float and float is enabled/disabled correctly.

# IMP040 (482) (SO Entry)

Reference: 121197

### **Overview**

In Sales Order Entry in Avanti, if you have defined an alternate uom for a stock code, and alternate uom is the default, when you changed the uom, it reverted back to the default.

### **Description of Enhancement (Hotfix)**

This has been corrected so that in Sales Order Entry in Avanti, if you have defined an alternate uom for a stock code, and alternate uom is the default, when you change the uom, it will not revert back to the default.

# IMP040 (483) (SO Entry)

Reference: 121927

### **Overview**

In Sales Order Entry, you were able to save a line for a credit note, even if the reason code provided was invalid

### **Description of Enhancement (Hotfix)**

This has been corrected so that in Sales Order Entry, you will not be able to save a line for a credit note if the reason code provided is invalid.

## IMP040 (484) (SO Entry)

Reference: 122268

### **Overview**

In the Sales Order Entry program, note that the 'Price UOM' field is not standard on the Webview UI, and is disabled when you add the caption to the Webview UI.

### **Description of Enhancement (Hotfix)**

pdated program Sales Order Entry program, to ensure that when adding stocked lines using the alternate UOM, & you select the Price Override option using SYSPRO Web UI, the 'Price UOM' field is available and you cannot browse on it.

## IMP040 (485) (SO Entry)

Reference: 122285

### **Overview**

In SO Entry, when adding a stocked line discount, the Stocked line pane was not refreshed to show new values, even if order line was sabed correctly.

### **Description of Enhancement (Hotfix)**

The SO Entry program has been changed to refresh teh Stocked Line pane after a line discount is entered on the Discount window.

# IMP040 (486) (SO Entry)

Reference: 122385

#### **Overview**

In Sales Order Entry, after adding a stocked line, the stock code field was being cleared, this is not correct or in-line with passed behaviour of the program

### **Description of Enhancement (Hotfix)**

This has been corrected so that in Sales Order Entry, after adding a stocked line, the stock code field not be cleared.

IMP040 (487) (SO Entry)

Reference: 122499

**Overview** 

In Sales Order Entry, when adding a stocked line, if you entered a stock code, then browse on Warehouse, the "Warehouses for Stock Code" program was not being loaded

**Description of Enhancement (Hotfix)** 

This has been corrected so that in Sales Order Entry, when adding a stocked line, if you enter a stock code, then browse on Warehouse, the "Warehouses for Stock Code" program will be loaded.

IMP040 (488) (SO Entry)

Reference: 122571

Overview

In SO Entry, you could not enter a reason code for new lines when maintaining a credit note

**Description of Enhancement (Hotfix)** 

The SO Entry program has been changed so that the 'Reason code' field is enabled for each line type, on a credit note, if setup option to 'Ask reason code for new credit note' is selected.

IMP040 (489) (SO Entry)

Reference: 122636

**Overview** 

In SO Entry, you could not enter a reason code for new lines when maintaining a credit note

**Description of Enhancement (Hotfix)** 

The SO Entry program has been changed so that the 'Reason code' field is enabled for each line type, on a credit note, if setup option to 'Ask reason code for new credit note' is selected.

IMP040 (489) (SO Entry)

Reference: 122716

**Overview** 

Run Sales Order Entry, when you try to close Missing GL Integration Entries window, the Order Branch against the warehouse is cleared & wont allow the user to end order &

exit gracefully.

**Description of Enhancement (Hotfix)** 

Updated Sales Order Entry program to ensure that when you try to close Missing GL Integration Entries window after validating the GL Integrations within Sales Orders, & operator has sales integration ledger code set to a Product class and then add a SCT transfer. the operator can cancel the line, end order or cancel current order therefore allowing the operator to exit the program.

IMP040 (489) (SO Entry)

Reference: 122865

**Overview** 

In SO Entry, if you cancelled out of the Cash Drawer window after entering an invalid cash drawer, you were not warned and the cash drawer was used for all payments thereafter.

**Description of Enhancement (Hotfix)** 

The SO Entry program has been changed to ensure that you cannot take any payments without entering a valid cash drawer.

IMP040 (490) (SO Entry)

Reference: 122922

**Overview** 

In SO Entry, when adding the first new line to an existing credit note, it should ask for reason code, if setup requires it.

**Description of Enhancement (Hotfix)** 

The SO Entry program has been changed to ensure that a reason code is requested, if required by setup, when new lies are added to existing credit note.

## IMP040 (491) (SO Entry)

Reference: 123122

### **Overview**

In SO Entry, if you entered custom form fields for a stocked order line before capturing the order quantity, the custom form fields were lost.

### **Description of Enhancement (Hotfix)**

The SO Entry program has been changed to preserve any custom form fields on a stocked order line if captured before capturing the order quantity.

# IMP040 (492) (SO Entry)

Reference: 123377

### **Overview**

In Sales Order Maintenance, for credit notes, you were unable to view the credit reason code for added lines, unless you edited each line.

### **Description of Enhancement (Hotfix)**

In Sales Order Maintenance, for credit notes, a new column: Reason code, was added to the Entered Order Lines listview.

# IMP040 (493) (SO Entry)

Reference: 123251

### Overview

In SO Entry, a vbScript OnRefresh was fired more than once on focus of a non-stocked line.

### **Description of Enhancement (Hotfix)**

The SO Entry program has been changed to ensure that OnRefresh vbScripts for non-stocked lines are only fired once when form is refreshed.

## IMP040 (494) (SO Entry)

Reference: 123416

### **Overview**

In Sales Order Entry, you were unable to add the Country of Origin field from InvMaster via Add Custom Columns, since the column already existed in field chooser

### **Description of Enhancement (Hotfix)**

This has been corrected so that in Sales Order Entry, you will be to add the Country of Origin field from InvMaster via Add Custom Columns, the existing column from SorDetail in Field Chooser has been renamed to Country of Origin (SO).

# IMP040 (495) (SO Entry)

Reference: 123555

### **Overview**

In SO Entry, when you get a credit limit message, the shortcut on toolbar buttons 'Continue' and 'Cancel' is the same.

### **Description of Enhancement (Hotfix)**

The SO Entry program as been changed to correct the duplicate shortcuts on the Credit Limit Exceeded message. (Also fixed asking for credit authority twice)

# IMP041 (290) (S/O Batch Invoicing)

Reference: 111392

### Overview

In Sales Order Batch Printing a deadlock causes some transactions to be rolled back and posting continues when invoicing sales orders with more than one line

### **Description of Enhancement (Hotfix)**

This has been corrected so that in Sales Order Batch Printing a deadlock will not cause some transactions to be rolled back and posting to continue when invoicing sales orders with more than one line.

## IMP041 (291) (S/O Batch Invoicing)

Reference: 111085

### **Overview**

When you close SYSPRO after printing a Sales Order Document a temp file remains undeleted at times.

### **Description of Enhancement (Hotfix)**

After Sales Orders Document print has been run, relevant temp files created for printing porpuses are deleted.

# IMP041 (291) (S/O Batch Invoicing)

Reference: 119677

### **Overview**

Crediting an invoice where there are service charges linked to a stock code, credits are credited with positive values.

### **Description of Enhancement (Hotfix)**

Credit note values and quantities for the service charges are correct when printing credit notes if there are service charges linked to a stock code.

# IMP041 (292) (S/O Batch Invoicing)

Reference: 120378

### **Overview**

In Sales Order Batch Printing a deadlock causes some transactions to be rolled back and posting continues when invoicing sales orders with more than one line.

### **Description of Enhancement (Hotfix)**

This has been corrected so that in Sales Order Batch Printing a deadlock will not cause some transactions to be rolled back and posting to continue when invoicing sales orders with more than one line.

# IMP041 (293) (S/O Batch Invoicing)

Reference: 121033

### **Overview**

In the SO Batch Printing program, you could not invoice a non-EC customer when using EC Vat and the sales order included a kit sub-type stocked line.

### **Description of Enhancement (Hotfix)**

The SO Batch Printing program has been changed to make sure that you can invoice a non-EC customer when using EC Vat and the sales order includes a kit sub-type stocked line.

## IMP041 (293) (S/O Batch Invoicing)

Reference: 121123

### **Overview**

Enhancement to split high-hit control records into individual rows of the same table to avoid deadlocks and rollbacks.

### **Description of Enhancement (Hotfix)**

The SorControl single row table has been split into various rows by type to avoid deadlocks and rollbacks, due to high-volume processing in the Sales Order module.

# IMP041 (294) (S/O Batch Invoicing)

Reference: 121249

#### **Overview**

In SO Batch Printing program, if printing an SCT document and USA 3rd party tax is in use, the program gave an error trying to read the tax reprint table.

### **Description of Enhancement (Hotfix)**

The SO Batch Printing program has been corrected to allow a 'record not found' when looking at the reprint tax table and not doing a repinnt.

## IMP041 (295) (S/O Batch Invoicing)

Reference: 121882

### **Overview**

There was a requirement to cater for a reference code field in the Sales Order Batch Invoicing program, to be passed to the Avalara Tax Connector integration program.

### **Description of Enhancement (Hotfix)**

A reference code field is being catered for in the Sales Order Batch Invoicing program, which will then be passed to the Avalara Tax Connector integration program.

# IMP041 (295) (S/O Batch Invoicing)

Reference: 121953

### **Overview**

If you cancelled a dispatch line for a lot-traceable item, when using Actual Costing, and the DN line was not the first line on the Dispatch, the incorrect FIFO bucket was updated.

### **Description of Enhancement (Hotfix)**

The SO Dispatch Maintenance programs have been changed to make sure that the correct FIFO bucket is creditted when a dispatch line for an actual cost lot-traceable item is cancelled.

# IMP041 (296) (S/O Batch Invoicing)

Reference: 123012

### **Overview**

In the SO Batch Invoicing Program, the cost value used was being truncated.

### **Description of Enhancement (Hotfix)**

The SO Batch Invoicing Program has changed to correctly cater for cost changes in order to accept the entire cost value, instead of truncating the decimals.

## IMP041 (297) (S/O Batch Invoicing)

Reference: 123215

### **Overview**

In SO Invoicing program, you could not invoice a dispatch note if using extended USA tax.

### **Description of Enhancement (Hotfix)**

The SO Printing program has been changed to cater for the increase in company tax number.

# IMP041 (298) (S/O Batch Invoicing)

Reference: 123255

### **Overview**

In SO Batch Print, if there was an error while printing an invoice, the invoice number is still allocated and there's no record that it was not actually used

### **Description of Enhancement (Hotfix)**

The SO Batch Print program has been changed to remove the failed invoice from the ArInvoiceReference table and leave the ArRegister 'in process', after an error is reported.

# IMP043 (58) (S/O Sales Orders SCT Inventory Update)

Reference: 121953

### **Overview**

If you cancelled a dispatch line for a lot-traceable item, when using Actual Costing, and the DN line was not the first line on the Dispatch, the incorrect FIFO bucket was updated.

### **Description of Enhancement (Hotfix)**

The SO Dispatch Maintenance programs have been changed to make sure that the correct FIFO bucket is creditted when a dispatch line for an actual cost lot-traceable item is cancelled.

## IMP04G (108) (SO Counter Sales)

Reference: 119746

### **Overview**

When you use S/O Counter Sales to do a partial refund of a deposit, where the remainder had already been applied, you received the warning that a portion of the deposit is not being refunded

### **Description of Enhancement (Hotfix)**

I have updated SO Counter Sales program to ensure that you no longer get the warning and sales order line that a portion of the deposit is not being refunded, when you do a partial refund of a deposit where the balance had already been applied. In addition to this, if the deposit outstanding is zero, and the s/o has no more qty on b/o, the s/o header is set to complete

### IMP04G (109) (SO Counter Sales)

Reference: 122008

#### Overview

In SO Counter Sales, if refunding deposit on a reserved order, the order status is set to complete. Therefore, you could not go back to shipping that order.

### **Description of Enhancement (Hotfix)**

The SO Counter Sales program has been changed to make sure that reserved quantity lines are taken into account when checking if sales order can be set to complete.

# IMP04I (41) (S/O Sales Order Lines from Reprint)

Reference: 122346

### **Overview**

In SO Lines for Credit Note, you will be unable to select rows using the spacebar

### **Description of Enhancement (Hotfix)**

This has been corrected so that in SO Lines for Credit Note, you will be able to select rows using the spacebar.

# IMP04M (18) (SYSPRO multiple customer address list.)

Reference: 120739

### **Overview**

In Multiple Ship to Address Quick View, if you sorted by Code descending, focus was lost when calling the program

### **Description of Enhancement (Hotfix)**

This has been corrected so that in Multiple Ship to Address Quick View, if you sort by Code descending, focus will not be lost when calling the program.

### IMP04P (101) (S/O Point of Sales)

Reference: 121124

### **Overview**

Enhancement to split high-hit control records into individual rows of the same table to avoid deadlocks and rollbacks.

### **Description of Enhancement (Hotfix)**

The SorControl single row table has been split into various rows by type to avoid deadlocks and rollbacks, due to high-volume processing in the Sales Order module.

# IMP04Z (95) (SO Quick Entry)

Reference: 118917

### **Overview**

In Quick Sales Order Entry, if the stock code had been provided, browsing on warehouse incorrectly called the Warehouses program, instead of the Warehouses for Stock Code program

### **Description of Enhancement (Hotfix)**

This has been corrected so that in Quick Sales Order Entry, if the stock code has been provided, browsing on warehouse will call the Warehouses for Stock Code program.

## IMP04Z (100) (SO Quick Entry)

Reference: 121536

### **Overview**

Enhancement to split high-hit control records into individual rows of the same table to avoid deadlocks and rollbacks.

### **Description of Enhancement (Hotfix)**

The SorControl single row table has been split into various rows by type to avoid deadlocks and rollbacks, due to high-volume processing in the Sales Order module.

# IMP04Z (101) (SO Quick Entry)

Reference: 122188

### **Overview**

In Quick Sales Order Entry, the program was not checking supercession dates of stock code codes captured in Order Lines

### **Description of Enhancement (Hotfix)**

This has been corrected so that in Quick Sales Order Entry, the program will check supersession dates of stock code codes captured in Order Lines.

# IMP04Z (102) (SO Quick Entry)

Reference: 122655

### Overview

Sales Order Quick Entry enhanced to optimise callouts between client program and server

### **Description of Enhancement (Hotfix)**

Sales Order Quick Entry enhanced to optimise callouts between client program and server

## IMP080 (20) (Cash Flow Projection)

Reference: 121892

#### **Overview**

When you ran the Cash Flow Models program in the web UI, you were unable to delete or maintain a collector.

## **Description of Enhancement (Hotfix)**

When you run the Cash Flow Models program in the web UI, you are now able to delete or maintain a collector.

## IMP090 (129) (Factory Documentation)

Reference: 121761

#### **Overview**

When you preview a word document or exit an SRS preview in WIP Factory Documentation when coming from Job Entry program, the program hangs

### **Description of Enhancement (Hotfix)**

Program WIP Factory Documentation was updated to ensure that now the program doesn't hang when previewing word document or exit an SRS preview.

# IMP099 (13) (Inventory Transaction Import)

Reference: 121850

#### **Overview**

There is a requirement to take over the Inventory Transaction Import application developed by SYSPRO USA and integrate it into SYSPRO.

### **Description of Enhancement (Hotfix)**

Inventory Transactions Import program has been redesigned and written using the SYSPRO App Designer. Each movement has a List view for review and edit prior to validation and import.

## IMP099 (13) (Inventory Transaction Import)

Reference: 121851

#### **Overview**

There is a requirement to take over the Inventory Transaction Import application developed by SYSPRO USA and integrate it into SYSPRO.

## **Description of Enhancement (Hotfix)**

Inventory Transactions Import program has been redesigned and written using the SYSPRO App Designer. Each movement has a List view for review and edit prior to validation and import.

## IMP099 (13) (Inventory Transaction Import)

Reference: 121855

#### **Overview**

There is a requirement to take over the Inventory Transaction Import application developed by SYSPRO USA and integrate it into SYSPRO.

### **Description of Enhancement (Hotfix)**

Inventory Transactions Import program has been redesigned and written using the SYSPRO App Designer. Each movement has a List view for review and edit prior to validation and import.

# IMP099 (13) (Inventory Transaction Import)

Reference: 121857

#### **Overview**

There is a requirement to take over the Inventory Transaction Import application developed by SYSPRO USA and integrate it into SYSPRO.

### **Description of Enhancement (Hotfix)**

Inventory Transactions Import program has been redesigned and written using the SYSPRO App Designer. Each movement has a List view for review and edit prior to validation and import. We isolate and cover the inventory expense issue.

## IMP099 (13) (Inventory Transaction Import)

Reference: 121858

#### **Overview**

There is a requirement to take over the Inventory Transaction Import application developed by SYSPRO USA and integrate it into SYSPRO.

## **Description of Enhancement (Hotfix)**

Inventory Transactions Import program has been redesigned and written using the SYSPRO App Designer. Each movement has a List view for review and edit prior to validation and importWe isolate and focus on the WIP Material issue movement.

## IMP099 (13) (Inventory Transaction Import)

Reference: 121860

### **Overview**

There is a requirement to take over the Inventory Transaction Import application developed by SYSPRO USA and integrate it into SYSPRO.

### **Description of Enhancement (Hotfix)**

Inventory Transactions Import program has been redesigned and written using the SYSPRO App Designer. Each movement has a List view for review and edit prior to validation and importWe isolate and focus on the Backflushing movement.

# IMPACT (165) (Admin Login and Authentication)

Reference: 119900

#### **Overview**

Some column descriptions were truncated in the data dictionary which meant that they couldn't be loaded correctly when added to a form.

### **Description of Enhancement (Hotfix)**

When logging into SYSPRO a check is made and, if necessary, the descriptions are updated with an occurrence number which makes them unique and allows them to be added to a form as required.

## IMPACT (165) (Admin Login and Authentication)

Reference: 120605

#### **Overview**

Data Platform changes in preparation for future functionality

## **Description of Enhancement (Hotfix)**

Data Platform changes in preparation for future functionality

## IMPACT (166) (Admin Login and Authentication)

Reference: 122489

#### **Overview**

There is a requirement for Avanti to display a dialog box to stop non-Admin operators from logging in when the Prevent Login flag in IMPCFG is set to true.

## **Description of Enhancement (Hotfix)**

The Avanti infrastructure has been updated to display this output window and allow the Admin operators to override this warning and continue. Non-admin operators will be presented with an appropriate message and the webpage will be reloaded.

# IMPAUT.IMP (22) (List of automatable programs)

Reference: 122073

#### **Overview**

There is a requirement to extract and normalise the GL Dimension Analysis category details into a separate table.

### **Description of Enhancement (Hotfix)**

A new GL Dimension Analysis Extract business object and program has been written to extract and normalise the GL Dimension Analysis category details.

## IMPB2D (14) (XML Document Query)

Reference: 122992

#### **Overview**

There is a requirement for IMPB2D to adhere to SYSPRO coding standards with respect to the sections in client-side code.

### **Description of Enhancement (Hotfix)**

IMPB2D has been amended to have valid sections in the DC program.

## IMPBAR.IMP (38) (Primary Toolbar Exceptions)

Reference: 120329

#### **Overview**

Changes were required for IMPBAR.IMP

## **Description of Enhancement (Hotfix)**

Changes made to IMPBAR.IMP

# IMPBCA (18) (BOM Capacity Maintenance)

Reference: 120442

#### **Overview**

When Bom Capacity Maintenance is run by a user without permission an error message unrelated to user permission appears

## **Description of Enhancement (Hotfix)**

The BOM Capacity Maintenance program has been changed so that when a user without permission runs the program the unrelated error will no longer occur.

## IMPBCA (19) (BOM Capacity Maintenance)

Reference: 121271

#### **Overview**

In the Syspro WebUI BOM Capacity Mantainance program, the Friday and Saturday form fields were missing from the Work Center Capacity and the Productive Unitsform. Also, when selecting to Maintain

### **Description of Enhancement (Hotfix)**

The Syspro WebUI BOM Capacity Mantainance program has been updated to include the previously missing day entries(form fields) un der the Work Center Capacity and the Productive Units form. The update ensures that the form fields within the Mantain Specific Day window are editable.

## IMPBDD (0) (Data Centers)

Reference: 123407

**Overview** 

Browse on Data Centers for Cognitive Services

### **Description of Enhancement (Hotfix)**

Browse on Data Centers for Cognitive Services

# IMPBFC (19) (Admin Factory Calendar)

Reference: 123191

**Overview** 

App Designer enhancements and fixes.

### **Description of Enhancement (Hotfix)**

App Designer enhancements and fixes.

## IMPBGR (59) (P/O GRN Browse)

Reference: 123054

### **Overview**

After upgrading the SYSPRO runtime, errors were detected in PO GRN Browse where paragraphs and sections were used in code in the dialog control (DC) file.

## **Description of Enhancement (Hotfix)**

This has been changed so that in PO GRN Browse, only sections are used in the dialog control (DC) file.

## IMPBID (96) (Admin Company Setup)

Reference: 121120

### **Overview**

Enhancement to split high-hit control records into individual rows of the same table to avoid deadlocks and rollbacks.

### **Description of Enhancement (Hotfix)**

The SorControl single row table has been split into various rows by type to avoid dedalocks and rollbacks, due to high-volume processing in the Sales Order module.

## IMPBIN (38) (AR Invoices for Customer)

Reference: 120122

#### Overview

In the Invoice & payments program when you call the Customer Invoice Quick View from the smart link menu against a Customer Invoice, the mutlimedia items were previewed incorrectly.

#### **Description of Enhancement (Hotfix)**

When you call the Customer Invoice Quick view from the smart link menu against a Customer Invoice, the multimedia items will preview correctly.

## IMPBIN (39) (AR Invoices for Customer)

Reference: 122893

#### **Overview**

When you browsed on invoices from AR Group Payment Run then the Browse on AR Invoices for Customer Program did not return the document type, only the invoice number was returned.

### **Description of Enhancement (Hotfix)**

When you browse on invoices from AR Group Payment Run then the Browse on AR Invoices for Customer Program returns the document type and the invoice number.

## IMPBJB (84) (WIP Job Maintenance)

Reference: 122511

#### Overview

Enterprise Asset Management is intended to develop a system which is necessary to keep assets i.e. machinery, parts & other types of equipment in good operating conditions

### **Description of Enhancement (Hotfix)**

Maintenance jobs are to excluded from this program and when creating a job from this program (WIPP05), the maintenance job option will be disabled. Enterprise Asset Management is intended to develop a system which is necessary to keep assets i.e. machinery, parts & other types of equipment in good operating conditions

# IMPBLE (10) (BOM Browse on ECC Rev Rel)

Reference: 120063

### **Overview**

When you ran the BOM Browse on ECC Rev Rel program from Inventory Query program, the listview headings was not displaying correctly

### **Description of Enhancement (Hotfix)**

The BOM Browse on ECC Rev Rel program has been corrected that when running it from Inventory Query the listview headings are now displayed correctly.

## IMPBLO (69) (Lot Traceability Lot Numbers)

Reference: 123055

#### **Overview**

After upgrading the SYSPRO runtime, errors were detected in Lot Traceability Lot Numbers where paragraphs and sections were used in code in the dialog control (DC) file.

### **Description of Enhancement (Hotfix)**

This has been changed so that in Lot Traceability Lot Numbers, only sections are used in the dialog control (DC) file.

## IMPBMA (11) (Browse on Material Allocations)

Reference: 119612

#### **Overview**

There is no web view in Avanti for program Browse on Material Allocations

### **Description of Enhancement (Hotfix)**

A new web view in Avanti for program Browse on Material Allocations, also the program has now been updated to use the new style forms and listviews and sql optimized. Also the fields in the Zoom window are now incorporated into the main listview and the zoom window has been discarded.

## IMPBMA (12) (Browse on Material Allocations)

Reference: 122179

#### **Overview**

In the WebView when browsing on material allocations from Purchase Order Receipt the windows title is missing information visible in the SYSPRO version

### **Description of Enhancement (Hotfix)**

The title in the web well not include the information on stock code and warehouse that is visible in SYSPRO

## IMPBOP (18) (Operator Browse)

Reference: 122744

#### **Overview**

The Operator Browse program needs to display additional information relating to the SSO Identity Provider.

## **Description of Enhancement (Hotfix)**

The Operator Browse program has been enhanced to do the following:- Display the name of the last SSO provider used by the operator in the listview in the Operator Browse program.- Display the date of last use of the last SSO provider used by the operator in the listview in the Operator Browse program.

## IMPBOP (19) (Operator Browse)

Reference: 123366

#### Overview

Operator Browse needs to be enhanced to cater for a new value in the OperatorType field.

### **Description of Enhancement (Hotfix)**

Oerator Browse has been enhanced to cater for the value "S" in the "OperatorType" field.

## IMPBP1 (161) (User Interface Customization)

Reference: 119477

#### Overview

When using Predictive Search for a grid for a customized pane, then the OnAfterChange event is not executed when selecting item from the search list.

### **Description of Enhancement (Hotfix)**

The system has been corrected.

## IMPBP1 (162) (User Interface Customization)

Reference: 120592

#### **Overview**

if you add the NOTES3 field to IMP040's Web View, then clicking on this hyperlinked field will do nothing.

## **Description of Enhancement (Hotfix)**

The system has been corrected.

## IMPBP1 (163) (User Interface Customization)

Reference: 120525

#### **Overview**

Various enhancements for Application Designer

## **Description of Enhancement (Hotfix)**

Various enhancements for Application Designer

# IMPBP1 (163) (User Interface Customization)

Reference: 121325

#### **Overview**

This enhancement provides support for the Microsoft WebView2 (Egde) browser for Web Browsers hosted in a customized pane.

## **Description of Enhancement (Hotfix)**

A customized pane that hosts the Web Browser will automatically use WebView2 as the browser control if WebView2 is installed on the client machine. This will provide an improved Web Browsing experience compared to the previous Internet Explorer control.

## IMPBP1 (164) (User Interface Customization)

Reference: 121811

**Overview** 

Themes and IMPIDE enhancements.

## **Description of Enhancement (Hotfix)**

Themes and IMPIDE enhancements.

## IMPBP1 (165) (User Interface Customization)

Reference: 122062

#### Overview

SYSPRO 8 2022 Event 123171 Hotfix: KB8090365 - SYSPRO 8 21 R2 Event 123172 Hotfix:

KB8081408

## **Description of Enhancement (Hotfix)**

SYSPRO 8 Event 122062

## IMPBP1 (165) (User Interface Customization)

Reference: 122693

#### Overview

Latest IMPIDE enhancements, New UI for Personalize and Run Program windows

### **Description of Enhancement (Hotfix)**

Latest IMPIDE enhancements, New UI for Personalize and Run Program windows.

## IMPBP1 (166) (User Interface Customization)

Reference: 123191

#### **Overview**

App Designer enhancements and fixes.

## **Description of Enhancement (Hotfix)**

App Designer enhancements and fixes.

## IMPBP1 (167) (User Interface Customization)

Reference: 120012

### **Overview**

AP Invoice Document Recognition and GRN Matching

### **Description of Enhancement (Hotfix)**

Design, develop and document a platform API to enable the automation of the AP invoice posting process. The API will be integrated into SYSPRO's AP invoice posting program to allow for automation. This will be inherited by SYSPRO Avanti. The API will also be open, which will allow 3rd party developers to make use of it for their own automation requirements. Initially this can be found in the API and in the AP Invoice Posting Application.

## IMPBS2 (34) (Supplier/Stock Code Cross-Reference)

Reference: 119957

#### **Overview**

When opening the browse for Suppler stock code cross reference, on Suppler stock code cross reference maintenance two windows where opened

#### **Description of Enhancement (Hotfix)**

Only one window well open when cross reference is selected, and it well allow the correct Suppler stock code cross reference to be selected

# IMPBS2 (35) (Supplier/Stock Code Cross-Reference)

Reference: 122936

#### **Overview**

After upgrading the SYSPRO runtime, errors were detected in Supplier/Stock Code Cross-Reference, where paragraphs and sections were used in code in the dialog control (DC) file

### **Description of Enhancement (Hotfix)**

This has been changed so that in Supplier/Stock Code Cross-Reference, only sections are used in code in the dialog control (DC) file.

## IMPBSC (9) (Inspection Reasons)

Reference: 120095

#### **Overview**

Having QMS licensed, but having an item not marked for QM inspection, the 'Reject' pane is not generated

## **Description of Enhancement (Hotfix)**

The Purchase order Inspection program has been changed to have a dedicated QM Returns pane to be used when QMS is licensed, and the item is marked for QM inspection

## IMPBSO (38) (SO Sales Orders)

Reference: 121587

### **Overview**

In Sales Orders browse, you were able to sort the Customer Name and Include in MRP columns incorrectly, sorting should only be controlled by the Sequence

### **Description of Enhancement (Hotfix)**

This has been corrected so that in Sales Orders browse, you will not be able to sort the Customer Name and Include in MRP columns, sorting should only be controlled by the Sequence.

## IMPBSO (40) (SO Sales Orders)

Reference: 122790

#### **Overview**

In Sales Orders Maintenance, when browsing on Sales Orders, the Select All and Deselect All buttons were not available in the Include window

### **Description of Enhancement (Hotfix)**

This has been corrected so that in Sales Orders Maintenance, when browsing on Sales Orders, the Select All and Deselect All buttons are now available in the Include window.

## IMPBSO (41) (SO Sales Orders)

Reference: 122702

#### **Overview**

Technical debt event. Adding SQL NOLOCK to prevent deadlock victim.

## **Description of Enhancement (Hotfix)**

Added NOLOCK to the SQL-optimized statement so that the browse does not lock records while viewing sales orders.

## IMPBTB (7) (Admin Data Dictionary Tables)

Reference: 119605

#### **Overview**

Data platform changes in preparation for future functionality.

## **Description of Enhancement (Hotfix)**

Data platform changes in preparation for future functionality.

## IMPCFG (61) (Setup Options)

Reference: 118025

#### **Overview**

A system should not be able to setup using Roaming users with the Persist to SQL option enabled.

#### **Description of Enhancement (Hotfix)**

The system has been rectified to not allow the two options to be enabled in conjunction.

# IMPCFG (62) (Setup Options)

Reference: 118922

#### **Overview**

The Sales Order Preference setting 'Request when order release from status 4'• selection is in CAPITAL LETTERS

#### **Description of Enhancement (Hotfix)**

The program has been corrected. The fault was that the form IMPCFGPL.XML incorrectly had defined the field as UPPER-CASE.

## IMPCFG (63) (Setup Options)

Reference: 120509

### **Overview**

The option "Dependent on warehouse" is not available in the drop down list of "Stock on hand allowed to go negative" in Setup Options program.

## **Description of Enhancement (Hotfix)**

The options has been re-added to the drop down list for "Stock on hand allowed to go negative". Setup Options program > Configuration > Distribution > Inventory form.

## IMPCFG (63) (Setup Options)

Reference: 121245

#### **Overview**

Incorrect element/tag name is used against the Part billing journals option in the Setup Options program > History form for Manufacturing > Work in Progress

### **Description of Enhancement (Hotfix)**

The Part billing journal tag has been updated from WIPQSO\_History\_GlPerREtPartBillDistr to now be the correct WIPQSO\_History\_MthsRetPartBillJnls.

# IMPCFG (64) (Setup Options)

Reference: 121811

#### **Overview**

Themes and IMPIDE enhancements.

### **Description of Enhancement (Hotfix)**

Themes and IMPIDE enhancements.

## IMPCFG (64) (Setup Options)

Reference: 122127

#### **Overview**

Embedded Analytics enabled option added to Setup Options program on the Connectivity form.

## **Description of Enhancement (Hotfix)**

Embedded Analytics enabled option added to Setup Options program on the Connectivity form.

## IMPCFG (65) (Setup Options)

Reference: 122670

#### **Overview**

Changes to support the moving of the next Cash Book journal and check register keys to CshNextKeys and audit the keys issued

### **Description of Enhancement (Hotfix)**

Cashbook Journal and Register number changes to separate table and audit thereof.Next journal/register numbers are moved to a new table.Next journal/register are allocated in their own translation.An audit table is used to keep track of numbers allocated and transactions posted.Lowest unprocessed numbers have been removed.This change is limited to the Cash Book module.

## IMPCFG (66) (Setup Options)

Reference: 122776

#### **Overview**

New Cognitive service endpoint caputuring field required.

### **Description of Enhancement (Hotfix)**

The system setup has been enhanced to capture and test the Cognitive Service endppoint

## IMPCFG (67) (Setup Options)

Reference: 122919

#### **Overview**

'Do not calculate average cost on negative receipt' remains disabled when Costing by Warehouse or Average costing is selected

### **Description of Enhancement (Hotfix)**

The system has been updated so that the "Do not calculate average cost on negative receipt" now becomes enabled when either "Costing by warehouse" or "Average costing" is selected.

## IMPCHC (0) (Change Company Context Routines)

Reference: 112942

### **Overview**

Change current company without Logging out and in again for group payments

### **Description of Enhancement (Hotfix)**

The Change Company Context Routines utility programs was created to allow a SYSPRO program to change the current working company without first logging out and in again in order to be able to temporarily transact in that company before reverting to the company that the user logged into.

# IMPCLG (0) (Consumption based lisencing log)

Reference: 123550

#### **Overview**

New program - Consumption based licensing log

#### **Description of Enhancement (Hotfix)**

New program - Consumption based licensing log

## IMPDBS (6) (SQL Health Dashboard)

Reference: 118975

**Overview** 

Hotfix SYSPRO.8.2021.R2.KB8081032

**Description of Enhancement (Hotfix)** 

## IMPDFM (10) (Document Flow Manager Definition)

Reference: 121000

Overview

SYSPRO.8.2021.R2.KB8081262.

**Description of Enhancement (Hotfix)** 

## IMPDTS (2) (Data Sources)

Reference: 113953

Overview

Created new web view

### **Description of Enhancement (Hotfix)**

Created web view for IMPDTS - Data Sources

## IMPDTS (3) (Data Sources)

Reference: 122996

#### Overview

After upgrading the SYSPRO runtime, errors were detected in IMPDTS - Data Sources where paragraphs and sections were used in code in the dialog control (DC) file

### **Description of Enhancement (Hotfix)**

This has been changed so that in IMPDTS - Data Sources, only sections are used in the dialog control (DC) file.

## IMPDTV (2) (SYSPRO Data Viewer)

Reference: 113954

**Overview** 

New web view for Avanti

## **Description of Enhancement (Hotfix)**

Created web view for IMPDTV - SYSPRO Data Viewer

## IMPDTV (2) (SYSPRO Data Viewer)

Reference: 116652

#### **Overview**

SYSPRO Business Activity Query Export and Import Functionality

## **Description of Enhancement (Hotfix)**

The export and import programs can be found on the menu under Administration > General Setup

# IMPDTV (3) (SYSPRO Data Viewer)

Reference: 122997

#### **Overview**

After upgrading the SYSPRO runtime, errors were detected in IMPDTV - SYSPRO Data Viewer where paragraphs and sections were used in code in the dialog control (DC) file

## **Description of Enhancement (Hotfix)**

This has been changed so that in IMPDTV - SYSPRO Data Viewer, only sections are used in the dialog control (DC) file.

## IMPEB2 (11) (Cash Book Bank Balances at a Glance)

Reference: 122363

#### **Overview**

The Cash Book Print Query program needed to be changed for Cash Book Control Account Locking and the lowest unprocessed journals needed to be removed.

### **Description of Enhancement (Hotfix)**

Next journal/register numbers are moved to a new table. Next journal/register are allocated in their own translation. An audit table is used to keep track of numbers allocated and transactions posted. Lowest unprocessed numbers have been removed. This change is limited to the Cash Book module. The Cash Book Print Query program has been changed to make provision for all necessary changes regarding the above.

## IMPEML (62) (Admin Send Email)

Reference: 120966

#### Overview

When you are running 64 bit office on a 64 bit machine the SYSPRO client does not correctly detect that Outlook is running in 64 bit mode.

#### **Description of Enhancement (Hotfix)**

The Send Email program has been updated to use a Windows API registry check that can read a 64 bit registry key from the 32 bit client process.

# IMPFDC (0) (Financial Dimension Security Functions)

Reference: 115912

### **Overview**

There is a requirement for security functions for the Financial Dimension project.

## **Description of Enhancement (Hotfix)**

The Financial Dimension Security Functions application was written to perform the required functions.

## IMPFIL.IMP (28) (List of Files)

Reference: 121392

**Overview** 

Database upgrade 8.0.0.0036

## **Description of Enhancement (Hotfix)**

Database upgrade 8.0.0.0036

## IMPFIL.IMP (29) (List of Files)

Reference: 122218

Overview

Database Upgrade 8.0.0.0038

## **Description of Enhancement (Hotfix)**

Database Upgrade 8.0.0.0038

# IMPFIL.IMP (30) (List of Files)

Reference: 122787

**Overview** 

Database upgrade for 2023 (8.0.0.0039)

### **Description of Enhancement (Hotfix)**

Database upgrade for 2023 (8.0.0.0039)

# IMPFMM (3) (Multimedia types key definitions)

Reference: 119522

#### **Overview**

Data platform changes in preparation for future functionality.

### **Description of Enhancement (Hotfix)**

Data platform changes in preparation for future functionality.

## IMPFND (89) (Key Search)

Reference: 121937

#### **Overview**

If you ran Key Search, to Find Serial Numbers, on very large data, you could receive a SQL Error: Numeric value out of range

## **Description of Enhancement (Hotfix)**

This has been corrected so that if you run Key Search, to Find Serial Numbers, on very large data, you will no longer recieve an SQL error.

## IMPFR2 (133) (Admin VBScript Editor)

Reference: 119727

#### **Overview**

Override List programs not behaving correctly when running in a role.

### **Description of Enhancement (Hotfix)**

The system has been corrected for both problems.

# IMPFR2 (134) (Admin VBScript Editor)

Reference: 120525

#### Overview

Various enhancements for Application Designer

#### **Description of Enhancement (Hotfix)**

Various enhancements for Application Designer

# IMPFR2 (135) (Admin VBScript Editor)

Reference: 121811

#### **Overview**

Themes and IMPIDE enhancements.

### **Description of Enhancement (Hotfix)**

Themes and IMPIDE enhancements.

## IMPFR2 (135) (Admin VBScript Editor)

Reference: 122172

#### **Overview**

The AllowRemove property is not being set on a column

## **Description of Enhancement (Hotfix)**

The AllowRemove property is now being set on a column so that the column can't be removed from the listview display.

## IMPFR2 (136) (Admin VBScript Editor)

Reference: 122693

#### **Overview**

Latest IMPIDE enhancements, New UI for Personalize and Run Program windows

## **Description of Enhancement (Hotfix)**

Latest IMPIDE enhancements, New UI for Personalize and Run Program windows.

# IMPFR2 (136) (Admin VBScript Editor)

Reference: 122812

#### **Overview**

When advanced browse is enabled and select to browse more than once, you get a B/O Logon error stating the Company is blank.

### **Description of Enhancement (Hotfix)**

The issue has been resolved to avoid the B/O logon error message when doing multiple browses.

# IMPFR4 (23) (SYSPRO Customize Forms Views)

Reference: 118957

## **Overview**

Enhancement to decrease the file system footprint: ScriptedFields.

## **Description of Enhancement (Hotfix)**

Enhancement to decrease the file system footprint: ScriptedFields.

## IMPFR9 (48) (Customized Pane Editor)

Reference: 119237

**Overview** 

OCR recognition for APSPIN

**Description of Enhancement (Hotfix)** 

## IMPFR9 (49) (Customized Pane Editor)

Reference: 122693

**Overview** 

Latest IMPIDE enhancements, New UI for Personalize and Run Program windows

#### **Description of Enhancement (Hotfix)**

Latest IMPIDE enhancements, New UI for Personalize and Run Program windows.

## IMPFR9 (50) (Customized Pane Editor)

Reference: 120012

**Overview** 

AP Invoice Document Recognition and GRN Matching

#### **Description of Enhancement (Hotfix)**

Design, develop and document a platform API to enable the automation of the AP invoice posting process. The API will be integrated into SYSPRO's AP invoice posting program to allow for automation. This will be inherited by SYSPRO Avanti. The API will also be open, which will allow 3rd party developers to make use of it for their own automation requirements. Initially this can be found in the API and in the AP Invoice Posting Application.

# IMPFRM (58) (Admin Custom Forms Entry and Design)

Reference: 119591

**Overview** 

Data platform changes in preparation for future functionality.

#### **Description of Enhancement (Hotfix)**

Data platform changes in preparation for future functionality.

## IMPFRO (279) (User Interface Architecture)

Reference: 118910

#### **Overview**

Custom form mandatory lookups do not work correctly with the browse, and the description isn't being shown.

## **Description of Enhancement (Hotfix)**

The system has been corrected to refresh the form field value from the browse, and the custom form field description is reflected in the form.

## IMPFRO (282) (User Interface Architecture)

Reference: 119018

#### **Overview**

In Avanti, in Sales Order Entry, when maintaining a Sales Order, the type of order can be changed although in SYSPRO rich client this cannot be done.

### **Description of Enhancement (Hotfix)**

SYSPRO.8.2021.R2.KB8081053

# IMPFRO (282) (User Interface Architecture)

Reference: 119530

#### Overview

SYSPRO.8.2021.R2.KB8081053

#### **Description of Enhancement (Hotfix)**

# IMPFRO (282) (User Interface Architecture)

Reference: 119899

#### Overview

If a program tries to retrieve footer values from a grid in Avanti, then the call does not work if the footer value is in column 1.

### **Description of Enhancement (Hotfix)**

This has been corrected.

## IMPFRO (283) (User Interface Architecture)

Reference: 119477

#### **Overview**

When using Predictive Search for a grid for a customized pane, then the OnAfterChange event is not executed when selecting item from the search list.

## **Description of Enhancement (Hotfix)**

The system has been corrected.

## IMPFRO (283) (User Interface Architecture)

Reference: 120324

#### **Overview**

The 'doRefresh' event does not fire when issued within an 'OnButtonClick' event.

## **Description of Enhancement (Hotfix)**

The system has been corrected to make the 'doRefresh' event occurs for the other customized pane.

# IMPFRO (284) (User Interface Architecture)

Reference: 119157

#### Overview

The Multi-Level Job Query does not show the tree view as an indented list in Avanti

#### **Description of Enhancement (Hotfix)**

The Multi-Level Job Query program was updated to show the treeview an an indented list in Avanti.

# IMPFRO (284) (User Interface Architecture)

Reference: 119727

#### **Overview**

Override List programs not behaving correctly when running in a role.

### **Description of Enhancement (Hotfix)**

The system has been corrected for both problems.

## IMPFRO (284) (User Interface Architecture)

Reference: 119874

#### **Overview**

If a grid is editable, then the EDIT button on the list view toolbar is not shown. This is correct for PASTE included in the EDIT dropdown menu, but the COPY function is then not available either.

### **Description of Enhancement (Hotfix)**

The system has been changed so that the EDIT is not removed from the toolbar BUT the PASTE and DUPLICATE buttons are disabled.

## IMPFRO (284) (User Interface Architecture)

Reference: 120703

#### **Overview**

The Visual Designer for Avanti will hang when trying to add a toolbar item or any layout section when called from PORP3Q (Blanket PO Query) when showing the SUMMARY window.

### **Description of Enhancement (Hotfix)**

The window title has been truncated for the Visual Designer if more than 50 characters.

# IMPFRO (285) (User Interface Architecture)

Reference: 120053

#### **Overview**

Customer interchange doesn't always set focus back to Stock Code field.

### **Description of Enhancement (Hotfix)**

The system has been corrected. After selecting an interchange item, focus should always return back to the Stock Code field.

## IMPFRO (285) (User Interface Architecture)

Reference: 120418

#### **Overview**

In QUICK VIEW, if the first character of the Value of a form field is a character, then the XAML text does not render correctly.

## **Description of Enhancement (Hotfix)**

The system has been changed to put a SPACE character in front of the character. This is required because the character at the start of text implies a Markup extension.

## IMPFRO (285) (User Interface Architecture)

Reference: 120479

#### **Overview**

In Avanti, when a custom column is added to a grid the new column may be shown at end of the grid (when the program is next launched).

### **Description of Enhancement (Hotfix)**

The system has been adjusted so that when a custom column is added to an Avanti grid, the new column will be shown at the front of the grid and not at the end when the program is next launched.

# IMPFRO (285) (User Interface Architecture)

Reference: 120525

#### **Overview**

Various enhancements for Application Designer

### **Description of Enhancement (Hotfix)**

Various enhancements for Application Designer

## IMPFRO (285) (User Interface Architecture)

Reference: 120557

#### **Overview**

When browsing for a file (from a form field), if the last character of the form field is a character then the browse dialog will not open.

## **Description of Enhancement (Hotfix)**

The system has been changed to remove the last character if it's a character.

## IMPFRO (285) (User Interface Architecture)

Reference: 120921

#### **Overview**

When TrnYear is added for display, the field is displayed with 1000's separator.

## **Description of Enhancement (Hotfix)**

The system has been updated to correctly display the year as 'normal' and not apply the 1000's separator.

# IMPFRO (285) (User Interface Architecture)

Reference: 121047

#### Overview

Filter greys out after using it initially in Delivery Loads

## **Description of Enhancement (Hotfix)**

The system has been corrected to correctly set the filter button on the toolbar.

## IMPFRO (285) (User Interface Architecture)

Reference: 121185

#### **Overview**

In SYSPRO, you can dbl-click on a field in a 'Custom Form' form to edit the custom form fields. There's no equivalent way of doing this in Avanti.

#### **Description of Enhancement (Hotfix)**

The system has been changed so that you can now edit custom form fields that are hosted in a 'custom form' form. The way this works is slightly different to how it works in SYSPRO. First, you must add the custom form fields to the custom form and then design a Web View and select these custom form fields to add to the web view. In Avanti, these form fields will be shown in BLUE and when you hover over them you will see that they are 'clickable'. Click on any custom form field and you will be able to edit the field values.

## IMPFRO (285) (User Interface Architecture)

Reference: 121255

#### **Overview**

Customer interchange doesn't always set focus back to Stock Code field.

#### **Description of Enhancement (Hotfix)**

The system has been corrected. After selecting an interchange item, focus should always return back to the Stock Code field.

# IMPFRO (285) (User Interface Architecture)

Reference: 121459

### **Overview**

In SYSPRO Web UI and using the WIP Multi-Level Job Query (WIPPEC), if you enter a JOB that has only one attached job then SYSPRO Web UI will crash

### **Description of Enhancement (Hotfix)**

The system has been so that in SYSPRO Web UI and using the WIP Multi-Level Job Query (WIPPEC), if you enter a Job that has only one attached job then SYSPRO Web UI will not crash anymore.

## IMPFRO (286) (User Interface Architecture)

Reference: 119383

**Overview** 

SYSPRO.8.2021.R2.KB8081259

**Description of Enhancement (Hotfix)** 

## IMPFRO (286) (User Interface Architecture)

Reference: 121278

**Overview** 

Error description column not available on the import program

### **Description of Enhancement (Hotfix)**

Fix has been implemented to correctly show the error description column.

## IMPFRO (286) (User Interface Architecture)

Reference: 121301

#### **Overview**

If you are using SYSTEM-WIDE layouts (Role\_SYS), then if a user selects to apply AutoSum function to a grid then this doesn't get applied when relaunching the application.

### **Description of Enhancement (Hotfix)**

The system has been corrected.

# IMPFRO (286) (User Interface Architecture)

Reference: 121605

#### Overview

When customising a toolbar with a combo box the system crashes when clicking on the combo box.

### **Description of Enhancement (Hotfix)**

The issue has been resolved in this fix and the crash no longer occurs

## IMPFRO (286) (User Interface Architecture)

Reference: 121671

#### **Overview**

If you have a Windows scale factor of 125% or 150%, then when you right-click on security access treeview nodes in IMPMSL then incorrect permissions are being shown.

## **Description of Enhancement (Hotfix)**

The system has been corrected to check for a high DPI so that right-clicking on a tree view node returns the correct item.

## IMPFRO (286) (User Interface Architecture)

Reference: 121809

#### **Overview**

If you paste into a grid using the option 'Paste visible columns only' and you are pasting multiple records, then the system might crash.

### **Description of Enhancement (Hotfix)**

The system has been corrected.

## IMPFRO (286) (User Interface Architecture)

Reference: 121811

#### Overview

Themes and IMPIDE enhancements.

#### **Description of Enhancement (Hotfix)**

Themes and IMPIDE enhancements.

# IMPFRO (286) (User Interface Architecture)

Reference: 121829

### **Overview**

Selecting to show a hidden field in SYSPRO Web, does not save.

#### **Description of Enhancement (Hotfix)**

The system has been corrected to correctly save the changes made to the UI when adding a hidden field to the UI.

## IMPFRO (286) (User Interface Architecture)

Reference: 121915

#### **Overview**

Expense code browse not being called correctly.

## **Description of Enhancement (Hotfix)**

A fix has been applied to correctly call the Expense code browse.

## IMPFRO (286) (User Interface Architecture)

Reference: 122323

#### **Overview**

If you have a form field that has an associated pane attached to it, and if a script changes the value of that form field then the associated pane does not get refreshed.

## **Description of Enhancement (Hotfix)**

The system has been corrected so that the associated pane is refreshed.

## IMPFRO (287) (User Interface Architecture)

Reference: 122693

#### Overview

Latest IMPIDE enhancements, New UI for Personalize and Run Program windows

### **Description of Enhancement (Hotfix)**

Latest IMPIDE enhancements, New UI for Personalize and Run Program windows.

## IMPFRO (287) (User Interface Architecture)

Reference: 122766

#### **Overview**

Quick view shows XML instead of actual details for certain stockcodes.

## **Description of Enhancement (Hotfix)**

The issue has been resolved and the guickview should render correctly.

## IMPFRO (287) (User Interface Architecture)

Reference: 122814

#### **Overview**

In a Customized pane list when you click on the Browse button of a key field and once the Browse is loaded just closing it without selection made will result in a Invalid selection made error.

### **Description of Enhancement (Hotfix)**

The code has been rectified and no error message is now produced.

## IMPFRO (287) (User Interface Architecture)

Reference: 122823

#### **Overview**

In Sales Order Entry, if you have the Interchange system in use for a customer then when you have entered a Warehouse and TAB onto the STOCK CODE field then the Warehouse browse window is shown.

### **Description of Enhancement (Hotfix)**

The system has been corrected.

## IMPFRO (287) (User Interface Architecture)

Reference: 122909

#### **Overview**

Associated panes in Avanti modal windows do not work.

### **Description of Enhancement (Hotfix)**

This has been corrected. Associated list view panes should work in an Avanti modal window as long as the KEY field it's associated with is in the same modal window.

## IMPFRO (288) (User Interface Architecture)

Reference: 123191

**Overview** 

App Designer enhancements and fixes.

## **Description of Enhancement (Hotfix)**

App Designer enhancements and fixes.

## IMPFRO (289) (User Interface Architecture)

Reference: 123004

#### **Overview**

In the Allocate Lots, Bins & Serials program, when you added a custom form field for Serial to the grid, the content was not populated.

## **Description of Enhancement (Hotfix)**

The Allocate Lots, Bins & Serials program has been changed to populate the custom form fields for serial in the listview, when applicable, after a serial is allocated.

# IMPFRO (289) (User Interface Architecture)

Reference: 123453

#### Overview

p>When selecting any of the alternate interchange methods for a STOCK CODE field in a form, then the system will crash.

#### **Description of Enhancement (Hotfix)**

This has been corrected.

# IMPFRO (290) (User Interface Architecture)

Reference: 123542

## **Overview**

Improved performance for custom data sources.

## **Description of Enhancement (Hotfix)**

The custom data source DLL has been changed to improve the handling of large data sets.

# IMPFRO (291) (User Interface Architecture)

Reference: 123702

#### **Overview**

In Avanti, when running IMPCFG (setup program) some fields are shown with the Override caption (for example, hyperlinked fields) when the caption should actually be blank).

### **Description of Enhancement (Hotfix)**

The system has been changed to ensure that blank captions are shown as 'blank'.

# IMPFRP (26) (Form Design)

Reference: 120525

### **Overview**

Various enhancements for Application Designer

### **Description of Enhancement (Hotfix)**

Various enhancements for Application Designer

# IMPFRP (27) (Form Design)

Reference: 122693

#### Overview

Latest IMPIDE enhancements, New UI for Personalize and Run Program windows

### **Description of Enhancement (Hotfix)**

Latest IMPIDE enhancements, New UI for Personalize and Run Program windows.

# IMPFRT (26) (Generic Define List of Items)

Reference: 121428

#### **Overview**

As we further develop the connected supply chain and build on the Pricing Engine, there is a need to be able to catalogue the various price lists and make this available to be published

### **Description of Enhancement (Hotfix)**

A new Catalog Maintenance program has been written to allow users to add, change and delete catalog header details. It also includes a function to generate the catalog details. This is done by calling the Catalog Details Generation query business object, and then this Catalog Maintenance program will save the selected stock codes returned, on saving the Catalog. There is a further function to delete previously added detail lines, by deleting them from the listview and saving. The maintenance of catalog headers can be controlled with the use of eSignature transactions.

# IMPFRW (13) (Customized Application)

Reference: 121185

#### **Overview**

In SYSPRO, you can dbl-click on a field in a 'Custom Form' form to edit the custom form fields. There's no equivalent way of doing this in Avanti.

### **Description of Enhancement (Hotfix)**

The system has been changed so that you can now edit custom form fields that are hosted in a 'custom form' form. The way this works is slightly different to how it works in SYSPRO. First, you must add the custom form fields to the custom form and then design a Web View and select these custom form fields to add to the web view. In Avanti, these form fields will be shown in BLUE and when you hover over them you will see that they are 'clickable'. Click on any custom form field and you will be able to edit the field values.

# IMPFRW (14) (Customized Application)

Reference: 121811

**Overview** 

Themes and IMPIDE enhancements.

### **Description of Enhancement (Hotfix)**

Themes and IMPIDE enhancements.

# IMPFRX (30) (Custom Columns for a List view)

Reference: 122707

#### **Overview**

Master Table Fields window size not remembered or saved after re-adjusting to desired size

### **Description of Enhancement (Hotfix)**

The system has been fixed to correctly save the window on closing.

# IMPFRX (31) (Custom Columns for a List view)

Reference: 122786

#### **Overview**

Unable to add custom column (column name: Customer) to the AR Customer Query > Invoices toolbar)

### **Description of Enhancement (Hotfix)**

The system has been corrected to allow the user to add a table column if the column name already exists in the grid.

# IMPFRZ (31) (Application Designer)

Reference: 120525

### **Overview**

Various enhancements for Application Designer

### **Description of Enhancement (Hotfix)**

Various enhancements for Application Designer

# IMPGL1 (28) (AR Sales Interface)

Reference: 123021

#### **Overview**

After upgrading the SYSPRO runtime, errors were detected in AR Sales Interface where paragraphs and sections were used in code in the dialog control (DC) file.

### **Description of Enhancement (Hotfix)**

This has been changed so that in AR Sales Interface, only sections are used in the dialog control (DC) file.

# IMPGL3 (27) (Inventory GL Interface)

Reference: 123022

### **Overview**

After upgrading the SYSPRO runtime, errors were detected in Inventory GL Interface where paragraphs and sections were used in code in the dialog control (DC) file.

### **Description of Enhancement (Hotfix)**

This has been changed so that in Inventory GL Interface, only sections are used in the dialog control (DC) file.

# IMPH17 (4) (P&C Hierarchy Costs per Estimate)

Reference: 120185

#### **Overview**

P&C Hierarchy Costs per Estimate could be run from the menu even though it was not designed to be able to

### **Description of Enhancement (Hotfix)**

P&C Hierarchy Costs per Estimate can no longer be run from the menu

## IMPHEA.IMP (132) (.NET self heal list)

Reference: 120175

#### **Overview**

Server-Side Reporting - When you select to export an SRS report to CSV - Comma Separated Values then the SRS Report application becomes unresponsive.

### **Description of Enhancement (Hotfix)**

Server-Side Reporting - The program SYSPROReportingServicesServer.exe have been updated to ensure that the SRS Report application does not become unresponsive when you select to export the report to CSV - Comma Separated Values.

# IMPHEA.IMP (133) (.NET self heal list)

Reference: 119350

### **Overview**

When scheduling a report, the 'SRS\_Schedule'• folder located in temp directory is deleted and an error message appears.

### **Description of Enhancement (Hotfix)**

A change was made to check if the directory exists before scheduling a new report.

# IMPHEA.IMP (134) (.NET self heal list)

Reference: 113057

#### Overview

A customer migrated from SYSPRO 7 client-side using xml to SYSPRO 8 Server-side using SQL. The scheduled reports from client-side are not visible in server-side schedule grid.

### **Description of Enhancement (Hotfix)**

A change was made to view all reports in one scheduler view and maintain the previous functionality.

# IMPHEA.IMP (135) (.NET self heal list)

Reference: 121846

#### **Overview**

There was a requirement to add a Dimension Code browse on the GL Trial Balance for Dimensions SRS report form.

### **Description of Enhancement (Hotfix)**

The report form against the GL Trial Balance Report for Dimensions has been changed to enable a user to browse on the dimension categories available and within that category select a dimension code that corresponds to that category.

# IMPHRM.IMP (31) (Harmony Self heal list)

Reference: 120235

### Overview

Avanti Main event - Contains various fixes customer raised raised tickets

### **Description of Enhancement (Hotfix)**

Avanti infrastructure has been updated for various fixes, including Harmony layout.

# IMPID1 (1) (Manage Custom Applications Menu)

Reference: 122693

#### **Overview**

Latest IMPIDE enhancements, New UI for Personalize and Run Program windows

### **Description of Enhancement (Hotfix)**

Latest IMPIDE enhancements, New UI for Personalize and Run Program windows.

# IMPID1 (2) (Manage Custom Applications Menu)

Reference: 123191

### **Overview**

App Designer enhancements and fixes.

### **Description of Enhancement (Hotfix)**

App Designer enhancements and fixes.

# IMPIDE (11) (Application Designer)

Reference: 120525

**Overview** 

Various enhancements for Application Designer

### **Description of Enhancement (Hotfix)**

Various enhancements for Application Designer

# IMPIDE (12) (Application Designer)

Reference: 121811

**Overview** 

Themes and IMPIDE enhancements.

### **Description of Enhancement (Hotfix)**

Themes and IMPIDE enhancements.

# IMPIDE (13) (Application Designer)

Reference: 122693

Overview

Latest IMPIDE enhancements, New UI for Personalize and Run Program windows

### **Description of Enhancement (Hotfix)**

Latest IMPIDE enhancements, New UI for Personalize and Run Program windows.

# IMPIDE (14) (Application Designer)

Reference: 123191

**Overview** 

App Designer enhancements and fixes.

### **Description of Enhancement (Hotfix)**

App Designer enhancements and fixes.

# IMPIDE (15) (Application Designer)

Reference: 123397

#### **Overview**

Using IMPIDE in client/server mode, when trying to select columns for a Business Object bound to a list view, then IMPIDE will crash with an error.

### **Description of Enhancement (Hotfix)**

In client/server mode, when selecting columns to apply for a business object the associated schemas are copied to the ...folder and it was this code that was failing. This has been corrected.

# IMPIMP (44) (Generic Setup Import)

Reference: 119503

### **Overview**

The Stock Code Maintenance Business Object incorrectly saves the entered Supplier code as an Alternative Supplier on the InvAltSupplier table.

### **Description of Enhancement (Hotfix)**

The Stock Code Maintenance Business Object now no longwe saves the Supplier code as an Alternative Supplier on the InvAltSupplier table. To capture an Alternate supplier use the business object INVSAS.

# IMPIMP (45) (Generic Setup Import)

Reference: 123023

### **Overview**

After upgrading the SYSPRO runtime, errors were detected in Generic Setup Import where paragraphs and sections were used in code in the dialog control (DC) file.

### **Description of Enhancement (Hotfix)**

This has been changed so that in Generic Setup Import, only sections are used in the dialog control (DC) file.

## IMPISM.IMP (17) (List of Standard SYSPRO 8.0 Files copied to ISAM)

Reference: 121392

**Overview** 

Database upgrade 8.0.0.0036

## **Description of Enhancement (Hotfix)**

Database upgrade 8.0.0.0036

# IMPISM.IMP (18) (List of Standard SYSPRO 8.0 Files copied to ISAM)

Reference: 122218

**Overview** 

Database Upgrade 8.0.0.0038

### **Description of Enhancement (Hotfix)**

Database Upgrade 8.0.0.0038

# IMPJNL (7) (Admin Setup Amendment Journals)

Reference: 123643

#### Overview

The FILTER OPTIONS window does not get resized correctly. The form in this docking pane is being truncated.

### **Description of Enhancement (Hotfix)**

The program has been corrected.

# IMPJNS.IMP (28) (System Audit Categories)

Reference: 112942

### **Overview**

Change current company without Logging out and in again for group payments

### **Description of Enhancement (Hotfix)**

The Change Company Context Routines utility programs was created to allow a SYSPRO program to change the current working company without first logging out and in again in order to be able to temporarily transact in that company before reverting to the company that the user logged into.

# IMPJNS.IMP (31) (System Audit Categories)

Reference: 117399

#### **Overview**

There is a requirement for IMPROI and IMPROE to be changed to import and export the intercompany group payment security settings for a role

### **Description of Enhancement (Hotfix)**

the programs IMPROI and IMPROE have been updated to call IMPOSC to import and export the AP or AR Intercompany Security settings for a role.

# IMPJNS.IMP (36) (System Audit Categories)

Reference: 122921

### **Overview**

New application to configure operators to use single sign-on with identity providers.

### **Description of Enhancement (Hotfix)**

New application to configure operators to use single sign-on with identity providers.

# IMPKPI (6) (Tile KPI Definition)

Reference: 113955

#### Overview

New web view for Avanti

# **Description of Enhancement (Hotfix)**

Created web views for IMPTIL - Tile Builder

# IMPLBS (38) (Bins, Lots and Serials Capture)

Reference: 119390

#### **Overview**

Bins are incorrectly being created when the Create Bins at Inventory Transaction setup option has been switched off.

### **Description of Enhancement (Hotfix)**

The Inventory Movements program has been updated to ensure that new bins for warehouse/ stock code will not be created if the Bin entered in the Bin location form field does not exist. An error message will be displayed and focus will be set to the Bin location form field.

# IMPLBS (39) (Bins, Lots and Serials Capture)

Reference: 120086

#### **Overview**

When doing an inventory bin transfer, there was no validation to ensure that there was enough available in stock

### **Description of Enhancement (Hotfix)**

The Bins, Lots & Serial capture program has been changed to check the available quantity against the bin, lot, and serial prior to posting a bin transfer

# IMPLBS (40) (Bins, Lots and Serials Capture)

Reference: 121238

### **Overview**

When you receipt in a purchase order for a lot traceable and serialized stock item and you enter a lot expiry date, then the serial expiry date doesn't default to the lot expiry date for all serials

### **Description of Enhancement (Hotfix)**

The bins, lots and serials capture program has been changed to ensure that subsequent serial numbers default to the lot expiry date, when you receipt in a purchase order for a lot traceable and serialized stock item and you enter a lot expiry date.

# IMPLBS (41) (Bins, Lots and Serials Capture)

Reference: 121207

#### **Overview**

When you define a custom field against serials and perform a purchase order receipt for a serialised stock item, then the custom form field information is not saved against the serial.

### **Description of Enhancement (Hotfix)**

The Bins, Lots and Serials Capture program has been changed to ensure that custom form field information is saved against the serials, when you perform a purchase order receipt for a serialised stock item. Please note that if you select to allocate a range of manual serial numbers, then the custom form information is not applicable.

## IMPLBS (42) (Bins, Lots and Serials Capture)

Reference: 122379

#### **Overview**

In the Bins, Lots and Serials capture program, when a user performs a purchase order receipt for a lot traceable stock item, then the custom form field information is not saved

### **Description of Enhancement (Hotfix)**

The Bin,Lots and Serials program has been updated to save the custom form information against the custom lot table when user is performing a purchase order receipt.

# IMPLOG (18) (Admin Job Logging)

Reference: 122998

#### **Overview**

After upgrading the SYSPRO runtime, errors were detected in IMPLOG - Job Logging Query where paragraphs and sections were used in code in the dialog control (DC) file

### **Description of Enhancement (Hotfix)**

This has been changed so that in IMPLOG - Job Logging Query, only sections are used in the dialog control (DC) file.

# IMPMCI (58) (Multimedia)

Reference: 119510

#### **Overview**

When running "CFGPDY - Product Configurator Maintenance" and selecting to play a multimedia item, the window title on the Multimedia viewer was not displaying correctly.

### **Description of Enhancement (Hotfix)**

"CFGPDY - Product Configurator Maintenance" has been amended to correctly display the window title on the multimedia viewer.

# IMPMCI (58) (Multimedia)

Reference: 120445

### **Overview**

Deletion of a category against which multimedia items are configured results in those multimedia items no longer displaying.

### **Description of Enhancement (Hotfix)**

"IMPMCI - Multimedia" has been amended to not allow the deletion of categories against which multimedia items have been configured.

# IMPMCI (59) (Multimedia)

Reference: 119545

#### **Overview**

When running IMPMCI in a client-server configuration, spacey file paths were not being correctly evaluated.

### **Description of Enhancement (Hotfix)**

IMPMCI has been amended to correctly evaluate spacey file-paths when running in a client-server configuration.

# IMPMCI (60) (Multimedia)

Reference: 121615

### **Overview**

IMPMCI was incorrectly allowing multimedia categories to be deleted when those categories had items confugred to them.

### **Description of Enhancement (Hotfix)**

IMPMCI has been amended to prevent the deletion of categories which have multimedia items configured against them.

# IMPMCI (61) (Multimedia)

Reference: 122162

### **Overview**

When you try and open a multimedia file from IMPMCI with a spacey file name in Avanti, nothing happens.

### **Description of Enhancement (Hotfix)**

Multimedia files with spacey file names will now be properly downloaded in Avanti.

# IMPMCI (62) (Multimedia)

Reference: 122037

#### Overview

In "IMPMCI - Multimedia", URL type multimedia items were not accessible.

### **Description of Enhancement (Hotfix)**

"IMPMCI - Multimedia" has been amended to correctly enable URL type multimedia hyperlinks.

# IMPMCY (42) (Company Maintenance)

Reference: 120776

#### **Overview**

There is a requirement for Company Maintenance to not have the ability to set the Prevent Login flag.

### **Description of Enhancement (Hotfix)**

Company Maintenance no longer has the ability to set the Prevent Login flag or change the company password

# IMPMCY (42) (Company Maintenance)

Reference: 121253

### **Overview**

The save button is not being enabled when interacting with a drop down form field in Company Maintenance.

### **Description of Enhancement (Hotfix)**

The save button will be enabled when interacting with a drop down form field in Company Maintenance.

# IMPMCY (43) (Company Maintenance)

Reference: 121120

#### **Overview**

Enhancement to split high-hit control records into individual rows of the same table to avoid deadlocks and rollbacks.

### **Description of Enhancement (Hotfix)**

The SorControl single row table has been split into various rows by type to avoid dedalocks and rollbacks, due to high-volume processing in the Sales Order module.

# IMPMCY (43) (Company Maintenance)

Reference: 122411

#### **Overview**

Changes to support the moving of the next Cash Book journal and check register keys to CshNextKeys and audit the keys issued

### **Description of Enhancement (Hotfix)**

Changes to support the moving of the next Cash Book journal and check register keys to CshNextKeys and audit the keys issued

## IMPMEN (245) (Admin Main SYSPRO Menu)

Reference: 115350

### **Overview**

If a process fails whilst the user is connected as the SQL administrator then in some circumstances the connection is not closed.

### **Description of Enhancement (Hotfix)**

If a process does fail whilst the user is connected as the SQL administrator then the connection is closed automatically on return to the menu

# IMPMEN (245) (Admin Main SYSPRO Menu)

Reference: 118025

#### **Overview**

A system should not be able to setup using Roaming users with the Persist to SQL option enabled.

### **Description of Enhancement (Hotfix)**

The system has been rectified to not allow the two options to be enabled in conjunction.

# IMPMEN (247) (Admin Main SYSPRO Menu)

Reference: 119439

#### **Overview**

Task Group not found for only one company - Invalid Task Group for Automation Error: "The task group " does not exist"

### **Description of Enhancement (Hotfix)**

The system has been recitified to correctly call the program from the task and not check for a default printer.

## IMPMEN (247) (Admin Main SYSPRO Menu)

Reference: 119962

### **Overview**

When an operator is linked to multiple roles, the Primary role always takes precedence in Predictive Search text.

### **Description of Enhancement (Hotfix)**

When switching roles, the Predicitive Search will now apply the selected roles' security.

# IMPMEN (247) (Admin Main SYSPRO Menu)

Reference: 120573

#### **Overview**

In Avanti, if you use StartupParameters to execute an Automation Task then the system will crash with an object 240 error.

### **Description of Enhancement (Hotfix)**

The system has been corrected to prevent the 240 error. In addition, the system will now automatically show the Task Automation Workspace in Avanti and then execute the selected Task Group based using the /link parameter.

# IMPMEN (248) (Admin Main SYSPRO Menu)

Reference: 120336

### **Overview**

Using the SYSPRO Calendar control which is synced to Outlook. Any event which was added as an Activity by CMS and which is linked to more than one address name causes endless messages to apppear.

### **Description of Enhancement (Hotfix)**

This has been corrected. The problem was that the system (when logging into SYSPRO) deletes all events linked as CMS activities and then adds them back to Outlook's calendar. The act of adding then back then inadvertently raises multiple 'OnChanged' events which in turn causes the popup task messages to appear. The system has been changed to prevent the OnChanged event from executing the popup messages.

## IMPMEN (248) (Admin Main SYSPRO Menu)

Reference: 120525

**Overview** 

Various enhancements for Application Designer

## **Description of Enhancement (Hotfix)**

Various enhancements for Application Designer

# IMPMEN (249) (Admin Main SYSPRO Menu)

Reference: 121811

**Overview** 

Themes and IMPIDE enhancements.

### **Description of Enhancement (Hotfix)**

Themes and IMPIDE enhancements.

# IMPMEN (249) (Admin Main SYSPRO Menu)

Reference: 122229

### **Overview**

Error on IMPSET.GNT, when not using the ribbon bar.

### **Description of Enhancement (Hotfix)**

The option to call the System Setup program has been removed from the toolbar as this is now incorperated in the Setup Options program.

## IMPMEN (249) (Admin Main SYSPRO Menu)

Reference: 122322

#### **Overview**

"Check previous task completed" option not being saved in Tasks

### **Description of Enhancement (Hotfix)**

This was a sneaky little bug that was squashed. The issue has been resolved to correctly save the "Check previous task completed"

# IMPMEN (250) (Admin Main SYSPRO Menu)

Reference: 122693

#### Overview

Latest IMPIDE enhancements, New UI for Personalize and Run Program windows

### **Description of Enhancement (Hotfix)**

Latest IMPIDE enhancements, New UI for Personalize and Run Program windows.

# IMPMEN (251) (Admin Main SYSPRO Menu)

Reference: 123191

### **Overview**

App Designer enhancements and fixes.

### **Description of Enhancement (Hotfix)**

App Designer enhancements and fixes.

# IMPMEN (252) (Admin Main SYSPRO Menu)

Reference: 123004

#### **Overview**

In the Allocate Lots, Bins & Serials program, when you added a custom form field for Serial to the grid, the content was not populated.

### **Description of Enhancement (Hotfix)**

The Allocate Lots, Bins & Serials program has been changed to populate the custom form fields for serial in the listview, when applicable, after a serial is allocated.

## IMPMEN (253) (Admin Main SYSPRO Menu)

Reference: 123542

### **Overview**

Improved performance for custom data sources.

### **Description of Enhancement (Hotfix)**

The custom data source DLL has been changed to improve the handling of large data sets.

# IMPMOL (15) (Role Management)

Reference: 117398

#### **Overview**

There was a requirement for IMPMOL to be changed to include the ability to configure the AP and AR Intercompany Group payments security configurations for a role

### **Description of Enhancement (Hotfix)**

The program IMPMOL has been updated to include a prompt on the form to allow the user to configure the AP intercompany and AR intercompany security configurations for a role, as well as a dropdown selection to state if the intercompany securities are configured by role for the role being maintained. If a role is deleted then the AP and AR intercompany security configurations for that role are deleted as well.

# IMPMOL (16) (Role Management)

Reference: 122039

#### **Overview**

Error message when deleting a role with eSignatures from Role Maintenance or importing a role that already exists that has to be deleted and re-inserted.

### **Description of Enhancement (Hotfix)**

The error message 'Program cannot be run standalone' no longer appears when when deleting a role with eSignatures from Role Maintenance or importing a role that already exists that has to be deleted and re-inserted.

# IMPMON (18) (Diagnostics Monitor)

Reference: 120525

### **Overview**

Various enhancements for Application Designer

### **Description of Enhancement (Hotfix)**

Various enhancements for Application Designer

# IMPMRC (16) (Role Access Control Maintenance)

Reference: 121234

#### **Overview**

The "Assigned" pane title being passed to IMPLST from IMPMRC was incorrect when attempting to maintain access to Warehouse, AR Branch, AP Branch, Bank and Job classification configurations.

### **Description of Enhancement (Hotfix)**

IMPMRC has been updated to pass the correct pane title to IMPLST.

# IMPMSL (14) (GL Structure Access Maintenance)

Reference: 122196

#### **Overview**

The security access tree views do not display the contents in the same way. The Security for Queries shows items in the incorrect sequence (that is, in the reverse order).

### **Description of Enhancement (Hotfix)**

The program has been corrected.

# IMPNCO (37) (Add New Company Wizard)

Reference: 121120

#### **Overview**

Enhancement to split high-hit control records into individual rows of the same table to avoid deadlocks and rollbacks.

### **Description of Enhancement (Hotfix)**

The SorControl single row table has been split into various rows by type to avoid dedalocks and rollbacks, due to high-volume processing in the Sales Order module.

# IMPNCO (37) (Add New Company Wizard)

Reference: 122411

#### **Overview**

Changes to support the moving of the next Cash Book journal and check register keys to CshNextKeys and audit the keys issued

### **Description of Enhancement (Hotfix)**

Changes to support the moving of the next Cash Book journal and check register keys to CshNextKeys and audit the keys issued

# IMPNOT (54) (Admin Notepad Editor (Rich Text))

Reference: 118119

#### **Overview**

When viewing notes against a Contact or Account, the notepad editor would allow the User to edit these notes.

### **Description of Enhancement (Hotfix)**

The notepad editor is disabled when the user is only allowed to view notes against a Contact or Account.

# IMPOGR (12) (SO Graph Sales Order Commitment)

Reference: 122938

### **Overview**

After upgrading the SYSPRO runtime, errors were detected in SO Graph Sales Order Commitment, where paragraphs and sections were used in code in the dialog control (DC) file

### **Description of Enhancement (Hotfix)**

This has been changed so that in SO Graph Sales Order Commitment, only sections are used in code in the dialog control (DC) file.

# IMPOSC (0) (Operator Security per Company)

Reference: 114216

#### **Overview**

There is a requirement for a program to setup the operator's permissions to transact across companies

### **Description of Enhancement (Hotfix)**

I created a new program that can be used to setup an operator's permissions to transact across companies.

# IMPPAS (33) (Password System)

Reference: 121339

#### **Overview**

When you do set a password for a transaction in the Password Definition application, in the web UI the Password Definition window is unable to close.

### **Description of Enhancement (Hotfix)**

When you do set a password for a transaction in the Password Definition application, in the web UI the Password Definition window is now able to close.

## IMPPBL (74) (Allocate Bins, Lots & Serials)

Reference: 119741

### **Overview**

When you reorder the sequence of the entry fields, entering a lot first before entering a bin gives a "lot not found" error even when the entered lot exists

### **Description of Enhancement (Hotfix)**

Program Bins, Lots and Serials Allocation was updated to now validates the Lot after a bin is entered if bins are switched on even when you reorder the sequence of the fields.

# IMPPBL (75) (Allocate Bins, Lots & Serials)

Reference: 120293

#### **Overview**

When cancelling a kit issue, having allocated lots and serials for an item requiring both, the quantities are allocated

### **Description of Enhancement (Hotfix)**

The Bins, Lots & Serial Allocation program has been changed to deallocate the temporary allocations when auto-depleting an allocation for an item which is both traceable and serialized

# IMPPBL (76) (Allocate Bins, Lots & Serials)

Reference: 120358

#### **Overview**

When Issuing a Job material that has multiple lots, when selecting a lot and issuing more than the reserved quantity, the program does not validate that there is sufficient quantity

### **Description of Enhancement (Hotfix)**

The Bins, Lots & Serial capture program has been changed to improve the validation on reserved lots when issuing to a Job. This change only applies to reserving lots and serials from WIP

## IMPPBL (76) (Allocate Bins, Lots & Serials)

Reference: 120726

#### Overview

You are unable to allocate or transfer a lot that is on hold using GIT or SCT transfer, even when the operator security is set to allowed.

### **Description of Enhancement (Hotfix)**

The Inventory Movements, SO Entry and allocation programs have been updated to allow the transfer of a lot that is on hold using a GIT or SCT transfer, when the security is set to allowed.

## IMPPBL (77) (Allocate Bins, Lots & Serials)

Reference: 122007

### **Overview**

In the Allocate Bins,Lots & Serials program, when user enters a quantity greater than the quantity to issue, quantity entered is adjusted to the undistributed quantity without informing the user

### **Description of Enhancement (Hotfix)**

The Allocate Bins, Lots & Serials program has been updated to inform the user/operator when the program has adjusted the quantity entered to match the undistributed quantity, when the user has entered a quantity that exceeds the quantity to distribute, and the setup options restrict negetive quantities.

# IMPPBL (78) (Allocate Bins, Lots & Serials)

Reference: 122521

#### **Overview**

In the Allocations program, you could not cancel out of Allocations, if you decided to abort the Release Reserve Stock process.

### **Description of Enhancement (Hotfix)**

The SO Allocations program has been changed to allow you to cancel out of doing the allocations if All or Nothing is allowed in the process of releasing reserved stock.

## IMPPBL (79) (Allocate Bins, Lots & Serials)

Reference: 122607

#### **Overview**

In Sales Order entry if creating a credit note from an invoice, where the quantity on the invoice was negative and the quantity on the credit note is also negative, a quantity error is returned

### **Description of Enhancement (Hotfix)**

This has been resolved so that in Sales Order entry if creating a credit note from an invoice, where the quantity on the invoice was negative and the quantity on the credit note is also negative, an error will not be returned if the quantity on the invoice is sufficient to meet the quantity on the credit note.

# IMPPBL (80) (Allocate Bins, Lots & Serials)

Reference: 123004

### **Overview**

In the Allocate Lots, Bins & Serials program, when you added a custom form field for Serial to the grid, the content was not populated.

### **Description of Enhancement (Hotfix)**

The Allocate Lots, Bins & Serials program has been changed to populate the custom form fields for serial in the listview, when applicable, after a serial is allocated.

# IMPPCX (1) (Intercompany Currency Cross-Reference)

Reference: 120262

#### **Overview**

The Intercompany Currency Cross Reference program had a spelling mistake in one of the error messages.

### **Description of Enhancement (Hotfix)**

The Intercompany Currency Cross Reference program has been corrected to have the correct spelling in the error message.

# IMPPCX (2) (Intercompany Currency Cross-Reference)

Reference: 123024

#### **Overview**

After upgrading the SYSPRO runtime, errors were detected in Intercompany Currency Cross Reference where paragraphs and sections were used in code in the dialog control (DC) file.

### **Description of Enhancement (Hotfix)**

The Intercompany Currency Cross Reference has been changed to only use sections in the dialog code (DC) file.

# IMPPID (27) (Admin Display Task List and Allow Kill)

Reference: 119386

#### **Overview**

The Logout Users function does not have the ability to log out Avanti users that are running on a different server

### **Description of Enhancement (Hotfix)**

The Logout Users function was changed to read a file that can be created in a customer environment that describes service URLs on Avanti servers. The service URLs can be called into to query all of the Avanti processes running on a server as well as to kill a process on that server if required.

## IMPPMP (54) (Operator Maintenance)

Reference: 116172

#### **Overview**

There is a requirement to enhance Operator Maintenance to allow IMPPUC to be called to configure portal customers and suppliers, per company per operator.

### **Description of Enhancement (Hotfix)**

"MPPMP - Operator Maintenance" has been amended to allow "IMPPUC - Configure Portal User per Company" to be called to configure portal customers and suppliers, per company per operator.

# IMPPMP (55) (Operator Maintenance)

Reference: 116902

### Overview

When you copy an AD linked operator to a new operator, the new operator was configured as requiring Windows authentication when it should be configured as requiring password authentication.

### **Description of Enhancement (Hotfix)**

COMTOP and IMPPMP have been amended to correctly configure a newly created operator as requiring password authentication when copied from an AD managed operator.

# IMPPMP (55) (Operator Maintenance)

Reference: 117397

#### **Overview**

There is a requirement for the operator maintenance program(IMPPMP) to be changed to include a prompt to allow the user to configure the AP Intercompany security and AR Intercompany security configuration.

### **Description of Enhancement (Hotfix)**

The program IMPPMP has been updated to include two prompts in the security tab that may be used to call the Intercompany Security program to configure the securities for an operator, and to ensure that when selecting to copy an operator using the copy function from the toolbar menu that the AP and AR Intercompany security configurations are copied to the new operator as well, and when an operator is deleted the operator's AP and AR Intercompany security settings are removed from the database as well.

## IMPPMP (55) (Operator Maintenance)

Reference: 117750

#### Overview

When maintaining the SQL user login details in "IMPPMP - Operator Maintenance", the SQL user created on SQL Server was not being deleted when appropriate.

### **Description of Enhancement (Hotfix)**

"IMPPMP - Operator Maintenance" has been updated to correctly remove the SQL user created on SQL Server when an operator is re-configured to use system-wide SQL login details.

# IMPPMP (55) (Operator Maintenance)

Reference: 119356

### **Overview**

When you send the email with the ODATA user credentials you get an Invalid SMTP TCP-IP address error.

### **Description of Enhancement (Hotfix)**

The send email function has been changed to use the correct SMTP address and the email sent will now reflect the correct operator name.

# IMPPMP (56) (Operator Maintenance)

Reference: 119716

#### **Overview**

In "IMPPMP - Operator Maintenance" the deletion of an operator can potentially result in an error when a system-wide database and company database have different database collations.

### **Description of Enhancement (Hotfix)**

"IMPPMP - Operator Maintenance" has been amended to cater for operator deletions when a system-wide database and company database have different database collations.

# IMPPMP (56) (Operator Maintenance)

Reference: 120221

#### Overview

In Operator Maintenance, incorrect error messages were being displayed when unchecking the "OData flag" option and saving.

### **Description of Enhancement (Hotfix)**

COMTSL has been amended to correctly process the unchecking of the OData flag option.

# IMPPMP (57) (Operator Maintenance)

Reference: 120794

### **Overview**

When you change the list of activities that an operator can access the changes are not audited in the operator amendment journal

### **Description of Enhancement (Hotfix)**

The program IMPPMP has been updated to ensure that the changes to the operator security activities are audited. The program IMPPMP has been updated to ensure that a line with 'Options' in the tab page but no other information was no longer added to the amendment journal.

# IMPPMP (59) (Operator Maintenance)

Reference: 123178

#### **Overview**

There is a requirement for Operator Maintenance to allow for users to specify that an operator must be required to re-authenticate the SSO Identity Provider login details at next logon.

### **Description of Enhancement (Hotfix)**

Operator Maintenance has been enhanced to allow users to specify that an operator must be requried to re-authenticate the SSO Identity Provider login details at next logon.

# IMPPSB (0) (Filter by Branch)

Reference: 122123

### **Overview**

There was a requirement for a new Filter by AR Branch program that allows users to exclude specific branches from Avalara tax calculations.

### **Description of Enhancement (Hotfix)**

There is a new Filter by AR Branch program that allows users to exclude specific branches from Avalara tax calculations.

# IMPPSU (34) (Avalara Tax Interface Setup)

Reference: 122122

### **Overview**

There was a requirement for the Tax Interface Setup program to include a branch filter, which allows for defined branches to be excluded from the Avalara tax calculation.

### **Description of Enhancement (Hotfix)**

The Tax Interface Setup program now includes a branch filter that will allow for defined branches to be excluded from the Avalara tax calculation.

# IMPPTC (2) (Portal Role Application Configuration)

Reference: 121932

#### **Overview**

In IMPPTC, changes to a new Portal landing page were not being correctly saved. This resulted in the landing page properties not being visible or maintainable.

### **Description of Enhancement (Hotfix)**

IMPPTC has been amended to correctly save details for new Portal Role Landing pages.

## IMPPTX (21) (Admin Tax Codes Maintenance)

Reference: 120230

#### **Overview**

When you had your sales tax integration to the general ledger set to tax code level, the Tax Code Maintenance program would not validate the sales tax ledger code.

## **Description of Enhancement (Hotfix)**

When you have your sales tax integration to the general ledger set to tax code level, the Tax Code Maintenance program will now validate the sales tax ledger code.

# IMPPUP (0) (Assign Landing Page per Company)

Reference: 117055

#### **Overview**

There is a requirement for a new program to assign a Portal Landing Page to user.

### **Description of Enhancement (Hotfix)**

A new program to assign a portal landing page to a user has been written. The current program that configured the portal role has been enhanced to include the functionality to migrate a user to a dynamic landing page.

# IMPPUR (1) (Portal User Role Management)

Reference: 117055

#### **Overview**

There is a requirement for a new program to assign a Portal Landing Page to user.

### **Description of Enhancement (Hotfix)**

A new program to assign a portal landing page to a user has been written. The current program that configured the portal role has been enhanced to include the functionality to migrate a user to a dynamic landing page.

# IMPQAL (5) (Allocations Query Business Object)

Reference: 121641

### **Overview**

When you queried lots or serials from the Sales Orders for Stock Code program, no results were returned

### **Description of Enhancement (Hotfix)**

When you query lots or serials from the Sales Orders for Stock Code program, results are now returned

# IMPQIK (17) (Query Key Setup Information)

Reference: 121016

#### **Overview**

Preparation for moving the next keys off the Cashbook and Sales Orders Control tables

### **Description of Enhancement (Hotfix)**

Preparation for moving the next keys off the Cashbook and Sales Orders Control tables

# IMPQSO (10) (Company SO setup options)

Reference: 121148

#### **Overview**

Enhancement to split high-hit control records into individual rows of the same table to avoid deadlocks and rollbacks.

### **Description of Enhancement (Hotfix)**

The SorControl single row table has been split into various rows by type to avoid deadlocks and rollbacks, due to high-volume processing in the Sales Order module.

# IMPQTR (13) (Tax Return)

Reference: 122616

### **Overview**

When you ran the Tax Return program and tried to exclude a tax code, the values for that tax code weren't excluded.

### **Description of Enhancement (Hotfix)**

When you run the Tax Return program and try to exclude a tax code, the values for that tax code will be excluded as intended.

# IMPRBO (1) (application to run business objects run at logon)

Reference: 122999

#### Overview

After upgrading the SYSPRO runtime, errors were detected in IMPRBO - Re-run Business Objects Run At Logon where paragraphs and sections were used in code in the dialog control (DC) file

### **Description of Enhancement (Hotfix)**

This has been changed so that in IMPRBO - Re-run Business Objects Run At Logon, only sections are used in the dialog control (DC) file.

# IMPRBO (1) (application to run business objects run at logon)

Reference: 121283

#### **Overview**

New application to run import business objects that gets called on logon

### **Description of Enhancement (Hotfix)**

New application to run import business objects that gets called on logon

# IMPROE (6) (Operator Role Export)

Reference: 117399

#### **Overview**

There is a requirement for IMPROI and IMPROE to be changed to import and export the intercompany group payment security settings for a role

### **Description of Enhancement (Hotfix)**

the programs IMPROI and IMPROE have been updated to call IMPOSC to import and export the AP or AR Intercompany Security settings for a role.

# IMPROI (9) (Operator Role Import)

Reference: 117399

#### Overview

There is a requirement for IMPROI and IMPROE to be changed to import and export the intercompany group payment security settings for a role

### **Description of Enhancement (Hotfix)**

the programs IMPROI and IMPROE have been updated to call IMPOSC to import and export the AP or AR Intercompany Security settings for a role.

# IMPROI (9) (Operator Role Import)

Reference: 119091

#### **Overview**

When you import a role that doesn't exist and the Role Import program is set to "Stop if any role exists", a message will show saying that the role already exists in the database.

### **Description of Enhancement (Hotfix)**

Removed incorrect message that a role already exists when it doens't when trying to import a role.

# IMPROI (10) (Operator Role Import)

Reference: 122039

### **Overview**

Error message when deleting a role with eSignatures from Role Maintenance or importing a role that already exists that has to be deleted and re-inserted.

### **Description of Enhancement (Hotfix)**

The error message 'Program cannot be run standalone' no longer appears when when deleting a role with eSignatures from Role Maintenance or importing a role that already exists that has to be deleted and re-inserted.

# IMPROL (43) (Customization Management)

Reference: 116481

#### Overview

User interface conversion so that a web view can be created and deployed for IMPROL "Customization Management.

### **Description of Enhancement (Hotfix)**

Updated the user interfaces of the Copy Layout, Add Keyword Exclusion for Listviews, Add User Interface Override List, Import Customization, Export Customization & Import Statistics panes. Web view created for IMPROL "Customization Management."

# IMPROL (44) (Customization Management)

Reference: 120176

#### **Overview**

When you run Customization Management in Avanti, after clicking on the Go button to populate the grid, when a user clicks on the hyperlink at role, the program throws an error.

## **Description of Enhancement (Hotfix)**

When you run Customization Management in Avanti, after clicking on the Go button to populate the grid, when a user clicks on the hyperlink at role level or customization type level, the program no longer throws any errors. Customization Management's Primary layout in Avanti has been updated so the buttons are grouped toghether better, the Import and export logic is also update in the sense that Avanti imports and exports to and from client side at all times.

# IMPROL (45) (Customization Management)

Reference: 123160

#### **Overview**

Diagnostic Extract Utility, a 'file exported successfully' message is displayed after every file exported

#### **Description of Enhancement (Hotfix)**

The issue has been resolved.

# IMPRU1 (3) (Application Designer Run Second Instance)

Reference: 122693

## **Overview**

Latest IMPIDE enhancements, New UI for Personalize and Run Program windows

## **Description of Enhancement (Hotfix)**

Latest IMPIDE enhancements, New UI for Personalize and Run Program windows.

# IMPRU2 (3) (Application Designer Run third instance)

Reference: 122693

### **Overview**

Latest IMPIDE enhancements, New UI for Personalize and Run Program windows

## **Description of Enhancement (Hotfix)**

Latest IMPIDE enhancements, New UI for Personalize and Run Program windows.

# IMPRUN (7) (Application Designer Run)

Reference: 122693

#### **Overview**

Latest IMPIDE enhancements, New UI for Personalize and Run Program windows

## **Description of Enhancement (Hotfix)**

Latest IMPIDE enhancements, New UI for Personalize and Run Program windows.

# IMPRWE (8) (Custom Form Export Data Definition)

Reference: 120177

#### **Overview**

Data Platform changes in preparation for future functionality

## **Description of Enhancement (Hotfix)**

Data Platform changes in preparation for future functionality

# IMPSAV (4) (Save to SQL interface program)

Reference: 116619

#### **Overview**

Enhancement to decrease the file system footprint for vbscript files.

## **Description of Enhancement (Hotfix)**

Enhancement to decrease the file system footprint for vbscript files.

# IMPSAV (4) (Save to SQL interface program)

Reference: 117789

#### **Overview**

Enhancement to save the customized application files to SQL when the persist to sql flag is enabled.

## **Description of Enhancement (Hotfix)**

Enhancement to save the customized application files to SQL when the persist to sql flag is enabled.

# IMPSAV (4) (Save to SQL interface program)

Reference: 118957

#### **Overview**

Enhancement to decrease the file system footprint: ScriptedFields.

## **Description of Enhancement (Hotfix)**

Enhancement to decrease the file system footprint: ScriptedFields.

# IMPSCH (1) (Factory Scheduling Setup)

Reference: 123000

#### Overview

After upgrading the SYSPRO runtime, errors were detected in IMPSCH - Maintain Schedules where paragraphs and sections were used in code in the dialog control (DC) file

## **Description of Enhancement (Hotfix)**

This has been changed so that in IMPSCH - Maintain Schedules, only sections are used in the dialog control (DC) file.

# IMPSCT (63) (SO Supply Chain Transfer Creation)

Reference: 121121

#### **Overview**

Enhancement to split high-hit control records into individual rows of the same table to avoid deadlocks and rollbacks.

### **Description of Enhancement (Hotfix)**

The SorControl single row table has been split into various rows by type to avoid deadlocks and rollbacks, due to high-volume processing in the Sales Order module.

# IMPSCT (64) (SO Supply Chain Transfer Creation)

Reference: 122336

#### **Overview**

In SO Supply Chain Transfer Creation, when new SCT order is created the order number was not displayed on Print screen like in previous versions.

### **Description of Enhancement (Hotfix)**

The SO Supply Chain Transfer Creation program has been changed to display the new SCT order created on Print screen like in previous versions.

# IMPSEC.IMP (37) (List of Security Access fields)

Reference: 117685

#### **Overview**

Improve Avanti User interface/experience, by introducing a responsive, fluid and limitless design canvas.

#### **Description of Enhancement (Hotfix)**

Re-engineer the Avanti base design platform to remove the column layout restriction and implement a more fluid and responsive design. Allow users data objects to be positioned and resized without restriction. Allow users to personalize the layout of applications without making use of the Visual Designer. Ensure this feature is enabled by a security setting

# IMPSEC.IMP (38) (List of Security Access fields)

Reference: 119307

**Overview** 

Avanti 2022 R1 Updates

## **Description of Enhancement (Hotfix)**

1. Kendo and Bootstrap Infrastructure Update2. GridStack Infrastructure Update(I5571)

# IMPSEC.IMP (39) (List of Security Access fields)

Reference: 120235

#### **Overview**

Avanti Main event - Contains various fixes customer raised raised tickets

## **Description of Enhancement (Hotfix)**

Avanti infrastructure has been updated for various fixes, including Harmony layout.

# IMPSEC.IMP (40) (List of Security Access fields)

Reference: 121076

#### **Overview**

A new project enhancement to purge unprinted inventory journals using Inventory period end program.

## **Description of Enhancement (Hotfix)**

The Inventory period end program has been enhanced to allow purging of unprinted inventory journals where necessary.

# IMPSLG (24) (SQL Administrative Login)

Reference: 115350

#### **Overview**

If a process fails whilst the user is connected as the SQL administrator then in some circumstances the connection is not closed.

## **Description of Enhancement (Hotfix)**

If a process does fail whilst the user is connected as the SQL administrator then the connection is closed automatically on return to the menu

# IMPSQ1 (73) (Admin Issue SQL Statements - Cust Forms)

Reference: 122327

**Overview** 

Functionality added for internal use

## **Description of Enhancement (Hotfix)**

Functionality added for internal use

# IMPSQ2 (73) (Admin Issue SQL Statements - Alternate)

Reference: 122327

**Overview** 

Functionality added for internal use

## **Description of Enhancement (Hotfix)**

Functionality added for internal use

# IMPSQD (11) (Admin SQL Server Foreign Keys)

Reference: 119871

**Overview** 

Data Platform changes in preparation for future functionality

## **Description of Enhancement (Hotfix)**

Data Platform changes in preparation for future functionality

# IMPSQF (73) (Admin Issue SQL Statements)

Reference: 122327

**Overview** 

Functionality added for internal use

## **Description of Enhancement (Hotfix)**

Functionality added for internal use

# IMPSQM (47) (SQL Copy Functions)

Reference: 119871

#### **Overview**

Data Platform changes in preparation for future functionality

## **Description of Enhancement (Hotfix)**

Data Platform changes in preparation for future functionality

# IMPSSP (0) (Single Sign-On Operator Configuration)

Reference: 122921

#### **Overview**

New application to configure operators to use single sign-on with identity providers.

## **Description of Enhancement (Hotfix)**

New application to configure operators to use single sign-on with identity providers.

# IMPSTC (36) (Admin Standard Extra Library Routines)

Reference: 116735

#### **Overview**

There is a requirement to support printing Factory Documentation SRS documents using SQL driver.

## **Description of Enhancement (Hotfix)**

I have updated the document setup programs to ensure that depending on extra flags, you can setup the documents for Factory Documentation to print using SQL driver.

# IMPSTC (37) (Admin Standard Extra Library Routines)

Reference: 117011

#### **Overview**

There is a requirement for functions to return portal customer/supplier and portal landing page defined per company.

### **Description of Enhancement (Hotfix)**

Existing functions that return the portal customer/supplier have been enhanced to first check if the customer/supplier has been defined per company before returning the customer/supplier defined in Operator Maintenance. Get portal landing page function have been changed to check if the operator is using a dynamic landing page and returns the landing page accordingly. A new .NET DLL has been written to generate a portal landing page dynamically when the operator is configured to use a dynamic landing page.

# IMPSTC (37) (Admin Standard Extra Library Routines)

Reference: 117104

#### **Overview**

The Logout Users function does not have the ability to log out Avanti users that are running on a different server.

#### **Description of Enhancement (Hotfix)**

The Logout Users function was changed to read a file that can be created in a customer environment that describes service URLs on Avanti servers. The service URLs can be called into to query all of the Avanti processes running on a server as well as to kill a process on that server if required. The application has also been enhanced to ensure that SYSPRO processes that are logging into SYSPRO are shown as Login in progress.

# IMPSTC (37) (Admin Standard Extra Library Routines)

Reference: 119077

### **Overview**

It was possible to receive an error when trying to insert or update large SQL data when connected as the SQL administrator

## **Description of Enhancement (Hotfix)**

The routines that update varchar(max) and varbinary(max) columns have been included in the SQL transactions allowed by the SQL administrator connection

# IMPSTD (154) (Admin Standard Library Routines)

Reference: 120605

#### **Overview**

Data Platform changes in preparation for future functionality

## **Description of Enhancement (Hotfix)**

Data Platform changes in preparation for future functionality

# IMPSTD (155) (Admin Standard Library Routines)

Reference: 122218

#### **Overview**

Database Upgrade 8.0.0.0038

## **Description of Enhancement (Hotfix)**

Database Upgrade 8.0.0.0038

# IMPTAT (3) (USA 3rd Party Tax Interface)

Reference: 121190

#### **Overview**

When integrated with Avalara and you processed an invoice with an international address, if the ISO two-character country code was not found, the postal code was incorrectly used to calculate the tax.

## **Description of Enhancement (Hotfix)**

When integrated with Avalara and you process an invoice with an international address, the ISO two-character country code is used to determine the international country, to ensure that tax is not calculated on these transactions. In addition, when the tax option Use the country name as entered is not selected, the spelled-out Ship-from Country is now correctly converted to the official ISO two-character country code.

# IMPTAT (4) (USA 3rd Party Tax Interface)

Reference: 121884

### **Overview**

There was a requirement to cater for a reference code field in the Tax Interface business object, to be passed to the Avalara Tax Connector.

## **Description of Enhancement (Hotfix)**

A reference code field is being catered for in the Tax Interface business object, which will then be passed to the Avalara Tax Connector.

# IMPTAT (5) (USA 3rd Party Tax Interface)

Reference: 122121

#### **Overview**

There was a requirement for the Tax Interface business object to account for new functionality that allows users to exclude specific branches from Avalara tax calculations.

## **Description of Enhancement (Hotfix)**

The Tax Interface business object will account for new functionality that allows users to exclude specific branches from the Avalara tax calculations.

# IMPTIA (2) (Tile Audit Viewer)

Reference: 113959

#### Overview

The is a requirement for creating a webview for Avanti.

## **Description of Enhancement (Hotfix)**

New webview for Avanti.

# IMPTII (1) (Insight Tile Import)

Reference: 113958

**Overview** 

New web view for Avanti

## **Description of Enhancement (Hotfix)**

Created web view for IMPTIL - Tile Import

## IMPTII (2) (Insight Tile Import)

Reference: 123097

#### **Overview**

There is a requirement for IMPTII to adhere to SYSPRO coding standards with respect to the sections in client-side code.

## **Description of Enhancement (Hotfix)**

IMPTII has been amended to have valid sections in the DC program.

# IMPTIK (24) (Post Set Key Information)

Reference: 121016

#### **Overview**

Preparation for moving the next keys off the Cashbook and Sales Orders Control tables

## **Description of Enhancement (Hotfix)**

Preparation for moving the next keys off the Cashbook and Sales Orders Control tables

# IMPTIK (25) (Post Set Key Information)

Reference: 121329

#### **Overview**

An efficient managed process is required to pick stock for WIP Kitting and raw materials to Jobs

## **Description of Enhancement (Hotfix)**

Existing programs have been ammeded and new programs have been created to cater for this functionality.

# IMPTIL (2) (Insight Tile Builder)

Reference: 113955

**Overview** 

New web view for Avanti

## **Description of Enhancement (Hotfix)**

Created web views for IMPTIL - Tile Builder

# IMPTIP (1) (Insight Tile Builder - Parameters)

Reference: 116918

**Overview** 

New webview for Avanti

## **Description of Enhancement (Hotfix)**

Created web view for IMPTIP - Insight Tile Builder - Parameters

# IMPTIP (2) (Insight Tile Builder - Parameters)

Reference: 118690

**Overview** 

When adding a parameter of type list, validate that a list is supplied.

## **Description of Enhancement (Hotfix)**

When adding a parameter of type list, validate that a list is supplied.

# IMPTIS (1) (Insight Tile Summary SQL)

Reference: 113956

**Overview** 

New web view for Avanti

## **Description of Enhancement (Hotfix)**

Created web view for IMPTIS - Insight Tile Summary SQL

# IMPTIS (2) (Insight Tile Summary SQL)

Reference: 123098

#### **Overview**

There is a requirement for IMPTIS to adhere to SYSPRO coding standards with respect to the sections in client-side code.

## **Description of Enhancement (Hotfix)**

IMPTIS has been amended to have valid sections in the DC program.

# IMPTIX (1) (Insight Tile Export)

Reference: 113957

#### **Overview**

New web view for Avanti

## **Description of Enhancement (Hotfix)**

Created web view for IMPTIX - Tile Export

# IMPTRN (41) (Admin Electronic Signature Configuration Setup)

Reference: 119491

#### **Overview**

Data platform changes in preparation for future functionality.

## **Description of Enhancement (Hotfix)**

Data platform changes in preparation for future functionality.

# IMPTRO (56) (Admin Process Electronic Signatures)

Reference: 119515

#### **Overview**

Data platform changes in preparation for future functionality.

## **Description of Enhancement (Hotfix)**

Data platform changes in preparation for future functionality.

# IMPTRO (57) (Admin Process Electronic Signatures)

Reference: 120660

**Overview** 

SYSPRO.8.2021.R2.KB8081256

**Description of Enhancement (Hotfix)** 

## IMPTRQ (4) (Inventory Reallocate Qty on Order)

Reference: 117968

#### **Overview**

When running the balance function from Purchase order purge program while having databases with different collations, a SQL error get returned.

### **Description of Enhancement (Hotfix)**

The program Inventory Reallocate Quantity on Order has been updated to ensure that when a company has databases with different collations, for Example if one database has Latin1\_General\_100\_BIN and another has Latin1\_General\_BIN, the balance function will still run correctly and no longer return the sql error.

# IMPTRT (42) (Admin Electronic Signature Setup)

Reference: 119744

### **Overview**

Data platform changes in preparation for future functionality.

## **Description of Enhancement (Hotfix)**

Data platform changes in preparation for future functionality.

# IMPTSO (15) (Sales Order Setup business object)

Reference: 121148

### **Overview**

Enhancement to split high-hit control records into individual rows of the same table to avoid deadlocks and rollbacks.

## **Description of Enhancement (Hotfix)**

The SorControl single row table has been split into various rows by type to avoid dedalocks and rollbacks, due to high-volume processing in the Sales Order module.

# IMPTSO (16) (Sales Order Setup business object)

Reference: 121329

#### **Overview**

An efficient managed process is required to pick stock for WIP Kitting and raw materials to Jobs

### **Description of Enhancement (Hotfix)**

Existing programs have been ammeded and new programs have been created to cater for this functionality.

# IMPTTX (16) (Post Admin Tax Options)

Reference: 121675

#### **Overview**

When you ran the SYSPRO Setup options and changed to another company, the Setup Amendment Journal tables were updated in the incorrect database.

#### **Description of Enhancement (Hotfix)**

The Post GL Integration and Post Admin Tax Options Business Objects, have been changed to create records in the correct Setup Amendment Journal table of the Company that you had selected to change it.

# IMPTXE (18) (Admin Extended Tax Codes)

Reference: 122388

#### **Overview**

When you ran the Admin Extended Tax Codes program and used the Find function with a limited number of rows, the program did not highlight an existing tax code.

## **Description of Enhancement (Hotfix)**

When you run the Admin Extended Tax Codes program and use the Find function with a limited number of rows, the program will highlight the tax code.

# IMPTYP.IMP (53) (Data Type Definition Import File)

Reference: 119402

#### **Overview**

When scheduling a new report in SYSPRO Reporting Services, a schedule id that is limited to 10 characters is assigned to the scheduled report.

### **Description of Enhancement (Hotfix)**

When scheduling a new report in SYSPRO Reporting Services, a schedule id that is now limited to 15 characters is assigned to the scheduled report, this leaves more room for customers with many scheduled reports.

# IMPTYP.IMP (54) (Data Type Definition Import File)

Reference: 121392

#### **Overview**

Database upgrade 8.0.0.0036

#### **Description of Enhancement (Hotfix)**

Database upgrade 8.0.0.0036

# IMPTYP.IMP (56) (Data Type Definition Import File)

Reference: 122218

**Overview** 

Database Upgrade 8.0.0.0038

## **Description of Enhancement (Hotfix)**

Database Upgrade 8.0.0.0038

# IMPTYP.IMP (57) (Data Type Definition Import File)

Reference: 122787

**Overview** 

Database upgrade for 2023 (8.0.0.0039)

## **Description of Enhancement (Hotfix)**

Database upgrade for 2023 (8.0.0.0039)

# IMPUBR (12) (e.net solutions Browse Setup)

Reference: 119605

Overview

Data platform changes in preparation for future functionality.

## **Description of Enhancement (Hotfix)**

Data platform changes in preparation for future functionality.

# IMPUSN (36) (Display Users Logged into SYSPRO)

Reference: 117104

#### **Overview**

The Logout Users function does not have the ability to log out Avanti users that are running on a different server.

#### **Description of Enhancement (Hotfix)**

The Logout Users function was changed to read a file that can be created in a customer environment that describes service URLs on Avanti servers. The service URLs can be called into to query all of the Avanti processes running on a server as well as to kill a process on that server if required. The application has also been enhanced to ensure that SYSPRO processes that are logging into SYSPRO are shown as Login in progress.

# IMPUSN (37) (Display Users Logged into SYSPRO)

Reference: 123337

#### **Overview**

There is a requirement for IMPUSN to display 3 new columns in the "User Details" listview.

## **Description of Enhancement (Hotfix)**

IMPUSN has been enhanced to display the following columns: "Authentication type", "SSO identity provider", and "SSO provider name".

# IMPVAC (1) (Preview Audit Differences)

Reference: 113960

#### **Overview**

Preview Audit Differences - There is a requirement for creating a webview for Avanti.

### **Description of Enhancement (Hotfix)**

Preview Audit Differences - Webview for Avanti has been created.

# IMPVAC (2) (Preview Audit Differences)

Reference: 123099

#### **Overview**

There is a requirement for IMPVAC to adhere to SYSPRO coding standards with respect to the sections in client-side code.

## **Description of Enhancement (Hotfix)**

IMPVAC has been amended to have valid sections in the DC program.

# IMPVRS (12) (Installed Updates Query)

Reference: 121284

**Overview** 

SYSPRO.8.2022.KB8090206

**Description of Enhancement (Hotfix)** 

# IMPVWB (4) (Business Activity Query Builder)

Reference: 116652

**Overview** 

SYSPRO Business Activity Query Export and Import Functionality

## **Description of Enhancement (Hotfix)**

The export and import programs can be found on the menu under Administration > General Setup

# IMPVWB (5) (Business Activity Query Builder)

Reference: 113947

Overview

New webview for Avanti

## **Description of Enhancement (Hotfix)**

Created webview for IMPVWB - Business Activity Query builder

# IMPVWB (6) (Business Activity Query Builder)

Reference: 121125

#### **Overview**

The BAQ Builder did not validate column names on a custom SQL statement which caused issues in the data dictionary

## **Description of Enhancement (Hotfix)**

When a custom SQL statement is validated prior to publishing then each column name is validated to ensure that it is valid in a SYSPRO context

# IMPVWB (7) (Business Activity Query Builder)

Reference: 123100

### **Overview**

There is a requirement for IMPVWB to adhere to SYSPRO coding standards with respect to the sections in client-side code.

## **Description of Enhancement (Hotfix)**

IMPVWB has been amended to have valid sections in the DC program.

# IMPVWE (0) (Business Activity Query Export)

Reference: 118706

#### Overview

New web view for Avanti.

#### **Description of Enhancement (Hotfix)**

Created web views for IMPVWI and IMPVWE

# IMPVWI (0) (Business Activity Query Import)

Reference: 118706

## **Overview**

New web view for Avanti.

## **Description of Enhancement (Hotfix)**

Created web views for IMPVWI and IMPVWE

# IMPVWI (1) (Business Activity Query Import)

Reference: 123101

#### **Overview**

There is a requirement for IMPVWI to adhere to SYSPRO coding standards with respect to the sections in client-side code.

## **Description of Enhancement (Hotfix)**

IMPVWI has been amended to have valid sections in the DC program.

## IMPVWR (0) (Document Viewer)

Reference: 120012

#### **Overview**

AP Invoice Document Recognition and GRN Matching

## **Description of Enhancement (Hotfix)**

Design, develop and document a platform API to enable the automation of the AP invoice posting process. The API will be integrated into SYSPRO's AP invoice posting program to allow for automation. This will be inherited by SYSPRO Avanti. The API will also be open, which will allow 3rd party developers to make use of it for their own automation requirements. Initially this can be found in the API and in the AP Invoice Posting Application.

# IMPWEN (17) (Rich Notepad Editor)

Reference: 122199

#### **Overview**

When resizing the notes window in INVPEN, the user would be allowed to save the notes that have been incorrectly formated as a result of the resize.

## **Description of Enhancement (Hotfix)**

The program no longer saves the text unless the text in the window has changed.

# IMPWEN (17) (Rich Notepad Editor)

Reference: 122588

#### **Overview**

There was a requirement to update the Notepad program to remove the debugging log included in the Operator.txt file

## **Description of Enhancement (Hotfix)**

The program no longer outputs to the Operator.txt file.

# IMPWRP (37) (Admin MS Word Printing Stub Program)

Reference: 122104

#### **Overview**

When you press enter when writing the email body text to be sent the email body text is not included in the email

### **Description of Enhancement (Hotfix)**

The program IMPWRP has been updated to ensure that all of the email body text would be returned with the new lines included.

# MSGCOMEN.IMP (72) (Message file - Core)

Reference: 117011

#### Overview

There is a requirement for functions to return portal customer/supplier and portal landing page defined per company.

## **Description of Enhancement (Hotfix)**

Existing functions that return the portal customer/supplier have been enhanced to first check if the customer/supplier has been defined per company before returning the customer/supplier defined in Operator Maintenance. Get portal landing page function have been changed to check if the operator is using a dynamic landing page and returns the landing page accordingly. A new .NET DLL has been written to generate a portal landing page dynamically when the operator is configured to use a dynamic landing page.

# MSGCOMEN.IMP (73) (Message file - Core)

Reference: 112942

### **Overview**

Change current company without Logging out and in again for group payments

## **Description of Enhancement (Hotfix)**

The Change Company Context Routines utility programs was created to allow a SYSPRO program to change the current working company without first logging out and in again in order to be able to temporarily transact in that company before reverting to the company that the user logged into.

# MSGCOMEN.IMP (75) (Message file - Core)

Reference: 115912

#### **Overview**

There is a requirement for security functions for the Financial Dimension project.

## **Description of Enhancement (Hotfix)**

The Financial Dimension Security Functions application was written to perform the required functions.

# MSGCOMEN.IMP (78) (Message file - Core)

Reference: 121104

#### **Overview**

"REPP80 - RW Report Writer" only caters for 30 conditions. When being called from COMGRW via REPQRY, an inaccurate error was being returned.

#### **Description of Enhancement (Hotfix)**

"REPP80 - RW Report Writer" has been amended to correctly return an accurate error when the number of conditions exceeds the maximum permitted number of conditions.

# SYSPRO.8.COGNITIVE.SERVICE.EXE (0) (SYSPRO Cognitive Service)

Reference: 120012

### **Overview**

AP Invoice Document Recognition and GRN Matching

## **Description of Enhancement (Hotfix)**

Design, develop and document a platform API to enable the automation of the AP invoice posting process. The API will be integrated into SYSPRO's AP invoice posting program to allow for automation. This will be inherited by SYSPRO Avanti. The API will also be open, which will allow 3rd party developers to make use of it for their own automation requirements. Initially this can be found in the API and in the AP Invoice Posting Application.

# SYSPRO.ADDITIONAL.SUPPLY.CHAIN.PORTAL.EXE (26) (Install for additional Supply Chain Portals)

Reference: 119307

### **Overview**

Avanti 2022 R1 Updates

### **Description of Enhancement (Hotfix)**

1. Kendo and Bootstrap Infrastructure Update2. GridStack Infrastructure Update(I5571)

# SYSPRO.ADDITIONAL.SUPPLY.CHAIN.PORTAL.EXE (28) (Install for additional Supply Chain Portals)

Reference: 120235

#### Overview

Avanti Main event - Contains various fixes customer raised raised tickets

## **Description of Enhancement (Hotfix)**

Avanti infrastructure has been updated for various fixes, including Harmony layout.

# SYSPRO.ADDITIONAL.SUPPLY.CHAIN.PORTAL.EXE (29) (Install for additional Supply Chain Portals)

Reference: 121648

#### Overview

When designing a webview and you try and add a display field on an off canvas window, nothing happens or you get a red error message.

#### **Description of Enhancement (Hotfix)**

The SYSPRO Avanti visual designer application has been updated to allow adding fields on floating windows.

# SYSPRO.ADDITIONAL.SUPPLY.CHAIN.PORTAL.EXE (30) (Install for additional Supply Chain Portals)

Reference: 121805

#### **Overview**

When using Avanti using the Dark theme, options on the search filter sections would disappear when hovering over them.

## **Description of Enhancement (Hotfix)**

The Avanti infrastructure has been updated to handle the dark theme better and disabling and enabling of multiple buttons.

# SYSPRO.ADDITIONAL.SUPPLY.CHAIN.PORTAL.EXE (31) (Install for additional Supply Chain Portals)

Reference: 121449

#### **Overview**

Avanti: Updated Responsive UI

## **Description of Enhancement (Hotfix)**

The above inor user experiance issues from field testing has been corrected.

# SYSPRO.ADDITIONAL.SUPPLY.CHAIN.PORTAL.EXE (33) (Install for additional Supply Chain Portals)

Reference: 122324

#### **Overview**

(SYSPRO.8.2022.KB8090292) \* Service Update \* (Avanti): The SYSPRO Help text for the company name wasn't updated when you switched between the various companies in the company combo box.

## **Description of Enhancement (Hotfix)**

Programs Included SVR\_SYSPROAVP.TXT ( ), SVR\_SYSPROAVT.ZIP ( ), SYSPRO.ADDITIONAL.SUPPLY.CHAIN.PORTAL.EXE ( 043 ), SYSPRO.AVANTI.EXE ( 043 ), SYSPRO.SUPPLY.CHAIN.PORTAL.EXE ( 043 ), SYSPROMA\_UXTOOLS.DLL ( 043 ), SYSPROUXAVANTI.EXTENSIONS.DLL ( 043 ), UX\_CSS\_SYSPROUXTOOLS.MIN.CSS ( ), UX\_CSS\_SYSPROUXTOOLS\_WEBVIEW.MIN.CSS ( ), UX\_JS\_SYSPROUXDESIGNER.MIN.JS ( ), UX\_JS\_SYSPROUXVIEW.MIN.JS ( )

# SYSPRO.ADDITIONAL.SUPPLY.CHAIN.PORTAL.EXE (34) (Install for additional Supply Chain Portals)

Reference: 122771

#### **Overview**

Avanti Main event - Contains various fixes and enhancements to Avanti

## **Description of Enhancement (Hotfix)**

Avanti infrastructure has been updated for various fixes and enhancements

# SYSPRO.ADDITIONAL.SUPPLY.CHAIN.PORTAL.EXE (35) (Install for additional Supply Chain Portals)

Reference: 122439

#### **Overview**

List permissions for Setup Options Program not working in Web UI

## **Description of Enhancement (Hotfix)**

A change was implemented in SYSPRO Web UI to allow for list permission to take effect for Setup Options Program.

# SYSPRO.ADDITIONAL.SUPPLY.CHAIN.PORTAL.EXE (35) (Install for additional Supply Chain Portals)

Reference: 123553

#### **Overview**

Avanti Main event - Contains various fixes and enhancements to Avanti

### **Description of Enhancement (Hotfix)**

Avanti infrastructure has been updated for various fixes related to the file upload and PDF preview control.

# SYSPRO.APPLICATION.GATEWAY.EXE (5) (SYSPRO Application Gateway)

Reference: 120332

### Overview

Certificate Subject Overwrite not working between the Deployment Application and Installer

## **Description of Enhancement (Hotfix)**

Added support to the SYSPRO.Application.Gateway.exe install to support the Property flags from the Deployment Application for the Certificate Subject Overwrite.

# SYSPRO.AUTH.PLUGIN.GOOGLE.DLL (0) (SYSPRO OAuth Plugin for Google)

Reference: 122210

#### **Overview**

There is a requirement for SYSPRO and Avanti to support multiple SSO providers.

#### **Description of Enhancement (Hotfix)**

The Avanti infrastructure has been extended to support multiple configurable SSO providers for signing in and handling timeouts and password prompts.

# SYSPRO.AUTH.PLUGIN.LINKEDIN.DLL (0) (SYSPRO OAuth Plugin for LinkedIn)

Reference: 122210

#### **Overview**

There is a requirement for SYSPRO and Avanti to support multiple SSO providers.

### **Description of Enhancement (Hotfix)**

The Avanti infrastructure has been extended to support multiple configurable SSO providers for signing in and handling timeouts and password prompts.

# SYSPRO.AUTH.PLUGIN.MICROSOFT.DLL (0) (SYSPRO OAuth Plugin for Microsoft)

Reference: 122210

### **Overview**

There is a requirement for SYSPRO and Avanti to support multiple SSO providers.

### **Description of Enhancement (Hotfix)**

The Avanti infrastructure has been extended to support multiple configurable SSO providers for signing in and handling timeouts and password prompts.

# SYSPRO.AVANTI.EXE (33) (SYSPRO Avanti Web installer)

Reference: 119307

#### **Overview**

Avanti 2022 R1 Updates

### **Description of Enhancement (Hotfix)**

1. Kendo and Bootstrap Infrastructure Update2. GridStack Infrastructure Update(I5571)

# SYSPRO.AVANTI.EXE (35) (SYSPRO Avanti Web installer)

Reference: 120235

#### **Overview**

Avanti Main event - Contains various fixes customer raised raised tickets

## **Description of Enhancement (Hotfix)**

Avanti infrastructure has been updated for various fixes, including Harmony layout.

## SYSPRO.AVANTI.EXE (36) (SYSPRO Avanti Web installer)

Reference: 121648

#### **Overview**

When designing a webview and you try and add a display field on an off canvas window, nothing happens or you get a red error message.

## **Description of Enhancement (Hotfix)**

The SYSPRO Avanti visual designer application has been updated to allow adding fields on floating windows.

# SYSPRO.AVANTI.EXE (37) (SYSPRO Avanti Web installer)

Reference: 121805

#### Overview

When using Avanti using the Dark theme, options on the search filter sections would disappear when hovering over them.

#### **Description of Enhancement (Hotfix)**

The Avanti infrastructure has been updated to handle the dark theme better and disabling and enabling of multiple buttons.

# SYSPRO.AVANTI.EXE (38) (SYSPRO Avanti Web installer)

Reference: 121449

#### Overview

Avanti: Updated Responsive UI

## **Description of Enhancement (Hotfix)**

The above inor user experiance issues from field testing has been corrected.

## SYSPRO.AVANTI.EXE (40) (SYSPRO Avanti Web installer)

Reference: 122324

#### **Overview**

(SYSPRO.8.2022.KB8090292) \* Service Update \* (Avanti): The SYSPRO Help text for the company name wasn't updated when you switched between the various companies in the company combo box.

## **Description of Enhancement (Hotfix)**

Programs Included SVR\_SYSPROAVP.TXT ( ), SVR\_SYSPROAVT.ZIP ( ), SYSPRO.ADDITIONAL.SUPPLY.CHAIN.PORTAL.EXE ( 043 ), SYSPRO.AVANTI.EXE ( 043 ), SYSPRO.SUPPLY.CHAIN.PORTAL.EXE ( 043 ), SYSPROMA\_UXTOOLS.DLL ( 043 ), SYSPROUXAVANTI.EXTENSIONS.DLL ( 043 ), UX\_CSS\_SYSPROUXTOOLS.MIN.CSS ( ), UX\_CSS\_SYSPROUXTOOLS\_WEBVIEW.MIN.CSS ( ), UX\_JS\_SYSPROUXDESIGNER.MIN.JS ( ), UX\_JS\_SYSPROUXVIEW.MIN.JS ( )

# SYSPRO.AVANTI.EXE (41) (SYSPRO Avanti Web installer)

Reference: 122771

#### Overview

Avanti Main event - Contains various fixes and enhancements to Avanti

#### **Description of Enhancement (Hotfix)**

Avanti infrastructure has been updated for various fixes and enhancements

## SYSPRO.AVANTI.EXE (42) (SYSPRO Avanti Web installer)

Reference: 122439

#### **Overview**

List permissions for Setup Options Program not working in Web UI

## **Description of Enhancement (Hotfix)**

A change was implemented in SYSPRO Web UI to allow for list permission to take effect for Setup Options Program.

# SYSPRO.AVANTI.EXE (42) (SYSPRO Avanti Web installer)

Reference: 123553

#### **Overview**

Avanti Main event - Contains various fixes and enhancements to Avanti

## **Description of Enhancement (Hotfix)**

Avanti infrastructure has been updated for various fixes related to the file upload and PDF preview control.

# SYSPRO.AVANTI.INITIALIZATION.SERVICE.EXE (50) (SYSPRO Avanti service for initialization of SYSPRO)

Reference: 122210

#### Overview

There is a requirement for SYSPRO and Avanti to support multiple SSO providers.

#### **Description of Enhancement (Hotfix)**

The Avanti infrastructure has been extended to support multiple configurable SSO providers for signing in and handling timeouts and password prompts.

# SYSPRO.BOTROLECUSTOMIZATION.AVANTI.PLUGIN.DLL (4) (SYSPRO Bot Role Customization UI Avanti Plugin)

Reference: 120569

#### **Overview**

When trying to control access and permission to bot skills, the grid would appear blank in Avanti and throw an error message.

## **Description of Enhancement (Hotfix)**

The indexes for the grids have been updated. The grid now appears correctly in Avanti and the permissions and access can now be edited and saved as intended.

# SYSPRO.EMBEDDED.ANALYTICS.MSI (2) (SYSPRO Embedded Analytics installer file)

Reference: 121446

#### Overview

Build SYSPRO Embedded Analytics 7.10.16 that contains fixes for the SYSPRO 8 2022 release.

## **Description of Enhancement (Hotfix)**

Build SYSPRO Embedded Analytics 7.10.16 that contains fixes for the SYSPRO 8 2022 release through the Automated Jenkins Process.

# SYSPRO.EXE (9) (SYSPRO Server Executable)

Reference: 121811

#### Overview

Themes and IMPIDE enhancements.

## **Description of Enhancement (Hotfix)**

Themes and IMPIDE enhancements.

# SYSPRO.LICENSE.DLL (1) (Has CodeJock License String)

Reference: 121811

#### **Overview**

Themes and IMPIDE enhancements.

## **Description of Enhancement (Hotfix)**

Themes and IMPIDE enhancements.

# SYSPRO.OAUTH.API.DLL (0) (SYSPRO OAuth API Library)

Reference: 122210

#### **Overview**

There is a requirement for SYSPRO and Avanti to support multiple SSO providers.

## **Description of Enhancement (Hotfix)**

The Avanti infrastructure has been extended to support multiple configurable SSO providers for signing in and handling timeouts and password prompts.

# SYSPRO.SUPPLY.CHAIN.PORTAL.EXE (26) (SYSPRO Supply Chain Portal install)

Reference: 119307

Overview

Avanti 2022 R1 Updates

### **Description of Enhancement (Hotfix)**

1. Kendo and Bootstrap Infrastructure Update2. GridStack Infrastructure Update(I5571)

# SYSPRO.SUPPLY.CHAIN.PORTAL.EXE (28) (SYSPRO Supply Chain Portal install)

Reference: 120235

#### Overview

Avanti Main event - Contains various fixes customer raised raised tickets

#### **Description of Enhancement (Hotfix)**

Avanti infrastructure has been updated for various fixes, including Harmony layout.

# SYSPRO.SUPPLY.CHAIN.PORTAL.EXE (29) (SYSPRO Supply Chain Portal install)

Reference: 121648

#### **Overview**

When designing a webview and you try and add a display field on an off canvas window, nothing happens or you get a red error message.

### **Description of Enhancement (Hotfix)**

The SYSPRO Avanti visual designer application has been updated to allow adding fields on floating windows.

# SYSPRO.SUPPLY.CHAIN.PORTAL.EXE (30) (SYSPRO Supply Chain Portal install)

Reference: 121805

#### **Overview**

When using Avanti using the Dark theme, options on the search filter sections would disappear when hovering over them.

## **Description of Enhancement (Hotfix)**

The Avanti infrastructure has been updated to handle the dark theme better and disabling and enabling of multiple buttons.

# SYSPRO.SUPPLY.CHAIN.PORTAL.EXE (31) (SYSPRO Supply Chain Portal install)

Reference: 121449

#### **Overview**

Avanti: Updated Responsive UI

## **Description of Enhancement (Hotfix)**

The above inor user experiance issues from field testing has been corrected.

# SYSPRO.SUPPLY.CHAIN.PORTAL.EXE (33) (SYSPRO Supply Chain Portal install)

Reference: 122324

#### Overview

(SYSPRO.8.2022.KB8090292) \* Service Update \* (Avanti): The SYSPRO Help text for the company name wasn't updated when you switched between the various companies in the company combo box.

## **Description of Enhancement (Hotfix)**

Programs Included SVR\_SYSPROAVP.TXT ( ), SVR\_SYSPROAVT.ZIP ( ), SYSPRO.ADDITIONAL.SUPPLY.CHAIN.PORTAL.EXE ( 043 ), SYSPRO.AVANTI.EXE ( 043 ), SYSPRO.SUPPLY.CHAIN.PORTAL.EXE ( 043 ), SYSPROMA\_UXTOOLS.DLL ( 043 ), SYSPROUXAVANTI.EXTENSIONS.DLL ( 043 ), UX\_CSS\_SYSPROUXTOOLS.MIN.CSS ( ), UX\_CSS\_SYSPROUXTOOLS\_WEBVIEW.MIN.CSS ( ), UX\_JS\_SYSPROUXDESIGNER.MIN.JS ( ), UX\_JS\_SYSPROUXVIEW.MIN.JS ( )

# SYSPRO.SUPPLY.CHAIN.PORTAL.EXE (34) (SYSPRO Supply Chain Portal install)

Reference: 122771

#### **Overview**

Avanti Main event - Contains various fixes and enhancements to Avanti

## **Description of Enhancement (Hotfix)**

Avanti infrastructure has been updated for various fixes and enhancements

# SYSPRO.SUPPLY.CHAIN.PORTAL.EXE (35) (SYSPRO Supply Chain Portal install)

Reference: 122439

#### **Overview**

List permissions for Setup Options Program not working in Web UI

## **Description of Enhancement (Hotfix)**

A change was implemented in SYSPRO Web UI to allow for list permission to take effect for Setup Options Program.

# SYSPRO.SUPPLY.CHAIN.PORTAL.EXE (35) (SYSPRO Supply Chain Portal install)

Reference: 123553

#### **Overview**

Avanti Main event - Contains various fixes and enhancements to Avanti

#### **Description of Enhancement (Hotfix)**

Avanti infrastructure has been updated for various fixes related to the file upload and PDF preview control.

# SYSPRO.WEBVIEW2.DLL (0) (SYSPRO Managed Assmble for WebView2 controls)

Reference: 117778

### **Overview**

SYSPRO WebViews was forced to using the Internet Explorer Web Browser control. Which resulted in WebViews in SYSPRO to be slow and sluggish.

## **Description of Enhancement (Hotfix)**

The SYSPRO WebViews has been updated to optionally make use of the Edge based WebView2 Web Browser control. This will make the usage of SYSPRO WebViews become much more responsive and usable.SYSPRO will automatically detect the installation of WebView2 and make use of this if it's available.The required Edge update can be installed from here, if not already automatically updated:(Choose the 'Evergreen Bootstrapper' download):https://developer.microsoft.com/en-us/microsoft-edge/webview2/

# SYSPRO.WEBVIEW2.DLL (1) (SYSPRO Managed Assmble for WebView2 controls)

Reference: 121995

#### Overview

When you run 2 different SYSPRO exe's, you will get a Webview creation error on the second one.

#### **Description of Enhancement (Hotfix)**

The SYSPRO WebView2 user control has been updated to handle the creation and user data folder for this control better across multiple instances.

# SYSPRO8\_DBUPDATE.SQL (35) (Database update script (company))

Reference: 121392

**Overview** 

Database upgrade 8.0.0.0036

**Description of Enhancement (Hotfix)** 

Database upgrade 8.0.0.0036

# SYSPRO8\_DBUPDATE.SQL (36) (Database update script (company))

Reference: 121613

**Overview** 

Database upgrade for 2023 (8.0.0.0037)

**Description of Enhancement (Hotfix)** 

Database upgrade for 2023 (8.0.0.0037)

# SYSPRO8\_DBUPDATE.SQL (37) (Database update script (company))

Reference: 121629

**Overview** 

Company Database upgrade error when upgrading from versions prior to 8.0.0.0036

**Description of Enhancement (Hotfix)** 

Company Database upgrade error when upgrading from versions prior to 8.0.0.0036

# SYSPRO8\_DBUPDATE.SQL (38) (Database update script (company))

Reference: 122218

**Overview** 

Database Upgrade 8.0.0.0038

**Description of Enhancement (Hotfix)** 

Database Upgrade 8.0.0.0038

# SYSPRO8\_DBUPDATE.SQL (38) (Database update script (company))

Reference: 122787

**Overview** 

Database upgrade for 2023 (8.0.0.0039)

**Description of Enhancement (Hotfix)** 

Database upgrade for 2023 (8.0.0.0039)

# SYSPRO8\_DBUPDATE.SQL (39) (Database update script (company))

Reference: 123064

**Overview** 

Database upgrade for 2023 (8.0.0.0040)

**Description of Enhancement (Hotfix)** 

Database upgrade for 2023 (8.0.0.0040)

# SYSPRO8\_DBUPDATE\_SYS.SQL (35) (Database update script (system))

Reference: 121392

Overview

Database upgrade 8.0.0.0036

**Description of Enhancement (Hotfix)** 

Database upgrade 8.0.0.0036

# SYSPRO8\_DBUPDATE\_SYS.SQL (36) (Database update script (system))

Reference: 121613

**Overview** 

Database upgrade for 2023 (8.0.0.0037)

**Description of Enhancement (Hotfix)** 

Database upgrade for 2023 (8.0.0.0037)

# SYSPRO8\_DBUPDATE\_SYS.SQL (37) (Database update script (system))

Reference: 122218

**Overview** 

Database Upgrade 8.0.0.0038

## **Description of Enhancement (Hotfix)**

Database Upgrade 8.0.0.0038

# SYSPRO8\_DBUPDATE\_SYS.SQL (38) (Database update script (system))

Reference: 122787

**Overview** 

Database upgrade for 2023 (8.0.0.0039)

## **Description of Enhancement (Hotfix)**

Database upgrade for 2023 (8.0.0.0039)

# SYSPRO8\_DBUPDATE\_SYS.SQL (39) (Database update script (system))

Reference: 123064

Overview

Database upgrade for 2023 (8.0.0.0040)

## **Description of Enhancement (Hotfix)**

Database upgrade for 2023 (8.0.0.0040)

# SYSPROCLIENT.EXE (12) (SYSPRO Client Executable)

Reference: 121811

**Overview** 

Themes and IMPIDE enhancements.

## **Description of Enhancement (Hotfix)**

Themes and IMPIDE enhancements.

# SYSPROCOGNITIVESERVICESLIBRARY.DLL (0) (SYSPRO Cognitive Service Library)

Reference: 120012

**Overview** 

AP Invoice Document Recognition and GRN Matching

## **Description of Enhancement (Hotfix)**

Design, develop and document a platform API to enable the automation of the AP invoice posting process. The API will be integrated into SYSPRO's AP invoice posting program to allow for automation. This will be inherited by SYSPRO Avanti. The API will also be open, which will allow 3rd party developers to make use of it for their own automation requirements. Initially this can be found in the API and in the AP Invoice Posting Application.

# SYSPROMA\_ENETSERVICE.DLL (1) (Enet tcp/Rest DLL)

Reference: 120525

**Overview** 

Various enhancements for Application Designer

**Description of Enhancement (Hotfix)** 

Various enhancements for Application Designer

# SYSPROMA\_PORTAL.DLL (0) (Managed Assembly for Portal Landing Page)

Reference: 117011

#### Overview

There is a requirement for functions to return portal customer/supplier and portal landing page defined per company.

#### **Description of Enhancement (Hotfix)**

Existing functions that return the portal customer/supplier have been enhanced to first check if the customer/supplier has been defined per company before returning the customer/supplier defined in Operator Maintenance. Get portal landing page function have been changed to check if the operator is using a dynamic landing page and returns the landing page accordingly. A new .NET DLL has been written to generate a portal landing page dynamically when the operator is configured to use a dynamic landing page.

## SYSPROMA\_RECOGNIZER.DLL (0) (SYSPRO Cognitive Recognizer)

Reference: 120012

## **Overview**

AP Invoice Document Recognition and GRN Matching

### **Description of Enhancement (Hotfix)**

Design, develop and document a platform API to enable the automation of the AP invoice posting process. The API will be integrated into SYSPRO's AP invoice posting program to allow for automation. This will be inherited by SYSPRO Avanti. The API will also be open, which will allow 3rd party developers to make use of it for their own automation requirements. Initially this can be found in the API and in the AP Invoice Posting Application,

# SYSPROMA\_SYSPRO.DLL (4) (SYSPRO Managed Assembly Main)

Reference: 120012

#### **Overview**

AP Invoice Document Recognition and GRN Matching

## **Description of Enhancement (Hotfix)**

Design, develop and document a platform API to enable the automation of the AP invoice posting process. The API will be integrated into SYSPRO's AP invoice posting program to allow for automation. This will be inherited by SYSPRO Avanti. The API will also be open, which will allow 3rd party developers to make use of it for their own automation requirements. Initially this can be found in the API and in the AP Invoice Posting Application.

# SYSPROMA\_THIRDPARTYTAX.DLL (3) (Thirs party tax integration assembly)

Reference: 121885

#### **Overview**

There was a requirement to cater for a reference code field in the Third Party Tax Connector to Avalara.

## **Description of Enhancement (Hotfix)**

The reference code field is now being passed via the Third Party Tax Connector to Avalara.

# SYSPROMA\_UXTOOLS.DLL (35) (.NET DLL for WebView UX)

Reference: 119307

#### Overview

Avanti 2022 R1 Updates

#### **Description of Enhancement (Hotfix)**

1. Kendo and Bootstrap Infrastructure Update2. GridStack Infrastructure Update(I5571)

# SYSPROMA\_UXTOOLS.DLL (37) (.NET DLL for WebView UX)

Reference: 120235

#### **Overview**

Avanti Main event - Contains various fixes customer raised raised tickets

## **Description of Enhancement (Hotfix)**

Avanti infrastructure has been updated for various fixes, including Harmony layout.

# SYSPROMA\_UXTOOLS.DLL (38) (.NET DLL for WebView UX)

Reference: 121648

#### **Overview**

When designing a webview and you try and add a display field on an off canvas window, nothing happens or you get a red error message.

## **Description of Enhancement (Hotfix)**

The SYSPRO Avanti visual designer application has been updated to allow adding fields on floating windows.

# SYSPROMA UXTOOLS.DLL (39) (.NET DLL for WebView UX)

Reference: 121805

#### Overview

When using Avanti using the Dark theme, options on the search filter sections would disappear when hovering over them.

#### **Description of Enhancement (Hotfix)**

The Avanti infrastructure has been updated to handle the dark theme better and disabling and enabling of multiple buttons.

# SYSPROMA\_UXTOOLS.DLL (40) (.NET DLL for WebView UX)

Reference: 121449

#### **Overview**

Avanti: Updated Responsive UI

#### **Description of Enhancement (Hotfix)**

The above inor user experiance issues from field testing has been corrected.

# SYSPROMA UXTOOLS.DLL (42) (.NET DLL for WebView UX)

Reference: 122324

#### **Overview**

(SYSPRO.8.2022.KB8090292) \* Service Update \* (Avanti): The SYSPRO Help text for the company name wasn't updated when you switched between the various companies in the company combo box.

## **Description of Enhancement (Hotfix)**

Programs Included SVR\_SYSPROAVP.TXT ( ), SVR\_SYSPROAVT.ZIP ( ), SYSPRO.ADDITIONAL.SUPPLY.CHAIN.PORTAL.EXE ( 043 ), SYSPRO.AVANTI.EXE ( 043 ), SYSPRO.SUPPLY.CHAIN.PORTAL.EXE ( 043 ), SYSPROMA\_UXTOOLS.DLL ( 043 ), SYSPROUXAVANTI.EXTENSIONS.DLL ( 043 ), UX\_CSS\_SYSPROUXTOOLS.MIN.CSS ( ), UX\_CSS\_SYSPROUXTOOLS\_WEBVIEW.MIN.CSS ( ), UX\_JS\_SYSPROUXDESIGNER.MIN.JS ( ), UX\_JS\_SYSPROUXVIEW.MIN.JS ( )

# SYSPROMA\_UXTOOLS.DLL (44) (.NET DLL for WebView UX)

Reference: 122771

#### Overview

Avanti Main event - Contains various fixes and enhancements to Avanti

#### **Description of Enhancement (Hotfix)**

Avanti infrastructure has been updated for various fixes and enhancements

## SYSPROMA UXTOOLS.DLL (46) (.NET DLL for WebView UX)

Reference: 123553

#### **Overview**

Avanti Main event - Contains various fixes and enhancements to Avanti

### **Description of Enhancement (Hotfix)**

Avanti infrastructure has been updated for various fixes related to the file upload and PDF preview control.

# SYSPROMA\_XAML.DLL (1) (SYSPRO XAML Managed Assembly)

Reference: 121811

**Overview** 

Themes and IMPIDE enhancements.

## **Description of Enhancement (Hotfix)**

Themes and IMPIDE enhancements.

# SYSPROMA\_XAML.DLL (2) (SYSPRO XAML Managed Assembly)

Reference: 122693

## **Overview**

Latest IMPIDE enhancements, New UI for Personalize and Run Program windows

## **Description of Enhancement (Hotfix)**

Latest IMPIDE enhancements, New UI for Personalize and Run Program windows.

# SYSPROSA\_EXTENDEDDB.DLL (1) (SYSPRO Extended DB Managed Assembly)

Reference: 120525

## **Overview**

Various enhancements for Application Designer

## **Description of Enhancement (Hotfix)**

Various enhancements for Application Designer

# SYSPROSA\_EXTENDEDDB.DLL (2) (SYSPRO Extended DB Managed Assembly)

Reference: 123542

#### Overview

Improved performance for custom data sources.

## **Description of Enhancement (Hotfix)**

The custom data source DLL has been changed to improve the handling of large data sets.

# SYSPROSA\_SECURE.DLL (1) (Security library calls)

Reference: 122210

#### **Overview**

There is a requirement for SYSPRO and Avanti to support multiple SSO providers.

## **Description of Enhancement (Hotfix)**

The Avanti infrastructure has been extended to support multiple configurable SSO providers for signing in and handling timeouts and password prompts.

## SYSPROSA SYSPRO.DLL (17) (.NET DLL for Serverside calls)

Reference: 116619

#### **Overview**

Enhancement to decrease the file system footprint for vbscript files.

## **Description of Enhancement (Hotfix)**

Enhancement to decrease the file system footprint for vbscript files.

# SYSPROSA\_SYSPRO.DLL (17) (.NET DLL for Serverside calls)

Reference: 117104

#### Overview

The Logout Users function does not have the ability to log out Avanti users that are running on a different server.

#### **Description of Enhancement (Hotfix)**

The Logout Users function was changed to read a file that can be created in a customer environment that describes service URLs on Avanti servers. The service URLs can be called into to query all of the Avanti processes running on a server as well as to kill a process on that server if required. The application has also been enhanced to ensure that SYSPRO processes that are logging into SYSPRO are shown as Login in progress.

# SYSPROSA\_SYSPRO.DLL (21) (.NET DLL for Serverside calls)

Reference: 122578

#### **Overview**

Incorrect decimals being applied when using the import function in Quantam architecture.

## **Description of Enhancement (Hotfix)**

Fix has been applied to ensure that the correct value is used for the import function.

# SYSPROUXAVANTI.EXTENSIONS.DLL (35) (SYSPRO Avanti Extensions for Plugin)

Reference: 119307

## **Overview**

Avanti 2022 R1 Updates

## **Description of Enhancement (Hotfix)**

1. Kendo and Bootstrap Infrastructure Update2. GridStack Infrastructure Update(I5571)

# SYSPROUXAVANTI.EXTENSIONS.DLL (37) (SYSPRO Avanti Extensions for Plugin)

Reference: 120235

#### Overview

Avanti Main event - Contains various fixes customer raised raised tickets

## **Description of Enhancement (Hotfix)**

Avanti infrastructure has been updated for various fixes, including Harmony layout.

# SYSPROUXAVANTI.EXTENSIONS.DLL (38) (SYSPRO Avanti Extensions for Plugin)

Reference: 121648

#### **Overview**

When designing a webview and you try and add a display field on an off canvas window, nothing happens or you get a red error message.

#### **Description of Enhancement (Hotfix)**

The SYSPRO Avanti visual designer application has been updated to allow adding fields on floating windows.

# SYSPROUXAVANTI.EXTENSIONS.DLL (39) (SYSPRO Avanti Extensions for Plugin)

Reference: 121805

#### **Overview**

When using Avanti using the Dark theme, options on the search filter sections would disappear when hovering over them.

## **Description of Enhancement (Hotfix)**

The Avanti infrastructure has been updated to handle the dark theme better and disabling and enabling of multiple buttons.

# SYSPROUXAVANTI.EXTENSIONS.DLL (40) (SYSPRO Avanti Extensions for Plugin)

Reference: 121449

#### **Overview**

Avanti: Updated Responsive UI

## **Description of Enhancement (Hotfix)**

The above inor user experiance issues from field testing has been corrected.

# SYSPROUXAVANTI.EXTENSIONS.DLL (42) (SYSPRO Avanti Extensions for Plugin)

Reference: 122324

#### **Overview**

(SYSPRO.8.2022.KB8090292) \* Service Update \* (Avanti): The SYSPRO Help text for the company name wasn't updated when you switched between the various companies in the company combo box.

#### **Description of Enhancement (Hotfix)**

Programs Included SVR\_SYSPROAVP.TXT ( ), SVR\_SYSPROAVT.ZIP ( ), SYSPRO.ADDITIONAL.SUPPLY.CHAIN.PORTAL.EXE ( 043 ), SYSPRO.AVANTI.EXE ( 043 ), SYSPRO.SUPPLY.CHAIN.PORTAL.EXE ( 043 ), SYSPROMA\_UXTOOLS.DLL ( 043 ), SYSPROUXAVANTI.EXTENSIONS.DLL ( 043 ), UX\_CSS\_SYSPROUXTOOLS.MIN.CSS ( ), UX\_CSS\_SYSPROUXTOOLS\_WEBVIEW.MIN.CSS ( ), UX\_JS\_SYSPROUXDESIGNER.MIN.JS ( ), UX\_JS\_SYSPROUXVIEW.MIN.JS ( )

# SYSPROUXAVANTI.EXTENSIONS.DLL (44) (SYSPRO Avanti Extensions for Plugin)

Reference: 122771

#### **Overview**

Avanti Main event - Contains various fixes and enhancements to Avanti

## **Description of Enhancement (Hotfix)**

Avanti infrastructure has been updated for various fixes and enhancements

# SYSPROUXAVANTI.EXTENSIONS.DLL (46) (SYSPRO Avanti Extensions for Plugin)

Reference: 123553

## **Overview**

Avanti Main event - Contains various fixes and enhancements to Avanti

## **Description of Enhancement (Hotfix)**

Avanti infrastructure has been updated for various fixes related to the file upload and PDF preview control.

# UX\_APP\_HRMPENLZ.JSON (3) (Web view HRMPENLZ Layout)

Reference: 120235

#### **Overview**

Avanti Main event - Contains various fixes customer raised raised tickets

## **Description of Enhancement (Hotfix)**

Avanti infrastructure has been updated for various fixes, including Harmony layout.

# UX\_APP\_TPMP35LZ.JSON (1) (Web View TPM Deduction Review)

Reference: 119426

#### **Overview**

Develop a consistent Avanti User Interface style

## **Description of Enhancement (Hotfix)**

The AP Post Permanent Entries program has been changed so that, when Avanti is launched, a consistent style will be applied across the user interface.

# UX\_CSS\_SYSPROFUSIONSTYLE.MIN.CSS (7) (SYSPRO Fusion only Styling)

Reference: 119307

#### **Overview**

Avanti 2022 R1 Updates

## **Description of Enhancement (Hotfix)**

1. Kendo and Bootstrap Infrastructure Update2. GridStack Infrastructure Update(I5571)

# UX\_CSS\_SYSPROFUSIONSTYLE.MIN.CSS (8) (SYSPRO Fusion only Styling)

Reference: 121805

#### Overview

When using Avanti using the Dark theme, options on the search filter sections would disappear when hovering over them.

## **Description of Enhancement (Hotfix)**

The Avanti infrastructure has been updated to handle the dark theme better and disabling and enabling of multiple buttons.

# UX\_JS\_HARMONYINTEROP.MIN.JS (8) (Harmony Interop for Web Views in SYSPRO)

Reference: 120235

#### Overview

Avanti Main event - Contains various fixes customer raised raised tickets

## **Description of Enhancement (Hotfix)**

Avanti infrastructure has been updated for various fixes, including Harmony layout.

# UX\_TILE\_PROGRAM.HTML (1) (Webviews tile template to run a program)

Reference: 120235

#### Overview

Avanti Main event - Contains various fixes customer raised raised tickets

## **Description of Enhancement (Hotfix)**

Avanti infrastructure has been updated for various fixes, including Harmony layout.

# UX\_TILE\_TEXT.HTML (3) (Webviews Test based tile template)

Reference: 120235

#### Overview

Avanti Main event - Contains various fixes customer raised raised tickets

# **Description of Enhancement (Hotfix)**

Avanti infrastructure has been updated for various fixes, including Harmony layout.

## **Trade Promotions**

## TPMP35 (41) (TPM Deduction Review)

Reference: 122979

#### **Overview**

After upgrading the SYSPRO runtime, errors were detected in TPM Deduction Review, where paragraphs and sections were used in code in the dialog control (DC) file

## **Description of Enhancement (Hotfix)**

This has been changed so that in TPM Deduction Review, only sections are used in code in the dialog control (DC) file.

## TPMP60 (39) (TPM Promotion Review)

Reference: 120687

#### Overview

There is a requirement to Enhance the selection criteria in TPM Promotion Review to optionally include Sub-accounts

#### **Description of Enhancement (Hotfix)**

The TPM promotion review program has been updated in the following way: A check box called: "Include Sub-accounts" was added to the Criteria form, which when ticked and start review is clicked, results returned will include records for the Master customer selected and all sub-accounts linked to that cusotmer. The "Include Sub-accounts" checkbox will only be enabled when customer selection is Single, not All and the customer selected is a master type customer. A new Master account column has been added to the review listview which is specifically required to be used for grouping when Customer selection is set to All. When doing an Adjust, Post AP Invoice, Post AR Credit or Post Detail Credit, the customer selected in the listview (Master or sub) will be used for posting and not the Master customer specified in the Criteria.

## TPMP60 (40) (TPM Promotion Review)

Reference: 122114

#### **Overview**

In Promotion Review, for Accrual Type promotions, you were able to change the period for adjustments, AR credits and sales order credit notes

## **Description of Enhancement (Hotfix)**

In Promotion Review, for Accrual Type promotions, you will be unable to change the period for adjustments, AR credits and sales order credit notes, the Change Period button will be disabled in this case.

# TPMPM7 (19) (TPM Price Maintenance)

Reference: 122730

#### **Overview**

Technical debt - Changes required to work with the SYSPRO runtime 8

## **Description of Enhancement (Hotfix)**

Technical debt - Changes required to work with the SYSPRO runtime 8

# TPMTAP (22) (TPM Add promotions to Sales Order)

Reference: 117856

#### **Overview**

Updated Sales Target Analysis business object to use the new common routines for the Promotion Codes list.

## **Description of Enhancement (Hotfix)**

Changed all the procedures that stored values, to be used for the Promotion Codes list to use the new common routines

# TPMTAP (23) (TPM Add promotions to Sales Order)

Reference: 121144

#### **Overview**

Enhancement to split high-hit control records into individual rows of the same table to avoid deadlocks and rollbacks.

## **Description of Enhancement (Hotfix)**

The SorControl single row table has been split into various rows by type to avoid dedalocks and rollbacks, due to high-volume processing in the Sales Order module.

# TPMTPL (4) (Trade Promotions Reset TPM Budget)

Reference: 118043

#### Overview

Updated Sales Target Analysis business object to use the new common routines for filters.

## **Description of Enhancement (Hotfix)**

Changed all the procedures that stored values, to be used for range, list, and single filters to use the new common routines.

# Work in Progress

# WIPJLS (22) (WIP Reserve Lots & Serials Maintenance)

Reference: 121839

#### **Overview**

When multiple bins is not in use, focus is being set interchangeably on Bin Location and Lot when you tab off between these two fields in program WIP Reserve Lot and Serials Maintenance

## **Description of Enhancement (Hotfix)**

Program WIP Reserve Lot and Serials Maintenance was updated to ensure that now focus is not being set on bin Location when multiple bins is not in use.

## WIPJLS (23) (WIP Reserve Lots & Serials Maintenance)

Reference: 123112

#### Overview

When you create a job, that has several lot traceable material allocations that do not have 'Allow issues from multiple lots' selected, then you cannot reserve lots for more than one allocation

#### **Description of Enhancement (Hotfix)**

The WIP Reserve Lots and Serials maintenance program has been changed to ensure that you can reserve lots for all the lot traceable material allocations that are added to a new job, when the lot traceable allocations do not have 'Allow issues from multiple lots' selected.

# WIPJRI (33) (WIP Job Receipts Import)

Reference: 118680

#### Overview

Quality Management is intended to develop an integrated quality management system as part of the core offering by adding 'Incoming Quality Control'

## **Description of Enhancement (Hotfix)**

When the module is enabled Quality Management will be used as part of the core offering.

# WIPJRI (34) (WIP Job Receipts Import)

Reference: 123094

#### **Overview**

After upgrading the SYSPRO runtime, errors were detected in WIP Job Receipts Import where paragraphs and sections were used in code in the dialog control (DC) file.

## **Description of Enhancement (Hotfix)**

This has been changed so that in WIP Job Receipts Import, only sections are used in the dialog control (DC) file.

## WIPME3 (91) (WIP Material Allocations - Maintenance)

Reference: 119362

#### **Overview**

The 'copy' function in the Materials Allocation Maintenance program was invoking the 'add' window behind the copy window

## **Description of Enhancement (Hotfix)**

The 'copy' function in the Materials Allocation Maintenance program has been changed to have a separate 'copy' window.

## WIPP01 (72) (WIP Period End)

Reference: 121084

#### **Overview**

When you purged jobs in the WIP Period End program, part billing journals which should have been purged were being retained

## **Description of Enhancement (Hotfix)**

When you purge jobs in the WIP Period End program, part billing journals which are printed before the part billing purge date are now purged.

# WIPP04 (41) (WIP Master Sub-jobs)

Reference: 116565

### **Overview**

WIP Master/Sub job maintenance allows a job linked to a sales order line to be liked to a master job

## **Description of Enhancement (Hotfix)**

If a job is linked to a sales order, it cannot be a sub job.

# WIPP05 (173) (WIP Job Entry)

Reference: 120313

#### Overview

When creating a job for a notional parent in the web view, if Quantity capture for coproduct jobs is set to co-product, an error is returned

## **Description of Enhancement (Hotfix)**

The error no longer occurs when creating a job for a notional parent in the web view, when the Quantity capture for co-product jobs is set to co-product.

# WIPP05 (174) (WIP Job Entry)

Reference: 121569

#### **Overview**

When you create a job from the Sales Order Back Order review, if additional sales order text and dangerous goods text are not set to be inserted automatically, this text should not have been added

## **Description of Enhancement (Hotfix)**

When you create a job from the Sales Order Back Order review, if additional sales order text and dangerous goods text are not set to be inserted automatically, then this text is no longer included in the job notes. If additional sales order text is not set to be inserted automatically however dangerous goods text is, then additional sales order text will not be included in the job notes however dangerous good text will be included in the job notes. If dangerous goods text is not set to be inserted automatically however additional sales order text is, then dangerous goods text will not be included in the job notes however additional sales order text will be included in the job notes. If additional sales order text and dangerous goods text are set to be inserted automatically, then both additional sales order text and dangerous goods text will be included in the job notes.

# WIPP05 (175) (WIP Job Entry)

Reference: 118389

#### **Overview**

Enterprise Asset Management is intended to develop a system which is necessary to keep assets i.e. machinery, parts & other types of equipment in good operating conditions

#### **Description of Enhancement (Hotfix)**

SYSPRO has developed a detailed enterprise asset management system as part of the core offering. Enterprise Asset Management will be sold as a separate module.

# WIPP05 (176) (WIP Job Entry)

Reference: 122610

#### **Overview**

When creating a non-stocked job and selecting to copy material and labor allocations, the copy material and labour allocation window was not properly rendered in the Job Entry program

## **Description of Enhancement (Hotfix)**

The Job Entry program was updated to ensure that now the copy material and labour allocations window is rendered correctly and that the non-stocked browse is working.

# WIPP05 (177) (WIP Job Entry)

Reference: 122727

#### Overview

The job link on the job created screen of the web view does not work

## **Description of Enhancement (Hotfix)**

The job link on the job created screen of the web view well now work correctly

# WIPP05 (178) (WIP Job Entry)

Reference: 123511

#### **Overview**

Delete Job function is missing in Avanti

## **Description of Enhancement (Hotfix)**

Delete Job function has been added to the Job Entry webview.

# WIPP05 (179) (WIP Job Entry)

Reference: 122105

#### **Overview**

When you try to create a job using the WIP Job Creation Import program, with your WIP integration level set to by branch and no default branch supplied in the setup options, an error is returned.

#### **Description of Enhancement (Hotfix)**

Program WIP Job Creation Import was updated to ensure that now you can enter a WIP Branch from the listview when your WIP integration level is by branch and a default one not supplied.

# WIPP06 (29) (WIP Job Creation Import)

Reference: 122105

#### **Overview**

When you try to create a job using the WIP Job Creation Import program, with your WIP integration level set to by branch and no default branch supplied in the setup options, an error is returned.

#### **Description of Enhancement (Hotfix)**

Program WIP Job Creation Import was updated to ensure that now you can enter a WIP Branch from the listview when your WIP integration level is by branch and a default one not supplied.

# WIPP07 (69) (WIP Job Closure)

Reference: 121516

## **Overview**

Enhancement to split high-hit control records into individual rows of the same table to avoid deadlocks and rollbacks.

## **Description of Enhancement (Hotfix)**

The SorControl single row table has been split into various rows by type to avoid deadlocks and rollbacks, due to high-volume processing in the Sales Order module.

# WIPP09 (109) (WIP Part Billings)

Reference: 121516

#### **Overview**

Enhancement to split high-hit control records into individual rows of the same table to avoid deadlocks and rollbacks.

## **Description of Enhancement (Hotfix)**

The SorControl single row table has been split into various rows by type to avoid deadlocks and rollbacks, due to high-volume processing in the Sales Order module.

## WIPP22 (44) (WIP Transfer WIP Values)

Reference: 121198

#### **Overview**

When posting in the Transfer Work in Progress program there was no option to cancel out of the posting

## **Description of Enhancement (Hotfix)**

Changed the Transfer Work in Progress program so that when posting, there is now an option to cancel out of the posting.

# WIPP60 (22) (WIP Labor Posting Import)

Reference: 122650

#### **Overview**

When you add a condition for the JobCompleteFlag in Eletronic Signatures program for WIP Labor Posting, WIP Labor Posting Import program ignores condition

#### **Description of Enhancement (Hotfix)**

When you add a condition for the JobCompleteFlag in Eletronic Signatures program for WIP Labor Posting, condition now works as expected in WIP Labor Posting Import.

# WIPPCS (8) (WIP Scrap Co-Product)

Reference: 120561

#### **Overview**

Quality Management is intended to develop an integrated quality management system as part of the core offering by adding 'Incoming Quality Control'

## **Description of Enhancement (Hotfix)**

When the module is enabled Quality Management will be used as part of the core offering.

# WIPPDD (33) (WIP Trial Loading)

Reference: 118941

#### **Overview**

Enterprise Asset Management is intended to develop a system which is necessary to keep assets i.e. machinery, parts & other types of equipment in good operating conditions

## **Description of Enhancement (Hotfix)**

SYSPRO has developed a detailed enterprise asset management system as part of the core offering. Enterprise Asset Management will be sold as a separate module.

# WIPPE3 (95) (WIP Material Allocations - Browse)

Reference: 121512

#### **Overview**

Enterprise Asset Management is intended to develop a system which is necessary to keep assets i.e. machinery, parts & other types of equipment in good operating conditions

## **Description of Enhancement (Hotfix)**

When the module is enabled Enterprise Asset Management may be used as part of the core offering.

# WIPPE4 (56) (WIP Browse on Labor Allocations)

Reference: 121901

#### **Overview**

Enterprise Asset Management is intended to develop a system which is necessary to keep assets i.e. machinery, parts & other types of equipment in good operating conditions

#### **Description of Enhancement (Hotfix)**

The WIP Browse on Labor Allocations program has been successfully updated and will only allow planned maintenance jobs to be maintained when the start date has been reached and will also allow unplanned maintained jobs to be maintained regardless of whether the start date has been reached or not. the program has also been updated to not allow the use the copy feature on EAM Jobs.

## WIPPE6 (13) (WIP Browse on Material Details)

Reference: 122760

#### Overview

In Material Allocations for Job browse, when selecting the 'Details' against a material allocation that is issued to one stock code with multiple lines/allocations, it shows the detail of all issues

#### **Description of Enhancement (Hotfix)**

In Material Allocations for Job browse, when selecting the 'Details' against a material allocation that is issued to one stock code with multiple lines/allocations, it will filter and show only that allocation line's issues.

# WIPPEC (30) (WIP Multi Level Job Query)

Reference: 119157

### **Overview**

The Multi-Level Job Query does not show the tree view as an indented list in Avanti

## **Description of Enhancement (Hotfix)**

The Multi-Level Job Query program was updated to show the treeview an an indented list in Avanti.

# WIPPEN (100) (WIP Query)

Reference: 116622

#### **Overview**

Enterprise Asset Management is intended to develop a system which is necessary to keep assets i.e. machinery, parts & other types of equipment in good operating conditions

## **Description of Enhancement (Hotfix)**

The WIP Query program has been updated with a new Maintenance heading that contains more information relating to a maintenance job in the Job Details pane.

# WIPPGI (34) (WIP Labor GL Integration)

Reference: 122883

#### **Overview**

When a process was run through the WIP Labor GL Integration program, the user would experience prolonged processing times

## **Description of Enhancement (Hotfix)**

The WIP Labor GL Integration program has been optimized to ensure processing times are significantly reduced

# WIPPGM (25) (WIP Part Billing GL Integration)

Reference: 122703

#### **Overview**

When you ran the WIP Part Billing Integration program or business object, there were times when dropping of the temp table resulted in an error in the job logging table.

#### **Description of Enhancement (Hotfix)**

When you run the WIP Part Billing Integration program or business object, dropping of the temp table will only happen if that table exists.

# WIPPIC (28) (WIP Inspection Closure Program)

Reference: 120019

#### **Overview**

The WIP Inspection Variance program should check the outstanding quantity for the WIP Inspection Reference based on the Quality Management Inspection selection made against the Stock code

## **Description of Enhancement (Hotfix)**

The WIP Inspection Variance program has been changed to perform a check on the outstanding quantity against the WIP Inspection reference based on the Quality Management Inspection selection made against the Stock code.

# WIPPIC (29) (WIP Inspection Closure Program)

Reference: 120200

#### **Overview**

In the WIP Inspection Variance Closure web view program, no rows were selected error returns when row is selected and GL distribution selected

## **Description of Enhancement (Hotfix)**

The WIP Inspection Variance Closure web view program has been changed so that no rows were selected error is only displayed when no row are selected

# WIPPIC (30) (WIP Inspection Closure Program)

Reference: 123095

#### **Overview**

After upgrading the SYSPRO runtime, errors were detected in WIP Inspection Closure where paragraphs and sections were used in code in the dialog control (DC) file

## **Description of Enhancement (Hotfix)**

This has been changed so that in WIP Inspection Closure, only sections are used in the dialog control (DC) file.

# WIPPIP (93) (WIP Inspection Maintenance)

Reference: 117064

#### **Overview**

Quality Management is intended to develop an integrated quality management system as part of the core offering by adding 'Incoming Quality Control'

## **Description of Enhancement (Hotfix)**

When the module is enabled Quality Management will be used as part of the core offering.

# WIPPIP (94) (WIP Inspection Maintenance)

Reference: 121835

#### **Overview**

When you post rework to a job that is on hold in WIP Inspection Maintenance, you get a dialog error instead of the error message that the job is on hold

## **Description of Enhancement (Hotfix)**

When you post rework to a job that is on hold in WIP Inspection Maintenance, you now get a message that the job is on hold.

# WIPPIP (95) (WIP Inspection Maintenance)

Reference: 122281

#### **Overview**

When posting within the WIP Inspection Maintenance program, if the operator has changed the company date, the message requesting confirmation of date does not popup

#### **Description of Enhancement (Hotfix)**

The WIP Inspection Maintenance program has been changed to setup the computer date and the system date for comparison should the operator choose to enter a different company date

# WIPPKI (96) (WIP Job Issues)

Reference: 122393

#### **Overview**

In Job Issues when printing the kit, components using a manufacturing unit of measure do not display the issue quantity when at bin, lot or serial level

## **Description of Enhancement (Hotfix)**

In Job Issues when printing the kit, components using a manufacturing unit of measure now display the issue quantity when at bin, lot or serial level.

# WIPPKI (97) (WIP Job Issues)

Reference: 122203

#### **Overview**

There is a requirement to tag and analyse WIP Job Issues transactions with Dimensions

## **Description of Enhancement (Hotfix)**

The WIP Job Issues has been updated to call the dimension Analysis Capture business object if dimension analysis is required for WIP and Inventory modules.

# WIPPLP (60) (WIP Labor Posting Format)

Reference: 119953

#### **Overview**

When running the WIP Labor Posting Format program ,using a format with a default scrap reason code, this default scrap code would appear in the incorrect column on the Scrap Entries listview

#### **Description of Enhancement (Hotfix)**

The WIP Labor Posting Format program has been updated to display the scrapcode in the correct listview column when using a format that has a default scrap code.

# WIPPLP (61) (WIP Labor Posting Format)

Reference: 120546

#### **Overview**

Quality Management is intended to develop an integrated quality management system as part of the core offering by adding 'Incoming Quality Control'

## **Description of Enhancement (Hotfix)**

When the module is enabled Quality Management will be used as part of the core offering.

# WIPPLP (62) (WIP Labor Posting Format)

Reference: 119452

#### **Overview**

When calling another program as a trigger after posting labor to a job, then an SQL transaction error was returned in the Labor Posting program

## **Description of Enhancement (Hotfix)**

The Labor posting program has been hanged to ensure that a SQL transaction error is not output, when calling another program as a trigger after Posting labor to a job.

# WIPPLP (63) (WIP Labor Posting Format)

Reference: 121323

#### **Overview**

WIP Labor posting - posting scrap for sub contract operations does not prompt for scrap reason entry

## **Description of Enhancement (Hotfix)**

WIP Labor posting - posting scrap for sub contract operations will now prompt for scrap reason entry.

# WIPPM1 (65) (WIP Job and Op Maintenance)

Reference: 120834

#### **Overview**

An efficient managed process is required to pick stock for WIP Kitting and raw materials to lobs

## **Description of Enhancement (Hotfix)**

Existing programs have been amended and new programs have been created to cater for this functionality.

# WIPPM3 (60) (WIP Add an Operation)

Reference: 120834

#### **Overview**

An efficient managed process is required to pick stock for WIP Kitting and raw materials to Jobs

## **Description of Enhancement (Hotfix)**

Existing programs have been amended and new programs have been created to cater for this functionality.

# WIPPPA (0) (WIP Pick Review)

Reference: 121391

#### **Overview**

An efficient managed process is required to pick stock for WIP Kitting and raw materials to Jobs

## **Description of Enhancement (Hotfix)**

Existing programs have been amended and new programs have been created to cater for this functionality.

# WIPPRT (19) (WIP Inspection Document Print)

Reference: 119778

#### **Overview**

In the WIP Inspection Document Print program, when the Inspection reference selection is set to "single", all the inspections are printed.

## **Description of Enhancement (Hotfix)**

The WIP Inspection Document Print program has been updated to only print the reference that is passed in, when the Inspection reference selection is set to "single".

# WIPPSC (4) (Inspection Reason Maintenance)

Reference: 120095

#### **Overview**

Having QMS licensed, but having an item not marked for QM inspection, the 'Reject' pane is not generated

## **Description of Enhancement (Hotfix)**

The Purchase order Inspection program has been changed to have a dedicated QM Returns pane to be used when QMS is licensed, and the item is marked for QM inspection

# WIPPSE (20) (WIP Serial Entry for WIP Inspection)

Reference: 120999

#### **Overview**

When running the WIP Serial Entry for WIP Inspection, then selecting a manual serial item, the batch serials WebView was displayed

#### **Description of Enhancement (Hotfix)**

The WIP Serial Entry for WIP Inspection program has been successfully updated and one can now select and accept manual serialised items into stock.

# WIPQ08 (20) (WIP Detail Report)

Reference: 116637

#### **Overview**

Enterprise Asset Management is intended to develop a system which is necessary to keep assets i.e. machinery, parts & other types of equipment in good operating conditions

## **Description of Enhancement (Hotfix)**

WIP Detail Report program will now be able to include filtering on maintenance jobs. When the module is enabled Enterprise Asset Management may be used as part of the core offering.

# WIPQ20 (22) (WIP Valuation Query)

Reference: 120948

#### Overview

When you printed the WIP valuation report, and a master/sub combination is the last record, the master job summary was not being output

## **Description of Enhancement (Hotfix)**

The WIP valuation report has been corrected

# WIPQ20 (23) (WIP Valuation Query)

Reference: 122592

#### Overview

Enterprise Asset Management is intended to develop a system which is necessary to keep assets i.e. machinery, parts & other types of equipment in good operating conditions

## **Description of Enhancement (Hotfix)**

The WIP Valuation Query has been successfully updated to cater for Enterprise Asset Management and will now return Enterprise Asset Management Jobs.

## WIPQ31 (17) (WIP Job Variance)

Reference: 121844

### **Overview**

Enterprise Asset Management is intended to develop a system which is necessary to keep assets i.e. machinery, parts & other types of equipment in good operating conditions

### **Description of Enhancement (Hotfix)**

WIP Job Variance program will now exclude maintenance jobs - When the module is enabled Enterprise Asset Management may be used as part of the core offering.

## WIPQ34 (15) (WIP Percentage Complete)

Reference: 122591

#### **Overview**

Enterprise Asset Management is intended to develop a system which is necessary to keep assets i.e. machinery, parts & other types of equipment in good operating conditions

### **Description of Enhancement (Hotfix)**

The WIP Percentage Complete program has been successfully updated and will not return an EAM jobs.

## WIPQ35 (24) (WIP Job Status Query)

Reference: 121864

#### **Overview**

Enterprise Asset Management is intended to develop a system which is necessary to keep assets i.e. machinery, parts & other types of equipment in good operating conditions

### **Description of Enhancement (Hotfix)**

WIP Job Status Query progam has been successfully updated and will now be able to filter on maintenance jobs, user will have an option to either include or exclude maintenance jobs and choose which kind of jobs (planned or unplanned) will be included. When the module is enabled Enterprise Asset Management may be used as part of the core offering.

## WIPQ35 (25) (WIP Job Status Query)

Reference: 121972

#### **Overview**

When you print a report for WIP Job Status for a range of jobs, the WIP Job Status report is not showing the Value Required for all the operations except for the last job

### **Description of Enhancement (Hotfix)**

Business object WIP Job Status Query to ensure that now the value required is shown for all the jobs being printed.

## WIPQ37 (12) (WIP Tracking Report)

Reference: 122593

### **Overview**

Enterprise Asset Management is intended to develop a system which is necessary to keep assets i.e. machinery, parts & other types of equipment in good operating conditions

### **Description of Enhancement (Hotfix)**

The WIP Tracking Report has been successfully updated to cater for Enterprise Asset Management, and will now return Enterprise Asset Management Jobs

## WIPQ38 (17) (WIP Dispatch List)

Reference: 121914

#### **Overview**

Enterprise Asset Management is intended to develop a system which is necessary to keep assets i.e. machinery, parts & other types of equipment in good operating conditions

### **Description of Enhancement (Hotfix)**

The WIP Dispatch List program will now also be able to filter on maintenance jobs. When the module is enabled Enterprise Asset Management may be used as part of the core offering.

## WIPQJV (19) (WIP Valuation Query)

Reference: 121945

#### **Overview**

Enterprise Asset Management is intended to develop a system which is necessary to keep assets i.e. machinery, parts & other types of equipment in good operating conditions

## **Description of Enhancement (Hotfix)**

The WIP Valuation Query business object has been changed to include maintenance report when it is being run. Two option to identify whether to include maintenance jobs or not and the other option is to choose which kind of maintenance job is to be included in the report. When the module is enabled Enterprise Asset Management may be used as part of the core offering.

## WIPQRY (46) (WIP Query)

Reference: 120628

#### Overview

When running in Avanti and viewing the 'delivery' date and the 'completed' date the colors were not consistently showing red or green

### **Description of Enhancement (Hotfix)**

When running in Avanti and viewing the 'delivery' date and the 'completed' date the colors will be shown consistently. 'Red' if the job was completed late or 'green' if the job was completed early or on time

## WIPQRY (47) (WIP Query)

Reference: 122595

#### **Overview**

Enterprise Asset Management is intended to develop a system which is necessary to keep assets i.e. machinery, parts & other types of equipment in good operating conditions

### **Description of Enhancement (Hotfix)**

The WIP Query Business Object has been successfully updated, and now contains new XML out elements for EAM Maintenance Jobs.

## WIPRLI (14) (WIP Build Labor Issue)

Reference: 119762

#### **Overview**

In the WIP Build Labor Issue Business Object, the calculation to check whether the subcontract operation should be complete or not, was incorrect

## **Description of Enhancement (Hotfix)**

In the WIP Build Labor Issue business object, the calculation to determine if the sub contract operation is complete or not, is now correct.

## WIPRLI (15) (WIP Build Labor Issue)

Reference: 121797

### Overview

Enterprise Asset Management is intended to develop a system which is necessary to keep assets i.e. machinery, parts & other types of equipment in good operating conditions

### **Description of Enhancement (Hotfix)**

The WIP Build Labor issue Business Object has been successfully updated and the quantity complete will now always be zero for a Maintenance Job. When the module is enabled Enterprise Asset Management may be used as part of the core offering.

## WIPRPB (0) (WIP Pick Review Build)

Reference: 120833

### **Overview**

A new business object is required to build XML with data related to allocations which are available for WIP picking.

### **Description of Enhancement (Hotfix)**

A new business object has been created which builds output XML. This output XML contains data related to allocations which are available for WIP picking.

## WIPTAI (64) (WIP Inspection Accept into stock)

Reference: 118675

#### **Overview**

Quality Management is intended to develop an integrated quality management system as part of the core offering by adding 'Incoming Quality Control'

## **Description of Enhancement (Hotfix)**

When the module is enabled Quality Management will be used as part of the core offering.

## WIPTBO (4) (Factory Documentation Format)

Reference: 123093

### **Overview**

After upgrading the SYSPRO runtime, errors were detected in WIP Factory Documentation SRS Format where paragraphs and sections were used in code in the dialog control (DC) file

### **Description of Enhancement (Hotfix)**

This has been changed so that in WIP Factory Documentation SRS Format, only sections are used in the dialog control (DC) file.

# WIPTGI (23) (WIP Labor GL Integration business object)

Reference: 122883

#### **Overview**

When a process was run through the WIP Labor GL Integration program, the user would experience prolonged processing times

### **Description of Enhancement (Hotfix)**

The WIP Labor GL Integration program has been optimized to ensure processing times are significantly reduced

## WIPTGM (18) (WIP Part Billing GL Integration)

Reference: 122703

#### **Overview**

When you ran the WIP Part Billing Integration program or business object, there were times when dropping of the temp table resulted in an error in the job logging table.

### **Description of Enhancement (Hotfix)**

When you run the WIP Part Billing Integration program or business object, dropping of the temp table will only happen if that table exists.

## WIPTJB (97) (WIP Job Creation and Maintenance)

Reference: 118968

#### **Overview**

Enterprise Asset Management is intended to develop a system which is necessary to keep assets i.e. machinery, parts & other types of equipment in good operating conditions

### **Description of Enhancement (Hotfix)**

SYSPRO has developed a detailed enterprise asset management system as part of the core offering. Enterprise Asset Management will be sold as a separate module.

## WIPTJB (98) (WIP Job Creation and Maintenance)

Reference: 122581

#### Overview

When adding a job using the business object WIPTJB the posting fails even with the Parameters is set to <IgnoreWarnings>Y</IgnoreWarnings>.

There is a requirement for calculated start date error to be a warning. In Job Entry, in SYSPRO, you can create a j

### **Description of Enhancement (Hotfix)**

There is a requirement for calculated start date error to be a warning. Now you can create a Job when start date calculated is earlier than today in e.net environment

## WIPTJB (100) (WIP Job Creation and Maintenance)

Reference: 121873

#### **Overview**

When you create a job and link it to a Sales Order using the Job Creation business object, if sales order text is not set to be inserted automaticatically, then text should not be added to job.

## **Description of Enhancement (Hotfix)**

When you create a job and link it to a Sales Order using the Job Creation and Maintenance business object, if additional sales order text and dangerous goods text are not set to be inserted automatically, then this text is no longer included in the job notes.

## WIPTJC (39) (WIP Job Closure)

Reference: 121514

#### **Overview**

Enterprise Asset Management is intended to develop a system which is necessary to keep assets i.e. machinery, parts & other types of equipment in good operating conditions

### **Description of Enhancement (Hotfix)**

When the module is enabled Enterprise Asset Management may be used as part of the core offering.

## WIPTJM (72) (WIP Material Allocations)

Reference: 122575

### **Overview**

New functionality is required in the WIP Material Allocations business object to prevent the change of certain values and deletion of allocations linked to WIP picks.

### **Description of Enhancement (Hotfix)**

The WIP Material Allocations business object has been changed to prevent users from deleting the allocation, as well as from changing the NewWarehouse, QtyReqd, OpOffsetFlag and OperationOffset values, if the allocation is linked to a WIP pick.

## WIPTJN (5) (Job Nest Creation)

Reference: 121902

#### **Overview**

Enterprise Asset Management is intended to develop a system which is necessary to keep assets i.e. machinery, parts & other types of equipment in good operating conditions

### **Description of Enhancement (Hotfix)**

The Job Nest Creation Business object has been successfully updated and will not process any EAM jobs.

## WIPTJR (84) (WIP Job Receipts)

Reference: 118679

### **Overview**

Quality Management is intended to develop an integrated quality management system as part of the core offering by adding 'Incoming Quality Control'

### **Description of Enhancement (Hotfix)**

When the module is enabled Quality Management will be used as part of the core offering.

# WIPTJR (85) (WIP Job Receipts)

Reference: 122202

#### **Overview**

There is a requirement to tag and analyse WIP Job Receipts transactions with Financial Dimensions.

### **Description of Enhancement (Hotfix)**

The WIP Job Receipts business object has been updated to call the Dimension Analysis Capture business object when dimension analysis is required for both WIP and Inventory module.

## WIPTJR (86) (WIP Job Receipts)

Reference: 121584

#### **Overview**

Enterprise Asset Management is intended to develop a system which is necessary to keep assets i.e. machinery, parts & other types of equipment in good operating conditions

### **Description of Enhancement (Hotfix)**

The WIP Job Receipts Posting Business Object has been changed so that it distinguishes between normal and maintenance jobs. The program will check if the job supplied is a maintenance job, if the job is a maintenance job a message should be output that maintenance jobs cannot be used for this business object. When the module is enabled Enterprise Asset Management may be used as part of the core offering.

## WIPTLL (7) (WIP Job Linking Business Object)

Reference: 121904

#### Overview

Enterprise Asset Management is intended to develop a system which is necessary to keep assets i.e. machinery, parts & other types of equipment in good operating conditions

### **Description of Enhancement (Hotfix)**

The WIP Job Linking Business Object has been successfully updated, and will return an error when an EAM Maintenance Job is selected.

## WIPTLP (64) (WIP Labor Posting)

Reference: 118390

#### **Overview**

Enterprise Asset Management is intended to develop a system which is necessary to keep assets i.e. machinery, parts & other types of equipment in good operating conditions

## **Description of Enhancement (Hotfix)**

The WIP Labor Posting Business Object has been successfully updated, and one can now Post Labor for both planned and unplanned EAM Maintenance Jobs.

## WIPTPB (53) (WIP Part Billings)

Reference: 120656

#### **Overview**

When performing a labor posting using the WIP Part Billing business object, it was impossible to update the associated sales order line with a manual cost

## **Description of Enhancement (Hotfix)**

The WIP Part Billing business object has been changed to allow you to supply a unit cost to update the associated sales order line, when you perform a labor posting.

## WIPTPB (54) (WIP Part Billings)

Reference: 121516

### **Overview**

Enhancement to split high-hit control records into individual rows of the same table to avoid deadlocks and rollbacks.

### **Description of Enhancement (Hotfix)**

The SorControl single row table has been split into various rows by type to avoid deadlocks and rollbacks, due to high-volume processing in the Sales Order module.

## WIPTPB (55) (WIP Part Billings)

Reference: 121666

#### **Overview**

Enterprise Asset Management is intended to develop a system which is necessary to keep assets i.e. machinery, parts & other types of equipment in good operating conditions

### **Description of Enhancement (Hotfix)**

WIPTPB - When the module is enabled Enterprise Asset Management may be used as part of the core offering.

## WIPTRI (35) (WIP Inspection Rework)

Reference: 118682

#### **Overview**

Quality Management is intended to develop an integrated quality management system as part of the core offering by adding 'Incoming Quality Control'

## **Description of Enhancement (Hotfix)**

When a stock code is reworked from WIP inspection through the WIP Inspection Rework business object, a check is now done as to whether the quality management module is installed as well as whether quality management is required for the inspection reference (ie QM inspection is required for the stock code) and if so only allows the rework when the quality management inspection process and rules have been applied.

## WIPTSI (37) (WIP Inspection Scrap Maintenance)

Reference: 118681

#### **Overview**

Quality Management is intended to develop an integrated quality management system as part of the core offering by adding 'Incoming Quality Control'

### **Description of Enhancement (Hotfix)**

When the module is enabled Quality Management will be used as part of the core offering.

# WIPTSU (17) (WIP Sub job linking)

Reference: 116565

### **Overview**

WIP Master/Sub job maintenance allows a job linked to a sales order line to be liked to a master job

## **Description of Enhancement (Hotfix)**

If a job is linked to a sales order, it cannot be a sub job.

## WIPTSU (18) (WIP Sub job linking)

Reference: 121905

#### **Overview**

Enterprise Asset Management is intended to develop a system which is necessary to keep assets i.e. machinery, parts & other types of equipment in good operating conditions

### **Description of Enhancement (Hotfix)**

The WIP Sub job linking program has been successfully updated and returns an error when a maintenance job is selected.

## WIPTWT (28) (WIP Transfer Work in Progress)

Reference: 120855

### **Overview**

When you transfer the costs of a non-stocked sub-job to a non-stocked master job via the Transfer Work in Progress business object, then the costs are posted to the wrong ledger account

### **Description of Enhancement (Hotfix)**

The Transfer Work in Progress business object has been changed to ensure that the costs transferred from a non-stocked sub-job to a non-stocked master job is posted to the general ledger account for non-stocked clearing.

# WIPTWT (29) (WIP Transfer Work in Progress)

Reference: 121669

### **Overview**

Enterprise Asset Management is intended to develop a system which is necessary to keep assets i.e. machinery, parts & other types of equipment in good operating conditions.

### **Description of Enhancement (Hotfix)**

The WIP Transfer Work in Progress program will now exclude maintenance jobs - When the module is enabled Enterprise Asset Management may be used as part of the core offering.

## WIPUMA (3) (WIP Job Nest Mapping Utility)

Reference: 120249

#### **Overview**

Data platform changes in preparation for future functionality.

## **Description of Enhancement (Hotfix)**

Data platform changes in preparation for future functionality.

# WMS\_PICK\_SLIP (3) (Warehouse Management Pick Slip)

Reference: 119353

### Overview

The WMS Picking Slip was not displaying the page break and summarize check box captions correctly.

### **Description of Enhancement (Hotfix)**

The WMS Picking Slip has been corrected to display the page break and summarize check box captions correctly in both SYSPRO and Web UI

## **Workflow Services**

# SWSMNU (18) (Workflow Services Menu)

Reference: 121845

Overview

Getting an error when trying to launch Workflow Administrator.

## **Description of Enhancement (Hotfix)**

A fix has been applied to avoid the error when loading Workflow.

## SWSQSC (6) (SWS Retrieves workflow security info)

Reference: 118110

### Overview

Some internal business objects are failing for invalid debug checks.

## **Description of Enhancement (Hotfix)**

Various business objects has been updated to correctly validate XML elements

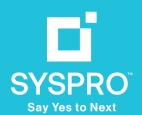

syspro.com